Free Computer Psychiatrist Program

February/March 1986 \$2.50 U.S. S3 50 Conada ISSN 0739-8018

Louis F. Sander

Teaches Hexidedinal

# **Free C-64 Graphics** Utility Program:

III

**40 NEW COMMANDS** 

power/play

Diablo

Amica Uoc

**Color Printer** 

**Software Reviews:**<br>RESCUE ON FRACTALUS<br>JET COMBAT SIMULATOR W1SHBRINGER STAR RANK BOXING STAT1S PRO AND MORE

## More free C-128 and C-64 programs:

SPACE DOG TRAINER CRYPTOGRAM **PUNCH** 

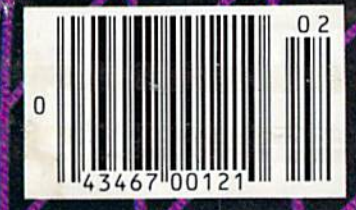

# TODAY IF YOU COME IN

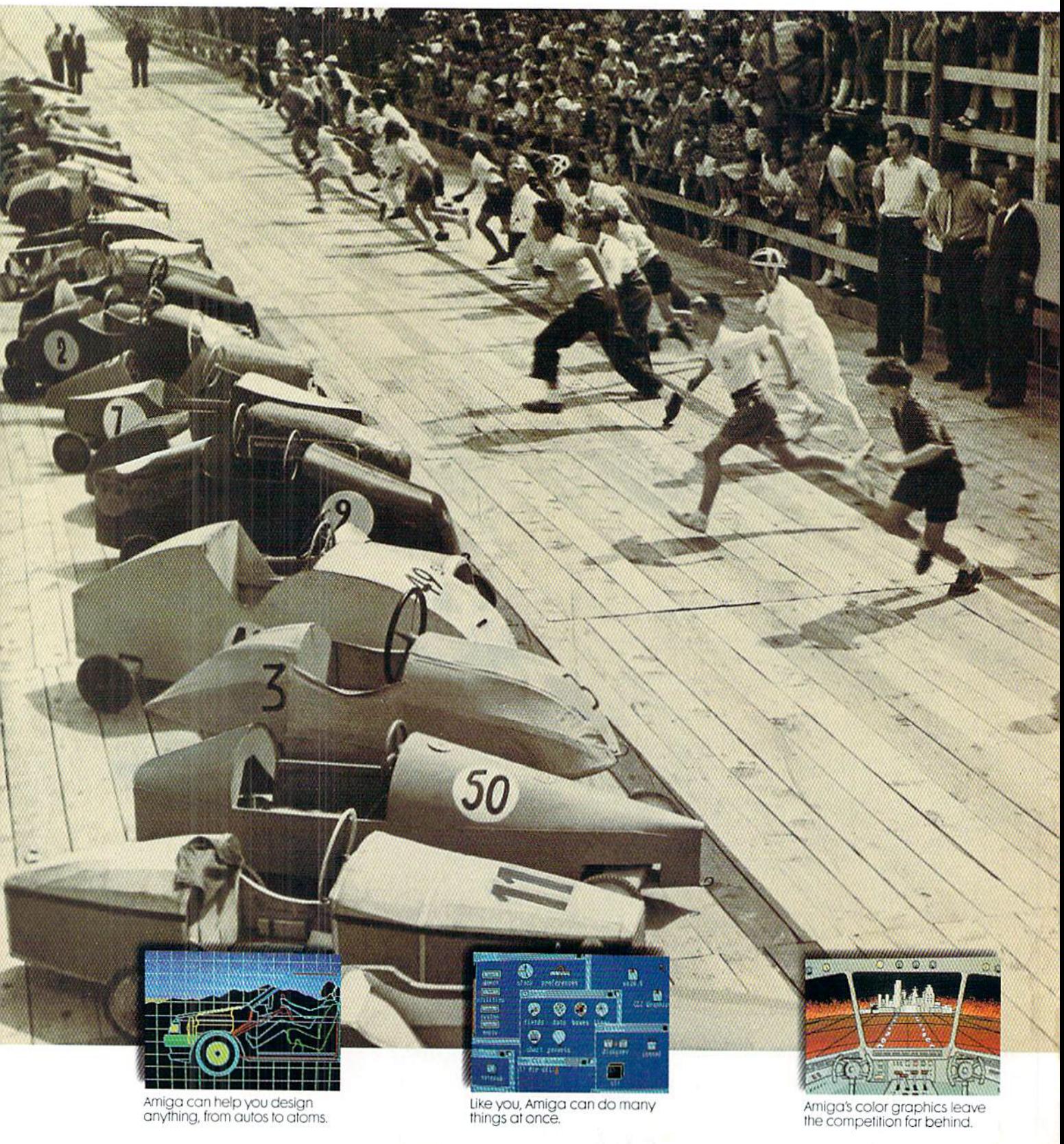

® Soapbox Derby is a registered trademark of International Soapbox Derby, Inc., Akron, Ohio. ™ Amiga is a trademark of Commodore-Amiga, Inc. ® IBM is a registered trademark of<br>International Business Machines, Inc. ® Wordst

# SECOND, YOU'VE LOST THE RACE.

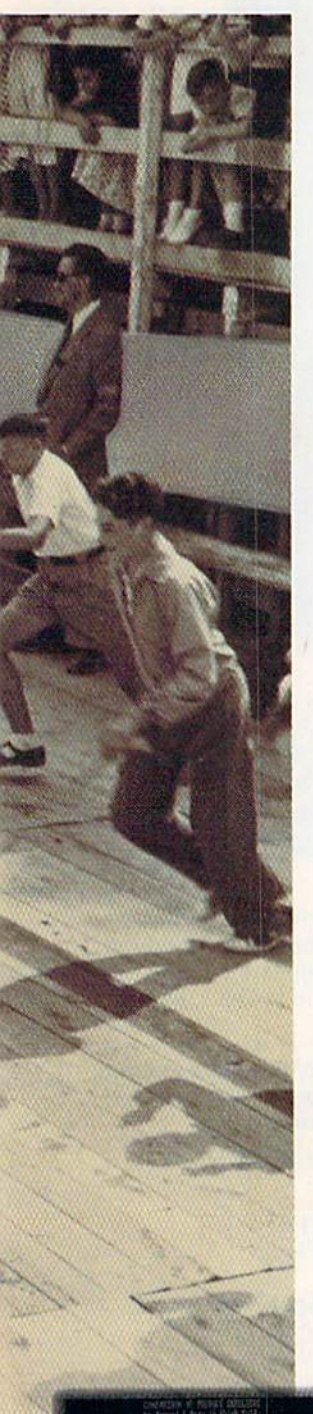

It may have been good enough in a Soapbox Derby® but these days there is no second place. You eifher close the deal or you don't. You get the promotion or somebody else does.

Finally, there's a way to get a jump on your competition. Introducing Amiga.<sup>™</sup> The first personal computer that gives you a creative edge. Creativity makes it easier and faster to work with Amiga. And creativity makes work done on Amiga stand out.

Amiga makes charts and graphs with more color and dimension than any other personal computer (and faster than most of them). But that's just a start. You can prepare presentations with stereo music and animation, slide shows, create package designs, instruction manuals, brochures, with optional equipment, Amiga will even allow you to take a picture from your video camera or VCR, save the image and change it on your monitor.

Amiga can not only do many more tasks, it can do more of them at once. And work on all of them simultane ously. While you're preparing the spreadsheet, Amiga will print the memo. And there's probably enough power left over to receive a phone message or a stock quote over a modem at the same time.

Amiga is easier to use and has

twice the memory of an IBM® PC. But although it can run rings around IBM. it will also run IBM programs. You have instant access to the largest collection of business software in the industry, including old standbys like Wordstar® and Lotus® 1, 2, 3. Amiga is more powerful than Macintosh,™ too, and more expandable. With an optional expansion module, you can add memory up to <sup>8</sup> megabytes. And while it can do much more than Macintosh or IBM, Amiga costs less than either of them. than the method of the them.

You won't find a computer that's easier to use, either. You point at sym bols with the Amiga mouse or use keyboard commands if you prefer. Only Amiga is built to give you a choice. Pull-down "menus" list avail able options from typefaces and colors, to brushstrokes and musical in struments. Amiga will even talk to you in a male or female voice.

Amiga is not only the next genera tion of computer, it's an incredible leap in how we use them. It will change the way we do business, the way we learn, even the way we think.

See an Authorized Amiga Dealer near you. Now that Amiga is here, the question isn't whether you can afford computer, it is whether you can afford to wait.

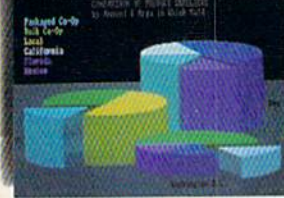

Amiga adds a winning dimension to business graphics.

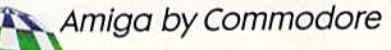

**AMIGA GIVES YOU A CREATIVE EDGE.** 

Yankee Doodle went to town, A-riding on pony, a

## **Sing Along With Your Favorite Party Sor**

Here's a great new way for you and your friends to have fun with your Commodore 64™ or 128™. Our exciting Party Songs disk features 18 classics you'll love to sing. They are loaded with humor and nostalgia-just right for when friends get together.

For sing-along fun, the lyrics appear in easy-to-read verse on your TV or monitor. Play just your favorite song or set your computer to play them all.

If you've seen our Christmas Carols, then you know Party Songs will be a treat. Your computer's vast musical capabilities are used to their fullest to create lively music in three-part harmony. The colorful and entertaining graphics make every song a visual delight.

#### **SONGS INCLUDE:**

- Auld Lang Syne I've Been Workin' on the Railroad
- Oh My Darling Clementine . Blow the Man Down  $\bullet$
- For He's a Jolly Good Fellow . Bill Groggin's Goat  $\bullet$
- . Hail! Hail! The Gang's All Here! . My Wild Irish Rose
- My Old Kentucky Home Turkey in the Straw
- My Bonnie Lies Over the Ocean Goober Peas
- Red River Valley Oh! Susanna Dixie
- The Yellow Rose of Texas . Yankee Doodle
- Who Threw the Overalls in **Mistress Murphy's Chowder?**

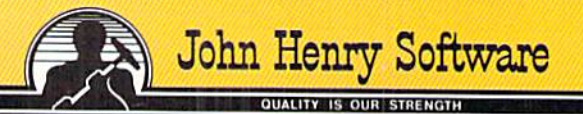

Commodore 64 and Commodore 128 are registered trademarks of Commodore.

For fun throughout the Christmas holidays, order our Christmas Carols, too! The disk contains 18 favorites. including O Come All Ye Faithful, Joy to the World, Jingle Bells, Silent Night, What Child is This?, and more.

As always, you can trust John Henry Software to bring you quality software at the lowest price. We specialize in prompt delivery and guarantee our product.

Don't wait, see your dealer, or call us today! **Toll-free number:** 

> 1-800-223-2314 In Ohio call 513-898-7660

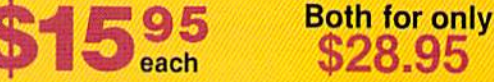

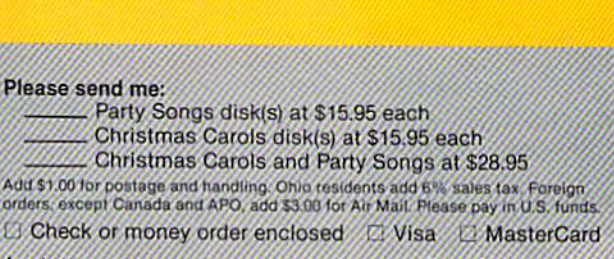

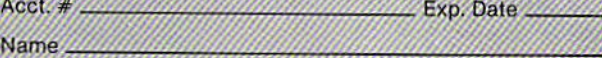

**Address** 

Please send m

Add \$1.00 for postal<br>orders, except Cana

 $\sqrt{P}$ arty Chris

**Chris** 

City State.  $Z$ <sub>ID</sub> Send to John Henry Software, P.O. Box 745, Vandalia, Ohio 45377.

#### **VOLUME 5. NUMBER 1, ISSUE 19**

**FEBRUARY/MARCH 1986** 

## power/play **DEPARTMENTS**

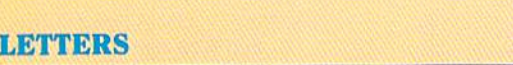

#### **NEWS FROM THE FRONT**

#### **GAME REVIEWS**

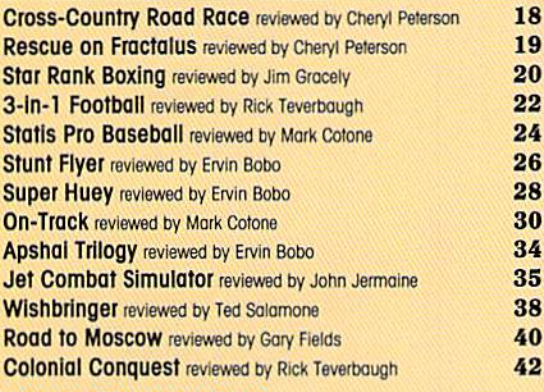

#### **ADVENTURE ROAD**

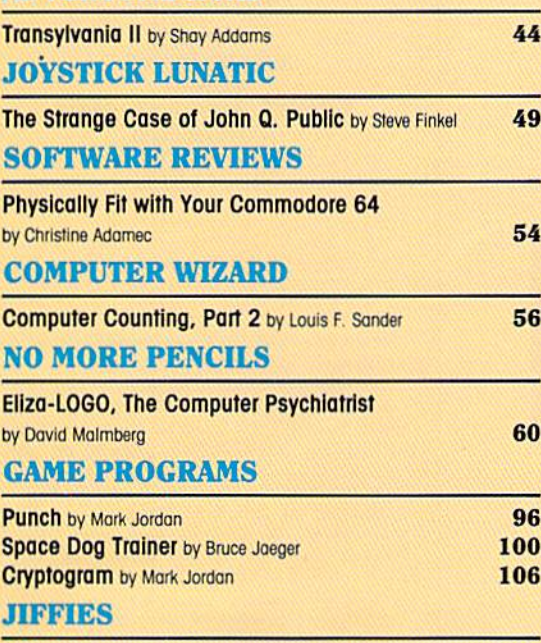

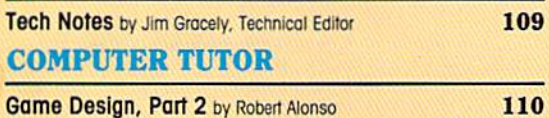

**FEATURES** 

#### 66 **NUCLEAR WAR**

**CONTENTS** 

 $\mathbf{I} \heartsuit$ 

 $5\overline{5}$ 

10

Across the U.S., game enthusiasts get online every April to blow each other to bits-at least figuratively-in a controversial card game called Nuclear War. What do they get out of a game in which, very often, everybody loses? by Albert Gross

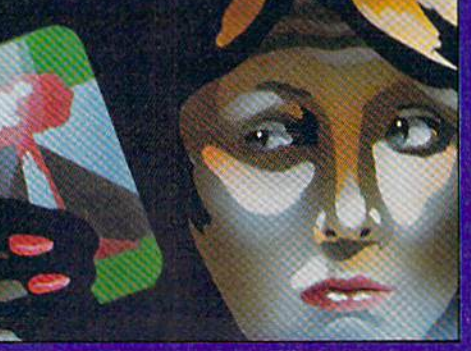

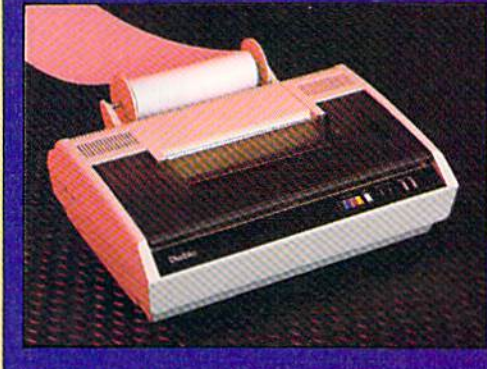

#### **THE DIABLO C-150 COLOR** 72 **PRINTER**

A terrific companion to your Amiga, the Diablo C-150 inkjet printer captures all those beautiful full-color graphic images on paper. Reviewed by Jim Gracely,<br>Technical Editor

76

#### **PGM-64**

Make graphics programming easy. Type in this free Program Graphics Management system for your Commodore 64 and add over 40 new commands to your graphics programming vocabulary. by David Darus, Ken French, and Louis Wallace.

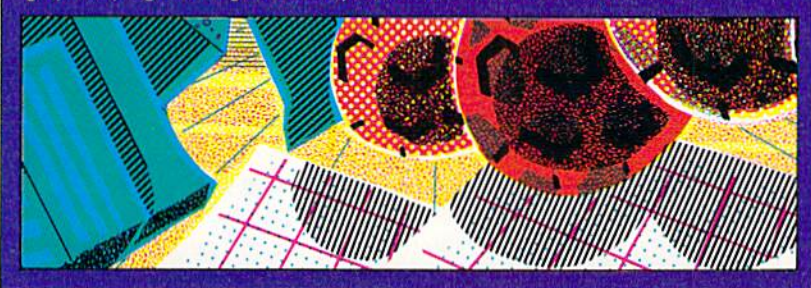

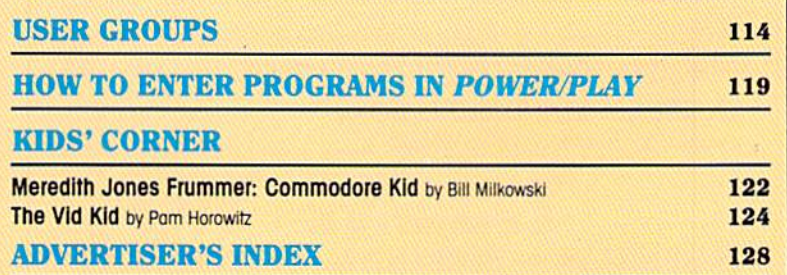

## YOU'RE DOING MORE THAN EVER SO SHOULD YOUR SOFTWARE

#### Integrated Performance and Versatility

The realiy exciting thing about integrated software is that you can toilor it to fit your needs. Use the word processing to produce error-free copy.

Organize file information, then use identifying keys to produce letters and reports without teryping. Or you can keep research notes and selectively recall them to include in a term paper. Rental properties? Stock portfolio?

Budgeting? The spreadsheet helps you to monitor your money and investments. To include a visual presentation with your report, simply use the graphics capa bilities

Because the programs reside in memory together, you work without breaking your pace. No fussing with load

ing various disks. No time lost in creating doro transfer files. 5o you are free to create new ways to use your software.

#### Entertainment thor Excites the Senses

Ride the winds on your magic corper, explore galaxies, learn about weather patterns. For thinkers, graphic adventures provide hours of intrigue as you seek to rid a haunted town of its ghostly visitors. Of explore new territories in your quest to rescue the princess from the evil wizard.

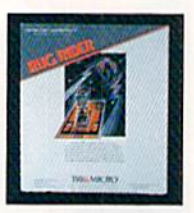

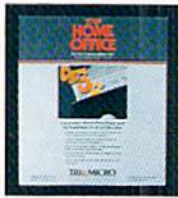

#### As You Grow, We Grow \$5.00 Update or C-128 Upgrade \$20.00 Exchange for Complete System

Soon, you'll be able ro create "macros" to record lengthy keystroke sequences and play them back with

single command. Search for information across multiple disks. Program the software for specific applications. And more. Our upgrade/exchange policy allows you to expand your system without sacrificing data disks.

#### The More You Do. The More We Help You Do It

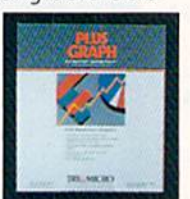

Because so many people are doing more things with Tri Micro software, you'll never have to worry about advice or support. Just ask one of the more than 70,000 peo-

ple who use it. "Thank you again for your phone call. It is refreshing to deal with a company that shows concern for the consumer." LJ. Hartnett, CA.

"Tri Micro has created a new set of standards for software integration that other manufacturers will surely want to motch." RUN, July 1985.

QUIETLY, A STANDARD IS BORN. For the C-64". C-128". Plus 4" and Atan"

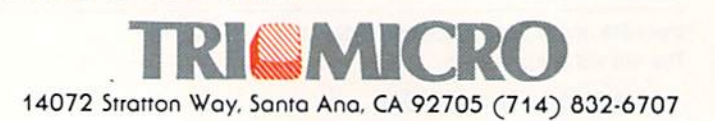

## POWER/PLAY

Publisher Robert M. Kenney Assistant to the Publisher Mary Grace Nicoline

> **Editor** Diane LeBold Assistant Editor Carol Minton

Technical Editor Jim Grocely

Assistont Technical Editor Sun Won Kim Contributing Editor Louis F. Sander

**Art Director** Robert C. Andersen Assistant Art Director

Nancy A. Walker Cover Photo **Image Bank** 

Advertising Coordinator Cheryl Griffith Circulation Manager John O'Brien

Advertising Representatives

SOUTHEAST AND WEST Warren Langer, Spencer O. Smith Warren Langer Associates 9320 NW 2nd Street Coral Springs, FL 33065 Advertising Inquiries Only 305/753-4124

MIDATLANTIC. NEW ENGLAND AND MIDWEST Pamela S. Fedot, Randy Fedor 700 River Road Fair Haven, NJ 07701 201/741-5784

Commodore Power/Play, Volume 5, Number 1, Issue 19, February/March 1986, ISBN 0-88731-055-9.

Commodore/Power Play is published bi-monthly by Contemporary Marketing Inc, 1200 Wilson Drive, West Chester, PA 19380. U.S. Subscriber Rate is \$15.00 per year; Canadian Subscriber Rate is \$20.00 per year, Overseas Subscriber Rate is \$25.00 per year. Questions concerning subscription should be directed to Contemporary Marketing, Inc, Commodore Magazine Subscription Department, Bo\* 651, Holmes, Pennsylvania 19043 Phone 800-345-8112 (in Pennsylvania, 800-662- 2444). Copyright @ 1985 by Contemporary Marketing, Inc All Rights Reserved

Contemporary Marketing, Inc. also publishes Commodore Microcomputers.

Application to mail at Second Class postage rates is pending ot Wesl Chester, Pennsylvania 19380. and additional mailing offices. POSTMASTER, send address changes to Contemporary Marketing, Inc. Box 651, Holmes. PA 19043

ABC Membership opplied tor

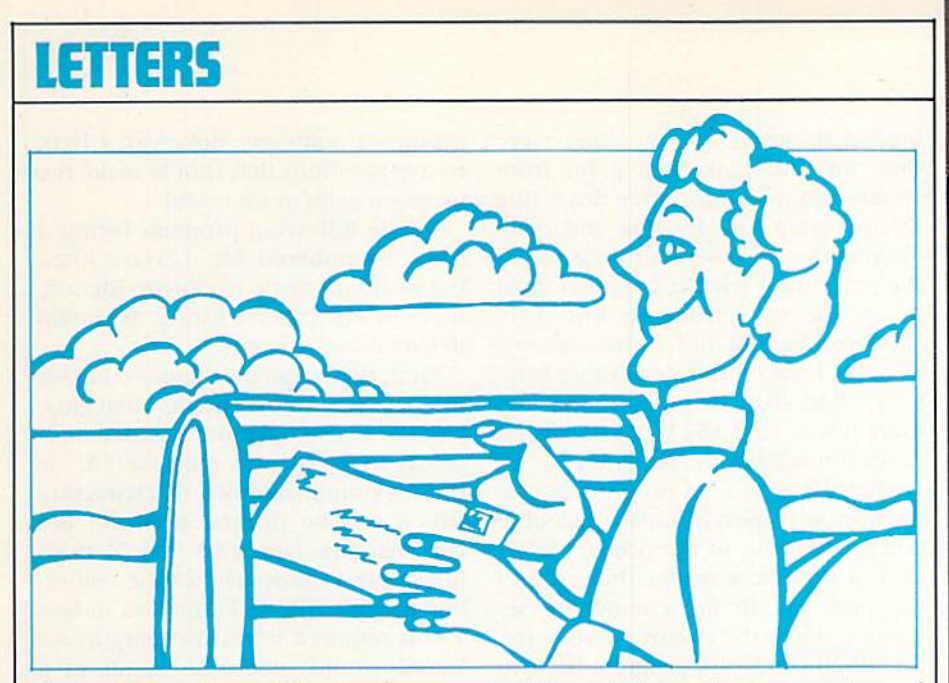

Commodore Power/Play welcomes letters from readers. Please send them to:

Commodore Power/Play 1200 Wilson Drive-West Chester, PA 19380 Attn: Letters

#### Disk Drive Silencer

To the Editor:

In the August/September, 1985, Commodore Power/Play, you pub lished a three-line BASIC program called "Disk Drive Silencer." The pur pose of this program was to reduce and/or eliminate the drive head chat ter when you are loading protected software. I typed it in and then loaded my word processing software, which normally does a lot of banging when loading, and it was as smooth as silk!

Would you please tell me exactly what it is that this little program is doing to prevent chattering?

Thanks for saving me possible head alignment problems somewhere down the road due to all that grind ing. I plan on trying your program out on all of my protected software.

#### David G. Britt Madison, Missouri

The routine changes a value in memory location 106 (\$6A) of the 1541. The memory-write command  $(M-W)$  in line 20 writes a value of 133 to this location, which normally contains a five. Bit seven (val $ue = 128$ ) is the only bit changed  $(128 + 5 = 133)$ . This bit is used when the drive encounters  $a$  read

problem. After trying a number of times to verify a read, the drive checks bit seven of location 106. If this bit is a zero then the head is "bumped" back to track one and the read is tried again

The drive chatter you hear is actu ally the head verifying its location by bumping against the stop before moving out to try the read again. If bit seven is a one, the head stays where it is and reports the error.

Protection schemes which bump the head are usually trying to find an error on some track or sector, so the result is still the same.

For those of you who may not have seen the routine, here it is again:

10 OPEN 15, 8, 15

20 PRINT#5,"M-W";CHR\$ (106)  $CHRS$  (0)  $CHRS$  (1)  $CHRS$  $(133)$ 30 CLOSE 15

#### Software Protection

To the Editor:

The article "Software Protection: Is the Cure Worse than the Disease?" in the August/September, 1985, issue was of great interest to me, and I think Mr. Millman did an admirable job of covering the basics in a short space. To a large extent, my sympathies lie with the programmers whose work is illegally copied—they don't benefit from their hard and creative work, and that's unfair. It's tragic when talented programmers lose so much to piracy that they can't sup port themselves by programming.

Continued on pg. 6

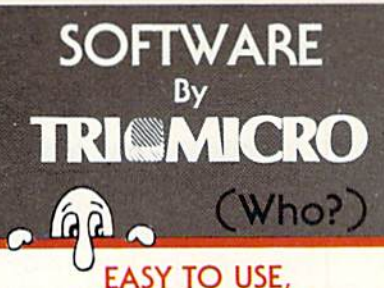

## EASY TO AFFORD

"Team-Mate's integrated design has resulted in a high performance program that Commodore users will discover to be one of the besr ovallable," RUN, July 1985.

"The beauty is that at any time you can go from one program to another without information loss." FAMILY COMPUTING. November 1964

The File Manager allows individualized file formats...A wide variety ranges from the ability to create printed lists...to a selective report feature that lets you access a certain group of records." RUN, April 1985.

"Worth the money, if only for rhe spreadsheet." InfoWorld, Dec. 17, 1984.

"As a marriage of convenience and value, the program succeeds handsomely...Tri Micro's spreadsheet possesses impressive features." Commodore Microcompurer. May-June 1985.

#### Team-More,Write File. Home Office, Plus Graph Your Personal Accountant

"Colorful graphics, sprightly music, and a variety of obstacles help keep the game lively." COMPUTEI's Gazette, December 1984

"Rug Rider is definitely a challenge. It gives the hard core game player as much action and thrills as he or she could possibly want." POWER PLAY, April 1985.

Rug Rider, Entertainer 1. Corom Snowdrifts & Sunny Skies, Ghost Town

#### AND THERE ARE TWO REASONS TO BUY NOW

Every purchase mode between now ond January 15, 1986, will include a valuable coupon book'with savings on compuier magazine subscriptions, diskettes, com puter books, accessories and software.

In addition, every one who moils in his warranty registration will receive membership in the PLUS EXCHANGE, a user group of Tri Micro software, for three months.

Now that you know us better, next time you shop for software, instead of saying "WHO?", you'll soy "HELLO!"

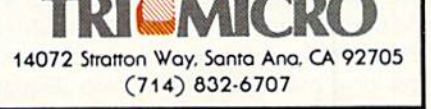

## **LETTERS**

There is, however, one fact that went unmentioned: Software publishers grossly Inflate their imagined losses. The fact is, duplication repre sents a loss to the publisher *only* if the person with the pirated copy would have paid for the program were the copy not available. Only a tiny proportion of the pirated soft ware is in that category. I know people with huge libraries of illegal copies. Would these people have paid the thousands of dollars the software would have cost? Certainly not—they didn't have the money. Does the soft ware get used, giving the pirate the benefit of something he stole? For the most part, no—there's too much of it, and it's mostly of little interest to the pirate.

Why do people have illegal eopies of software they neither need nor de sire? Because they are curious to see what a program does, so a friend gives them a copy. Because they are proud of big libraries, even if they never use the software. Because they were of fered the copy by a friend, and didn't want to hurt the person's feelings. Recause it's a status symbol. Like Everest, because it's there. Because, as Millman points out, they paid 60 bucks tor software that was grossly misrepresented and for which they can't get a refund. And for many other reasons.

Whatever the reasons, only a tiny fraction of the illegal copies represent actual lost sales. Taking this into ac count, the estimates by the software houses shrink to more reasonable numbers and the problem looks more manageable. Perhaps those industry experts who contend with piracy should consider the reality of the whole situation. Of course every publisher thinks his own products are in dispensable and that every copy represents a lost sale, but it just isn't so. Peter W. Spearing

Nortbfield, Ohio

#### "Force I" Improvement To the Editor:

As I am sure you are aware, some of us hackers are a tenacious lot. After spending considerable time entering the game Force I from the August/ September, 1985, Commodore Power/Play, I discovered a rather perplexing problem. The screen display

tended to jump up one line every time the U.S. tank took a hit from enemy fire or mines. After dissecting this program line by line and deci phering the variables and their use in the program, I felt the problem must lie in the subroutine in line 150. However, I could find nothing wrong. So again I traced the steps there from every line that sent me there, and there it was. Line 152 is called several times throughout the program.

The first time is of no great consequence, as it merely causes a double entry at the top of the display. How ever, it sets the stage for the cause of the problem. In the enemy fire se quence, when the enemy scores a hit, line 2620 sends the program back to line 152 to update the damage status. Now the fun begins. The cursor is in the lower display area and begins with line 152 tabbing 25 away from fuel status causing the "scout" entry to appear just below fuel and causing the cursor to collide with the lower border. This "jumps" the display up one line, causing the problem.

Now for the cure! Line 152 must include the H<sub>\$</sub> variable which represents chr $$(19)$  to place the cursor at the "home" position before the " $tab(25)$ " entry.

The line should appear as below: 152 PRINT H\$TAB(25) "SCOUTS@"  $SPC(J)SC: AS = 0: IF AM < 10$  THEN  $AS=1$ .

Entering this line solves the problem. H. Stephen Patton Baltimore^ Maryland

#### Japan Pictorial

To the Editor:

I enjoyed the pictorial on Japan in the October/November, 1985. issue of Commodore Power/Play and thought I'd pass along an interesting thing I noticed: The Quad 2-input AND gates on page 79 are labeled (in Japanese) "Soviet-made."

> Leigh L. Klotz, Jr. Cambridge, Massachusetts

#### Text Line Processor

To the Editor:

The article in Commodore Power/ Play by Stephen Leven entitled "Text Line Processor" (Part 1, April/May and Part 2, June/July. 1985), was both interesting and instructive, especially for those of us who don't own wordprocessor software. However, I have two suggestions that should make the program even more useful.

In the following program listing, I have renumbered Mr. Leven's lines, but it should be no trouble to identify them in Mr. Leven's listing, as shown in Part 2 of his article.

First, the original program contains no provision for setting margins. Lines 100-138 have been added and/ or expanded for this purpose. "M" is the maximum number of characters which can be printed between the two margins. Line 150 tabs M positions over to properly set the end-ofline marker. The INT function in line 135 is required when the margins se lected would Otherwise result in a non-integer for M.

Second, unless one is watching the screen, it is easy to type right over the end-of-line marker. This is true espe cially with those of us who use the hunt-and-peck typing method. Once over-typed, the marker is lost and the end of line is unknown unless one resorts to counting characters on the screen. Going beyond the cnd-of-Iine will cause the printer to do a carriage return and print the excess characters on the next line. Even worse, with double-width printing the printer will revert to standard type size after the carriage return. In either case, the re sult is unacceptable on almost any document.

A reasonable solution to this problem is achieved in lines 255, 257 and 400-580.

The subroutine at 400 generates a single warning beep, and line 255 commands this beep whenever  $LEN(B<sub>s</sub>)$  (the number of characters typed for one line) equals or exceeds M(-3). The subroutine at 500 gener ates eight quick beeps when M has been exceeded. Characters which generate this signal must be deleted to prevent an unwanted carriage re turn.

> Allen R- Hamilton Rochester, New York  $\bullet$

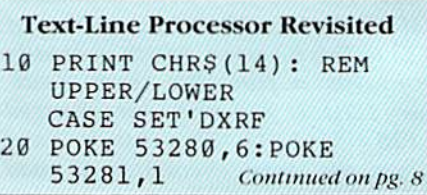

# SWIFTAX... ONE GOOD REASON FOR PREPARING YOUR OWN TAXES

You don't have to know much about accounting or computers to prepare your own taxes. With Swiftax, Timeworks' easy-to-operate, menudriven program, you'll complete your 1985 Federal income tax

returns quickly and painlessly. And, our easy-touse manual provides the information you'll need to keep your returns accurate and up-to-date.

Features: Guides you through every step of the tax preparation process with full user prompts, and instructs you on which forms you must complete.

Automatically checks your tax alternatives, such as income averaging, etc., and calculates the lowest

amount of income tax you must pay.

Sets up a unique Taxpayer File, enabling you to make changes to your completed tax return, at a later date.

Includes the most commonly used supporting schedules  $- A,B,C,D,$ G, SE, W, and Form  $2441 -$  stores the

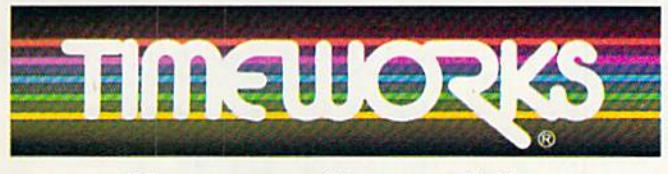

More power for your dollar.

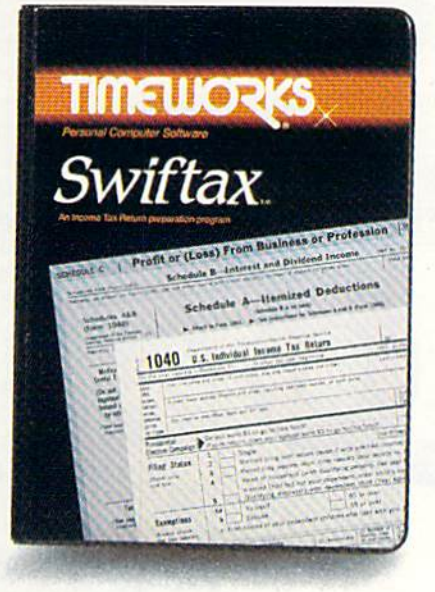

totals, and integrates this information onto your Form 1040, 1040A or 1040EZ.

Prints your tax information directly onto tax forms as well as blank paper.

Prints itemized lists of dividends, interest, etc., that are too long for the standard forms.

Prints amortization schedules, summarizing yearly principal and interest payments.

A new program disc and manual can be ob tained for one additional year at a nominal charge.

Swiftax. One more powerful productivity tool from Timeworks to help you keep your business (and your life) in order.

Now at your favorite

dealer. Suggested retail price: IBM/ Apple-\$69.95, Commodore 64 and 128\*-\$49.95.

### Available for IBM\*, PC\* and PCjr\*; Apple\* family; Commodore 64\* & 128\*

Other Timeworks Programs: Sylvia Porter's Personal Financial Planner - Sylvia Porter's Personal Investment<br>Manager - Word Writer - SwiftCalc - Data Manager 2 - The Evelyn Wood Dynamic Reader **The Money Manager** Business Systems **Business** 

'' registered Tradernancs or international Business Machines Corporation, Apple Computer<br>Inc. and Commodore Computer Systems.<br>© 1984 Timeworks. Inc. All rights reserved.

#### 1335 LET IN A 1990 IN 1990 IN 1990 IN 1990 IN 1990 IN 1990 IN 1990 IN 1990 IN 1990 IN 1990 IN 1990 IN 1990 IN 1990

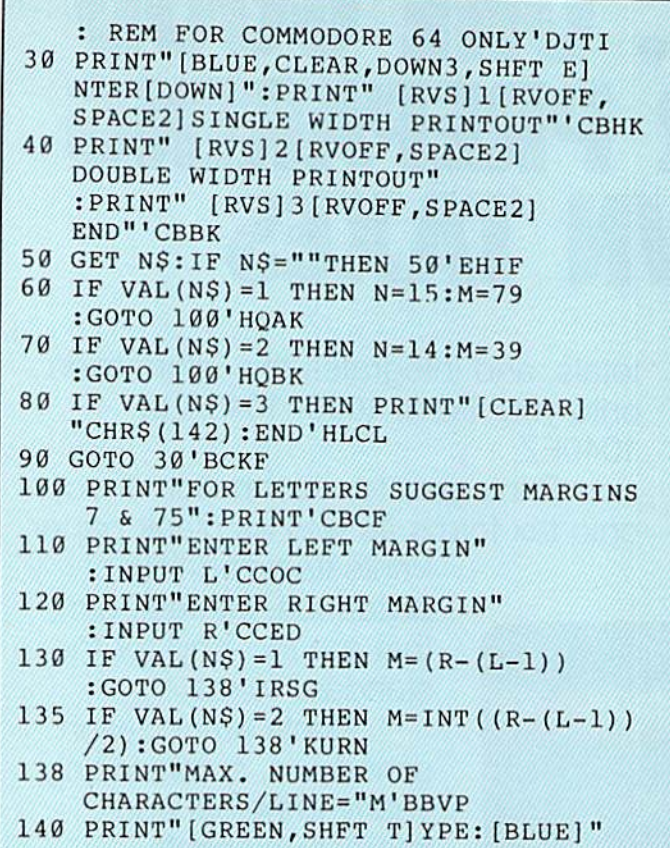

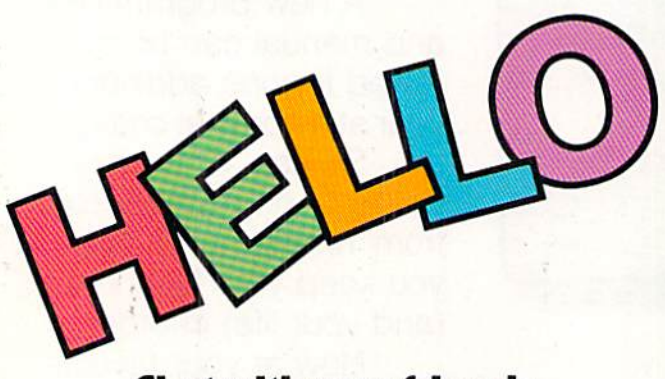

#### Chat with your friends on your Commodore computer free. ----

Talk isn't cheap, it's free for one hour. Sign up now for QuantumLink,™ the new telecommunications service for Commodore 64® and Commodore 128™ computers, and with your free hour get a free month of fun and information when you pay for one month of service (\$9.95).

You must have a modem and disk drive to use QuantumLink. If you don't have a modem, pick one up at a retail outlet. Then hook up your modem and call QuantumLink on your computer (nol your telephone).

## 1-800-833-9400 *∏⊔aחד⊔חד*ן וח

TM QuantumLink is a trademark of Quantum Computer Services, Inc. ® Commodore, mess und »Commodore & And TM Commodore 128 are trademarks of Commodore Electronics, Ltd.

 $:BS=""="CDPD$ :BS=""'CDPD

- <sup>150</sup> PRINT TAB(M)CHRS(17L)  $FOR$  J=1 TO M+1: PRINT CHR\$(157);
- : NEXT' KVIK
- 
- 
- 
- 
- 
- 
- 
- 
- 
- <sup>160</sup> PRINT CHR\$(166);: REM CURSOR'DNWG
- 
- 
- 
- 
- 
- 
- 

CHR\$(157)" ";TAB(M)" ";TAB(M)" ";TAB(M)" ";TAB(M)" ";TAB(M)" ";TAB(M)" ";TAB(M)" ";TAB(M)" ";TAB(M)" ";TAB(M)"

<sup>210</sup> IF A\$=CHR\$(20)OR A\$=CHR\$(157)THEN A\$=CHR\$(157):GOTO 230'KYXI <sup>220</sup> IF ASC(A\$)<32 OR(ASC(AS)>127 AND ASC(AS)<160)THEN 180'KAFJ 230 IF  $BS="M and  $AS=CHR$(157) THEN$$ 

<sup>240</sup> IF AS=CHR\$(157)THEN B\$=LEFT\$(B\$, LEN(BS)-l):G0T0 260'JXNK <sup>250</sup> B\$=B\$+A\$: REM ADD A? TO END OF BS

<sup>280</sup> OPEN 1,4,5: REM DATA CHANNEL FOR

290 PRINT#1, CHR\$(27)CHR\$(77)CHR\$(L) CHR\$(27)CHRS(81)CHR\$(R)'HYDO

:P0KE 212,0:PRINT#l,CHR\$(15);

<sup>440</sup> POKE 54273,68:POKE 54272,149'CSMG 450 POKE 54276, 17: FOR T=1 TO 100

<sup>540</sup> POKE 54273,72:POKE <sup>54272</sup> ,169'CSJH

580 NEXT:RETURN'CBXI (END)

255 IF LEN(B\$)  $>= M - 3$  THEN GOSUB

<sup>257</sup> IF LEN(B\$)=>M+1 THEN GOSUB

<sup>260</sup> IF A\$=CHR\$(157)THEN PRINT CHR\${157)" ";'GNQI 270 PRINT CHR\$(157)A\$CHR\$(166);

<sup>310</sup> CLOSE 1: OPEN 1,4,7'CHHA <sup>320</sup> PRINT#1,CHR\$(N)B\$;:PRINT#1

<sup>30</sup> CLOSE 1:REM CLOSE DATA

<sup>340</sup> GOTO 140:REM GO BACK TO STEP

<sup>400</sup> FOR X=54272 TO 54296:POKE X,0

<sup>410</sup> POKE 54296,15:POKE 54277,64 :P0KE 54278,128'DCSG

<sup>460</sup> POKE 54276,16:FOR T=l TO <sup>50</sup>

<sup>500</sup> FOR X=54272 TO 54296:POKE X,0

510 POKE 54296, 15: POKE 54277, 17 :POKE 54278,129"DCRH

<sup>560</sup> POKE 54276,17:F0R T=l TO <sup>100</sup>

<sup>570</sup> POKE 54276,16:F0R T=l TO <sup>50</sup>

GOTO 170'ERDI

PRINTER'CCTM

:PRINT'HAXI

CHANNEL'CSJG

:NEXT'FQAE

rNEXT'FPWJ

:NEXT'FOHJ <sup>470</sup> RETURN'BAQF

:NEXT'FQAF

:NEXT'FPWL

:NEXT'FOHL

<sup>550</sup> FOR J=l TO 8'DDMG

l'CRHG

REM GET ONE TYPED CHARACTER'FEON

- 
- 

## <sup>170</sup> IF AS=CHR\$(34)THEN POKE 212,0'FLEH

<sup>180</sup> GET A\$:IF AS=""THEN <sup>180</sup>

:G0T0 280'JVPG

180"GMSP

400'HJPM

500'HJNO

STRING'DCHJ

<sup>190</sup> IF A\$=CHR\$(133)THEN 30'EJPI 200 IF A \$PER PRINT IS A \$PER PRINT IS A \$PER PRINT IS A \$PER PRINT IS A \$PER PRINT IS A \$PER PRINT IS A \$PER P

# A New Dimension in Fun

**Jet** 

**FI S: OWIGAN** 

Easy aircraft control, coupled with unexcelled omnidirec tional visual (plus audio) references and ballistic power, provide the speed and aerobatic maneuverability that add up to pure fun. Engage in a wide variety of combat scenarios (land-based F-16 or carrier-based F-18), or fly over detailed United States scenery at Mach 2,

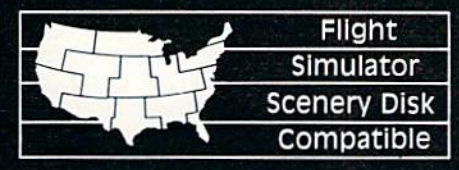

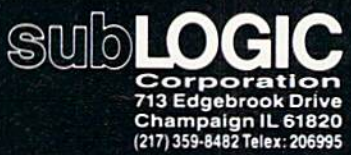

Order Line: (800) 637-4983

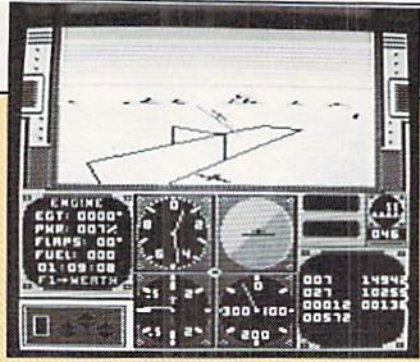

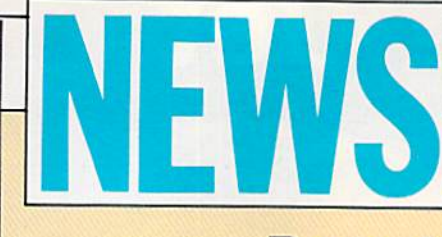

## **FROM THE FRONT**

## Parents' Guide to **Computers**

## Pilot Your Own Jet

MicroProse has released **AcroJet**, a flight simulator for the Commodore 64 that allows users to pilot the BD5-J jet. The pilot competes in the decathlon of sport aviation, a competition which Includes events like spot landings, ribbon cuts, acrobatics, and other high-performance maneuvers.

AcroJet features three-dimensional graphics and multiple radio and navigation instrumentation. Up to four players can compete, Retail price is \$34.95. (MicroProse, 120 Lakefront Drive, Hunt Valley, MD 31030)

## Low-Cost Software

 $\mathbf{P}_{\text{arents unfamiliar with computers as learning tools, yet}}$ concerned about their children's education, might benefit from Compukids: A Parent's Guide to Computers and Learningby Felicia Antonelli Holton. The book explains how computers are being used at different age and grade levels; how computers teach subjects like art, music, math, and grammar; what computers offer handicapped or learningdisabled children; and how to assess the quality of computer education.

Compukids: A Parent's Guide to Computers and Learning is published by New American Library, 1633 Broadway, New York, NY 10019. It retails for \$9.95.

 $\bm{\Lambda}$ rtworx has released a new line of software called the Artworx Program Exchange. The Artworx Program Exchange consists of  $11$ programs for the Commodore 64, each with a suggested retail price of S9.95. The programs are all original and range from traditional^ arcade games to mystery thrillers to family adventures. (Artworx, ISO North Main Street, Fairport, NY 14450)

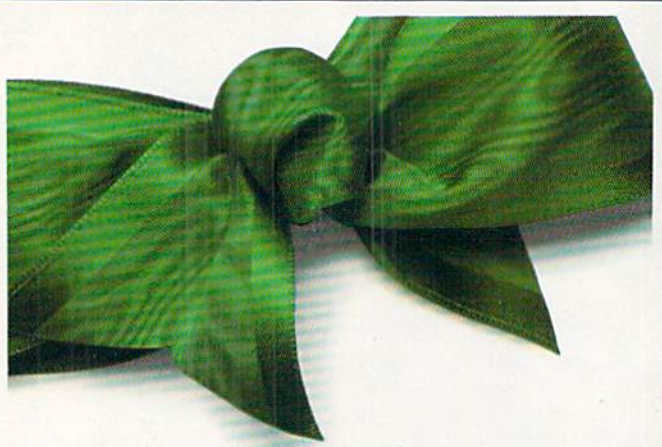

#### Go shopping on your Commodore computer free.

Shop for bargains for an hour free on QuantumLink,<sup>74</sup> the new telecommunications service designed for Commodore 64<sup>®</sup> and Commodore 128™ computers. Pay for one month (\$9.95) of basic service and get a free month of news, fun and information.

You must have a modem and disk drive to use QuantumLink. If you don't have a modem, pick one up at a retail outlet. Then hook up your modem and call QuantumLink on your computer (not your telephone).

## 1-800-833-9400 *[]Uantum| Ink*…

im Quantumunk is a trademark of Quantum Computer Services, Inc. ® Commodore,<br>® Commodore 64 and TM Commodore 128 are trademarks of Commodore. Electronics, Ud

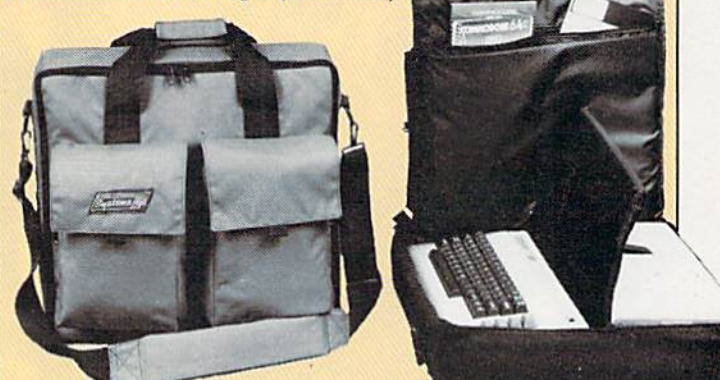

## **Commodore Carry-All**

-L he Commodore 64 can be "portable" with the Systems Go Carry-All. The case holds your keyboard, 1541 disk drive, joystick, cables, programs and documentation. The Systems Go Carry-AU features hinged foam panels to secure and protect your equipment. These partitions can be removed to hold the Commodore 128 (without drive).

The outside fabric is 1000 Denier Dupont Cordura nylon—the same material used in making bullet-proof vests. The fabric is lightweight, washable, and resists tears, stains and mildew. The interior lining of the Carry-All is 200 Denier black liner coated with urethane. The Carry-All is insulated with waterproof one-half inch closed-cell polyethylene foam, which has twice the impact strength of standard foams.

The case comes in smoke-gray or black. Suggested retail is \$49.95 plus \$4.95 for shipping and handling. (Systems Go, P.O. Box 440723, Miami, FL 33144)

# o u fons

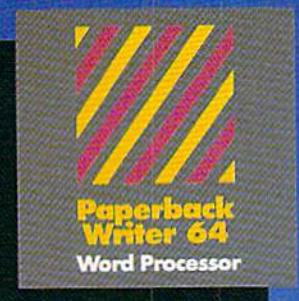

#### **MAIL ORDERS:**

**CRYSTAL COMPUTER INC.** In Michigan 1-517-224-7667<br>Outside Michigan 1-800-245-7316 24 hours a day, 7 days a week.

#### **U.S. DEALER ENQUIRIES:**

**ALLEGRO TECH** 1-800-544-1004 In Massachusetts

**MICRO-PACE COMPUTERS INC.** 1-800-362-9653 In Illinois<br>1-217-356-1884

**MICRO-SYS DISTRIBUTORS** 1-800-527-1738 In Texas<br>1-214-231-2645

#### **CANADIAN DEALER ENQUIRIES: FRANKLIN WINTER Consulting & Sales**<br>1-416-822-5974

**Serious software** that's simple to use. PW 128/64 Dictionary<br>also available at \$14.95 (U.S.)

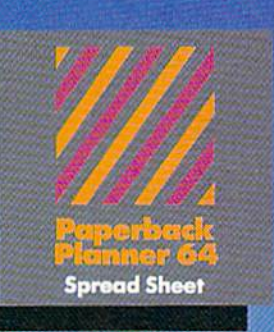

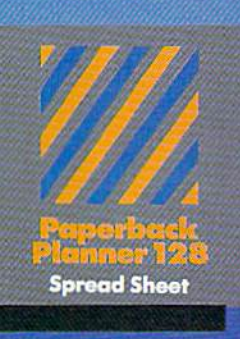

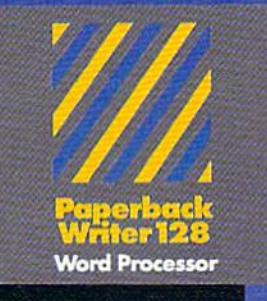

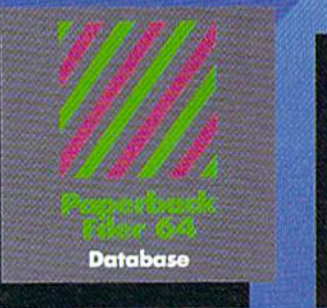

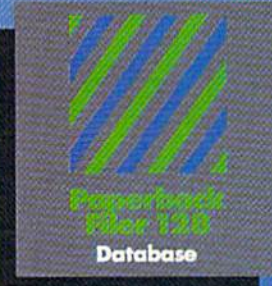

**Best-selling software for Your Commodore 128 or 64** 

You want the very best software you can find for your Commodore 128 or 64, right?

You want integrated software - word processing, database and spreadsheet applications - at a sensible price. But, you also want top-of-the-line features. Well, our Paperback 128/64 software goes one better.

With Paperback 128 or 64, you'll find all the features you can imagine ... and then some. And Paperback 128/64 is so easy to use, you won't even need the reference guide. On-screen and in memory instructions will have you up and running in less than 30 minutes, even if you've never used a computer before.

The price? It's as low as you'd expect for a line of software called 'Paperback'. Suggested Retail Price for<br>the 64 Software is \$39.95 (U.S.) and \$49.95 (U.S.) for the 128. Any of the 64 products may be upgraded to<br>their 128 version for \$15.00 (U.S.) + \$3.00 shipping and handling. (Available to registered owners from Digital Solutions Inc. only.)

Paperback Writer 128 or 64, Paperback Planner 128 or 64 and Paperback Filer 128 or 64 ... Solutions at sensible prices from Digital Solutions Inc.

International & Distributor enquiries to:

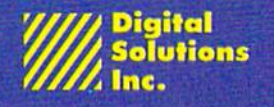

P.O. Box 345, Station A<br>Willowdale, Ontario<br>Canada M2N 559 1-416-221-3225

Paperback Writer 128 and 64 are now available in French.

#### **POWER PLAY'S** POWER PLAY IS NOT THE REPORT OF THE PLAY OF THE REPORT OF THE PLAY OF THE PLAY OF THE PLAY OF THE PLAY OF THE PLAY OF THE PLAY OF THE PLAY OF THE PLAY OF THE PLAY OF THE PLAY OF THE PLAY OF THE PLAY OF THE PLAY OF THE PLAY

## **FROM THE FRONT** NEWS FROM THE FRONT

## Free Robot Software

 $A$ dvanced Program Technology (APT) of Palo Alto, California, recently released a free robot game for the Commodore <sup>64</sup> and 123. According to APT, the company is making the program, titled Actionauts, available free of charge because "enter tainment software should be more widely available and affordable."

Each copy of the program makes copies of itself, and APT is encouraging users to copy the program and share it with friends. A \$3.00 registration fee provides interested users with complete documentation and a subscription to the Actioneer newsletter.

APT stresses, however, that the program is nevertheless copyrighted and is, therefore, not in the public domain. Actionauts is a set of eight programmable robots. It provides both entertainment and training in elementary programming, and was designed by award-winning game designer Rob Fulop.

The program is available free or at very low cost from many Commodore user groups or the following sources: Advanced Programming Technology

Box 50246 Box <sup>50246</sup>

Palo Alto, CA <sup>94303</sup>

\$10 includes software, documentation, registration and newsletter

APT BBS: 415-322-3212 Modem users can obtain <sup>a</sup> copy by downloading from APT's S4-hour bulletin board.

Loadstar <sup>4023</sup> Greenwood Road Shreveport, LA <sup>71109</sup> Available on the disks that contain programs featured In Commodore Power/Play and Commodore Microcomputers.

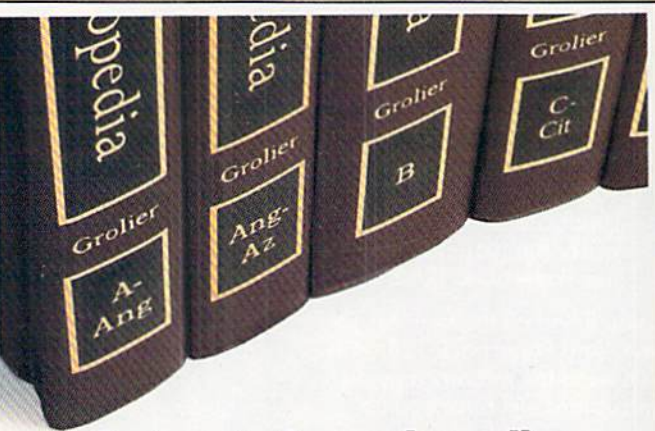

## Get a set of encyclopedias on your Commodore computer.

Unlimited use of the Academic American Encyclopedia™ is just part of the learning fun and information you'll enjoy with QuantumLink,"" the new telecommunications service for Commodore 64<sup>®</sup> and Commodore 128™ computers. Get "A" to "Z" free for one month when you pay for one month (\$9.95).

You must have a modem and disk drive to use QuantumLink. If you don't have a modem, pick one up at retail outlet. Then hook up your modem and call QuantumLink on your computer (not your telephone).

## 1-800-833-9400 *[JUANTUM] INK*

TM QuantumLink is a trademark of Quantum Computer Services, Inc. ® Com in accommodate of and TM Commodate 128 are trademarks of Commodore Electronics, Ltd.<br>TM Academic American Encyclopedia is a trademark of Groller Electronic Publishing, Inc.

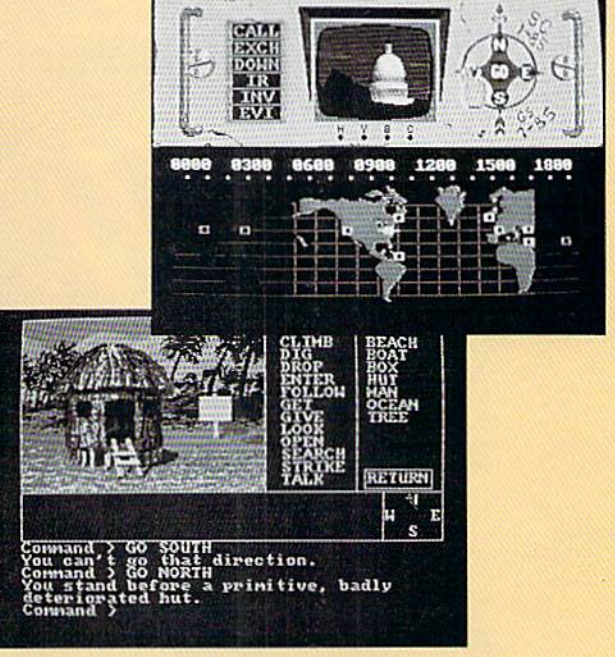

## Amiga Releases

 $\bm{A}$ ctivision has converted two of the company's most popular Commodore <sup>64</sup> titles to the Amiga.

Hacker is an adventure based on the accidental entry into a private computer system. No rules and no clues are provided, simply "Logon Please." In Mindshadow, the user takes on the personality of an amnesiac who has awakened from a blow on the head on a deserted island. He must determine how he got on the island, and more importantly, who he is.

(Activision, <sup>2350</sup> Bayshore Frontage Road, Mountain View, OA 94043}

# **Introducing the Most Powerful**<br>Business Software Ever!

FOR YOUR IBM . APPLE . MAC . TRS-80 . KAYPRO . COMMODORE . MSDOS OR CP/M COMPUTER

**SPANIA** 

**EXPRESS SIMPLIFIED** 

## **50% OFF!**

## **ERSABUSINESS" Series**

Each VERSABUSINESS module can be purchased and used independently, or can be linked in any combination to form a complete, coordinated business system.

#### **VERSARECEIVABLES"**

#### \$99.95

VERSARECEIVADELEY is a complete menu driven accounts receivable, invoicing, and<br>monthly statement generating system. It keeps track of all information related to who<br>monthly statement generating system. It keeps track of a

VERSAPAYABLEST<br>
VERSAPAYABLEST<br>
TORENT STAND TO SERVABLEST IS designed to keep track of current and aged payables, keeping you<br>
in touch with all information regarding how much money your company owes, and to<br>
whom. VERSAP

#### **VERSAPAYROLL"**

 $\label{eq:ex1} \mathbf{VERSAP} \mathbf{AP} \mathbf{AVROLL}^{**} \qquad \qquad \mathbf{S99.95}$ <br> VERSAPAYROLL" is a powerful and sophisticated, but easy to use payroll system that keeps track of all government required payroll information. Complete employee record

**VERSAINVENTORY**<br> **VERSAINVENTORY**<br> **S99.95**<br>
VERSAINVENTORY<br>
THE SERVENTORY SOME STATE AND STATE OF THE SAINVENTORY<br>
THE SAINVENTORY<br>
THE SAINVENTORY<br>
THE SAINVENTORY<br>
A LOT OF STATE OF THE SAINVENTORY<br>
IN DISPARK AND A S

50 N. PASCACK ROAD, SPRING VALLEY, N.Y. 10977

#### **VERSALEDGER II"**

VERSALEDGER II" sa complete accounting system that grows as your business<br>VERSALEDGER II" can be used as a simple personal checkbook register,<br>expanded to a small business bookkeeping system or developed into a large<br>corpo

\$149.95

**GENERAL LEDGER?** 

WITH THE FIRST TIME COMPUTER USER IN MIND

**VERSA** LEDGER

FEW II WELLS

**Coldinates** and h

ī

- -
	- stores all check and general ledger information forever,
	- · prints tractor-feed checks,
	- · handles multiple checkbooks and general ledgers,
	- · prints 17 customized accounting reports including check registers, balance sheets, income statements, transaction reports, account listings, etc.

VERSALEDGER  $\mathrm{II}^\bullet$  comes with a professionally written 160 page manual designed for first time users. The VERSALEDGER  $\mathrm{II}^\bullet$  manual will help you become quickly familiar with VERSALEDGER  $\mathrm{II}^\bullet$ , using complete sa

### FOR COMMODORE OWNERS ONLY!

Commodore owners only may now take 50% off our listed price of any module(s) from our VersaBusiness Series. All sales are final (our normal 30-day money back guarantee does not apply to sale items).

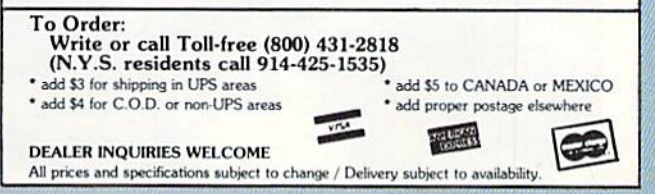

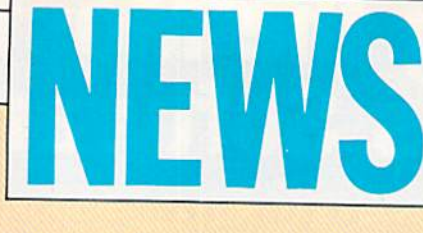

## **FROM THE FRONT**

## Printer Stand

 $A$ <sub>lpha</sub> Electronics has announced a printer stand with two removable shelves to allow loading and storage of up to three kinds of paper or forms. The Ultimate Printer Stand eliminates the need to remove one pack of paper to replace it with another.

The stand, made of clear Plexiglas, measures 15 inches by 11 inches by 5 inches, and weighs five pounds. It sells for \$69.00 plus \$6.00 shipping. (Alpha Electronics P.O. Box 1005, Merritt Island, FL 52952)

## **Peace of Mind**

 ${\mathbf S}$  pectrum 1 Network has released the first in its Down-to-Earth software series. Titled Peace of Mind, the package contains four home applications programs for the Commodore 84.

"Home Inventory" lets you input item description, color, serial number and value for up to 200 personal belongings, and a "fact page" calculates the total value of those possessions. "Credit Card Guardian" holds complete data on up to 60 credit cards, including account number, issuing bank or store, credit limit, current balance on each card, and telephone hotlines to report lost or stolen cards. An "update" mode permits revised balances to be entered quickly and easily, and "credit status" page displays the user's total credit available, combined balance due, and monthly interest charges, useful for monitoring credit card spending habits.

"Private Messages" is a file that handles up to 100 lines of instructions to family members, requests, sentimental messages, or other text to be entered and saved. "Vital Statistics" provides up to 50 pages of important facts about bank accounts, insurance, investments, locations of will and safety deposit box key, Important names and addresses, and other facts of vital importance,

Peace of Mind is fully menu-driven and uses one-key editing commands which are continuously displayed on-screen. It is available for \$19.95. (Spectrum 1 Network, P.O. Box 7464, Burbank, California 91510.)

### Sample the latest software on your Commodore computer free.

With QuantumLink,™ the new telecommunications service for Commodore 64<sup>®</sup> and Commodore 128<sup>™</sup> computers, you can sample the latest software free for one hour. Now sample QuantumLink's other services free, too. A month of news, fun and information is free when you pay for one month (\$9.95).

You must have a modem and disk drive to use QuantumLink. If you don't have a modem, pick one up at retail outlet. Then hook up your modem and call QuantumLink on your computer (not your telephone).

## 1-800-833-9400 *[]LIANTUM] INK*...

IM QuantumLink is a trademark of Quantum Computer Services, Inc. @ Commodore<br>@ Commodore 64 and TM Commodore 128 are

## The Works

 $\mathbf{F}_{\text{irst Star Software has}}$ released The Works! Complete Collection of Home Software (or the Commodore 64/128. The Works! features 13 programs on one disk and retails for

S49.95. It includes some of the most popular home applica

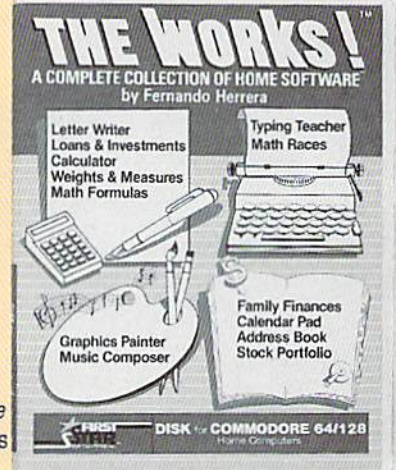

tions: Letter Writer, Graphics Painter, Typing Teacher, Music Composer, Calculator, Stock Portfolio, Loans & Investments, Family Finances, Calendar Pad, Weights & Measures, Address Book, Math Formulas, and Math Races. Each module has constant on-screen prompts as well as simple help screens. Eight of the 13 modules are integrated.

The Works! comes with an 80-page illustrated instruction booklet plus bonus, stand-alone "Quick Reference" card. (First Star Software, 18 E. 41st Street, New York, NY

10017),

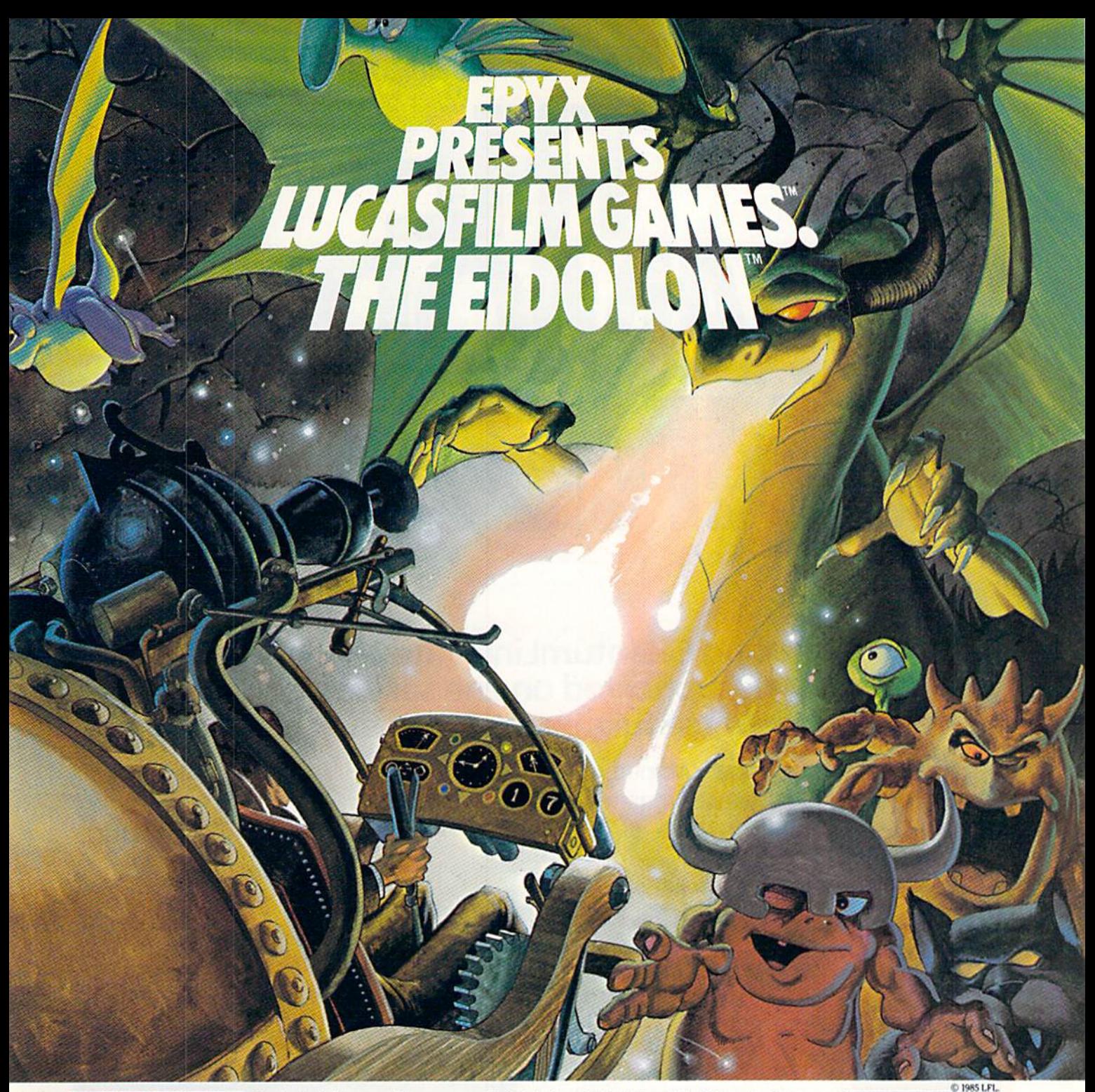

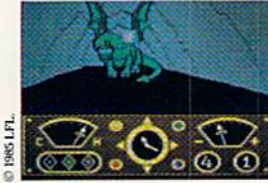

You've just discovered the Eidolon-a curious 19th century machine whose inventor vanished without a trace. Only his journals and sketches remain. They tell of an incredible

magical realm-a maze of caverns populated by strange creatures noted as Greps, Biter Birds and Bottlenecks. And "intelligent" Guardian Dragons-who hurl colored fireballs of energy?

The machine itself belies its quaint Victorian charm. For the Eidolon glows with the power of enchanted energy. It awaits, pristine and gleaming-perfectly preserved for over a hundred years by the powerful forces that propelled it and its pilot to another dimension.

With the fascinating first-person point of view, you

can climb into the pilot's chair and fly this mysterious magical machine. And the haunting fractal graphics take you deeper and deeper into an endless maze of mystical caverns.

An adventure so real, it'll make you wonder: What ever happened to the Eidolon's mysterious inventor? Only the adventurous of spirit will know his fate. The Eidolonscientific curiosity, or passport to a magical dimension?

C64/128 **ATARI APPLE** The Eidolon

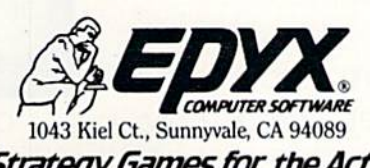

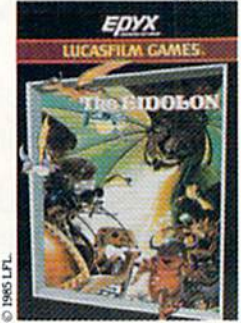

See specially marked boxes for details No purchase necessary. Sweepstakes<br>ends Dec. 31, 1985. Official rules wailable at participating dealers

**Strategy Games for the Action-Game Player®** Lucasfilm Games, The Eidolon, and all elements of the game fantasy: TM & © 1985 Lucasfilm Ltd. (LFL). All Rights Reserved. Epys, Inc., Authorized User. ®: Registered Trademarks of Epys, Inc.

# THE E OMMODORE ONNECTION.

## Introducing QuantumLink<sup>™</sup> the only official C=Commodore<sup>®</sup>-supported on-line service. It will expand your 64's universe further than you ever imagined.

Now you can take your computer beyond the limits of software programs. The new QuantumLink™ on-line service has been specially designed to turn your Commodore 64<sup>®</sup> or 128™ into a powerful "tele-computer." All you need is a disk drive and a modem to access hundreds of useful features.

Here are just a few of the services available.

## EXCITING SOFTWARE

- Preview top new software before you buy it.
- Get hundreds of public domain programs.
- Read accurate, insightful software reviews.

## HOT COMPUTER INFORMATION

- Exchange messages on bulletin boards.
- Get fast answers from Commodore computer experts.
- Read exclusive Commodore reports.
- "Ask Commodore" and get a quick reply.
- Participate in on-line seminars and discussions.
- Join Commodore's nationwide user group.

## MAKE NEW FRIENDS

- Chat live with users across the country.
- Send and receive electronic mail.
- Find partners and play chess, hangman and other games in full color.

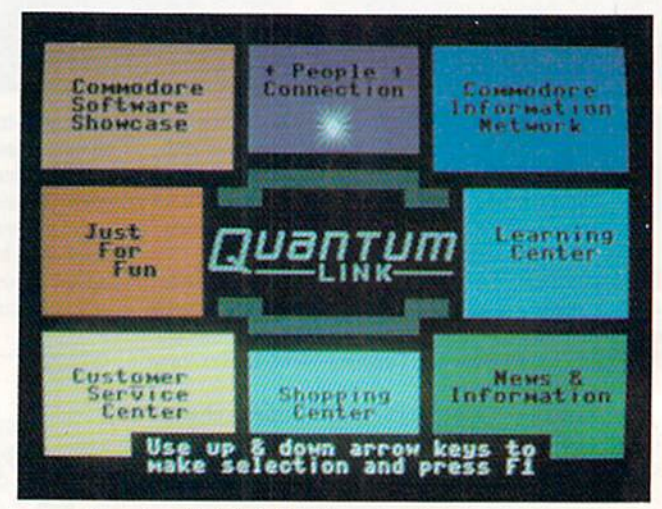

QuantumLink's full color; easy-to-use menu.

## **STAY INFORMED**

- · Access Grolier's Academic American Encyclopedia<sup>™</sup>
- Read USA Today™ Evening Update.
- Get the scoop from RockNet™ news, Hollywood Hotline,™ Soap Opera Update.

## **FROM HERE TO INFINITY** FOR ONLY \$9.95 A MONTH.

New QuantumLink is the lowest priced full service network. For only \$9.95 a month

## If you have a modem:

**DAN MEGRAC** 1 Month **Eree Service** 

When you sign up for an additional month

Now, getting on-line with Quantum Link is easier than you ever imagined. If you have a modem, we'll send you the QuantumLink telecommunications software and when you sign up for a month, we will give you the

second month of service free.

If you don't have a modem, we'll send you a Commodore 300 baud modem and the QuantumLink software free when you sign up for four months.

Commodore, Commodore 128 and Commodore 64 are trademarks of Commodore Electronics Limited, QuantumLink is a trademark of Quantum Computer Services, Inc. Academic American of Gannett Co., Inc., Hollywood Hotline is a trademark of Hollyw

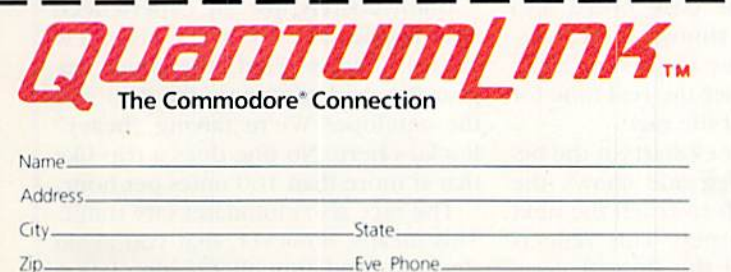

I NEED A MODEM. Please send my free Commodore" 300 baud modem, and the QuantumLink software. Charge my credit card \$39.80, to cover the QuantumLink \$9.95 monthly fee for the first four months.

Exp. Date.

Credit Card: □ MasterCard □ Visa

Acct. No. Signature. you can expand your Commodore's universe with a whole range of QuantumLink services. And, you can access many features including the encyclopedia, software catalog, USA Today, entertainment news and trivia quizzes as often as you like, for no extra charge. Special "Plus" services cost only 6¢ per minute. But, your first hour of "Plus" time every month is free. (No surcharges for communications or 1200 baud access, either!)

## If you don't have a modem:

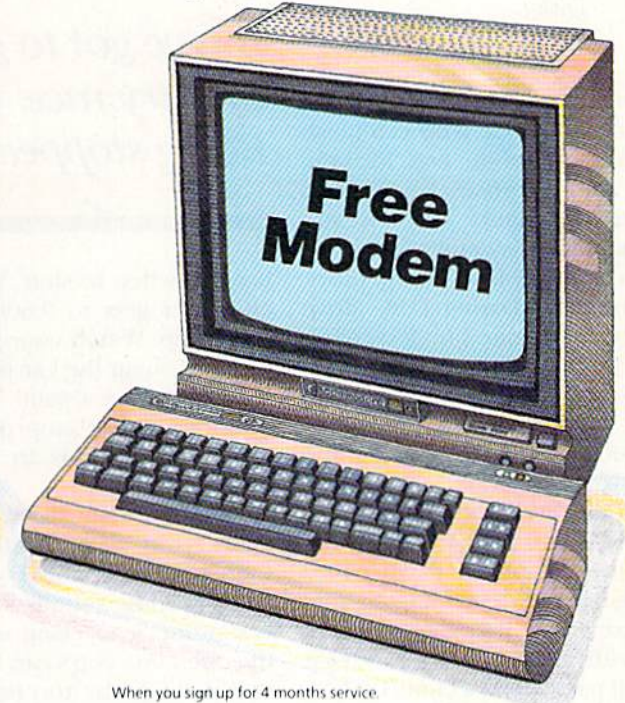

I HAVE A MODEM. Please send me the free QuantumLink telecommunications software. I understand I will be charged the first month's fee of \$9.95, and will get the second month free\*

#### **2 WAYS TO ORDER: BY PHONE:**

If you have a modem, you can register on-line for fastest delivery! Hook up and call 1-800-833-9400! If you need a modem, call 1-800-392-8200, and ask for Terry.

#### **BY MAIL:**

Mail card or this coupon to Quantum Computer Services, Inc., 8620 Westwood Center Drive, Vienna, Virginia 22180.

## **GRME REVIEWS**

REVIEWED BY CHERYL PETERSON

## Great American Road Race

Computer: Commodore 64 Publisher: Activision 2350 Bayshore Frontage Road Mountain View, CA 94043 Medium: Disk Price: S29.95

Another car race game. Round and round and round. See who can finish first. Ho hum. Open ihe box, load the program, and surprise! It's a great game: Realistic scenery, varied weath er, and simulated day/night driving!

Check out the field of competitors. With names tike Daring Dan, Move Over Mary, Jet Engine Jim, Jersey Jes sica and jump-Start John, these folk should he some competition. There are even eight different groups to drive against. When you're on the road, they're all around you. Each driver has his own driving habits and best times. As you navigate across the country, the competition will either pass or lag behind, depending on how fast you are going. If you aren't keep ing up with Very Fast Vicky's best time, she'll pass you in a cloud of dust. Figuratively, that is. Since you have to stay on the roads, there isn't much dust.

There are four possible trips: Seat tle to Miami, Los Angeles to New York, San Francisco to Washington, and the U.S. Tour. Each trip has several legs. You can take alternate routes if you want to avoid bad weather con ditions. To win the U.S. Tour, you've got to pass through every major met ropolitan area in the U.S.

The controls are quite realistic. You've got a speedometer and tachometer, plus other readouts to make crucial information immediately available. Using the joystick, maneu ver your car through traffic. Your rac er has four gears and you must change them as you race. The engine whine isn't as realistic as it could be, but it took me only a short while to get the

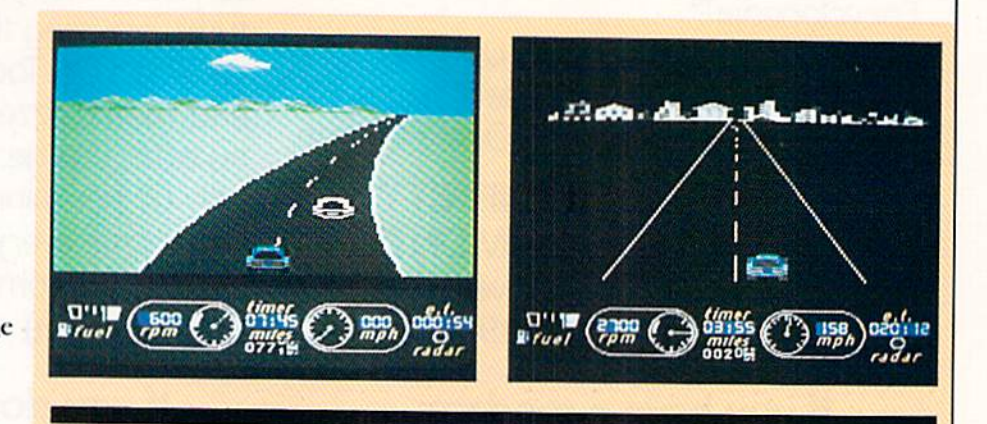

You've got to go fast to win this crosscountry race, but watch out for the "bears." Being stopped for a ticket wastes time.

hang of when to shift. When your tachometer gets to 9,600, it's time to switch up. Watch your gas gauge, be cause pushing the car to the next gas station can be a pain. To avoid running out of gas, stop periodically to fill up. Gas stations are spaced about 100 miles apart.

One important dashboard accesso ry is your radar detector. When there's a "bear" ahead with his radar on, a warning sounds loud and clear. It continues to clang until you pass the offending cop's ear. But be careful you don't go by too fast, unless you think you can outrun him, that is. Being stopped results in a ticket, which you have to watt for. While you wait, you're losing precious time. In this game, you've got to average more than 140 miles per hour, so you don't have time to chat with law enforcement officials. The dash board also includes several timing indicators. One shows the time elapsed so far in the race and another the real time for your present leg of the race.

A countdown clock starts at the beginning of each leg and shows the amount of time left to reach the next stop on your journey. This reflects the fastest time of the slowest com petitor in the race. To avoid disquali fication, you must beat this time. When the clock reaches zero, you're disqualified and the race ends. As the clock approaches zero, a warning beeper counts down the final sec onds. Yet another "countdown" device shows the miles left to reach your destination. Using the numbers on these two indicators, you can fig ure out how fast you've got to go to get there in time. If you've got more than 100 miles to go and less than an hour to get there, you better be doing more than 100 miles per hour, or you'll never make it.

The scenery for this game is amazing. The road races along in time to your speed. In most cases.the scenery has enough identifying elements to make it interesting. Road signs, cactus, barns, trees, piles of snow and other features dot the landscape. Icy road conditions accompany the snow drifts, so you have to watch out for skids. Wet roads contain slippery patches, as well.

Unfortunately, for an experienced road hopper like me, there are a few inconsistencies. First, the roads ap pear Hat. And where are the deer and the antelope? We're talking "heavy" Rockies here. No one does a trip like that at more than 100 miles per hour.

The race also eliminates city traffic. This means, however, that you avoid sleeping. And though the simulation of day and night reinforces the length of time cross country trips really take, it would be nice if drivers stopped to eat occasionally. When you bypass

## GAME REVIEWS **REVIEWS**

## Rescue on Fractalus

Computer: Commodore Publisher: Epyx LO43 Kiel Court Sunnydale, CA 94089 Medium: Disk Price: Not available

 $\boldsymbol{R}$ escue on Fractalus is a challeng-

ing game with a great plot. The execution is good, limited only by the Speed with which the Commodore 64 can handle information. This program definitely pushes the 64 to its limit.

As a pilot of a Valkyrie fighter plane, you must rescue downed pilots from the planet Fractalus. The mountain ous terrain hides gun emplacements, so you must lake evasive action to avoid being shot down. A long-range scanner shows distance and relative direction of downed ships. To rescue pilot, you must land within running distance of the disabled flyer's plane, lower your defense shields, and let the stranded pilot aboard by opening the airlock.

Before your Valkyrie lands, howev er, hover a bit while looking for the downed ship. This is a good idea, because a stranded vehicle may house aliens who have already killed the pi lot. If the stranded ship is on the dis play screen, you can watch the ap proaching pilot. Aliens (strangely enough) are green and easily distin guished from the good guys, as long as the stranded ship is in view. If you can't sec the approaching pilot/alien, it's good idea to wait until he knocks at the airlock before letting him in. Aliens don't knock, they jump up and bang on your front view screen. Rais ing your shields is the easiest way to

the cities, you also bypass gas stations, so you have to always fill up on the road.

If you overshoot a gas pump, it is impossible to back up. If you blow your engine or run out of gas, you have to push your car to the nearest gas station. (But then, you deserve it for neglecting your car.)

You also have to avoid hitting the

As a pilot of a Valkyrie fighter plane, you must rescue downed pilots from the planet Fractalus in this Star Warsstyle game.

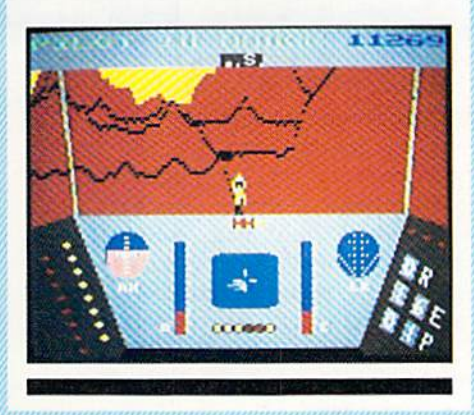

kill them.

Each pilot you pick up has a power pack whose energy is added to your fuel supply once he gets in. One downed pilot is an ace. Besides rack ing up extra points, he also has even more energy in his power pack.

The instrument-display panel for the Valkyrie fighters is great. Similar to an airplane's control panel, it shows altitude, fuel, artificial horizon, speed, direction, wing clearance, and weapons targeting scope. In fact, there are targeting scopes for both coarse and fine control.

One thing you must always keep in mind is the location of the mother ship. The Valkyries arc launched from

other cars. A collision reduces speed and may cause you to spin off the road. There doesn't appear to be any thing you can do to cause a fatal crash. Even colliding with a big truck only slows you down temporarily. The realistic sound when passing another vehicle adds a nice touch.

All in all, the game is really enjoy able. The scenery is nicc.and even at an orbiting ship and must return there to get more fuel. A light on the panel lets you know when she's back in the area. Normal flight uses a minimum of fuel. Hits taken by the shields drain a lot of power, so try to avoid getting hit. Again, evasive action helps, and one of the indicators on the display panel reveals when enemy guns are homing in. A warning bleeper sounds as the enemy pre pares to fire. You're particularly vul nerable as you approach the downed pilots. Taking a spiral track may help you avoid punishment to your shields.

The display panel also lets you know how many enemy units have been destroyed (gun emplacements and Kamikaze flying saucers) and the number of pilots left to pick up. Should you meet your quota, the Game Review number will reflect how many extra pilots you've res cued.

While all the screen information is very helpful, it does slow execution. also can't imagine anyone being able to handle one of these fighters at more than medium thrust. Hitting the gun emplacements is a real chore and takes a very steady hand. Although you don't have to take out the gun emplacements to get to the pilots, en emy guns will be trained on you all the way.

The documentation is great. The il lustrations arc some of the best I've seen. Strangely, the Valkyrie fighters are dead ringers for the United States Air Force SR-71 reconnaissance plane, except for the laser cannon mounted behind die nose wheel.

Is it a fun game to play? Yes. Is it little frustrating? Yes. Will you like it? Well, how do you feel about Star Wars-style shoot'em ups? If they score high on your list, get Rescue on Fractalus. You'll be happy with it.

200+ miles per hour, the program keeps up with you. (It's difficult to avoid hitting the competition at such speeds, but you can travel that fast.) Since the other drivers usually aver age close to 140 miles per hour, it isn't exactly easy to beat them. The first time you finish the race in one piece, it's sure a great feeling, even if you are in last place. G.

## cnmE reviews

## Star Rank Boxing

Computer: Commodore 64 Publisher: Gamestar

Medium: Disk Price: \$29.95

1302 State Street Santa Barbara, CA 93101

 $M_{\text{any}}$  people think boxing is unnecessary aggression. Others claim it is a form of classic art. Now, regardless of how you feel, you can jump into the ring and go a few rounds. In Star Rank Boxing, you start as a rookie boxer and work your way up the circuit. There are no Rocky matches here.

First you must create your fighter profile. Start by naming him. Then choose his race, the color of his hair and shorts, and his style of fighting (boxer, slugger, or dancer). Last of all, choose his image: a fireball with a hot temper or easy-going nice guy.

From this information, the comput er gives you a complete profile. This profile includes four areas of perfor mance and ability: endurance, stam ina, strength and agility, Bach has four or five levels, from rock bottom (poor, weak, feeble, sluggish) to peak of performance (massive, mighty, awesome, lightning). The game appar ently picks these levels randomly, at average or below. This adds an cle ment of strategy to the game by forc ing you to compensate for weak areas and concentrate on strong points.

In addition, the profile lists your "best punch," your recovery (slow is the only one I've seen), and your attitude (negative-convinced). When you begin, your record is always no wins, no losses with no earnings and a ranking of 19 (out of 19). Now yon are ready to fight.

You can fight the boxer direcily below you in rank or either of the two ahead of you in rank. Be prepared for some tough fights right from the start. The number of rounds for the fight, the purse and weeks to train are also displayed. Once you have selected an opponent, his profile screen is dis played for you to examine. If you don't think you have what it takes to

Keep your cool and maintain control, or you'll be on your back before you know it

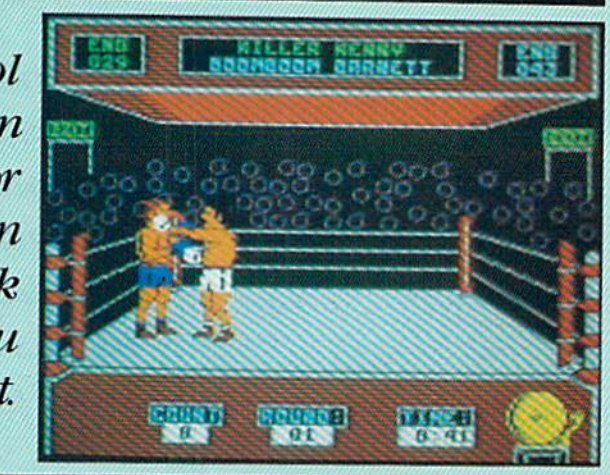

beat him, you can refuse to fight. If you accept the fight, then you go on to the training camp.

You get between six and twelve weeks of training for a fight. You can divide your training into five areas: roadwork, light bag, weights, spar time and heavy bag. You are simply making a strategic choice here, so after the weeks are allocated, you proceed directly to the first round of the fight.

#### In the Ring

Now everything comes together. The screen displays the current round, the three-minute clock and the fighters' names. The music quiets and all you hear is the background noise of the crowd and the hits and swishes of the boxers. You can throw three punches (jab, body and cross) when the fighters are considered out-

Here arc some hints to help you make it to the top.

For some sorely needed sparring practice, use this idea: Choose a twoplayer game and select one of the low ranking hoxers to be your fighter with Boris Nikolenko as the second player (you will need to do some joystick port swapping). Train the two fighters any way you'd like. Once in the ring, let 'ol Boris just stand there while you practice punching. Get a feel for the computer's auto-defense, the way your endurance decreases, how hard it is to knock someone out, and the difference between outside and inside.

Put a maximum number of weeks

side, and four punches (hook, cross, uppercut and body) when the fighters are inside. Punches are joystick-con trolled and the computer handles all your footwork. Leave the joystick in the rest position and you cnier autodefense.

You have two ways to win a fight: a knock-out or a decision. A knock-out occurs when your opponent goes down for a count of ten. You earn a technical knock-OUt (TKO) when you knock the opponent down three times in a round. The judges award ten points to the boxer who "won" the round and eight points to the los er. This is based on number of punches thrown, as well as hits and misses. If neither fighter has been knocked out at the end of the specified number of rounds, the boxer Continued on pg. 126

The Ropes

into one training area rather than spreading them among three or four. For the first couple of fights, put all your time into roadwork (for endurance). This lets you stay in the fight longer, even if you're getting hit more.

Timing and distance are both very important. When the boxers separate. they are usually just beyond the out side range. Hold your fire a moment until you see their positions shift slightly, then be ready with a quick body/cross combination.

If you're punching inside and your opponent starts backing up. release the fire button. You'll switch from in side to outside punches and probably get in a couple of good punches.  $\overline{a}$ 

#### REVIEWED BY JIM GRACELY

# WIEN **1128 SOF** DON'T TAKE OU WHAT THE EXPERTS

 $128$ 

**TITIELIORIS** 

**TIMELIORS** 

 $128 =$ 

Word Writer 28<br>28

<u>is and the second second</u> 

 $128$ 

SIDEWAYS

128

## WORD WRITER 128 Spell

An 80-column professional word processing system for home and business use. Includes an 65,000 word spelling checker, built-in 5 function calculator, and on-screen highlighting.

"... Using WORD WRITER 128 is an absolute joy ... We found nothing but the highest quality." Run Magazine

## **SWIFTCALC 128 sideways**

powerful, easy-to-use electronic spreadsheet designed especially for home and small business use.

'... Everything you could possibly need Is present in SWIFTCALC 126." Run Magazine

"... SWIFTCALC 128 has most of the features of Lotus 1-2-3." Ahoy Magazine + And at less than half the price!

## DATA MANAGER 128 Report

A complete general information storage and retrieval system wilh report writing, graphics, statistics, and label making capabilities.

- "... powerful and flexible database management system that takes full advantage of the C128's potential." Run Magazine
- WORD WRITER 128, SWIFTCALC 128, and DATA MANAGER <sup>128</sup> interface wilh each other. YOUR PERSONAL FINANCIAL PLANNER interfaces with WORD WRITER 128.

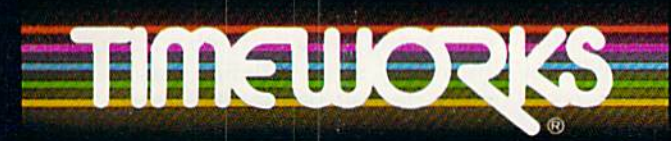

## More power for your dollar

Timeworks. Inc.. AAA Lake Cook Rd.. Deertietd. IL 60015 (312) 948-9200

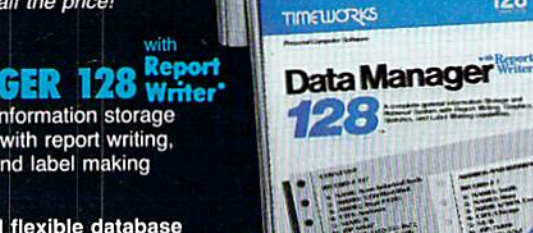

**PERSONAL AREA** 

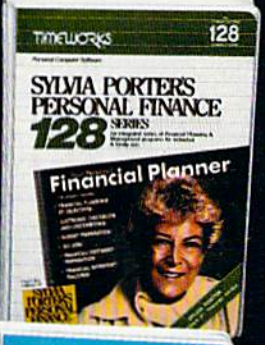

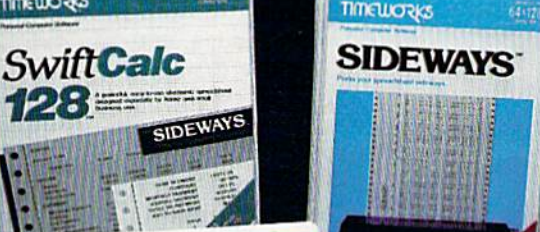

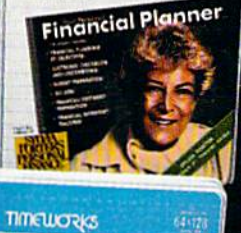

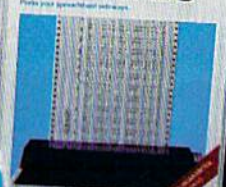

## SYLVIA PORTER'S PERSONAL FINANCIAL

All the computer tools you'll ever need to help manage your money on a day-today basis and plan your financial future, loo.

"... By far the most thorough and readable manual, one that will take you keystroke by keystroke through the construction of budgets and analysis of finance ... The screen layout was the best of the programs we looked at... For beginners espe cially, it s a real standout.

New York Post

## SIDEWAYS

The ingeniously simple software program that rotates your spreadsheet by 90 degrees as it prints out and causes your hard copy to print out - you guessed it sideways.

"... One small program that solves big problem for computer users. New York Times

## Our customer technical support gets great reviews/ too!

"... The good news starts as soon as you open the package. toll-free customer hotline number is printed on the inside front cover of the documentation for each program. The support person I spoke with knew the systems and specializes in them exclusively."

#### **Ahoy Magazine**

Back-up program disks can be purchased from Timeworks at a nominal charge. And, with every Timeworks program you're protected by our liberal UPGRADE AND EXCHANGE POLICY. Details are' inside every Timeworks package.

#### Timeworks Money Back Guarantee"

If you can find anything that works better for you, simply send us<br>your Timeworks program, your paid receipt, and the name<br>of the program you want, along with your check or<br>credit card number for any retail price<br>differenc your Timeworks program, your paid receipt, and the name of the program you wart, along with your check or credit card number for any retail price difference. If it's available, we'll buy it for you.""

""Offer valid 90 days from date of purchase 1985 Timeworks, Inc. All rights reserved.

## GAME REVIEWS BY RICK TEVERBAUGH

 $7299 - 9$ 

## 3-in-l Football

Computer: Commodore 64 Publisher: Lance Haffner

Medium: Disk Price: 529.99

P.O. Box 100594 Nashville, TN 37210

 $3$ -in-1 Football is different from any computer football game you've ever played. It is an all-text contest with several strong features, a couple of fumbles, and a whole lot of accurate statistics, all for a very modest price.

Real players from NFL, USFI, or col lege teams are used, and each contest is more of a statistical battle between teams and their players than it is a test of strategies. Statistics are available for over 400 college teams, 167 of which come with the game. There are also statistics for 488 NFL/AFL teams, with 28 on the game disk. Finally, there are stats for 18 USFL teams, all of which come with the game. This is a total of over 900 teams that have statistics available. Additional team disks may he ordered separately.

Given that at least one football game currently on the market sells for S99 and offers only the current set of NFL rosters, you might expect the cost of the game and all the possible teams to cost at least that much. Not true! You can have all 900 of the teams *and* the game for a grand total of \$66.99. The college teams of the past go all the way back to the 1959 Syracuse team and the NFL goes back to the 1941 season.

Some of the possible match-ups are incredible. For instance, currently on real-life Monday Night Football, you can see OJ. Simpson and Joe Namath together as commentators. In this software, however, they are together on the field again, cither at the colle giate level (Alabama vs. USC) or as pros (Jets vs. Bills).

There is also a disk available to create your own team. If you'd like to learn how to create a team of your own, the disk is only S10. With it, you can put together a team that has Broadway Joe and The Juice in the same backficld.

With 3-in-l-Football, you can put together a team that has Broadway Joe and The Juice in the same backfield.

With most football games, you run one play for two yards, another for four, a little swing pass for four more, and you've got a first down—no questions asked. With 3-in-1, you gain yards in tenths. Using the same exam ple, you might get 2.2 yards on the first play, 3.7 on the next, and 3.8 on the short pass. Usually those figures are rounded to  $2, 4$  and  $4$ , and you have a first down. In this stadium, though, you arc still .3 yards shy of the necessary yardage and faced with Don Shula-like decision. Do you kick it away and count on the defense, or do you follow the advice of the thousands of fans? Here the choice is yours.

There are only 14 different plays you can call on offense and only six defensive formations. That is slightly limiting. Some would also call the lack of graphics a flaw, but to the real football buff, it doesn't really matter. Memory can give an accurate replay of what a Terry Bradshaw-to-Lynn Swann touchdown pass looks like, or how it hurts to see a favorite running back head for a hole in the line only to be eaten up by the "Monsters of the Midway."

If you choose to play against the computer, die program has only an adequate computer coach. It isn't so much that he's predictable, but he is little unimaginative, so it is fairly easy to beat the computer. You should win about 60 percent of the games if the teams are balanced. Hut considering that a human opponent isn't always at hand when the mood strikes, this fea ture is welcome. Nothing can beat the excitement of crushing another team.

The biggest flaw comes from the

**QTR<sub>3</sub>**<br>84 VIKINGS  $\frac{12}{9P}$ ¥L; OPP 38.S T0€8- IB **SHORT PASS MED PASS FROM MILSON TB COMPLETE FOR 30.9 YDS TOUCHOOLSE** 

ENIS4 UIKINGS

se bears<br>84 vietnes

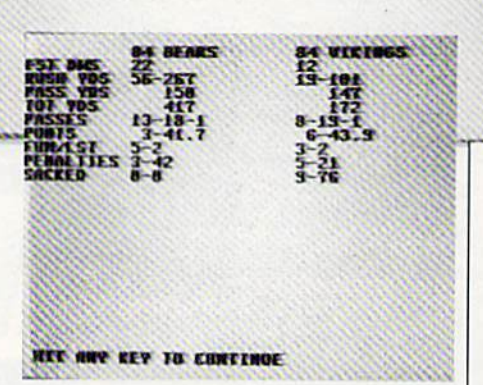

way the program selects who will run, throw or catch the ball on a given play. For instance, last year's In dianapolis Colts used three quarter backs: Mike Pagel. Art Schlichter and Mark Herrmann. They never play all three in game, but in this program. you will most likely use all three ev ery game. That's because the program picks who throws a particular pass on the basis of the percentage of passes each quarterback tossed during the season. That same pattern is true for ball carriers and receivers.

However, this means that with a crucial third-down play late in the game, you never know for sure who will carry, throw or catch the ball. It is frustrating to say the least, but again, it's necessary to get statistically accurate results. Otherwise, a coach could take a quarterback who was used very little but had a high completion percentage, and use him much more than he would (or could) have been used in real life.

Time is kept in a most believable fashion. In the final two minutes, you are given the option of calling time outs, going into a hurry-up offense, or throwing some sideline passes to move the ball, but not the clock.

Given some limitations,  $3\times in-1$ Football is a solid game, one that assures you endless hours of gridiron glory and satisfaction. G

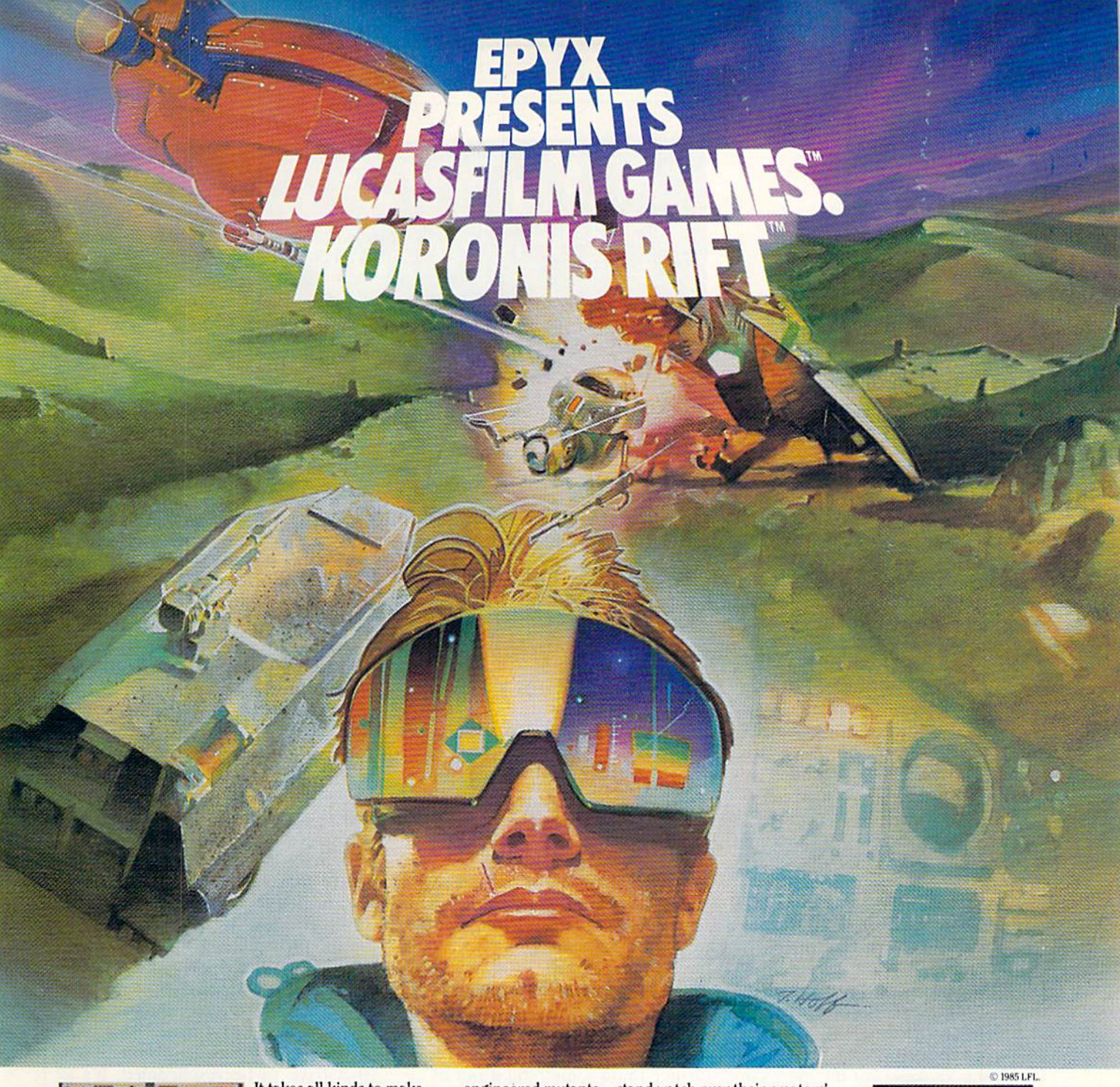

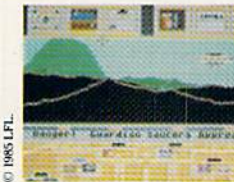

It takes all kinds to make a galaxy interesting. Like you, a techno-scavenger. Your kind are out to get rich scavenging Ancient technology. And now you've found the fabled

Koronis Rift—the weapons testing grounds of the Ancients. The chance of a lifetime awaits you.

Abandoned war hulks litter the Rift-crammed with exotic weapons and technology. The lifelike fractal graphics take you to this mythical land of the Ancients. The mind's-eye point of view puts you right in the driver's seat of a Surface Rover. A hulk looms before youyour mind races, feverishly planning a strategy. What weapons do you need to survive? What technology will fetch the highest price? If you can pack your battered Rover full—you'll be rich beyond your wildest dreams. But it won't be easy. The Guardians-genetically

engineered mutants-stand watch over their creators' technology. And they deal swiftly and ruthlessly with characters like techno-scavengers.

But you've got a plan. If you and your trusty Science Droid can scavenge the right combination of weapons and technology-and get off the planet alive-you'll make it big. Destroy the Guardian base and you'll even be a hero! The treasures of the Ancients are yours . . . if you've got what it takes.

 $C64/128$ **ATARI APPLE** Koronis Rift

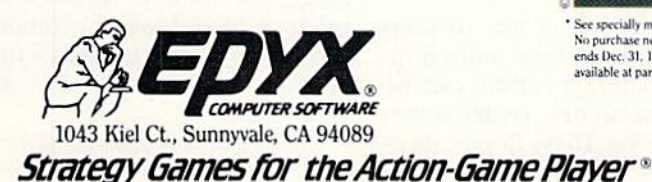

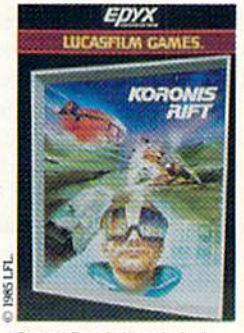

See specially marked boxes for details No purchase necessary. Sweepstake<br>ends Dec. 31, 1985. Official rules available at participating dealers

Lucasfilm Games, Koronis Rift, and all elements of the game fantasy: TM & © 1985 Lucasfilm Ltd. (LFL). All Rights Reserved. Epyx, Inc., Authorized User. ®: Registered Trademarks of Epyx, Inc.,

## **GAME REVIEWS**

**REVIEWED BY MARK COTONE** 

## **Statis Pro Baseball**

Medium:

Price:

Computer: Commodore 64 Publisher: Avalon Hill **Microcomputer Games** 4517 Harford Road

Baltimore, MD 21214 **Disk** \$35.00

 $\mathbf{O}_{\text{ne}}$  of the many quality selections that have come to bat lately is Microcomputer Games' Statis Pro Baseball, a Commodore version of the popular Sports Illustrated-endorsed board game created by their parent company, Avalon Hill. This program is a statistician's dream, a game that allows the user to relive past pennant races, revive current rivalries, or create fantasy match-ups.

The program is divided into two stages, each of which is loaded separately. The guts of the challenge, including the rules and contest procedures, are stored on the game disk. Once this is booted, the diamond battle of your choice is then begun by inserting the team disk. Included in this package is a special file, entitled "Famous Teams," which pairs some of the most notable squads of all time.

Witness again the seven-game Subway Series of '55, in which the Brooklyn Dodgers finally won their first championship. Or see if you can't change a page in history by reversing the 1-0 shutout that brought the San Francisco Giants to defeat in the deciding game against the '62 World Champion Yankess. For the more curious fan, why not clash the Babe and his Bombers of '27 with a young Pete Rose and his '75 Reds. Or set up "Dizzy" Dean and Fernando Valenzuela in a classic afternoon pitchers' duel. It's all here at your fingertips on this fascinating disk that covers 20 teams, including a Hall-of-Fame team from both the American and National leagues that reads like a roll call from Cooperstown.

For participants who like to keep their cleats planted a little more firmly in reality, alternate disks can be purchased to accurately replay action from past seasons. These floppy dug-

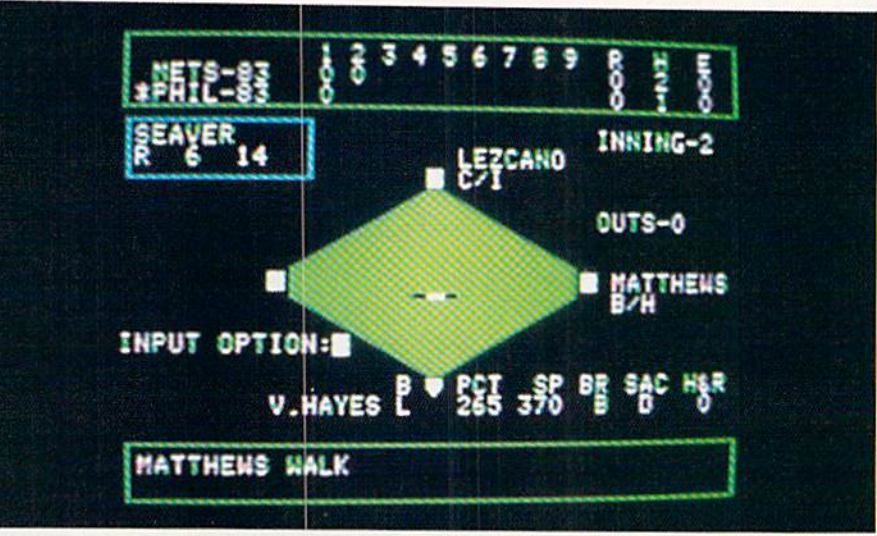

Statis Pro Baseball is a statistician's dream, a game that allows the user to relive past pennant races, revive current rivalries, or create fantasy matchups.

outs hold entire Major League rosters and performances of all 26 teams for four years (including '82-'84), allowing you to test your managerial skills against the results tallied by the real guys. Everyone complains about the lackluster leadership exploits of their favorite troop. Now there is the chance to do something about it!

Every player from every team that comes to the plate has gone through a microscopic inspection and evaluation. Batters are not only rated in areas like batting average, fielding percentage, on-base speed, and stolen bases, but they are also checked in some obscure capacities such as walks, strikeouts, arm power, clutch hitting percentage, clutch defensive range, and number of times hit by a pitch. And out on the mound, the scrutiny is no less intense, with pitchers measured in a total of 17 different categories.

The action is portrayed on a simple

screen which is constantly updated as the drama unfolds. A top strip tracks the inning-by-inning score with teams, runs, hits and errors. Center screen holds the diamond representation, and provides a barrage of stats and facts for every pitcher, batter and runner involved in play. And just beneath this sits a message box, which explains the outcome after each swing of the bat.

The graphics are unpretentiously sparse and animation is nonexistent, but then, the visual display is really only a bookkeeping aid to all the offscreen coaching battles initiated by the offensive and defensive input commands. Should you steal, squeeze, or hit and run? Would the defense be better off watching for the bunt or staying at double-play depth? Who will replace our catcher if he is injured in a home plate collision? What if your best hitter argues a call and gets ejected? There are even rain-outs that have to be rescheduled. It's all here, and for better or for worse, through a five game series or a full blown season, it's on your shoulders.

Statis Pro Baseball may not break any new ground, but it covers its bases well. Whether using the Famous Teams disk, the additional yearly disks, or creating your own imaginary team by using the step-by-step instructions, this is as real a baseball simulation as anything on the market. And with all the strikes and controversy that have riddled the "old ball game" over the last year, this may soon turn out to be the only way to play a complete season.  $\mathbf{c}$ 

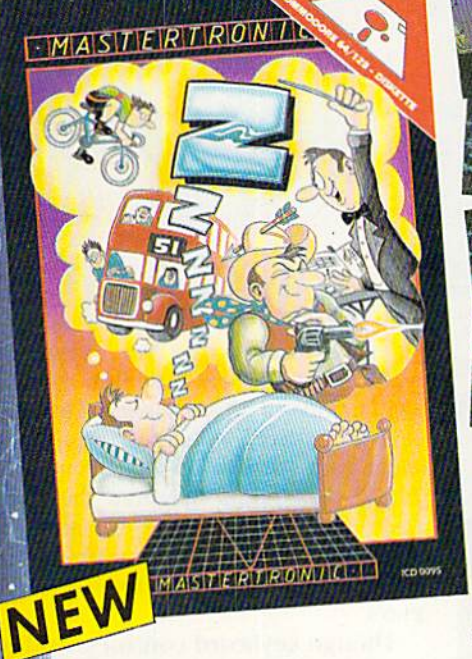

j in see al di

HERE'S NO BEATING

#### Zzzz

Featuring instantly drawn animated graphics, joystick driven icons and classic rexr input. This unusuol odvenrure takes you into the dream world of Sleep. You wander through the 50 weird and

wonderful locations seeking on escape from your nightmare.

MASTERTRONIC PLEDGE We promise to bring you two outstanding

added dimension programs every

#### Gates of Dawn

Now, for rhe firsr time, GATE5 OF DAWN will release you into rhe world of rhe dream. You must rrovel through these timeless passages as rhe knighr of bygone cige. Much of what you see will not be as it appears and conversely much will happen rhar you connor olways see.

NEW

MASTERTRONT

- **Example 2** Let this Arcade Adventure take you into The World of Dreams and Beyond
- 64 Screens of Mystery and Challenge
- Atmospheric Sound

**• Marvellously Detailed Graphics and** Animation

# MASTERTRONIC HAVE DONE IT AGAIN!

Bringing you are  $64/128$  with these only \$9.99 each.

Mastertronic International Inc. 7311B Grove Road, Frederick, Maryland 21701 Tel: (301) 695 8877

## CBIHE REUIELU5

REVIEWED BY ERVIN BOBO

## Stunt Flyer

Computer: Commodore 64 Publisher: Sierra P.O. box 485 Coarsegold, CA 93614 Medium: Disk

Price: \$24.95

ust when you think you know everything about Ilight simulators, along comes a program that proves you wrong. In this case, the program is an engaging new simulator from Sierra, called Stunt Flyer.

Admittedly, the Pitt Special, on which Stunt Flyer is based, is not a Mach 2 aircraft. No SAM missiles will come your way, and there are no oth er planes trying to shoot you out of the sky. Yet, after trying to perfect the Hammerhead maneuver, you may find yourself longing for the simplic ity of a high-speed dogfight.

You must read the instruction book. It is the equivalent of ground school, teaching you the basics of your four control groups, the princi ples of aerodynamics, and the moni toring of aircraft performance through the instrument panel.

Filled with diagrams, the documentation teaches you four basic maneu vers and how to put them together to form more complex stunts. In the end, you'll even learn how to draw an Aresti Card, a kind of shorthand language stunt flyers use to outline each maneuver in a sequence.

From the main menu, you may choose to watch an airshow or go straight into acrobatic training. Should you choose the training, you will have to choose between doing a specified stunt or simply flying freeform. Free-form is recommended for beginners as a means of getting the feel of the controls (keyboard or joy stick).

When you choose a specific stunt, you'll be presented with a menu of all the classic stunts. Choose one, fly it the way you feel it should be done, and then watch the instant replay, though it isn't really instant, since you must take into account the speed of the 1541 and the convolutions your computer must do as it tries to ar range your wild flying.

After trying to perfect the **Hammerhead** maneuver, you may find yourself longing for the simplicity of a high-speed dogfight.

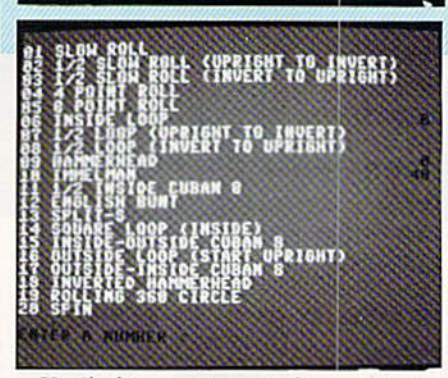

Until this point, you have an outthe-windscreen view, with your in struments neatly arrayed before you. The Immclmann you just tried went smoothly—a piece of cake. But now you must watch yourself from outside the aircraft. You arc forced to watch each excruciating turn and gyration until your wings fall off and you nosefirst into the dirt. You may then watch the stunt again, have it judged, or see how an expert performs. Or you may go back to the main menu and try again—the old pilot's cure, seen in countless B-movies, for helping the rookie overcome his fear.

Now perhaps you are an expert, or somehow managed to score at least 50 points. If that happened, choose another stunt and fly that to perfec tion. Score at least 50 points on 15 of the classic stunts and you'll be admitted to the competitive part of the simulator. Here, you design your own sequence of stunts, fly them and save the results to disk. Even enter them in Sierra's Stunt Flying Competition and try for a prize of 51,000!

Don't forget that you are bound by

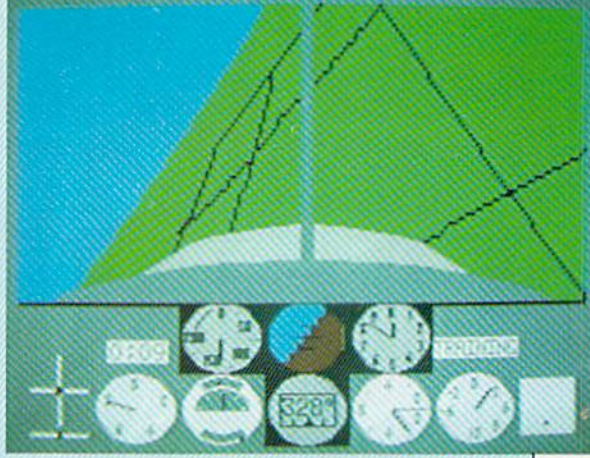

the international conventions and rules of stunt flying. You must, for example, keep your aircraft within the bounds of an imaginary, three-di mensional box. You must also com plete your stunt in 60 seconds or less. These constraints heighten the chal lenge. Even if you may be great at outside loops, they mean nothing un less performed within fixed param eters.

Though keyboard control is said to be more precise than joystick control, I found only a slight difference between the two. Graphics are fair and the screen showing your nose-dive into the ground is a bit static and looks like a page out of a coloring book. Sound is limited to the noise of your engine, which changes pitch as you alter the throttle setting.

I kept trying to do a smooth takeoff, but the aircraft kept doing things I was not prepared for. After about three tries, I realized each flight begins in mid-air-though I still haven't found it mentioned in the book.

With these reservations in mind, I still recommend Stunt Flyer highly. It is an original concept in flight simula tion, and although the instant replay will probably humiliate you, it is that feature that is most outstanding.

Although you're flying a biplane, don't start thinking of yourself as a barnstorming sky gypsy. That kind of flying has been gone for almost 50 years. But however you approach Stunt Flyer, you'll come away from it with a much better idea of the difficulty of these aerobatics. And next time you watch an air show, you'll know exactly what those guys are up against. You've been there.  $\mathbf{G}$ 

# When the Going Gets Tough, the Bard Goes Drinking.

nd the going is tough<br>in Skara Brae town. The evil wizard Mangar has cast an eternal winter spell. Monsters control the streets and dungeons beneath. Good citizens fear for their lives. What's worse, there's only one tavern left that serves wine. But the Bard knows no fear. With his trusty harp and a few rowdy minstrel songs he claims

are magic, the Bard is ready to boogie. All he needs is a band of loyal followers: a light-fingered rogue to find secret doors, a couple of fighters to bash heads, a conjurer to create weird allies, a magician for magic armor. Then it's off to combat, as soon as the Bard finishes one more verse. Now what's a word that

rhymes with "dead ogre?"

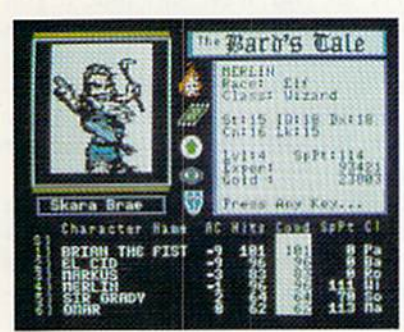

4 classes of magic user, including wizard and sorceror. 85 new magic spells in all.

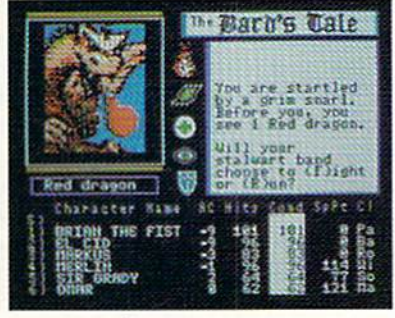

128 color monsters, many animated. All challenging.

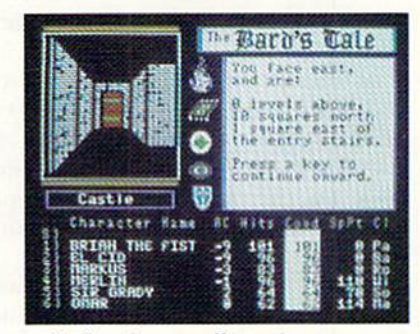

Full-color scrolling dungeons. 16 levels, each better than the one before. 3-D city, too.

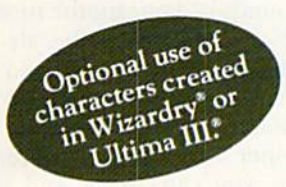

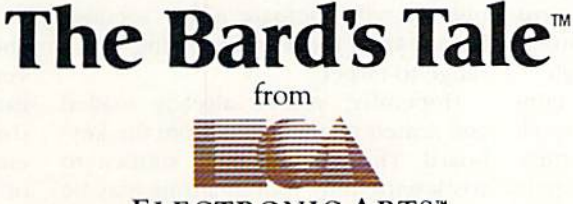

#### ELECTRONIC ARTS"

Specs: 100% machine language, 400K worth on 2 disks. 64K RAM minimum; enhanced for 128K. Now available for Apple II family for \$44.95, C-64 & 128 for \$39.95. To order: Visit your retailer or call (800) 227-6703 (In Calif. call (800) 632-7979) for VISA or MasterCard orders. To purchase by mail, send check or money order to Electronic Arts, P.O. Box 306, Half Moon Bay, CA 94109. Add \$3 for insured shipping and handling. Allow 1-4 weeks for delivery. The Bard's Tale is worth the wait. Apple is a trademark of Apple Computer. Wizardry is a registered trademark of Sir-Tech Software, Inc. Ultima is a registered trademark of Richard Garriott. The Bard's Tale and Electronic Arts are trademarks of Electronic Arts. For a copy of our complete catalogue and direct order form, send \$.50 and a stamped, self-addressed envelope to Electronic Arts, 2755 Campus Drive, San Mateo CA 94403.

## **GRINE REVIEWS REVIEWS**

## Super Huey

Computer: Commodore 64 Publisher: Cosmi 415 N. Figueroa Wilmington, CA 90744 Medium: Disk Price: \$19.95

 $\mathbf{F}_{\text{orget}}$  the disappointment of the other flight simulators. In Super Huey the shortcomings have been eliminat ed. Elaborate opening titles, backed by a rousing musical score, set you up for what follows: four simulated mis sions in a state-of-the-art helicopter.

The first mission is a training one, where the chopper's on-board computer leads you through the moves necessary to get Huey into the air, make a short run, and land safely at base. Go through this exercise a few times to get the feel of things.

You begin with a cockpit view of a helicopter base in a sandy desert. Use the Fl key to turn on the flight com puter, type in PGW for power, then press P3. The chopper coughs into life as the engine turns over, races, then settles down to a steady 500 RPM. Allow it a chance to warm up, then move your joystick left to take it up to 1700 RPMs.

At this point, engage your rotor, and when it has reached ten percent of the engine rpm's, increase the speed of both. Now lift off by pulling back on the joystick. The chopper base recedes below you as the altim eter clicks off your rate of climb.

Shove the joystick forward and watch your speed increase as build ings and cacti whip by below you. It is this creative use of sprites that gives you the sensation of speed missing in other flight simulators. There is smooth scrolling action as you change directions and, in a steep bank, the horizon tilts convincingly.

In front of yon, on the lower con trol panel, digital instruments track fuel, oil pressure, engine temperature and rpm's, speed, altitude, compass heading and pitch. Overhead indica tors include radio frequency, radar, weapons status and homing and res cue frequencies.

In the Mapping Mission, fly sectors

Super Huey sets you up for that inevitable moment when the enemy chopper is upon you, you're out of rockets, you can't bank, and your windscreen is filling with bullet holes.

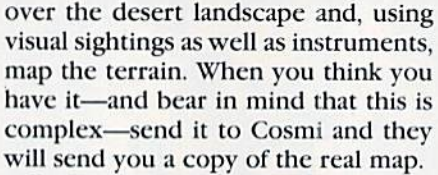

In the Rescue Mission, fly out of a frozen base in the Arctic, searching for a lost patrol. Lift off, fly through a narrow mountain pass, then navigate by homing in on the radio signal be ing broadcast by the patrol. Because the terrain doesn't vary, being uni formly covered with snow, this is a total instrumentation flight. Remem ber that you must not only locate the lost patrol, you must rescue them and return to your base by flying the mis sion in reverse.

Combat is where we can all shine. It doesn't take a lot of brains to go aloft and shoot up the sky. but it does take skill to avoid being killed. Typi cally you lift off from your desert base, climb to about 25,000 feet, and hold a steady course on zero bearing. Keep an eye on both your radar and your radio frequency. The radio fre quency will fluctuate a few seconds before your radar starts giving you range-to-target.

Hopefully, you've already loaded and armed your rockets from the key board. Though you have sixteen to work with, only four at a time may be loaded. This is extremely critical when you are out of rockets, under fire, and trying to type in the loading and arming sequence. (If the situation is really tight, type in MAC and use

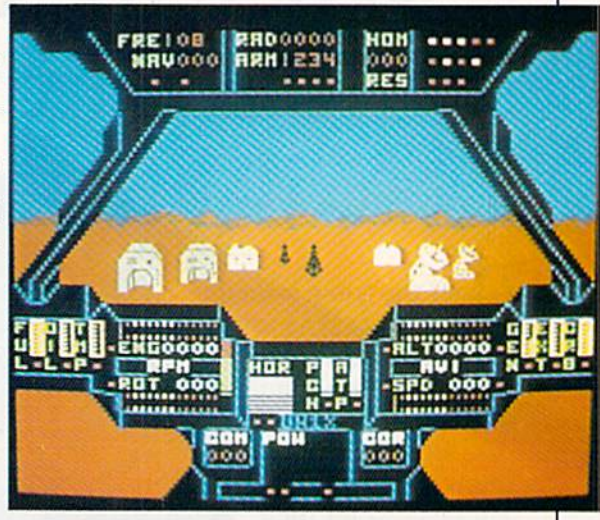

your machine guns.)

As your ranging radar flicks down ward from 6,000 yards, you'll see the enemy choppers coming in. If they're moving perpendicular to your course, exposing their broadest dimension, you have a pretty good chance of lining them up and knocking them down with rocket fire. If they're coming at you head-on, the only thing to do is to throw your chopper into a steep bank and get out of the way.

Try- an Old West shooiout if you must. Me, I've been blown out of the sky so often I'm gun-shy. One morn ing I looked up, saw a traffic helicopter aproaching, and tried to bank my Buick. Fortunately, I was stopped for a traffic signal at the time.

No scores are given for destroying the enemy. Remember that this is simulation, not a game. All flying is controlled by joystick. The documen tation for the simulation is a short flying course in itself.

Graphics are very good, as we've come to expect from Cosmi, with ex tra attention given to the control pan el. The sounds of your motor turning and your rotors beating the air are very authentic, drawing you into the game. It successfully sets you up for that inevitable moment when the en emy chopper is upon you, you're out of rockets, you can't bank, and your windscreen is filling with bullet holes. But after a fiery crash, you'll find yourself once again at your desert base, dying to go back up and really blast those guys.  $\bullet$ 

#### (Hi. I'm from Baltimore. Where's the pharaoh?]

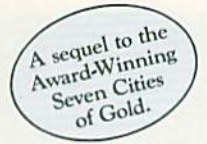

#### Up that river lies the African Adventure of your imagination.

The mysterious Dark Continent. Where the mighty Kilimanjaro towers over the Source of the Nile. Where the Congo snakes through steaming jungles and the scorching Sahara sun bleaches men's bones. Africa. Where legends of secret treasure drive men mad with desire. And where an adventurer can still find glory and gold...or a lonely death far from home.

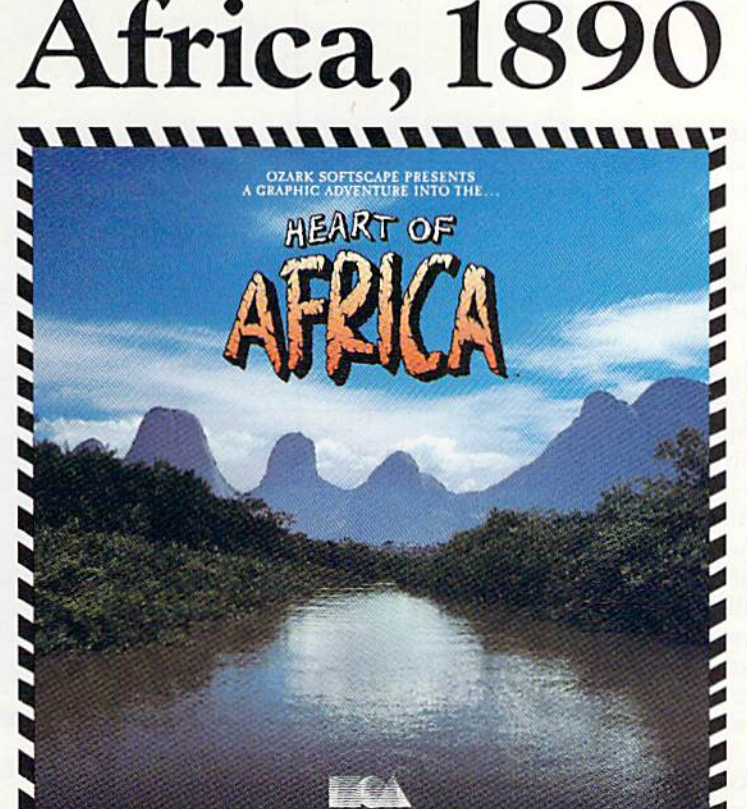

#### You have inherited madman's diary ... and his dream to find the tomb of an ancient pharaoh.

Ancient songs still sung by tribal historians contain clues to the hidden tomb of a fabulously wealthy pharaoh. The madman's last feverish words drive you onward: "I now know it does exist. I am so close, but so near death. If you hear no more from me, then warn those that follow: this is not a journey for the weak of spirit or dull of mind. Come prepared."-H. Primm, May 21, 1889

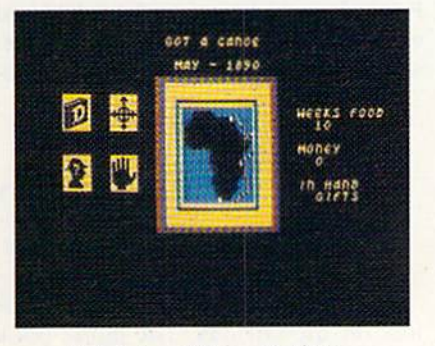

#### Living Map of Africa

11 million square miles stuffed into your computer. Navigate 17 rivers. Hack through jungle and swamp. Sail to ten cities. Learn the ways of 22 rribes. Explore savannah, deserts and mountains. It's all geographically accurate.

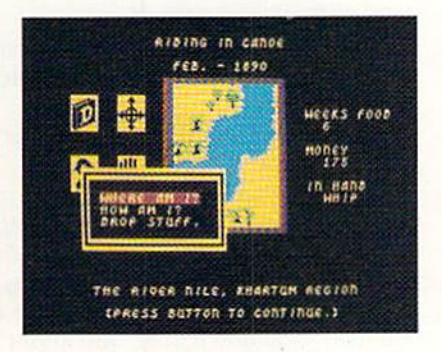

#### Follow Your Dreams

Set your course and go for it. The computer automatically maps your progress and keeps your journal. If you get lost, it can tell you "The River Nile." What it won't say is "about to get sucked over the Kabelega Falls."

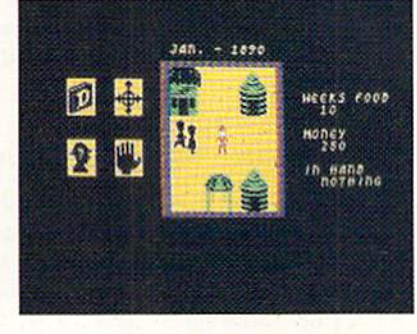

#### Decipher Native Clues

Local myths will help, if you can get the natives to talk. Enter their huts. Learn their customs. Pass out some bribes. The chief might tell you, "Look where the sun rises over the Childless Waters!' Now try to figure it out.

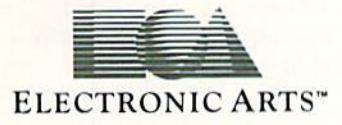

Specifications: Available now for Commodore 64 & 128. Infinitely playable because the computer hides the tomb and treasure in new places each time you start. How to order: Visit your retailer or call 800-227-6703 for direct VISA or MasterCard orders (in CA call 800-632-7979). The direct price is \$32.95. To buy by mail, send check or money order to Electronic Arts, F.O. Box 306, Half Moon Bay, CA 94019. Add \$4 for shipping and handling. Allow 3-4 weeks for delivery All E.A. products purchased direct have a 14-day "satisfaction or your money back" guarantee. For a complete catalog, send 504 and a self-addressed envelope to Electronic Arts, 2755 Campus Dr. San Mateo CA 94403.

## GAME REVIEUIS **REVIEUIS REVIEWED BY MARK COTONE**

## On-Track

Computer: Commodore 64 Publisher: Gamestar 302 State Street Santa Barbara, CA 93101 Medium: Disk **Price:** \$39.99

**G**amestar has never been one to stroll along software's beaten path. So, since most computerized racing con tests now use a low-angle viewpoint to simulate a first-person driving experience, you would almost expect Gamestar to somehow rise above this familiar traffic pattern.

Which is exactly what they did.

The distinctive angle in On-Track is, well, distinctive. Apparently influ enced by the Goodycar Blimp's cam era shots, this game's perspective has been moved to a similar bird's-eye view, an unusual vantage that gives On-Track a fresh look as well as a novel "feel." Employing "Total Track Graphics," the entire race course from start to finish—is now contained on a single screen. Not only does this set-up allow you to keep a constant check on your opponent's position and approaching terrain, but, more importantly, it eliminates the frustrat ing action delays that are witnessed in

#### Keeping On-Track Help for the Racing Rookies

Once you feel comfortable with the operation of your joystick speedster, take time to refine the subtle driving skills that will make you a winner. Read the "Strategies" and "Tips for Stars" sections of the manual and fol low the hints below, and you should be well on your way to a checkered flag.

**As in most arcade contests,** crashing is never the end of the line, but merely a delay in reaching it. On-Track sends both cars into a spin whenever there's a collision. If you are trailing your opponent and having trouble passing, don't be afraid to hit him from behind. After both of you are through twirling, there is a  $50-50$ chance that your position after the accident will be better than before. 'This strategy is particularly effective if

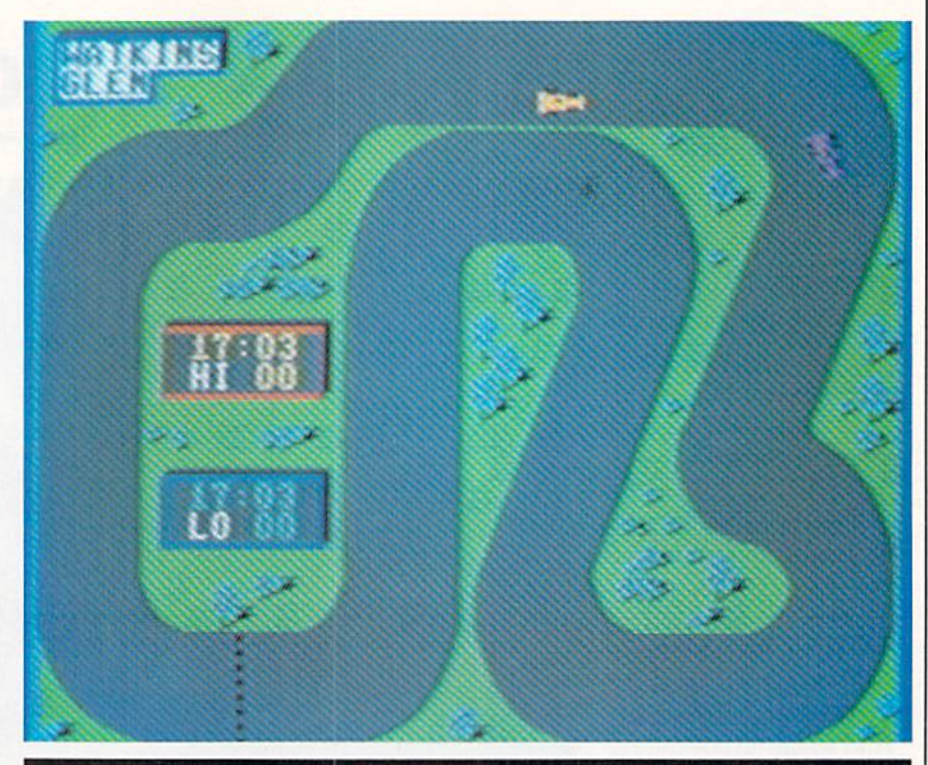

On-Track's bird's-eye view gives the game a fresh look as well as a novel "feel."

many scrolling contests whenever a driver falls too far behind.

Before any four-wheeled duels can start, a few choices must be made.

you are controlling the quick acceler ating A. J. car.

• The strengths and weaknesses of the three drivers arc designed to keep the competition balanced. Each car will complete any given course in just about the same elapsed time. But in a two-man showdown, that "just about" can be the difference between first and last place. From experience, I have found that certain cars work better on certain tracks. The list below details which car will cover the ground quicker during ideal condi tions on the ten tracks.

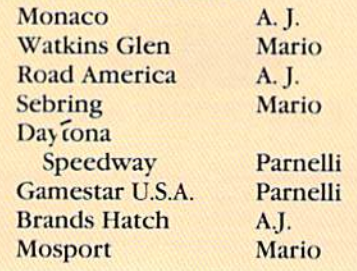

First is transmission selection. Your Formula speedster can be equipped with either standard or automatic as sembly. In standard, you must man-

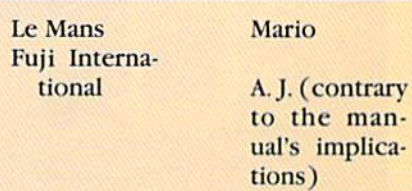

Racing battles will be won or lost on the corners. The guide book suggests that braking on the curves can be more time-efficient than swinging wide and plowing off the road. This advice is well taken on the sharp hairpin turns. But on the re maining 75% of the curves, it is possi ble to slide into the turn and continue through without losing speed. It's tough maneuver that takes a lot of practice, since you will be driving three different cars over two types of road surfaces (dirt and paved). But once you master the technique, you should be able to flash around most corners without ever lifting your foot from the gas.

## cnmE reviews

ually shift gears with the same con troller you arc using to steer. The coordination of the up-down (highlow) thrust with the left-right driving maneuvers can get as confusing as the pat-your-head/rub-your-belly trick. Beginners and Sunday drivers should save themselves a headache by sticking to automatic.

A tactical choice now must be made with the selection of your driv er. Three fictitious old pros are available in the circuit's pool; Mario Sandduni, Parnclli Pothole, and A. J. Cactus. Each driver has his skills and deficiencies in acceleration, handling, braking, and top speed. These charac teristics arc balanced among the trio, hut the variety of driving styles adds strategic depth to the game. For those of you who enjoy head-to-head com petition between equal powers, I'm happy to note that On-Track also permits competitors to stage their twolane showdown with identical drivers behind the wheel.

Now, with these high-speed autos all dressed up, it's time to give them some place to go. Gamestar offers a more-than-adequate sampling of ten famous pro raceways. The singlescreen confines limit the reproduc tion of the tracks somewhat, so I was not surprised to discover that the world-renowned Monaco track is dis played without its familiar baysidc strips and cityscape parameters. Nev ertheless, each track's fundamental racing personality does come through—the Watkins Glen track, for instance, still features its legendary Anvil, Loop and Chute.

The races themselves are pure high-gear arcade-style fun. Contests can be direct challenges against ei ther another player or the computer, or solo trials for practice. Skill levels and racing lengths are adjustable, al lowing races in two distinct styles either as speed tests or as endurance runs.

On-Track's rules and controls are easily understood, but not easily mas tered. I can assure you that the many hours spent practicing such intricate moves as the "slide turn" and the "hairpin pass" will be both enjoyable and entertaining. It's a good sign when a company is willing to take a chance on a new design, and it's even better when it works this well. G.

## HOW TO TAME YOUR INFORMATION

TEAM-MATE, WRITE FILE, and HOME OFFICE are fully integrated software piogroms designed to manage your data so you can whip thousands of names and numbers into shape.

Use the word processor to move a poragraph or transfer text from file to file. You can even generate a form and customize it by merging information from the file monoger or by merging spreadsheet numbers,

Monitor your budget, cosh flow, ond invest ments with the spreadsheet. Use it to help plan shopping and coupon use.

Keep on rop of appointments, critical

dates and events with the file monager. Let it help

you organize inventories, research notes, or family heolrh records.

PLUS GRAPH creates pie charts, line graphs or bar graphs ro illustrate trends, marker share, and profitability.

You'll see that the performance, quality, and price will help you tame the facts with ease.

For the C-64". C-128". Plus 4" ond Aton" TRIC MICRO PO. Box 11300, Sonto Ano, CA 92711

For more information on where to buy Tri Micro Software (714) 832-6707.

## LET THE

Animated color graphics, music ond sound effects create exciting entertainmenr that thrills the senses. Ride the winds on your magic corper with RUG RIDER Grow in strength and power as you prepare for the confrontation with The Evil Genie.

ENTERTAINER | provides a collection of fun, from defending the city from dreaded Trobots, to pilot ing your Srorship through

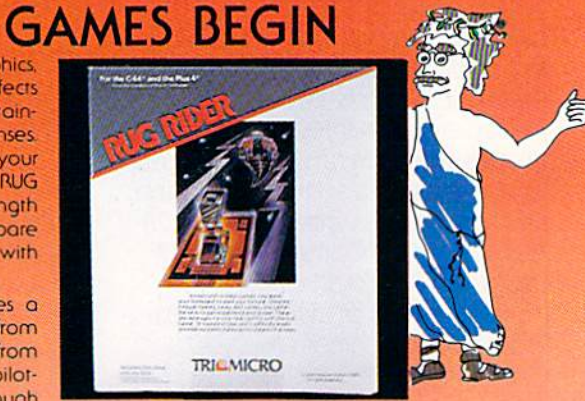

intergalactic space, to finding and destroying the Evil Warlord's nuclear reactor.

Aspiring weather newsmen can begin learning their trade with SNOWDRIFTS & SUNNY SKIES. Predict tomorrow's weather, using the weather folklore, terminology, historical patterns, and weather map found in the Main Room.

Meet the challenges of COROM, a graphic adventure. Your mission is to rescue the fair princess from the evil sorcerer, defearing moorugs. monsters, groggs and other obstacles, on your way to victory.

Thinkers with a sense of humor will enjoy GHOST TOWN, specially designed for the Plus 4". As groduote parapsychology student, your ossignmenr is to quier rhe spirits who haunt the town of Rosedale.

Come experience the thrill of victory, the enjoyable agony of defeat with Tri Micro entertainment.

For the C-64". C-128", and Plus 4".

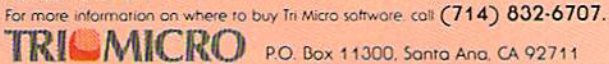

# HOW TC TO A HIGHER

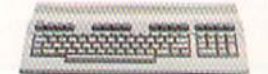

THE COMMODORE 128. The first step is buying the Commodore 128™ Personal Computer. The smartest computer available for the price. It's like gelting three computers for less than one usually costs, because the 128 operates in three separate modes. You can run sophisticated CP/M<sup>®</sup> business software and the new programs written for the 128. Plus over 3,000 Commodore 64® programs. You start out with more software and real life uses than most machines give you after years on the market.

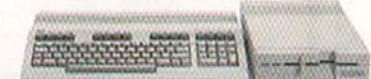

#### THE COMMODORE 128 WORKS FASTER.

To run all that software and run it faster, you'll want the 1571 Disk Drive. You can't find a faster drive at the price. It transfers nearly  $1,000$  words a second (5200 cps), so you can load most programs instantly. And you'll save space as well as time because the 1571 holds up to 410K of data, the equi valent of 200 typewritten pages.

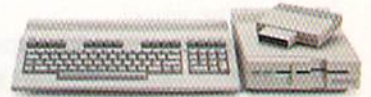

#### THE COMMODORE 128 GETS SMARTER.

Now try improving your memory. Plug in our 1750 RAM Expansion Module and your 128 moves up to a powerful 512K. That's enough to handle just about anything you can dish out, from complicated business forecasting to giant dato bases. In fact our expansion mod ule wili be the only memory you'll need for many years to come.

# EVOLVE NTELLIGENCE. NTEUIGENCE.

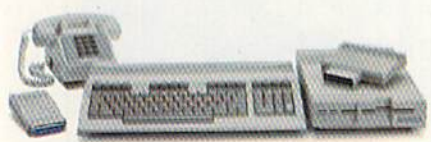

THE COMMODORE <sup>128</sup> LEARNS TO COMMUNICATE.

There's no real intelligence without the ability to communicate. So you'll want our 1670 Modem/1200. Just plug in your telephone jack and the modem automatically answers, dials and selects the appropriate mode. It puts you in touch with a new world of shopping, banking, communications and information over your tele phone line. And it operates at a iightning-fast <sup>1200</sup> baud to save on your telephone bill.

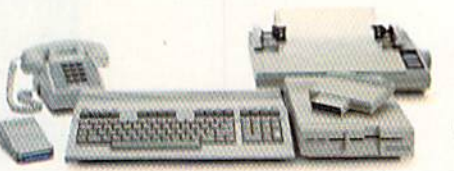

#### THE COMMODORE <sup>128</sup> LEARNS TO WRITE.

Looking good in print could be your next move with the MPS I000 Printer, It's a new dot matrix printer designed to make the most of the I28's high-resolution graph ics because sometimes pictures speak louder than words. But it's no slouch when it comes to words. The MPS turns out about <sup>1200</sup> words minute (100 cps) of draftquality printing, or gives you nearletter-quality printing at nearly 240 words a minute (20 cps). And you can choose printing styles, use international characters, even make up your own symbols.

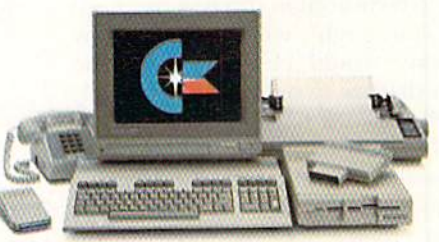

#### THE COMMODORE <sup>128</sup> IMPROVES YOUR VISION.

Brains aren't enough without good looks, so improve your vision with Commodore's new <sup>1902</sup> RGB Color Monitor. The high-resolution screen gives you <sup>a</sup> sharper image and better color than your stand ard TV, so you can really appre ciate the 128's great graphics. And the 80-column display lets you see more of what you're doing while you're doing it.

All these evolutionary steps ahead won't set you back when it comes to paying for them. Additions to your Commodore <sup>128</sup> are available at store near you and are as affordable as the <sup>128</sup> itself. We think that's a smart way to help you build a computer system.

## COMMODORE 128- PERSONAL COMPUTER A Higher Intelligence

## GAME REVIEWS **REVIEWS**

## Temple of Apshai Trilogy

Computer: Commodore 64 Publisher: Epyx

Medium: Disk

1043 Kiel Court Sunnyvale, CA 94089 Price: Not available

Proving that good games never die, Epyx has re-issued the three Apshai adventures on one disk. Surely you remember them—the Temple of Apshai, the Upper Reaches of Apshai, and the Curse of Ra. But if you've never adventured in the realms of Ap shai, you might well ask why any company would choose to re-issue games that are two or three years old.

Well, besides having three classics now in one place, there is now one comprehensive manual. Commands remain consistent throughout, and it is easier to see how the three adven tures interrelate, because the characters grow stronger as they move from one adventure to another.

You begin each adventure at the inn. Here you create a character, have the innkeeper randomly create a character for you, or retrieve a character previously saved to disk. The program disk can he used to save up to 50 characters and one game-inprogress. For more than that, you'll want to have a formatted disk handy.

Your character is made up of six attributes: three physical and three mental. The physical attributes are strength, dexterity and constitution, while the mental attributes are ego, intuition and intelligence. You assign the point values for each attribute when creating your own character.

Once a character is created, choose how you will arm yourself. You start with 120 pieces of silver, and you may select from swords, bows, armor, and shields.

Remember that each weapon has a physical weight, and also that deadlier weapons are most costly. Try to strike balance between utility, weight and cost—and try to keep some silver in reserve. You're going to need it later. Each weapon and salve has its

The classic Temple of Apshai Trilogy offers computer gamers multiple dungeon levels featuring 1,400 separate chambers.

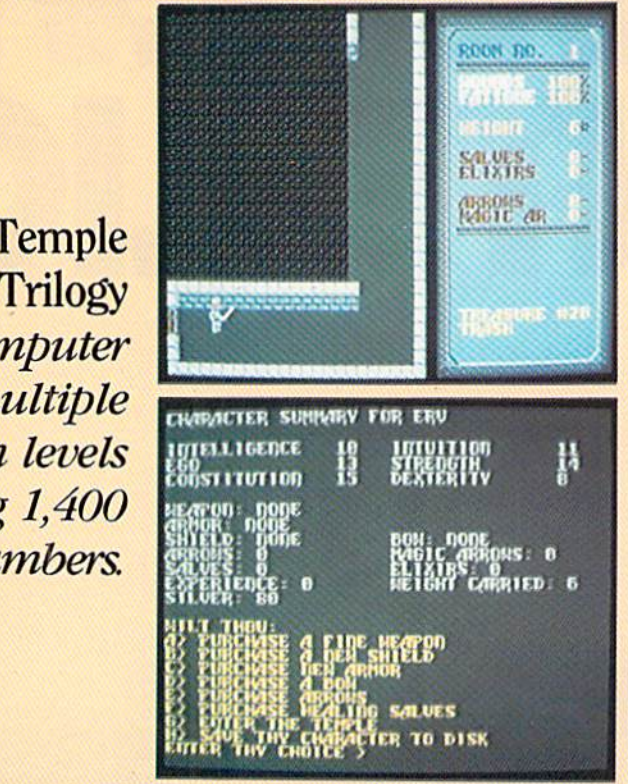

price, but you may haggle the inn keeper down. There is no haggling over the price of arrows, though, be cause once you have a bow, he has you hooked. Salves allow you to quickly heal the wounds you are sure to receive, so take some along.

While you are preparing yourself, a Scoreboard shows the value of your character attributes. An inventory list is updated as you add weapons and salves, including weight. Weight is es pecially important. Suppose you have a low strength quotient and choose to arm yourself with a broadsword, a bow, arrows, and a suit of heavy armor. You'll be tuckered out after only a few moves, and while you're resting, a jackal may well be after your bones. In Apsbai, life is uncomplicated and short.

Now you're on your way. You may enter any of the three games without booting another disk. Moreover, should you tire of battling zombies and swamp rats, you may return to the inn, replenish your supplies, and head into the Upper Reaches.

As with many adventure games, the maze is the dominant feature. Be cause *Apshai* is a graphics adventure.

you can see where you are (though never an overall view) and move with joystick or keyboard. Instead of typ ing in directions and being told you can't go that way, simply specify left or right.

As a rule, you'll see only the corridor you are in and perhaps a turn or doorway. As you round the turn or go through a door, a smooth scrolling action shows you the new area. Along the right one-third of the screen there is a scoreboard showing the level of your wounds and fatigue. There is also a count of remaining arrows and salves, and at the bottom of the box, a text area that tells you the contents of each treasure chest you open, the name of your newest antagonist, blow-by-blow description of any fights, and the results of those fights.

Should you die in a fight, you may be revived by one of three "off screen" characters who wander throughout the story. However, there may be a price. Olias the Dwarf will take all your valuables and any items of magic you may have found. Lowenthal the Wizard will take only your magic, while Bendic the Cleric
### **GAME REVIEWS**

### Jet Combat Simulator

Computer: Commodore 64 Publisher: Epyx

Medium: Disk

1043 Kiel Court Sunnyvale, CA 94089 Price: Not available

 $\Gamma$ o do this review, I enlisted the aid of local pilot and Commodore 64 en thusiast Randy Havener. Randy is private pilot who's been flying for about nine years. He presently holds 250 air hours, and is working on Ob taining his instrument commercial ratings. On the other side of the coin, Randy has been a Commodore 64 programmer for almost 21/2 years, and has worked with most of the flight simulators available for the 64. Between the two of us, we've put Epyx's fet Combat Simulator through its paces.

Randy and I both agree that the manual accurately and clearly ex plains the controls of your aircraft. Randy thought that the exploded drawings and diagrams contributed greatly to the novice pilot's education. He also liked the control refer ence card on the back, of the booklet. was impressed with the technical data in the manual. It gives the player quite a bit of interesting information about the real F-15, which is what you fly in the simulator.

#### Pilot's View

Some flight simulators have confus ing menus, but this one keeps things simple. If you wish to use an option, merely punch in the number of what you want to do. There are six options on this menu, and here Randy exam ines each of them separately:

Landing Practice is an option of the program that is exacting, practical, and very realistic. It was designed to give young pilots experience using the ILS (Instrument Landing System) and the Flight Computer. A newcomer to the field of aviation will quickly learn the importance of air speed in this exercise, while becoming familiar with coordinating controls and tim ing. I recommend mastering this chalShould you fail to shoot down an enemy plane, it will proceed to your nearest airfield and bomb

it out of existence or abandon the mission to track you down for the kill

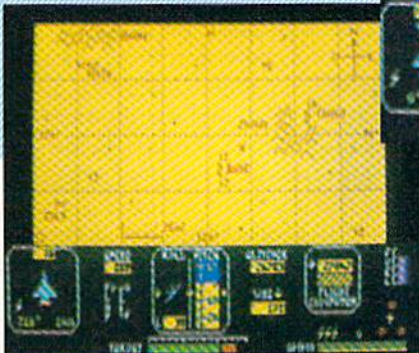

lenge before attempting any other.

Flight Training lets you try your hand at Hying. Pilots should use this section of the program to develop ba sic aviation skills. This part of the pro gram teaches how to regulate each control. Don't be afraid to push the plane to its limit to discover exactly what it's capable of doing.

It's also important for you to be come comfortable with the fact that you have little reaction time. Most simulator screens are slowly updated because of the scaled speeds ranging from roughly 100 to 130 mph. The Jet Combat Simulator has an incredi bly fast updating system, and, in some respects, resembles an arcade game. This approach was necessary because the F-15 flies at much faster rate of speed than other aircraft—almost Mach 2.

The Air-to-Air Combat Practicemode of the program lets you gain experience tracking down enemy fighters. You are not harrassed by anything in the air, so you have the perfect environment to experiment with your radar equipment and prac tice closing in on moving targets.

A beacon on the radar screen conveniently lets you view your foe's lo cation in relation to your jet. Use this option lo prepare for actual air-to-air

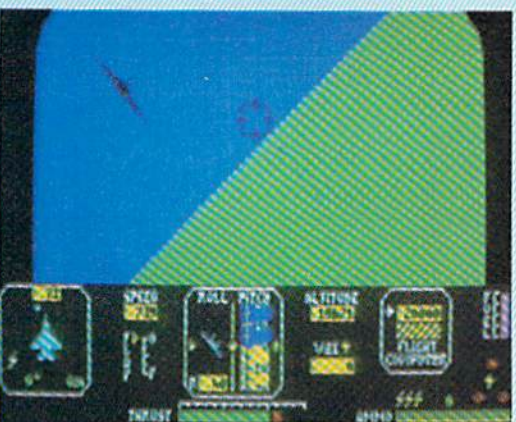

dogfights in the combat mode. It is also a good idea to become familiar with your map. The map gives you a view of the area you fly, while dis playing the relative positions of your jet, the enemy, airfields, and the to pography of the region. If you do fly to the edge of the map and continue flying in that direction, your aircraft will appear on the opposite side of the screen.

As you enter the Air-to-Air Combat mode, your mission is to protect your four airstrips by shooting down as many enemy aircraft as possible. It's interesting to note that enemy aircraft can perform any maneuver you can, so observe .the competition's maneu vers, define his strategies, and use that information against him. Above all, learn from your mistakes.

Should you fail to shoot down an enemy plane, it will proceed to your nearest airfield and bomb it out of existence, or abandon the mission to track you down for the kill. Never let an enemy fighter get behind you. This gives him the perfect opportunity lo shoot you down, Each hit of enemy fire is displayed in the game by color ing sections of your jet symbol on the radar screen. You can survive three blasts of enemy fire, but the fourth round is fatal. The game is also termi nated when your final airstrip is de stroyed, because it's then impossible for you to land for fuel, ammunition and repairs.

The Blind Landing option of the program begins with you in the Continued on pg. 36

### Game reuieuis

clouds, preparing to land your jet. You have nothing but your instruments to rely on. I was pleased with the fact that the player has access to the basic controls needed for flight. Luckily, things don't get too technical, so you don't find yourself chasing control input keys during critical situ ations.

You also have to remember the near absence of reaction time. Simulators imitating conventional aircraft offer the pilot plenty of time to think over his situation. But jets require snap decisions. The real key to mas tering this option is to perfect very precise hut gradual adjustments of the controls.

The final mode, Crosswinds and Turbulence, is very challenging. It's one thing to master coordinated flight in the program, hut crosswinds and turbulence add new factors to exist ing conditions. Whatever you do, keep your cool, and remember what you've learned in the previous sec tions of the program.

#### Taking it to the Limit

How realistic is your simulated jet when compared to the capabilities of real aircraft? Randy discovered while reading the instruction booklet that the service ceiling of a real Mc-Donnell Douglas F-15 Eagle is approximately 65,000 feet, because it can't generate enough lift to go any higher and has only a limited amount

of thrust available. Anyway, I decided to fly the simulated F-15 straight up to its service ceiling and see what hap pened.

As I approached the ceiling, I was surprised to find the climbing perfor mance of the aircraft tapering off as it would in a real plane. In fact, my rate of climb deteriorated more and more as I approached the service ceiling, even though I continued to apply full thrust and afterburners.

That experiment worked out so well, I decided to try another maneuver. Taking off from the airstrip, I put the jet in a maximum climb straight up. After reaching a height of about 35,000 feet, I arched the jet over and put it into a dive. Directly below me was the airfield I had just taken off from. Having this reference point is one of the best features of die Jet Combat Simulator. As my altitude dropped, I could see the runways growing larger by the moment. Characteristics like these make the Jet Combat Simulator one of the most realistic flight simulators on the mar ket.

#### Strengths and Weaknesses

As a whole, Randy and I both give the program high marks, despite some minor quirks. The program ac curately simulates a high rate of speed because the programmer uses an ar cade-game approach for updating graphic screens. The graphics themselves are very attractive, and the controls operate like those of a real plane. Other nice effects include a rendition of "Off We Go into the Wild Blue Yonder," the whoosh of the jet, and sound variations caused by in creases and decreases in thrust. Everything is kept simple, but true to the laws of aviation.

was also pleased to discover that several important controls can be ma nipulated by using either the key board or joystick. Another interesting feature is the fact that when you crash, the program explains the rea son for the crash. There's no guess work, and you don't have to leaf through the instruction booklet.

On the other hand, your jet fighter needs more armament. The player has only one cannon to use against his foe in the air-to-air combat sequences. Also, the numbers on the control pan el are rather difficult to read. You might try adjusting your color, but it's the size of the numbers coupled with the cramming of information on the screen that creates the difficulty.

In conclusion, I'd like to say that Epyx's Jet Combat Simulator is a true simulator, with the basic controls and gauges used in actual flight. The graphics of the program are well done, and they keep things interest ing by allowing screens to rapidly update. The sounds of the program are simple, but effectively support the graphics.  $\mathbf C$ 

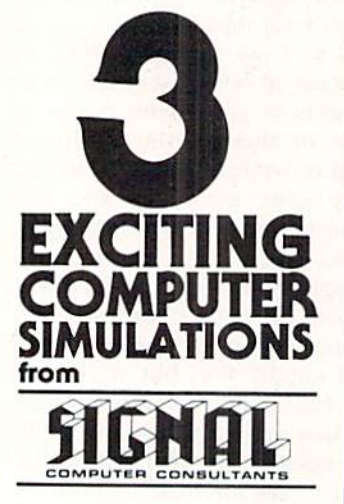

Are available from SIGNAL COMPUTER CONSULTANTS<br>Ltd., P.O. Box 18222, Dept. 12, Pittsburgh, PA 15236<br>or\_call (412) 655-7727. US and Canada add \$2.56 postage and handling (\$4.00 foreign) for each game<br>ordered. PA residents include sales tax. Use Master<br>Card. VISA. monevorders or checks drawn on US or

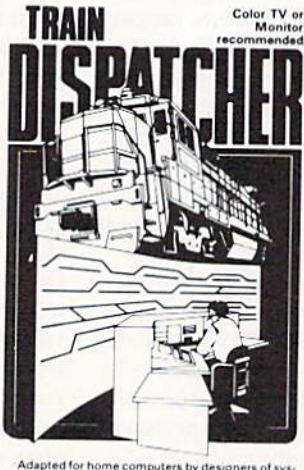

tems for major railroads. TRAIN DISPATCHER fa<br>fully simulates operations in a railroad traffic con Figure 1. In an accelerations in a railroad traffic control<br>tiply simulates operations in a railroad traffic control<br>tip to 12 trains in both directions through a 150 mile<br>termino-throwing switches and cleaning signals to<br>

BOOXL versions available at \$25.00. Apple II, II+, IIe<br>IIc \$30.00; IBM PC \$35.00. Tape or Disk except<br>ATARI 400-tape only; IBM PC and Apple-disk only Other requirements: VIC-20-16K Ram. ATARI 400<br>800-Basic: IBM PC-Graphics Card

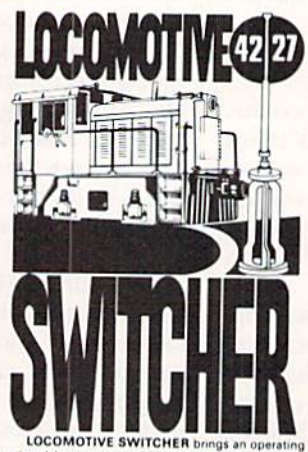

I layout to the COMMODORE 64 screen. microlayout consists of mainlin switches and seven loading areas. Sophisticated c. gic simulates train nts to a degree

ses. As a FLAT MATU cars must be "spotted"<br>signal dioaching diocks – or pulled out to the main<br>ri-classification yard. Operator performance<br>ri-classification yard. Operator performance<br>is dial scored based on number of car

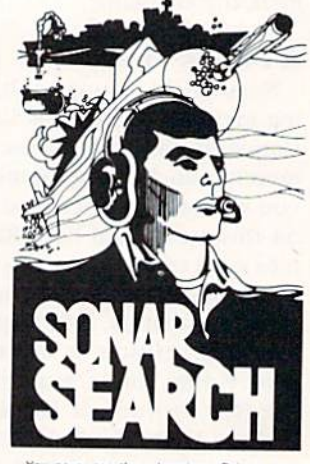

You never see the submarines. Rely on sonar<br>unds to track and attack evading enemy targets.<br>As commander of a group of three destroyers you<br>ust locate, pursue and sink a "Wolfpack" of 5 subs.

must occase, pursue ana ains a "wompack" of 5 subs<br>Guided only by the realistic "pinging" of returning<br>sonar echoes and beaming to target, SONAR SEARCH<br>offers a unique and authentic simulation of WWII<br>antisubmarine warfare Available on disk or tape for the Commodore 64 at Avenue on our species and handling. Includes fully<br>stated manual and handling. Includes fully<br>illustrated manual and keyboard template. Not re-<br>commended for children under 12.

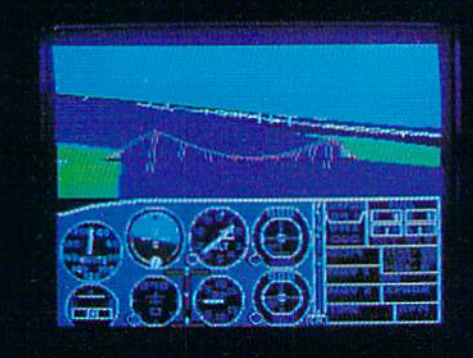

### Flight Simulator II Scenery Disks

#### The Challenge of Accomplished Flight

With a realism comparable to (and in some ways even surpassing) \$100,000 aircraft flight simulators. Flight Simulator II includes full flight instrumentation and avionics, and provides a full-color out-thewindow view. Instruments are arranged in the format standard to modern aircraft. All the radios needed for IFR flight are included. Front, rear, left, right, and diagonal views let you look in any direction. Program features are clearly documented in a 96-page Pilot's Operating Handbook.

For training in proper flight techniques, Flight Simulator II includes another 96-page instruction manual, compiled by two professional flight instructors with over 8,000 hours flight time and 12.000 hours of aviation teaching experience. You'll learn correct FAArecommended fight procedures, from basic aircraft control through instrument approaches. To reward your accomplishments, the manual even includes a section on aerobatic maneuvers.

#### The Realism and Beauty of Flight

Go sight-seeing over detailed, realistic United States scenery. High-speed graphic drivers provide an animated out-the-window view in either day. dusk, or night flying modes.

Flight Simulator II features over 80 airports in four different scenery areas: New York. Chicago. Seattle, and Los Angeles. Six additional Scenery Disks covering the entire Western half of the United States are now available in IBM and C64'128 disk formats.

Apple and Atari versions will be released soon. Each disk covers a geographical region of the country in detail, and is very reasonably priced.

#### The Pure Fun of "World War I Ace"

When you think you're ready, you can test your flying skills with the "World War I Ace" aerial battle game. This game sends you on a bombing run over heavily-defended enemy territory. Six enemy fighters will attempt to engage you in combat as soon as war is declared. Your aircraft can carry five bombs, and your machine guns are loaded with 100 rounds of ammunition.

See Your Dealer. Flight Simulator II is available on disk for the Apple II. Atari XUXE, and Commodore 64/128 computers for \$49.95. Scenery Disks for the C64 and IBM PC (jet or Microsoft Flight Simulator) are 19.95 each. complete Western U.S. Scenery six-disk set is also available for \$99.95. For additional product or ordering information, call (800) 637-498J.

> Apple II is a trademark of Apple Computer, Inc. Atari XL and XE are trademarks of Atari Corp.<br>Commodore 64 and 128 are trademarks of Commodore Electronics Ltd IBM PC is a registered trademark of International Business Machines Corp.

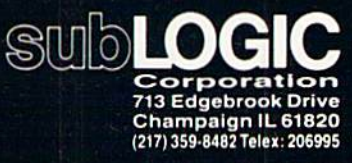

Order Line: (800) 637-4983

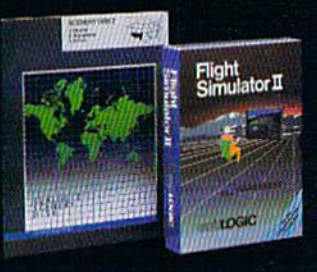

### GAME REUIEUIS **SALAMONE**

### Wishbringer

Computer: Commodore 64 Publisher: Infoconi 125 Cambridge Park Drive Cambridge, MA 02140 Medium: Disk Price: \$34.95

**W**ishbringer is without a doubt one of the top three beginner's interactive fiction games. Witty and dan gerous, it's sometimes even downright silly.

As junior mail clerk in the town of Festeron, your task is to deliver a letter to the magic shop on the outskirts of town; the one across the river, up the winding cliff trail. The one people rarely visit. Carrying the Post Office creed a bit farther than usual, you will ultimately become embroiled in classic Struggle between good and evil. Seems the magic shop's cat is being held in exchange for an en chanted stone known as Wishbringer.

Once in, there's no way back. That is, unless you go from the frying pan into the fire. Upon leaving the relative safety (don't believe it) of the magic shop, you are engulfed in swirling, blinding fog. Perhaps falling from the palisade would be better than enter ing town. Things do appear different. Have they rebuilt the Post Office since you left? After all, that can't be castle tower piercing the clouds where the Office was a few hours ago. It just can't be.

Or can it? Keep the government issue postal map handy. It's useful for dodging storm troopers. Force down the fear and get your courage up. There are but a few short hours left to find the Wishbringer, defeat the Evil One, and return Festeron to its Peoria-likc existence.

hear footsteps—unfriendly ones. The watch is coming near, I'd best duck into the forest. Maybe I can work my way to the arcade or the lake shore. Clues, I need clues.

Perhaps the cemetery, if I dare. It was spooky enough before Evil trans formed the town. I can't imagine what it's like now. By the way, am I getting paid overtime for this? Guess there's no time to worry about that now,

Force down the fear and get your courage  $up.$  There are but a few short hours left to find the Wishbringer, defeat the Evil One, and return the town of Festeron to its Peoria-like existence.

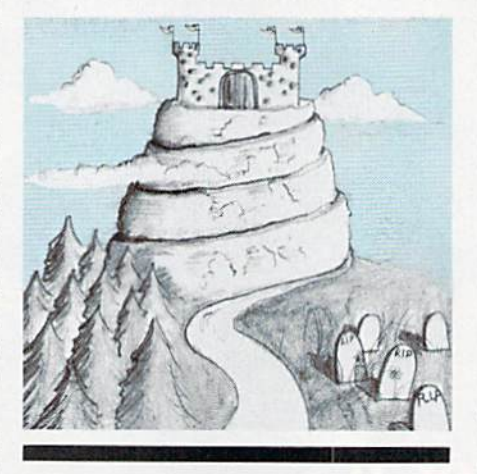

gotta keep moving.

I'll pass the fountain and take a quick left towards the arcade. A good game of Queen of Phobos is just what I need to wake me from this nightmarc. Hmmm, something's not right. None of my coins work and I don't even recognize the attendant. thought I knew everyone in Festeron.

Best I face the truth. Things are different. It's like a bad horror movie come true, except I can't rewind the tape. Instead, I'm in it. Now what?

The police station, that's it. I'll get the good 'ole Sarge to help. He'll know what to do. Whew! Was that ever a mistake. Took me ten minutes to lose 'em. These freaks don't give up easily. I'll have to circle around by that huge stump; perhaps I can find something to change my luck.

was right, this item will help. Should I rub it, wear it, or throw it? I certainly can't eat it. At least it fits in a pocket and doesn't weigh me down too much,

Uh-oh. They're coming this way. Perhaps I can cross the water to Misty Island. It can't be much worse.

Wait, what's in the ditch? Gotta

move fast, 'cause they're still coming. Must be using magic. Yes, now I see it. Why, it's a platypus. Weird goings on, that's for sure.

I better make a break for it, the goons are on a beeline to me. There's crowd gathering outside the movie house. I can lose my pursuers inside. Funny how things never work out quite the way you expect. I'm getting so many strange looks; the people must think I'm from another planet. Hmmm, maybe they're from another planet. The guards appear to be mov ing on, none of the movie goers has blown the whistle. Still, I'd better get while the getting's good.

Gee, what's this? I suddenly feel funny. Oh no, it's come to life! Worse yet, it's following me everywhere. How can I hide with this thing yammering all over the realm. I feel like a cat that's been belled. At least it wants to be friends. Perhaps I can convince it to make less noise. I sure hope so.

I can't run any farther, have to stop and catch my breath. For goodness sake, it found me again. Is there to be no rest for the weary? Time is running ever shorter and I'm no better off than I was two hours ago.

Well, come on. You might even be useful. Jusi be quiet, and quit rubbing me so much. I'm allergic to pets that rub.

Now to circle around by the li brary. The reference section could be informative, Then it's on to the Post Office, er, the castle. I wish I knew what was going on here.

I must say, this is one way to penetrate the castle. Now if I can only escape, find a few more clues, and reach the Evil One. On second thought, this could go either way, considering he already knows where am.

That's the last we know from the remains of the parchment penned so many centuries ago. It is possible that our nameless reviewer conquered all. Then again, the task of finding Wish bringer, returning the tabby, and re storing order may have to wait for a braver, smarter soul.

Last words of advice. Pretend you're in Rome and visit the fountain. Watch out for the mailbox, it gets very friendly. And lastly, study the story line; it's full of hints and tips.

### A QUICK DATA™ DRIVE IS 20 TIMES FASTER THAN AUDIO CASSETTES, LOADS FASTER THAN A COMMODORE DISK DRIVE, AND COSTS \$84.95.

Unbelievable? Believe it. The Quick Data Microwafer™ Drive is a new drive technology that loads a 24K program in 20 seconds vs. 8 minutes for a cassette drive or 1 minute for a Commodore Disk Drive.

Unbeatable price. One 170K drive: \$04.95. Two drive 340K system: \$154.95. Factory direct, with a full 30-day guarantee. If you're not delighted with your Quick Data Drives, return them within 30 days for a full refund. No questions asked.

Software included. All Quick Data Drives come with the QOS™ operating system, system utilities and easy-to-use instructions. Plus a blank Microwafer. You can be up and running in about five minutes.

Lots of software. Dozens of leading programs are available on Microwafers. Or, you can use Entrepo QOS to copy your existing Basic Programs to Microwafers from either cassette or diskette.

Mix-and-match. You can daisy-chain the Quick Data Drive with your existing cassette recorder by plugging it into the cassette port, or, use two QDD's linked together for dual drive capability. No problem,

Unconditional Guarantee: If you are not completely satisfied with your Quick Data Drive System, return it to Entrepo, Inc., within 30 days for a full refund. Your system<br>is also covered by a 90 day warranty against failures or defects in manufacture.

Microwafer" and Quick Data Drive" are trademarks of Entrepo, Inc. Commodore\* 64" is a trademark of Commodore International, Inc.

#### MONEY-SAVING PACKAGES

THE MICROWAFER OFFICE: \$139.95

Includes: 170K Quick Data Drive (\$84.95); Word Manager word processor (\$34.95); Plan Manager spread sheet (\$34.95); the Speed File file manager (\$69.95). A \$189.85 value for \$139.95. THE MICROWAFER TEACHER: \$129.95

Includes: 170K Quick Data Drive (\$84.95); General Math; Spelling; plus Typing Tutor. \$159.80 value for \$128.95,

THE MICROWAFER ENTERTAINER: \$119.95

Includes: 170K Quick Data Drive (\$04.95); plus, three of the most popular game programs for Commodore computers. A \$174.80 value for \$119.95.

THE PHANTOM QOS PACKAGE: \$99.95

Includes: 170K Quick Data Drive (\$84.95); Phantom QOS ROM Cartridge that quickly loads and locates the operating system in ROM outside the computer's main memory (\$29.95). A \$114.90 value for \$98.95,

#### ORDERING DIRECT FROM ENTREPO.

Commodore<sup>®</sup>  $64^{\prime\prime\prime}$  owners. Call us at the toll free number below, Give us your VISA or MasterCard Credit Card number, tell us which package you want. It will be on its way to you the following day. Simple as that. Allow \$3.00 for shipping and postage. Keally fast delivery? Add \$10 for overnight package express.

TOLL FREE ORDERING: 1 (800) 231-0251 IN CALIFORNIA 1 (800) 648-4114

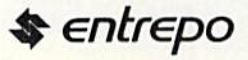

### **GRIME REVIEUIS KEVIEWS**

### Road to **Moscow**

Price:

Computer: Commodore 64 Publisher: Ba'rac Limited Medium: P.O. Box 21830 Shreveport, LA 71120 Disk

 $$30.00$ 

 $\int$ n June 22, 1941, Adolph Hitler made fatal mistake—he invaded Russia. Defeats there, combined with Allied pressure in western Europe, led to the final destruction of the Third Reich. Now Ba'rac Limited offers you a chance to succeed where Germany's generals failed, with their simulation of that invasion. Road to Moscow,

Sticklers for detail will like Road to Moscow's accurate re-creation of the opposing armies, terrain, weather conditions, supply problems and strategies. To win in Road to Moscow. you must beat both the Russian army and its strongest allies, time and winter.

Because Road to Moscow offers five different scenarios, it is actually five games in one. The shortest scenario spans one year and takes two to four hours to complete. The most de manding covers 1941-1945 and takes over ten hours to complete. A "save game in progress" option is included. You can also choose the level of difficulty. If you don't choose one, the game automatically defaults to historical.

The computer controls the Russian army, while you command the Ger man. Symbols represent corps size. infantry, armor, artillery and special forces units. Each of the dozens of units making up the German army can be controlled independently, Success or defeat hinges on how well you handle each corps' placement, rein forcement, supplies and battle casual ties.

Philip Gardocki and Bob Best, the designers of Road to Moscow, incorporated most of the features a good war game should have, plus two unique ones. One is called Strategic Events. This reports events which happen elsewhere but have impact on

Succeed where Germany's generals failed in this World War II simulation.

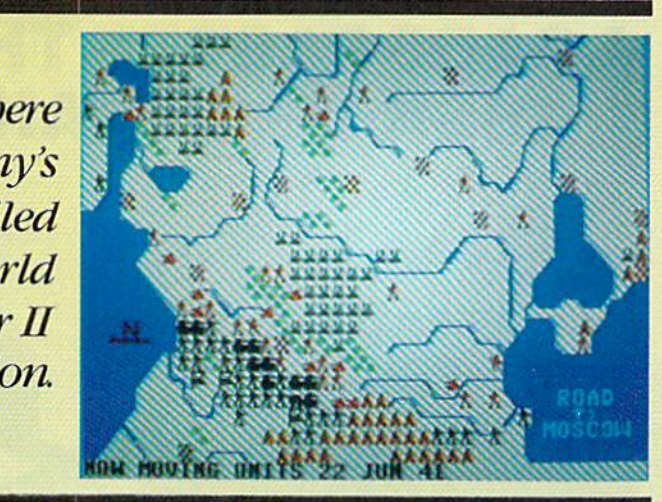

events on the Eastern Front, such as the effect of an Allied invasion of Italy or Fiance.

Another feature is Sequential, which makes issuing orders fast and easy. Here the program automatically cycles through every movable mill tary unit, so you can be sure all your troops have received orders

By pressing the joystick's fire button, you can easily pick up. identify and move units. In fact, the stick lets you issue orders the way a supreme commander might. First, pick the unit you want to examine or move. The cursor's shape changes to the symbol of the unit it is carrying. So with a twist of your wrist, tell each unit ex actly where you expect it to be at the end of the combat cycle. By selecting Sequential again, you can cycle through and visually track movement across Russia. This way you can watch your troops sweep across the battle field. Sequential control also makes setting ambushes possible, since you can have a unit feint an attack in one direction and then turn and attack in another.

But don't expect all to go as you planned Remember, this is war, and in war few things are certain. Orders may be issued, but the final execution is dependent on the local commander and the reaction of the enemy. Rarely is a unit able to attack as far as you. the commander, expect. Enemy troops may block its way, a change of weather may make it impossible to cover all the expected territory, sup plies may run out, or movement may be blocked by your own troops trying

to crowd through the same space.

Orders are issued but not executed until you tell Road to Moscow to "Go" by pressing the "G" key. The battles then begin and the Commo dore 64 takes control. Each unit's movement orders are modified ac cording to weather conditions, ter rain and enemy resistance. Battles arc simulated and resolved, and the re sults arc reported to the screen. Units that are destroyed or who surrender are removed, while the remaining units fortify their positions.

Each cycle of battle in Road to MOSCOW covers 15 days. Until the bat tle cycle ends, you can only wait and hold your breath as you watch the enemy forces fall into or sidestep an ambush. Worst yet, you may have to sweat ihe outcome of having your own troops surrounded and pounded

The game can be played witb either a combination keyboard/joystick input or with keyboard alone. In most cases, I normally prefer keyboard input over joystick control, but Road to Moscow is an exception. The design ers of the game chose not to use the cursor-control keys to select direc tional movement. Instead. Road to  $Moscow$  uses F1 (up), F7 (down), F5 (right), and  $F3$  (left), so I prefer joystick control.

The battlefield itself occupies only one screen. By careful planning, Ba'rac was able to squeeze almost all of western Russia inside the 40-column display. This means all units in play are in view at all times. Because you don't have to scroll from screen

## The Commodore 64 comes of age.

With GEOS," the C64 reaches its full potential. More than just another application, the Graphic Environment Operating System integrates new and old programs with greater ease and speed.

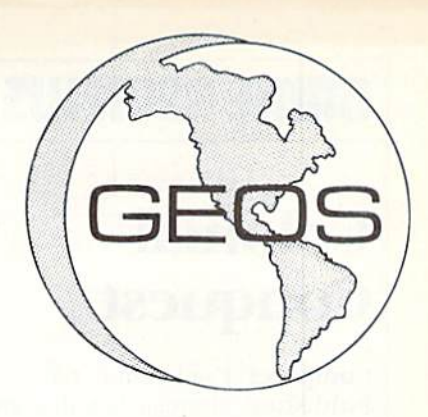

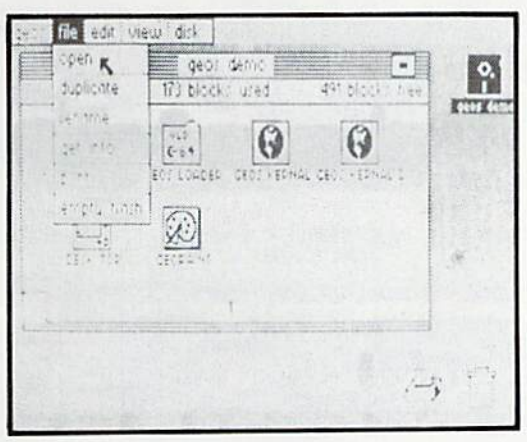

geoPaint.'For creating charts and dia grams, or just creating. Substitute a picture for a thousand words. Paint with different brushes. Try a pattern fill, or perhaps the ruler function, for good measure.

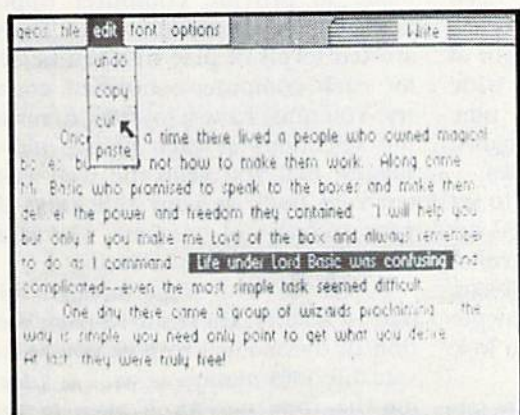

To order, call {800) 443-0100 EXT. 234

GEOS Introductory Offer \$59.95

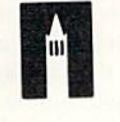

GE0S GPOS, GEOS Desktop, geoPaint, geoWrite, diskTurbo, and Berkeley Softworks are trademarks of Berkeley Softworks.

Commodore 64 and C64 are trademarks of Commodore Electronics. Ltd.

**BERKELEY SOFTWORKS** 

GEOS Desktop. File handling is as easy as pointing. Run, copy or delete files with a joystick click. Desk accessories include an alarm clock, notepad, photo and text albums - even a full-function calculator. It all adds up.

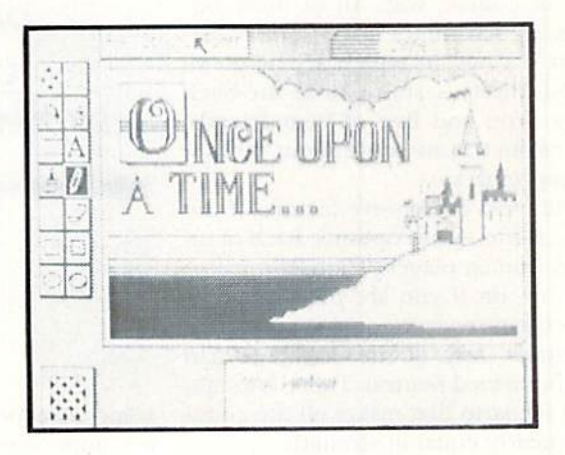

geoWrite. Create high quality documents. Insert. Delete. Copy or move blocks of text. Select expressive font styles. Underline. Be Bold. Try Italic.Let your fingers do the talking.

#### GEOS: It's a whole new world for the C64.

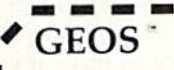

GEOS Diskette includes Desktop, diskTurbo, geoPaint, and geoWnie. \$59.95. CA residents add 6.5% tax. (\$4.50 US/\$7.50 Foriegn shipping and handling) US funds only.

Check or money order \_\_\_\_\_\_ VISA \_\_\_\_\_\_ Mastercard

Acct. # Exp. Date Name

Address

City, State, Zip

Send to: Berkeley Softworks-Order Processing P.O. Box 57135

Hayward, CA 94545

Allow 4-6 weeks for delivery. Introductory price through May 31, 1986 

### GRIME REUIEIUS **KEVLLING BY RICK TEVERBAUGH**

### Colonial **Conquest**

Computer: Commodore 64 Publisher: Strategic Simulations 883 Stierlin Road Mountain View, CA 94043 Medium: Disk Price: \$39.95

Near the turn of the century, there were many ways England, Germany, France, the United States, Japan and Russia took over undeveloped areas: economic aid, espionage, subversion, and, of course, war. All of these op tions are left intact in Colonial Con quest, a game in which six no-good, blood-thirsty, stab-you-in-the-back types (you and five of your friends, for instance) can battle it out for glo bal supremacy.

The most impressive feature of the game is the set-up options. Each of up to six human players chooses a major country, or, if you are playing alone, the computer can control up to five countries, Any of the countries can also be turned neutral. There is a standard scenario that makes all the countries nearly equal in strength.

Each player takes a turn, each turn representing a season or three months. While each player is taking his turn, the other five gather out of earshot to plot and make deals (dirty of course). The only thing that isn't permitted is spying on the person at the keyboard.

There are several phases to each turn. First there is an army-build phase, followed by one to build the navy. You have a national treasury to pay for improvements, so fortify any friendly armies. And finally, there's an option to lend economic aid.

Now's the real fun. First engage in espionage, by sending out your James Bonds to find country's army strength or income. For minor coutries, spend money to overthrow the people in power and wrest control from an opponent. Now move the ar mies and navies around the map and engage in battles. Combat is handled very matter-of-factly, however, and

Now six nogood, blood thirsty, stabyou-in-theback types can battle it out for global supremacy.

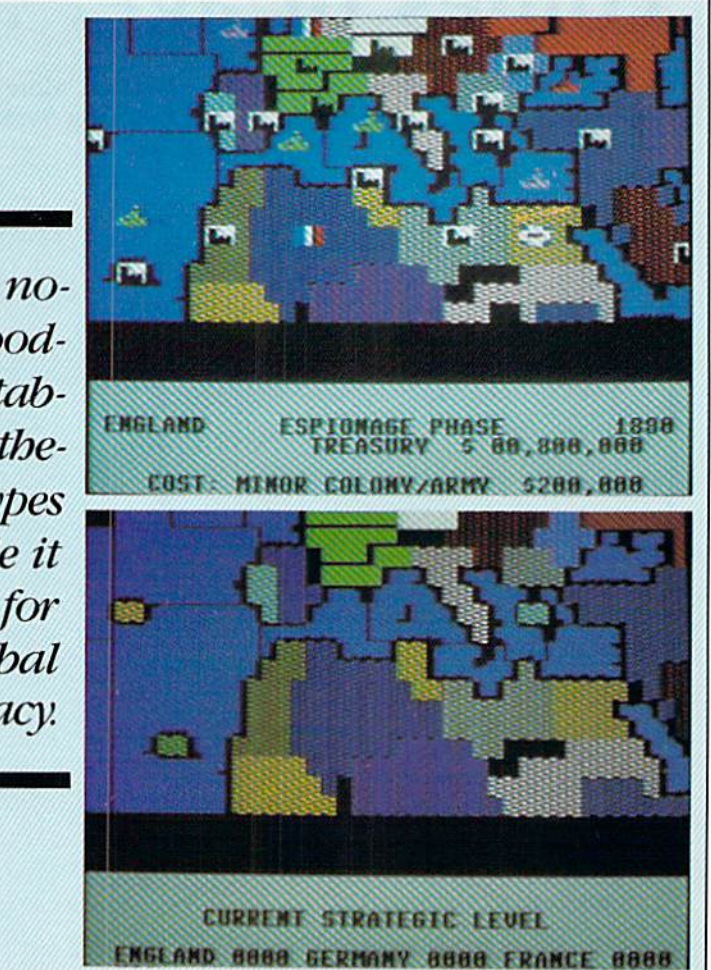

some players may find the approach too impersonal.

The map is the graphic highlight of the program. It is four screens wide and two screens high. There are nine colors to make it easy to distinguish among the 25 different countries.

The program offers an option to set point goal. Points are awarded for winning battles and gaining control of countries and are deducted tor losing battles and control. But if you play the game like I do, after a while you lose track of points,

Every fourth turn you have the option to save the game. It is a hard choice to make if you are playing in group, because who knows when you'll have a chance to get such a compelling group of cutthroats together again.

The game isn't nearly as good without a human foe or two to plot against. Did you ever try to make a shady, under-the-table deal with a machine? However, to Strategic Simula tions' credit, every attempt has been

made to provide computer oppo nents that will test your mettle. There arc ten levels of play that can be set for each computer-controlled coun try. You must have a joystick to make the selections at each phase, and I suggest that you keep the well-writ ten rule book at your side next to your sword and compass. Colonial Conquest isn't a simple outing.

For those who slept through this part of history, there's a 12-page section of the manual to give you some valuable information as well as a feel for the time period. A page in the rules is also devoted to strategies and tips. After a few frustrating attempts to do it your way, try some of the suggestions.

For those of you who always wanted to be the Wild Man of Borneo, but couldn't even find it on the map if you had to, boot up Colonial Conquest, head for the South Pacific and go at it. There's a song that says that everybody wants to rule the world. Here's your chance. **G** 

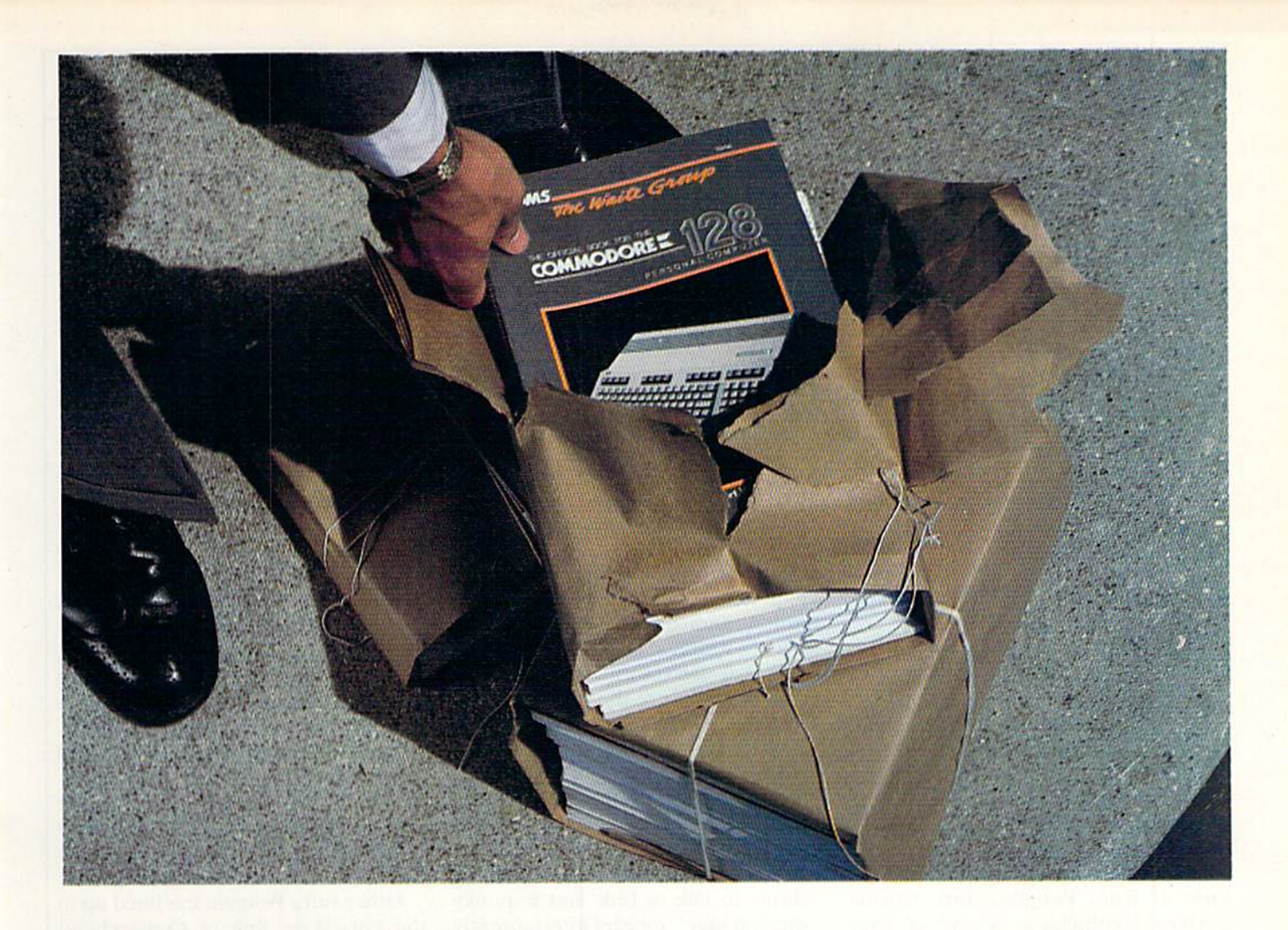

# New <sup>128</sup> news

**T** you've ordered the new Commodore 128™ or you're **L**thinking about it, Sams has news for you! A new book: The first and only official guide to Commodore's exciting new business computer.

Now you can read all about the Commodore 128 and its three differ ent operating modes—64™ 128, and CP/M® You'll learn how to use spreadsheets, and word proc essing, choose peripherals, create graphics and animation, run CP/M programs, and more.

Best of all, you'll learn how the 128 can work for you at the office or at home. So whether you've already ordered the 128 or are get ting ready to, you'll find Sams Offi cial Guide a wise investment.

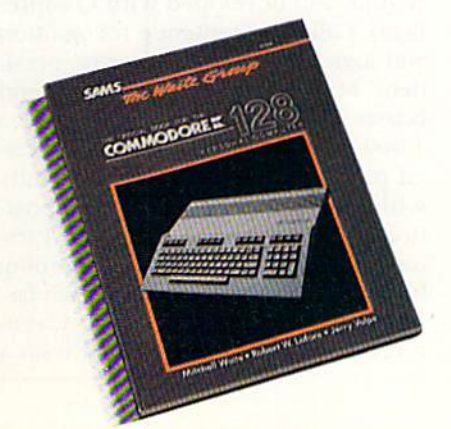

Get the book that's making headlines. Get Sams Official Com modore 128 book. Visit your local Sams dealer. Or call our toll-free number and ask for Operator 205.

The Official Book for the Commodore 128 Personal Computer, No. 22456, \$12.95.

800-428-SAMS In Indiana, call 317-298-5566

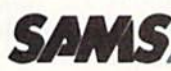

Howard W. Sams & Co., Inc. 4300 Wesi 62nd Street Indianapolis, IN 46268

### **ADVENTURE ROAD** BY SHAY ADDAMS

### Transylvania II: The Vampire Bites Back!

News and opinion from a leading expert in the fantasy realms known as adventure games.

When 16 year-old Antonio Antiochia wrote Transylvania in 1981, he concluded the game with a reference to the sister of Princess Sabrina, open ing the door for a sequel that has long been awaited. Her sister's nowhere in sight in Crimson Crown: Transylvania II from Penguin, but Sabrina makes a comeback as one of your traveling companions. The other is Prince Erik, who also assists on your mission to retrieve the Crimson Crown, stolen from King John by the vampire. You must do so before the vampire learns to tap its secret pow ers, though there is no time limit, as in the original game.

The story opens in the kingdom of Wallachia, where Transylvania veterans will feel right at home. There's the familiar tree stump in the forest, the same haunted house, the wizard's castle. In the first pass of the game, you'll have to figure out how to make the most of your sidekicks' potential assistance while rounding up the knowledge and necessary equipment, before heading for the mountaintop castle of Karel Thurg, where the vam pire dwells.

Crimson Crown's artwork is un even—some illustrations are ornate and dazzling, others simpler and less impressive. You won't see any of the "spot animation" common to pre vious Penguin adventures, and will hear no sound effects or music. But the heart of the story lies in its puz

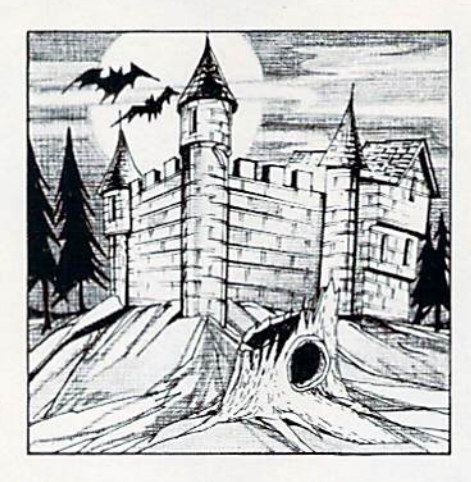

zles, masterfully concocted with clues and solutions that are neatly hidden and often cleverly interlocked. Riddles abound, including three that are inscribed on a sealed scroll that's part of the package. (You also get a general map of the countryside, but may have to draw your own map of specific areas.)

Magic words facilitate teleportation, and Sabrina may cast a beneficial spell or two if you ask her nicely. You can get an occasional tip by telling Sabrina to talk to Erik, and a spooky "Spectral sage" appears intermittently with clues in riddle and verse form. Inventory management is a problem, and the puzzles arc more difficult than the original game; therefore. Crimson Crown is best-suited for in termediate to advanced-level adven turers. (It is available for the Amiga as well as the Commodore 64 and 128, though I haven't seen the Amiga version.)

### Comprehend—

#### Faster than SAL

Just as Transylvania was Penguin's first adventure game, the sequel in troduces their first graphic adventure written and developed with Comprehend. Called a "sentence recognition and logic system" by company presi dent Mark Peiczarski, Comprehend boasts a full-sentence parser with a 1,000-word vocabulary, a sophisticated parser that can deal meaningfully with adjectives, adverbs, preposi tions, and other parts of speech. Pars ing is faster than a bolt of lightning from an evil wizard's staff—much fas ter than in Telarium's graphic adven tures, which are programmed with

similar system called SAL. These attri butes case communication with the program, so you can concentrate on the adventure.

A more significant aspect of Comprehend: you won't have to wait so long for Penguin adventures to be converted for Commodore comput ers. Because a sizable community of Apple adventures already existed when the Commodore 64 was re leased, Penguin and many other com panies naturally continued to release new titles for that machine first. Only recently have software houses such as Electronic Arts (with The Bard's Tale and Adventure Construction Set) be gun to initially release adventures in Commodore format and convert for other computers later. Infocom alone, with its proprietary ZIL programming language, could release all-text games for all computers simultaneously. (Their games are written in ZIL, and an interpreter written for each differ ent computer translates it into code that a machine can understand.) Now Comprehend does for graphic adven tures what ZIL docs for all-text games.

Other titles Penguin has lined up in the PolarWare line of Comprehend titles include Frank and Ernest, adapted from the newspaper comic strip, and *Oo-topos*, a graphic version of Michael {Suspended, Cutthroats) Berlyn's first adventure.

#### Living Literature

Bantam Books has teamed up with Imagic to produce a series of graphic games, with mixed results. The Fourth Protocol is a three-stage thriller—and an outstanding adventure adapted from Frederick Forsythc's bestselling novel. With a unique "icons and windows" interface, it eliminates the need for a parser and packs in plenty of fascinating special effects. (The November-December is sue of Commodore Microcomputers carries a feature review, if you want to know more.)

Another solid contender from Ban tam is computer version of one of their "Choose Your Own Adventure" books. Also without a parser, The Cave of Time enables young players who can't type to choose options by pressing a number for one to three possible actions. Graphics arc clean Continued on pg. 118

## Get the most out of r new C-128 orAmiga computer with these authoritative guides prepared by Commodore's technical staff

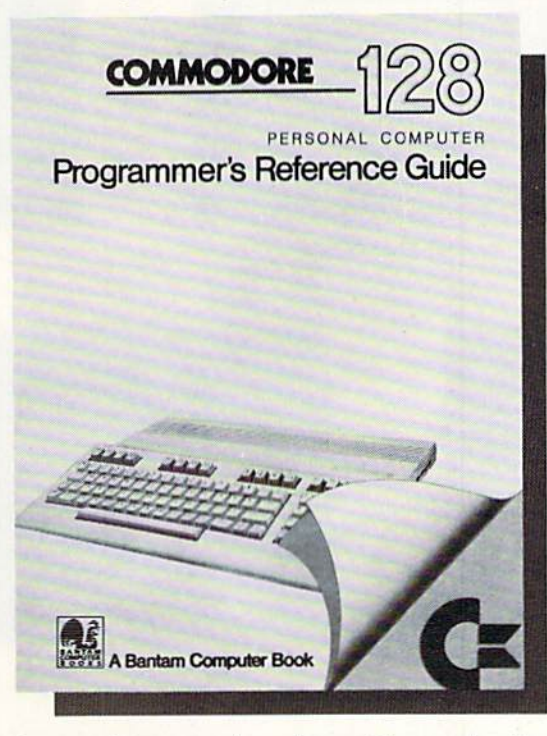

Now that you have your brand-new Commodore® computer, let the experts show you everything you need to know to master your machine's full potential.

C-128 OWNERS: If you're one of the projected halfmillion new C-128 owners, you know you've got a machine that's incredibly powerful for its price. Now harness every bit of that power with the official Commodore I28 Programmer's Reference Guide.

Here's everything you need to know, from BASIC to machine language and CPM operations, an input/output guide, color codes, and sound/frequency tables. Comprehensive appendices include maps of memory locations, error messages, pinout diagrams of primary chips, and a complete schematic diagram essential for modifications to the machine and nonstandard interfaces.

> Commodore <sup>128</sup> Programmer's Reference Guide **A Bantam Computer Book**

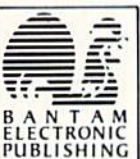

The AmigaDOS Manual **A Bantam Computer Book** 

Amiga is a trademark of Commodore-Amiga, Inc.

Commodore is a registered trademark of Commodore Electronics, Ltd. Commodore 128 is a trademark of Commodore Electronics, Ltd.

Available at bookstores and computer stores nationwide.

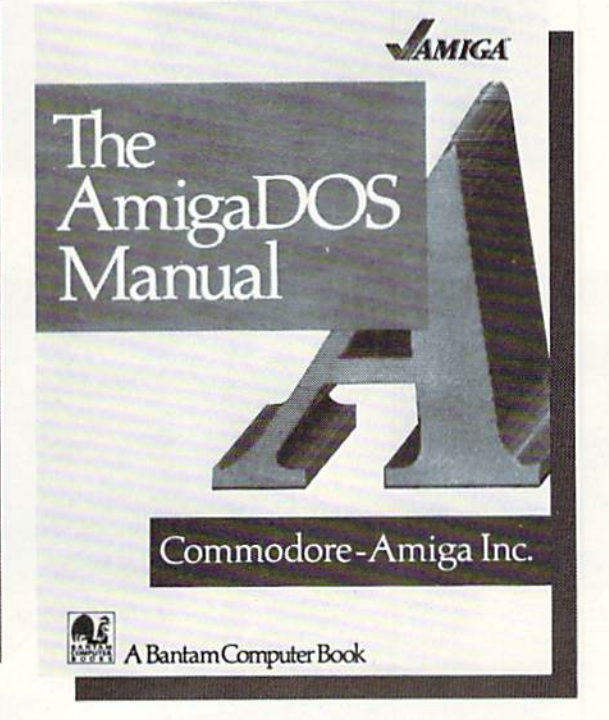

AMIGA OWNERS: You're finding out why the Amiga computer, with its exceptional graphics, is the hottest high-end personal computer on the market. And because The AmigaDOS Manual is the only source of complete information on the Amiga's disk operating system, you just can't aflord to be without it.

Really three books in one, The AmlgaDOS Manual includes: a user's manual with instructions on how to use all available DOS commands, from the most common to the most advanced; a technical reference manual which details Amiga's highly refined hierarchical filing system; and, tor the advanced user interested in professional-quality programming, a developer's manual

for C and assembly languages program development.

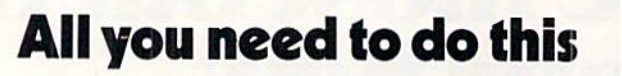

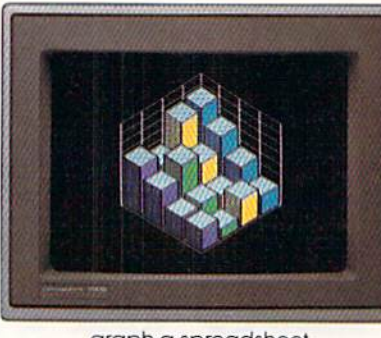

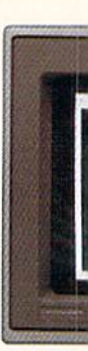

graph a spreadsheet

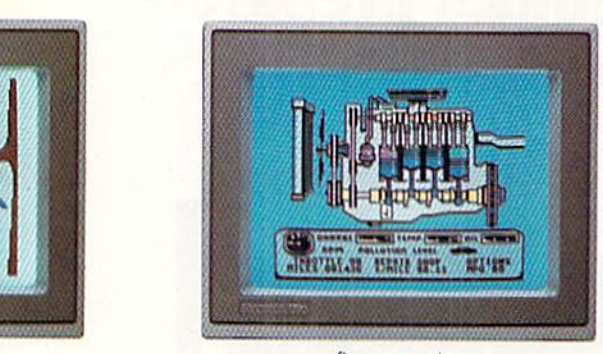

fix an engine write a novel learn to fly

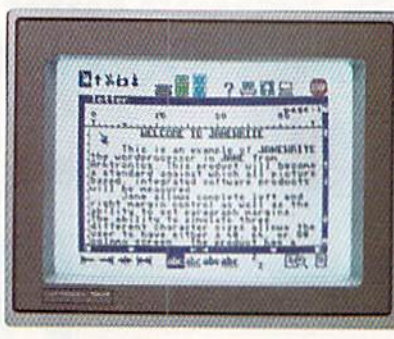

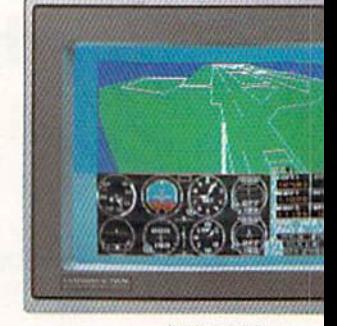

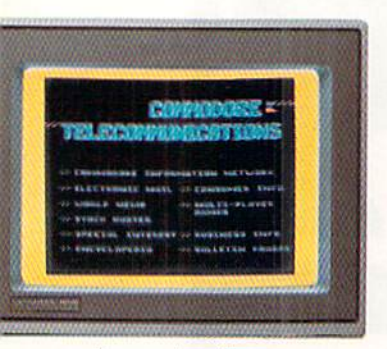

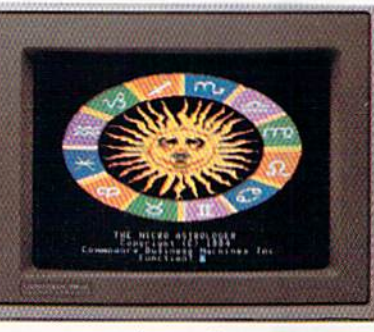

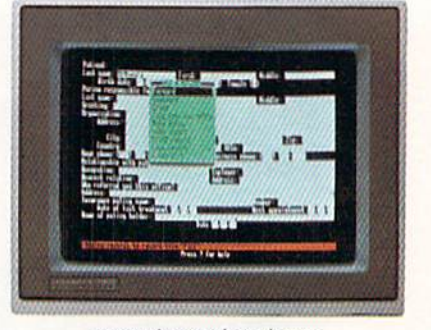

do your banking sludy astrology sludy astrology organize a data base

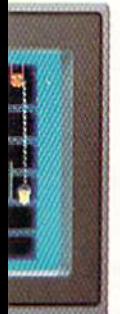

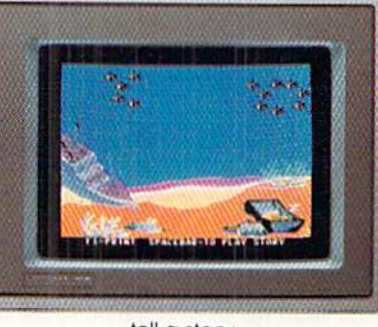

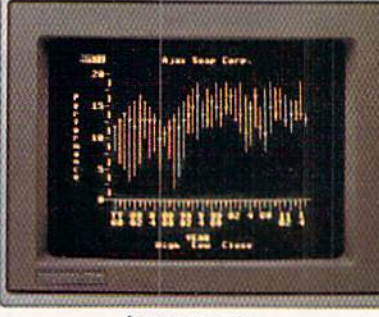

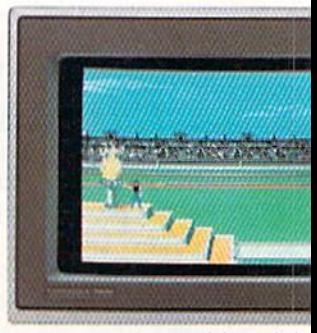

tell a story forecast sales win a gold medal

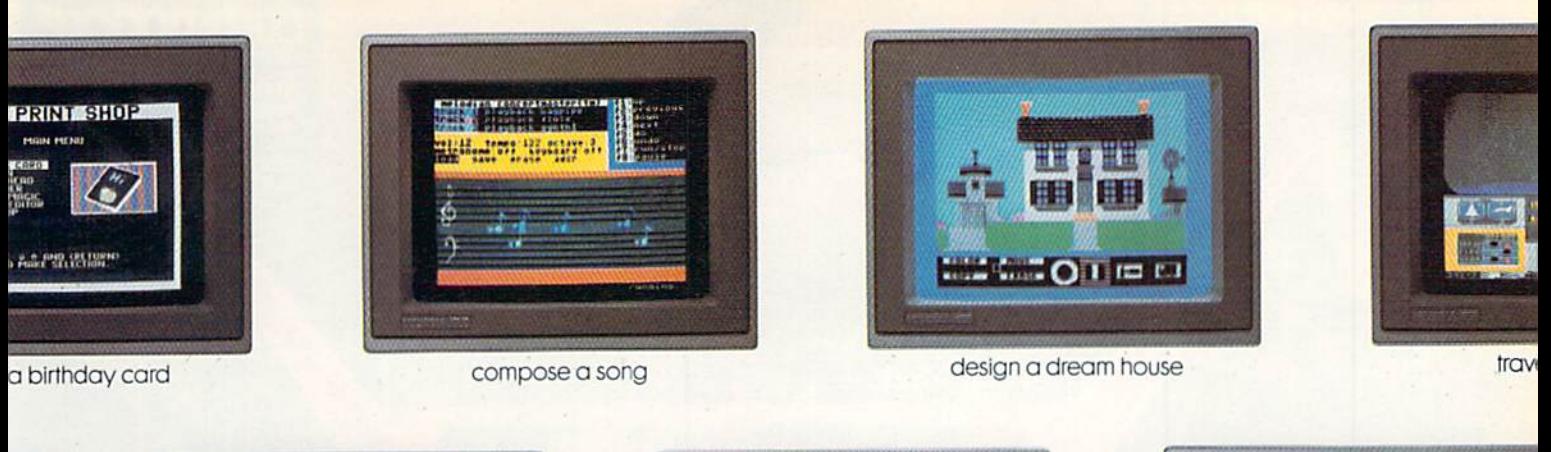

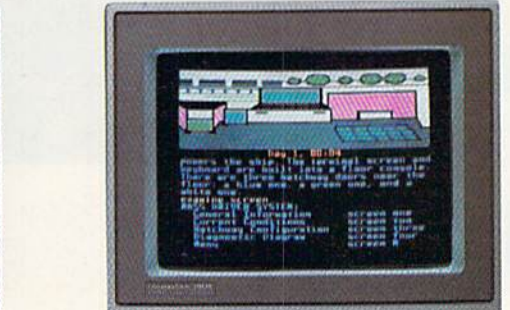

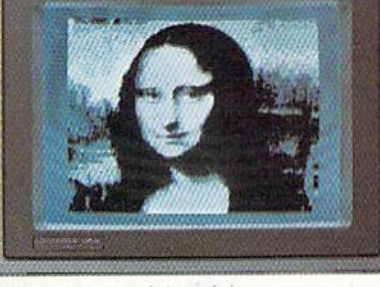

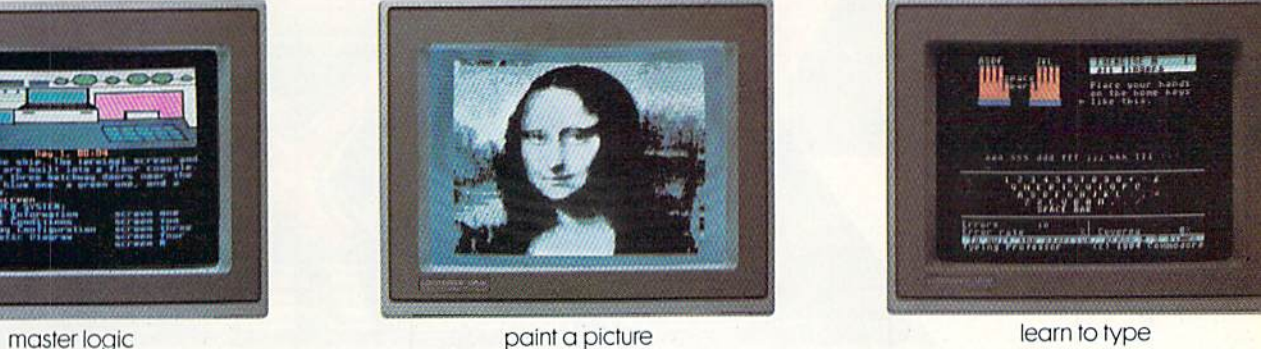

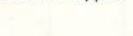

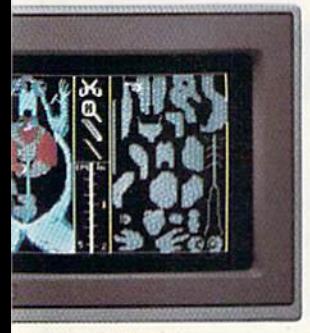

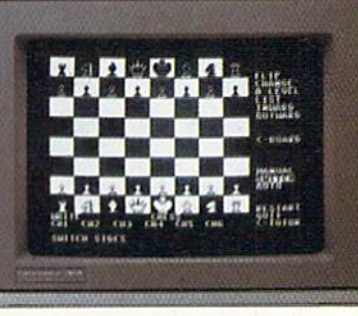

dissect a frog improve your chess follow the stars

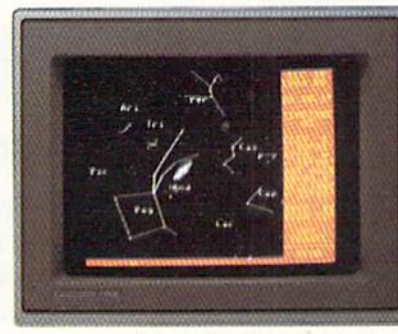

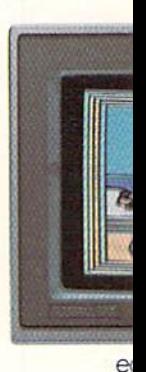

is this.

When it comes to personal computers, you want the smartest you can own. At a price that makes sense.

Feature for feature, the new Commodore 128'" system outsmarts its competition. It comes with a powerful 128K memory expandable to 512K, more than enough to start with and stay with for years. An 80-column display lets you see more of your spreadsheets and word processing. And with its 64, 128 and CP/M® modes you have easy access to thousands of educational, business and home programs now available. It also has a state-of-the-art keyboard with built-in numeric keypad to execute complex tasks with little effort. The new Commodore 128. From the company that's sold more personal computers than IBM® or Apple.<sup>®</sup> Look for it at a store near you. And discover the personal computer that does more for you. At the price you've been waiting for.

**COMMODORE 128 E PERSONAL COMPUTER** A Higher Intelligence

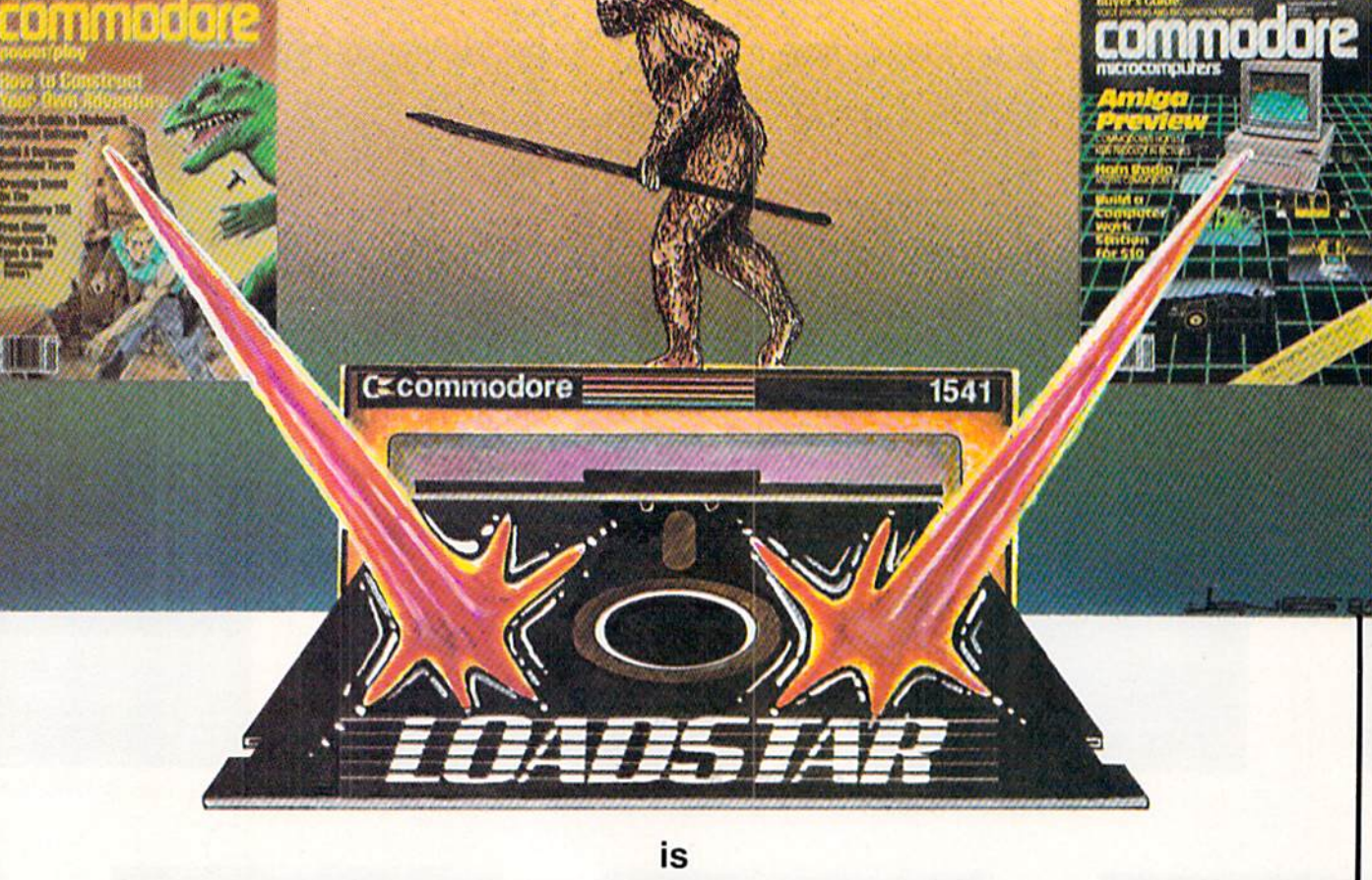

## THE MISSING LINK!

From magazine...to diskette...to disk drive

Without LOADSTAR you are probably not getting the full benefit from the magazine that you are reading at this moment. Tell the truth now.... Have you typed in all the program listings? Of course not. Your time is worth much more than that. On the other hand, it is a shame to miss out on all the rich treasures that are available to you. The solution is LOADSTAR....

LOADSTAR is published monthly on a double-sided diskette. It contains the programs from Commodore's own magazines with lots more.... There are bonus programs, tutorials, articles, subscriber feedback, reviews, and music.

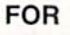

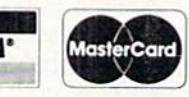

FOR VISA<sup>\*</sup> MosterCord CALL TOLL-FREE 1 (800) 831-2694 8-5 CENTRAL TIME

In Louisiana call (318) 868-7247

"If you can afford only one disk service, make it Loadstar. If you can afford more than one, make sure Loadstar is one of them. You'll soon wonder why you bothered with the others!"

Stephen S. Leven, Sept./Oct. Commodore Microcomput  $page$ 

If Loadstar fails to meet your expectations in any way, you can return the disk for a full refund.

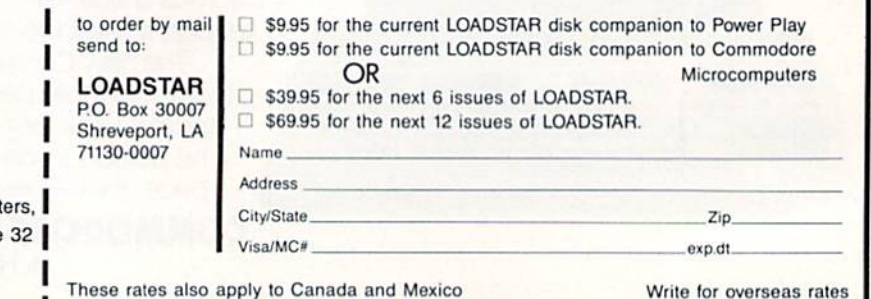

### The Strange Case of John Q. Public

#### Police Statement

On the night of July 31, 1985, John Q. Public was alone in his 64-room mansion playing with his home computer, a new Commodore 128. He was found by the maid the next morning, dead from seven stab wounds, three bullet holes, a severed windpipe, strangulation with toilet paper, tea laced with arsenic, a broken neck, carbon monoxide poisoning, asphyxiation from blockage of his throat passage, a cracked skull, kidney failure, and be ing bludgeoned with a nine-iron. Death by natural causes was quickly ruled out, since his doctor revealed that he had at least six more months to live. We deduced that the deceased had been bludgeoned with a nineiron because of the testimony of caddy, who was able to identify the club. Unfortunately, the caddy could not recall the golfer involved or even the country club he worked for, aware that he was a caddy only because he was still carrying a golf bag.

#### Suspects

Mrs. Public: After a long, bitter marriage, she had finally separated from her husband. The eouple's life togeth er had been one of prolonged periods of intense fighting, followed by per iods of less intense fighting. When they weren't fighting, they merely threw things at one another.

Mrs. Public had entered the mar riage a wealthy heiress, and through legalities, her husband had acquired the bulk of her estate. During the divorce negotiations, there was a bitter argument between the two concern ing the property settlement. The difficulty centered around who would get the family computer. Mrs. Public agreed to give up the house, the pool, the summer villa, the yacht, two of the three cars, all the stocks, bonds, jewelry, furniture and bath towels, hut refused to let go of the Commo dore 128. Mr. Public had his wife declared legally insane so he could re tain possession of the computer. His

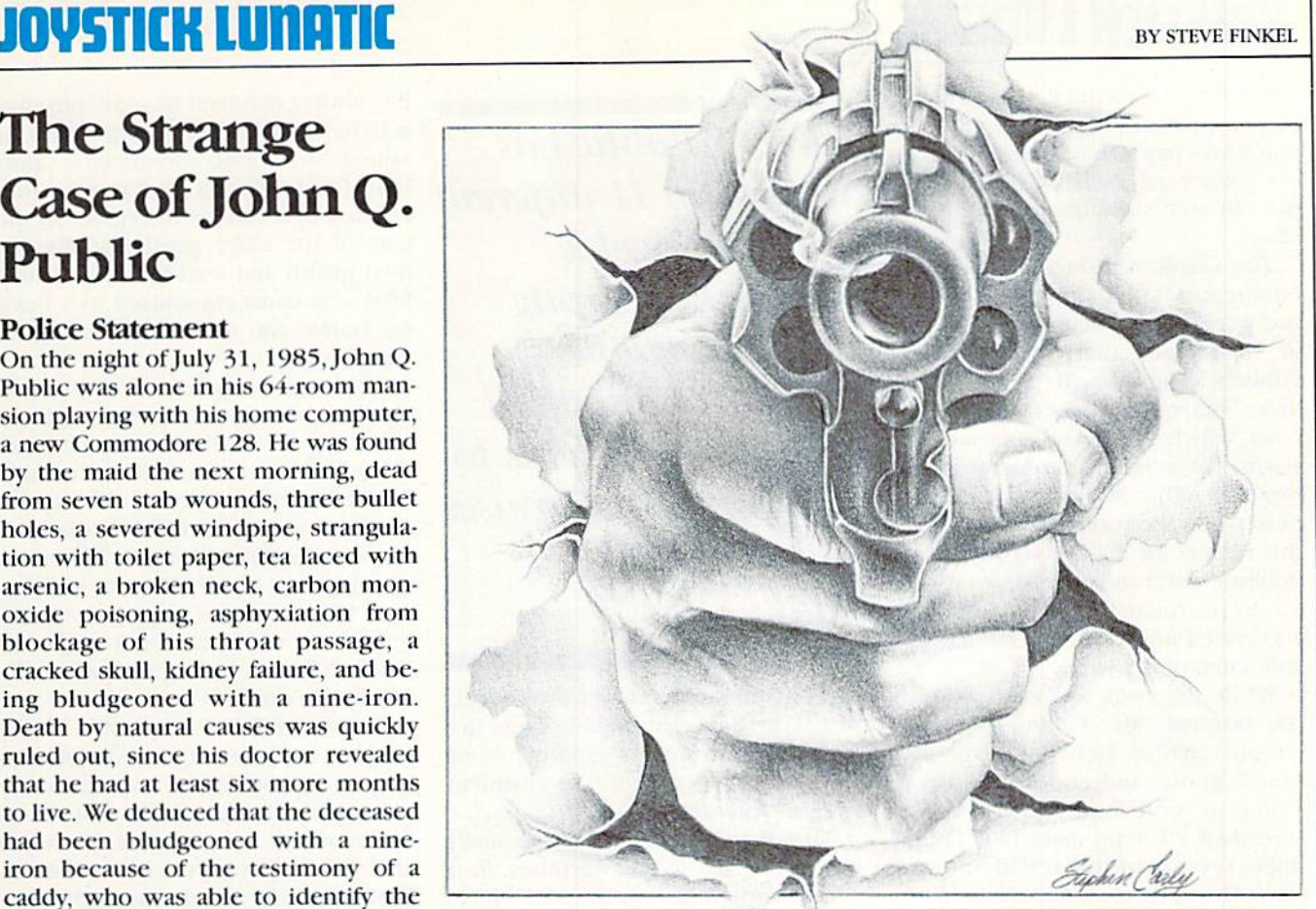

lawyers argued that the Commodore 128 retails for such a reasonable price, that she must be insane to give up a fortune in order to retain custody...er, possession.

Mrs. Public shrieked at her husband as they took her away. "I'll get that 128 if I have to shoot you three times!" This, on the surface, looks like it might be a clue to the case.

The Sister-in-Law: She had never been on good terms with Mr. Public, and their relationship took a real turn for the worse shortly before the mur der. Apparently, she had lent Mrs. Public her Micro Cookbook diskette, and Mr. Public, as a lark (and expression of intense hatred of his sister-inlaw), changed all the recipes on the disk. An example of one of the changes he made reads:

Baked Alaska

Ingredients: Crabapples, dirt, cauli flower, fungus, toenails. kitty litter MIX all the ingredients together in finest crystal vase and place in glove compartment on a hot day for 24 hours.

Apparently. Mr. Public's brother-inlaw wanted to surprise his wife and unwittingly attempted to create this bogus half-Raked Alaska. Doth he and

his wife were surprised with the re sults, as a priceless vase was ruined and their ear had to be fumigated. The sister-in-law later confronted Mr. Public, claiming that she would stab him seven times to get even. This may point to the sister-in-law as a possible suspect.

The Butler: He had faithfully served Mr. Public's family for two generations. However, he never got much of a salary nor asked for one, feeling that when his time came, the Public family would reward him handsomely for his many years of de votion and dedicated service. But when age started to rob him of his efficiency, and it seemed his time to retire was at hand, Mr. Public dis missed him from his post with no re ward for his years of service, without even a reference.

In fact, Mr. Public had gotten a new computer software package. Silent Butler, and told the butler in no un certain terms that it was much more useful than he was. On top of that, as he kicked the butler out of the house, Mr. Public added that Silent Butler was a much better conversationalist as well. The butler got up, dusted

Continued on pg. 50

### **JOYSTICK LUNATIC**

himself off and replied, "I'm going to poison your afternoon tea, and then you'll he sorry you said that about my conversational skills!" This does appear to somehow implicate the butler.

The Cook: Although an extremely competent cook, nevertheless she had personal problems with Mr. Pub lic. It seemed that whenever Mrs. Public was upstairs, Mr. Public would make brazen advances toward the cook, which she always spurned. As result, the relationship between the two was rather strained. It came to a head when the cook unwittingly tried the recipe for baked scrod on Mr. Public's sister-in-law's Micro Cook book (see the entry for Sister-in-Law) and ended up destroying the kitchen and much of the patio.

While the cook was recovering in the hospital, Mr. Public brought lawsuit against her. After she was found guilty and sentenced to 18 years of confinement, the cook screamed, "When I make bail, I'm going to sever your throat with my spat ula!" The cook probably shouldn't be ruled out as a possible suspect.

The Chauffeur: Mr. Public hired his chauffeur after watching his fine driving performance on the Rally Speedway courses he'd designed on the Commodore 128 for the chauf feur job interview. The chauffeur was outstanding at Rally Speedway, and an excellent street driver as well. Since Mr. Public enjoyed driving his fleet of cars himself (one Rolls, one Jag, one Vega), he really didn't need a chauffeur, except that he was, unfor tunately, a terrible driver. He retained the chauffeur to slide into the driver's scat to take the rap for his fender benders.

Eventually, the accidents mounted up on the chauffeur's driving record and his license was suspended. Mr. Public then forced him to continue being his "driver" even though he had no license. The next accident saw the chauffeur held in custody, and Mr. Public refused to provide a character witness (saying if the chauffeur had spent less time practicing at Rally Speedway and more time on the road, he would've been a better driver).

The Chauffeur vowed. "I'm gonna lock you in the garage and run all three cars until you breathe enough

John Q. Public has died from 11 different injuries. Twelve people had strong motives, viable opportunites and established threats to kill him. This arouses suspicion of foul play.

carbon monoxide to turn your ears bright green!" Mr. Public then dis missed him from his employ. Some evidence does point to the chauffeur as a possible suspect,

The Psychic: The psychic made her living by telling fortunes in small tearoom just on the outskirts of town. She had her difficulties with Mr. Public as well. Mrs. Public paid her extravagant sums to read her weekly horoscope. Mr. Public disrupted the arrangement by buying Micro As trologer to read his wife's horoscope using the Commodore 128. As it turned out, the psychic was also reading the Wife's horoscope with Micro Astrologer, so after two weeks of du plicate readings. Mrs. Public Stopped going to the medium.

Mr. Public further worsened rela tions by making sure that all the psy chic's regular customers got copies of Micro Astrologer, and then called in a favor from a banker friend of his to foreclose on the psychic's mortgage and throw her out on the street. As the place was being boarded up. the psychic shrieked, "I'll get you if I have to crack your skull with my own crys tal ball!" This might establish reason to consider the psychic as a possible assailant.

Uncle Fred: Everyone loved hap py-go-lucky, considerate, well-hrcd Uncle Fred—everyone except Mr. Public, who felt that he was a senile old geezer who was a drain on the family finances and should be put away. Uncle Fred led an active, full

life, always involved in some physical activity such as golf, fishing, hiking or sailing. Mr. Public convinced a court that Uncle Fred's lively schedule pointed to a callous disregard on the part of the elder gentleman for his own health and well-being, so Uncle Fred was court-committed to a nurs ing home, and declared mentally in competent.

They had to track Uncle Fred down on the golf course where he played every day (he could beat the club pro every other round) to inform him that his health did not permit this type of activity, and take him to his new "home." Uncle Fred angrily waved his nine-iron at Mr. Public, saying that he'd like to take a chip shot at Mr. Public's head. Uncle Fred might be looked upon as having a possible motive to get even.

Personal Secretary: Mr. Public hired a virile, attractive young man as his personal secretary. It seemed only natural that something would develop between the personal secretary and the long-neglected Mrs. Public. When nothing did develop, Mr. Puh lic was outraged, and had to look for another excuse to divorce his wife.

To punish his personal secretary for his lack of untrustworthiness, he had him do incredibly menial, demeaning tasks. Although a Harvard graduate, the personal secretary put up with this treatment for as long as humanly possible. But one day, as he was licking the dust off of Mr. Public's bureau, he decided he'd had enough and tried to quit. But apparently Mr. Public had forced him to sign a contract which included the following in microscopic print:

If, at any time, I decide to terminate my employ with the Public house hold, I agree to the following terms:

- a) All information gathered inside the Public household remain confidential for a period of at least thirty (30) years.
- b) Any material gains or benefits accrued during employment, such as salary and food, must be forfeited or services of a comparable value returned.
- c) The former employee be sub ject to three of the following four conditional treatments (employer's choice ):

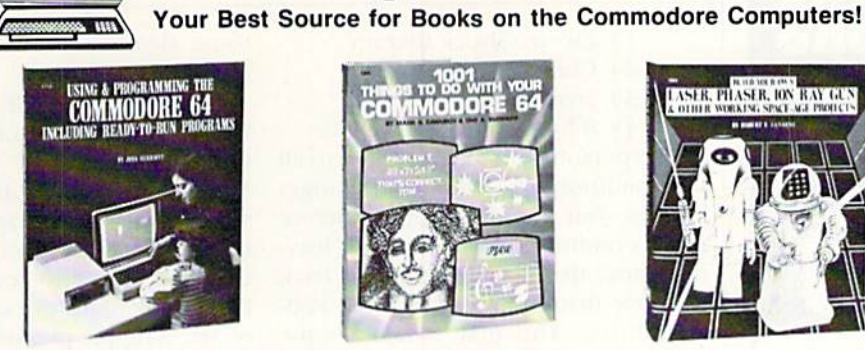

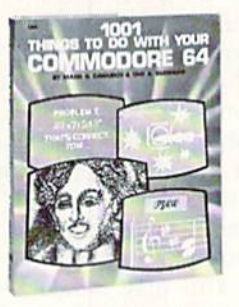

The Computer Book Club®

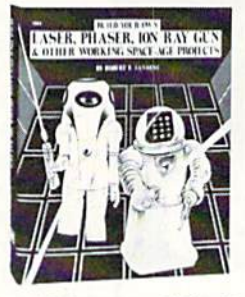

NO-RISK **GUARANTEE** If dissatisfied in any way return your books within ID days without obligation

### Push Your Commodore to New Heights TAKE 3 BOOKS for Only \$1.95

- 
- 
- 
- Play fascinating arcade games! Develop new programming skills!
	- Organize your finances! Create original musical tones!
	- Master word processing! Experiment with sophisticated sprite graphics!
		- Get more from your Commodore than you ever thought possible!

With this exclusive 3-volume Computer Library at your side, you'll be armed to explore, experiment, and experience everything your Commodore has to offer. You'll find tips and tricks not included in ordinary user's manuals. Plus scores of ready-to-use programs that cover every conceivable application you have in mind family, fun, education, personal finances, business management, even use your Commodore to forecast the weather!

Included in this 3-volume library is everything you need to progress from a complete novice to a capable and creative programmer. Step-by-step instructions. Show-how illustrations. Flowcharts. Complete program

### Plus FREE for Joining

Join The Computer Book Club now, and the BASIC Statements & Commands Guide is yours absolutely free. Keep this handy reference next to your Commodore for easy

#### listings. Everything you need to get maximum per formance.

And now, you can receive this exclusive 3-volume Computer Library (worth \$41.15) for just \$1.95 when you join The Computer Book Club.

#### Superior Performance Practical Price!

As member of The Computer Book Club, you'll get even more performance from your Commodore. You'll be able to keep up with the very latest computer technology, programming techniques, and business ap plications ... right in the convenience of your own home. Best of all, you save from 20% to 75% on every book you select!

#### Free Guide to BASIC Statements Commands

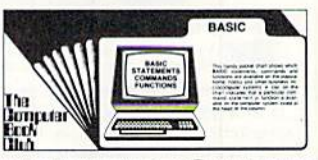

#### 7 very good reasons to join The Computer Book Club®

access any time you need answers fast!

**Big Savings.** Save 20% to 75% on books sure to increase your computer know-how

No-Risk Guarantee. All books returnable within 10 days without obligation at Club expense

Club News Bulletin. All about current selections—mains, alternates, extra-plus bonus offers. Comes 13 times a year with hundreds of up-to-the-minute titles you can pick from

"Automatic Order." Do nothing, and the Main selection will be shipped automatically! But . . if you want an Alter nate selection—or no books at all—we'll follow the instruc tions you give on the reply form provided with every News Bulletin

• Bonus Books. Immediately get a Dividend Certificate with every book purchased and qualify for big discounts of 60% to 30%

Extra Bonuses. Take advantage of added-value promo tions, plus special discounts on software, games, and more Exceptional Quality. All books are first-rale publisher's edi tions selected by our Editorial Board and filled with useful, up-to-the-minute information

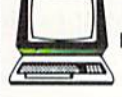

#### The Clomputer Book Club® P.O. Box BO, Blue Ridge Summit, PA 17214

Please accept my membership in The Computer Book Club and send me the 3-Volume Computer Library, Using & Programming the Commodore 64, including<br>Ready-to-Run Programs (1712P), 1001 Things to Do with Your Commodore 64<br>(1836H). and Commodore 64 Graphics and Sound Programming (1604P), billing m \$1.95 plus shipping and handling charges. If not satisfied, I may return the Library within ten days without obligation and have my membership canceled. I agree to<br>purchase 3 or more books at reduced Club prices (plus shipping/handling) during the next 12 months, and may resign any time thereafter.

Name **Address** 

**City** 

State **-2ip** -2ip Phone

Valid for new members only. Foreign applicants will receive special ordering instructions. Canada must remit in U.S. currency. This order subject to acceptance by the Computer Book Club. CP/P-2B6

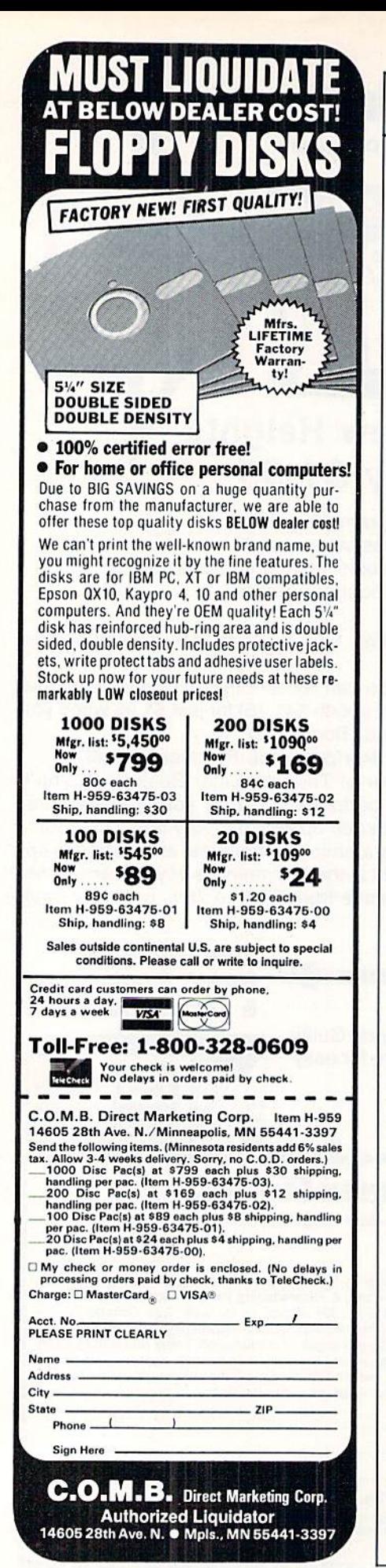

### **JOYSTICK LUNATIC**

- 1) Electro-shock therapy
- 2) Chinese water torture
- 3) Frontal lobotomy
- 4) 8 hours of Gidget movies

The personal secretary agreed to all the conditions except one: the Gidgct movies, but he disappeared before these conditions were enacted, leav ing a note that promised he'd be back to shove that contract down Mr. Public's throat. This may indicate some form of motive on the part of the personal secretary.

Suspicious Witnesses: The inno cent-bystander couple from Smallville who had come to the big city for the first time and happened to be lost, were wandering around in the area by the Public mansion at the approximate time of death. They claim to have heard three gunshots, ears back firing, screams of terror and pain, gur gling and choking sounds, and other suspicious noises (such as a man's voice pleading, "Please don't kill me!"), They said they weren't sure if anything was wrong.

Further questioning established that they were actually well acquaint ed with Mr. Public, having dealt with him many times through telecom munications on their Commodore computer. It turned out that Mr. Pub lic had somehow used his Commo dore 128 and modem to stop or dis avow payments on all their bills and transactions (electric, telephone, rent, credit cards, car payments, newspaper bills) as a lark, or perhaps as an expression of the intense hatred he felt toward these two horribly dull people. Anyway, they found them selves without lights and phone ser vice, a bad line of credit, their car repossessed, in danger of being evict ed, and having to pick up their own newspaper.

They responded by telecommuni cating this message: "You are not a nice person, if we're ever in the big city, we'll drop by and break your nose and rupture your kidneys." This is rather suspicious, but there was not a single mark on Mr. Public in the area of his nose. Nevertheless, we're watching this couple closely, looking for any incriminating evidence.

Sleazeball Black Market Man: There was no sleazeball black market man involved. This looks extremely suspicious, because there's always some sleazy underworld connection in cases like this.

Mr. Whipple: Mr. Whipple runs the local grocery store that supplies the Public mansion. He once found Mr. Public hiding in a dark aisle squeezing toilet paper and repri manded him. Ashamed, Mr. Public left the store never to return, but out of the corner of his eye caught a glimpse Of Mr. Whipple pleasurably squeezing that very same roll.

Mr. Public was not content with mere Public humiliation of Whipple, so he used The Manager, a versatile record keeping program for the Com modore computers, to analyze the su permarket's toilet paper inventory and sales figures for the past decade. The Manager revealed that Whipple had been squeezing his way through three cases a week. Motivated by revenge and anger, Mr. Public submit ted his findings to the supermarket's national office, and had Mr. Whipple barred from the grocery business for the rest of his life.

At the corporate headquarters, where the judgment was handed down, Mr. Public taunted Mr. Whipple while wagging his finger at him, "Please don't squeeze the toilet pa per." Mr. Whipple responded by threat ening to squeeze the paper around Mr. Public's throat until his neck was cottony soft. We could be led to con clude from this information that Mr. Whipple may be involved.

#### Inspector's Notebook: Case Evaluation

What we have here is a case that defies reason. A man who had spent his life gaining mortal enemies, 12 by our count, dies from 11 different in juries. All 12 suspects (not including the sleazy black market guy) had strong motives, viable opportunites and established threats to kill Mr. Public. This instantly arouses suspi cion of foul play. The only way to truly find out who did what is to bring everyone involved together into single room and stalk around the room acting strangely until I shock everyone by suddenly announcing who did it, how and why, which will cause the culprit to break down and confess.

But you'll have to wait 'til next is sue for that scene. Tune in then. $\overline{c}$ 

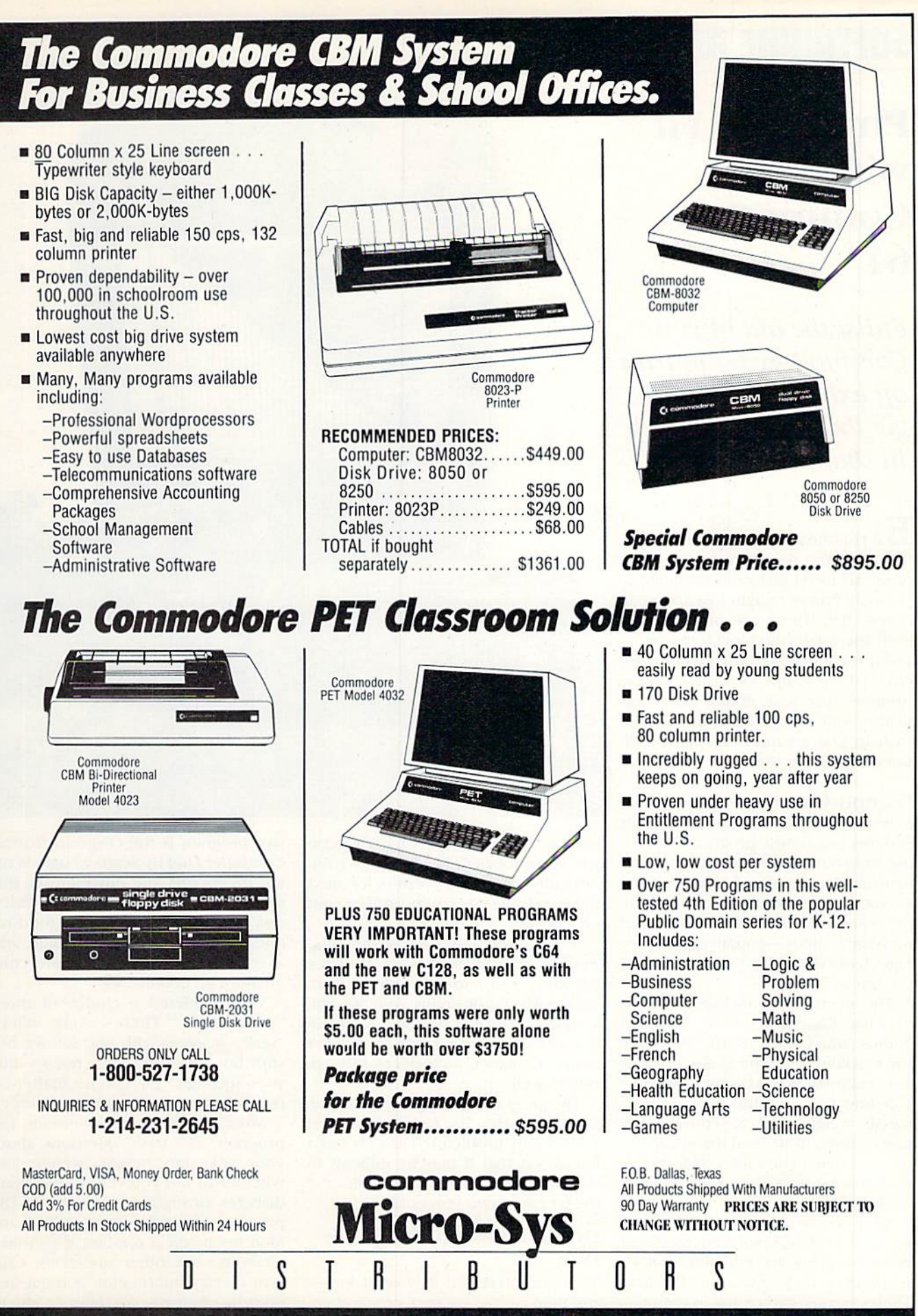

641 Presidential Drive • Richardson. Texas 75081 • 9:30 a.m.-6:30 p.m. (Mon.-Fri.) • 10:30 a.m.-2:30 p.m. (Sat.)

### SOFTWARE REUIEUIS

BY CHRISTINE ADAMEC

### Physically Fit with Your **Commodore** 64

Enlist the aid of your Commodore 64 to trim off extra pounds and get those muscles back in shape.

 ${\bf E}$ at your heart out, Jane Fonda. Now Commodore 64 owners can "get physical" using programs designed to promote fitness, weight loss and a balanced diet. These are programs for both the established jocks among us, and those who have only recently dis covered the value of fitness. These programs use text, graphs and infor mation you extract from the manual to help you create a customized fitness program or diet.

#### Compu-Coach

Compu-Coach by Cody Computer Systems is a fitness program for people interested in weight lifting, and provides bar charts of your progress so you can graphically see your im provement. There's even a "sublimal message" mode—encouraging mes sages flashed at lightning speed across the screen.

The main menu includes options like Bar Charts. Workout, Workout Tables, and Calorie Burn. Start with the workout and type in the name of any exercise you choose. Then de cide how you want this exercise mea sured: weight and repetitions, dis tance, time, time and handicap, or calorie burn. (The time and handicap option is for people who use an excrcycle.)

After you've designed a program of up to 50 exercises, you can track your daily progress by entering today's workout on the Bar Chart or Workout Tables menus, and typing in the num

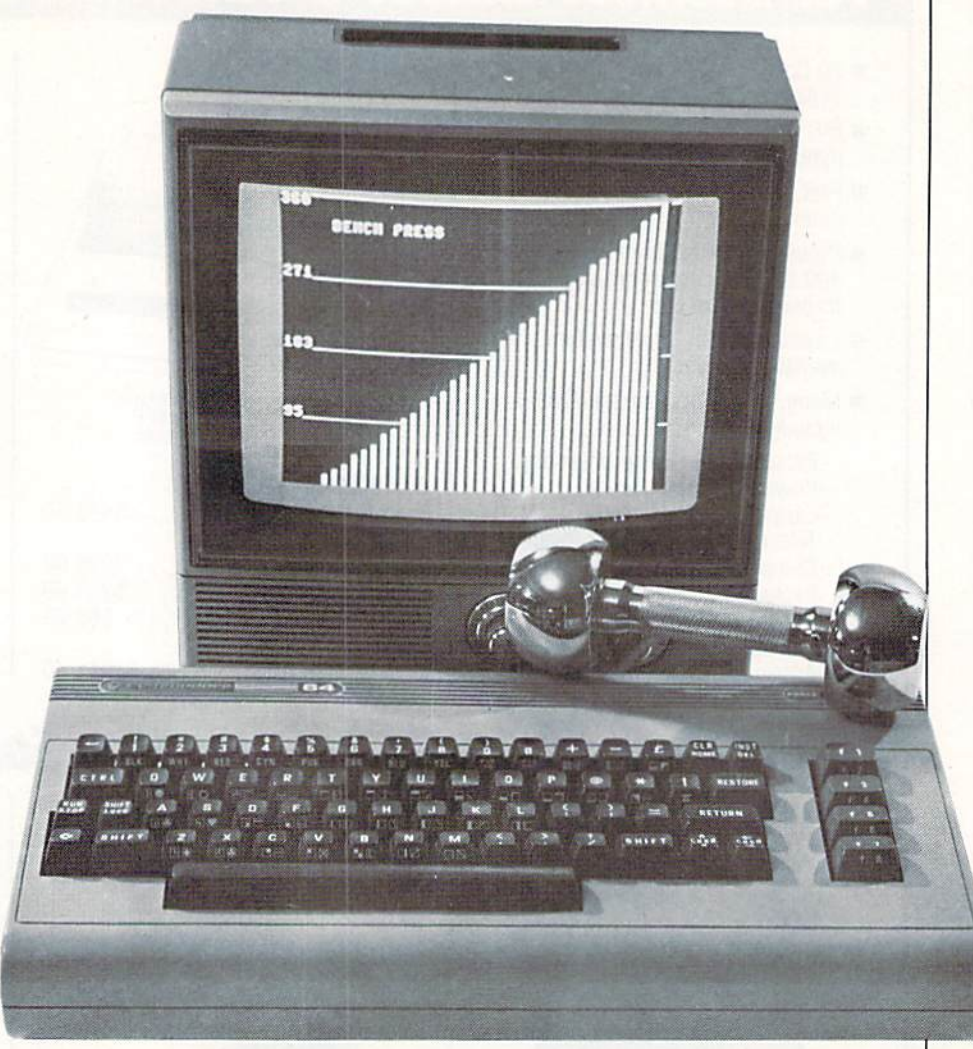

ber of repetitions for each exercise you've performed. The program auto matically saves your results for next time, and also lets you print them out on a printer.

If you'd like to lose weight and want to find out how much cxercise it'll take, move to the Calorie Burn option. Mere you input your weight, sex, and heart rate during a workout. If you don't have a stopwatch, don't worry--Compu-Coach offers this option as well.

The program is easy and fun to use, and the price is right, too—just \$20.95. Any problems? The only one I found was that it may be difficult to see the bar charts on older versions of the 64 (over two years old ).

#### Original Boston Computer Diet

If you're interested in weight lossand who isn't—one very comprehen sive program is the Original Boston Computer Diet by Scarborough. Written by doctors and nutritionists, this program is comprised of a two-sided disk, a manual of readings, a food reporting and meal-planning guide, and command card to refresh your memory on commands.

You're offered a choice of three "counselors." There's Amy, who's "really a sweet kid. She knows her Stuff but will take pains not to hurt your feelings." Or choose matter-offact George or free-wheeling Shirley.

After selecting your counselor, the program asks basic questions about your sex, age, height, weight and whether or not you've ever had gout, diabetes, or high blood pressure. The program also asks if you avoid any food for medical reasons, if you takevitamins, and other questions. Current dietary information is requested on how often you eat dairy products,

### SOFTWARE REVIEWS

animal protein, breads, and fruits. How often do you eat breakfast? Where do you eat most meals?

Some psychological questions are asked. For example, a question obviously targeted to anorexics: "Have you ever purposely vomited, used laxatives...." You're also asked to de scribe your feelings when you cat (hungry, rushed, bored, content),

After this initial analysis, read "First Things First" in your manual. The next step is to select foods from a list of about 400 and add up to 100 of your own foods. Based on this selec tion, the program analyzes your over all diet, giving you an overview of eating mistakes.

For example, Shirley said. "I would say a considerable percentage of your calories are from fat!" and recommended low-fat meals. She also ana lyzed various nutrients in my diet and said I needed more calcium and should increase my fruit and vegeta ble intake (And quit skipping lunch!) Later Shirley offers me a low-fat diet lunch.

I liked the occasional humorous comments from my "counselor." For example. Shirley tells me she's glad I'm on time for my appointment with her-because she's booked a tennis court in an hour! I also liked the large number of options. For example, if you select the graph options, you can get projections of your future weight based on today's weight, or based on your food intake in the past week. You can also analyze your moods when eating various meals—maybe you're particularly nervous when eat ing that morning snack. If so, this program helps flag that tendency.

You can also analyze your diet for sodium, calcium, iron, fiber, fat and sugar content. And the program offers a myriad of suggestions. There's a lot of disk-flipping back and forth once you've entered your original data, but it's not difficult because you're provided on-screen directions on when and what to do.

The original versions of this pro gram were designed for use by only one person. However, updated ver sions come with extra disks, so data for additional people can be saved. So if both you and your "significant other" want to try this diet simultaneous ly, you can do so.

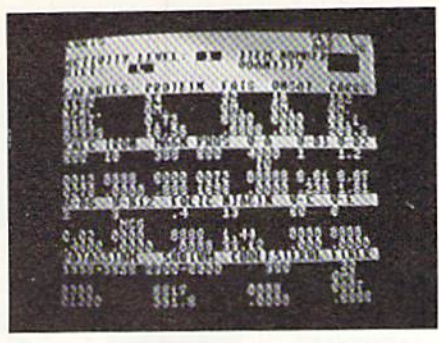

#### The Nutritionist

The Nutritionist offers information on 898 different foods—including fast food. This program is designed to ana lyze your current diet and guide you to better nutrition in the future.

The main menu is comprised of a Food List, Exchange List and an op tion to Setup Diet. You set up your diet by typing in your age, sex, whether or not you're pregnant, and your activity level on a scale from one to four. You also decide whether yon want no diet, a light diet, or a "hard" diet. (According to the manual the hard diet is not recommended for more than eight weeks, and you really should start with the light diet.)

The program now calculates the number of calories and nutrients you need. Take, for example, a 34 year-old man who weighs 185 pounds, has moderate activity level, and would like a light diet. The Nutritionist computes that he will need 2.220 calories daily for a light diet, and lists his total needs for protein, fats, calcium, and various vitamins.

Now type in what you actually ate or plan to eat, selecting the food number from the manual. As you type in foods and amounts, you receive an on-screen running total of calories and protein. Move on to the "portioning" mode. After asking whether you prefer whole milk or non-fat, the pro gram reports on how many "ex changes" you're allowed for milk products, fruit, or bread.

Any criticisms? I wish there were some way to save data on this pro gram, so I could compare what I did yesterday or last week to how I'm doing today. Bach time you load the program, you start anew. You can, however, print out your data and use that information as your permanent record.

I was very impressed with the vari-

ety of foods available to select from, as well as the number of nutrients analyzed in the program. In addition, the manual was clear and easy to fol low.

Americans will continue to struggle to get those pounds off and become healthier people—and it's an impor tant and positive trend. So why not enlist the aid of your Commodore 64 and one of these programs to help you? **C** 

#### Publishers

Compu-Coach (29.95 Cody Computer Systems 18533 Koscoe Boulevard #205 Northridge, CA91324

The Nutritionist S34.95 Nanosec 4185 South 300 West Ogdcn, UT 84403

Original Boston Computer Diet S49.95 Scarborough 55 South Broadway Tarrytown, NY 10591

#### Other Fitness Programs

#### Aerobics

S44.95 Spinnaker 215 First Street Cambridge, MA 02142

CA.T.O. (Computer-Assisted Training Optimizer) 559.95 Syntonic 86 Brookline Street Pepcrell, MA 01463

The Model Diet 829.95 Softsync 14 East 34th Street New York, NY 10016

Total Health 529.95 PractiCorp The Silk Mill 44 Oak Street Newton Upper Falls, MA 02164

### tOIllPUTER UJIZRRD

### **Computer** Counting II

### Hexadecimal Demystified

H<sub>exadecimal—what is it? More im-</sub> portantly,  $wby$  is it? Why would anyone use those funny letter-numbers when the decimal system has served us well for centuries? Is it some kind of plot to confuse us?

Do you know people who ask ques tions like those? More Importantly, do you ask those questions? If either an swer is "yes," read on and receive en lightenment—this month, the Wizard takes the hexes out of hex.

To understand hexadecimal, you first must understand a few simple terms, and yon must know how to count in binary. We covered those subjects in the last issue, but we'll review them in case you missed it.

The first important term is number. Number is an abstract concept, made concrete only when applied to con crete things. Number is that which is common to a dozen eggs, the mem bers of a jury, and the months of a calendar year.

When humans speak about number. they use number words. Number words vary from language to lan guage, and although they are usually spoken, it is also possihlc to write them. In English, we use the number word "twelve" to refer to the number of months in a year; French-speaking people use "douzc." The two words are very different, but they refer to the same thing—a number.

Another important term is numer al. Numerals are written symbols used to refer to number. One numeral for the number of eggs in a dozen is 12. Another numeral for the same num ber is XII (a Roman numeral). Today, most of the world uses the so-called Arabic system of numerals, which consists of the symbols, or digits, 0 though 9, plus a simple set of rules for combining them. (Computer people, of course, refer to the Arabic system as the decimal system of numerals.)

For purposes of understanding hex-

adecimal, it's important to understand that numbers, number words and nu merals are specific and individual concepts, even though they are often confused in everyday speech. Num bers are abstract qualities of groups of things. Number words are used in speaking or writing about numbers, and they vary from language to lan guage. In writing about numbers, we can also use *numerals*, which are widely understood symbols for num bers.

Now that you have the basic terms and concepts, receive this hit of widsom: decimal (or Arabic), binary and hexadecimal are all systems of numerals—they are systems of symbols which stand for numbers. With that vital fact in mind, let's focus on some properties of the familiar Arabic/decimal numerals.

lust as the Arabic/decimal numeral system uses place value, so do the binary and hexadecimal numeral sys tems. The rightmost place in all three numeral systems is the "ones place." In the decimal system, it can hold any digit up to 9. In the binary numeral system, it can hold any bit up to I. In the hexadecimal numeral system, it can hold any hexit up to F.

As we all know, a single-place decimal numeral can represent ten differ ent numbers: zero, plus all the num bers from one to nine. As it is easy to see, a single-place binary numeral can represent only two different num bers: zero and one. As it is just a little more difficult to see, a single-place hexadecimal numeral can represent sixteen different numbers: zero, plus all the numbers from one to fifteen. {Just as it could represent sixteen dif ferent numbers, a single-digit hex numeral could represent sixteen differ ent anythings. Houses, for example.)

BY LOUIS F. SANDER

The second position in a decimal numeral is the "tens" position, and the other positions increase in value by powers of ten—hundreds, thou sands, ten thousands, and so on. The second position in a binary numeral is the "twos" position, and the other positions increase in value by powers of two: fours, eights, sixteens, etc.

The second position in a hexadecimal numeral is the "sixteens" position. That is easy to see, because the highest number represented by a oneposition hex numeral is fifteen. To go to sixteen requires another position. The subsequent positions in a hex numeral increase in value by powers of sixteen. Since the powers of sixteen get very large very fast, it's a bit cumbersome to name them. They are "two hundred fifty sixes," "four thou-

Computer Wizard regularly presents elementary topics of interest to Commodore computerists. It emphasizes the needs of beginners, but is of use to advanced computerists as well. The column is written to be easily understood by all, and to be of lasting value to its readers. If you have comments or suggestions for Computer Wizard, please write to Louis F. Sander, in care of this magazine.

### COtnPUTER WIZHRD

sand ninety-sixes," "sixty-five thousand five hundred thirty-sixes." and so on.

Thus ends our discussion of numer als; let's get on with the good part.

#### Binary and Hex

If you wonder why we bother with binary and hex, here's a simple answer: At the root of binary's importance is the way in which computer chips work. Each chip holds thou sands of tiny circuits, each of which is either "on" or "off." When working with chips, it's useful to have symbols to note which circuits are on or off. Generally, the symbol "0" is used for "off," while "I" is used for "on." To represent the status of four such circuits, we might write this:

 $0101$  (for off,on,off,on), or

1011 (for on.off.on.on)

Do you see the similarity between these symbols and binary numerals? Binary numerals are a wonderful means of symbolizing on/off circuits! Just like house "numbers," the com puter's use of binary has little to do with representing *number*. At the root of binary's importance is its use fulness in representing circuitry.

#### Numerals

Arabic/decimal numerals can be used to represent any number, no matter how large, because of an im portant convention called place val $ue$ . With place value, the number a digit represents depends on that digit's position in the numeral. In deci mal numerals, the rightmost place is called the ones column. Moving to the left, the other positions are the tens column, hundreds column, thou sands column, and so on.

The numeral 1986 refers to a number made up of one thousand, nine hundreds, eight tens, and six ones. One word for that number would be "nineteen eighty-six." Another would be "one thousand nine hundred eighty-six."

When you think about it, you will realize that numerals cannot only re present numbers, but they can also represent number words, or even things not connected with number at all. The numeral 12, for example, can stand for either the number of eggs in a dozen, or for the number word "twelve." The numeral 10 can stand

The second position in the decimal system is the "tens" place. The second position in hexadecimal is the "sixteens" place.

for the number of your fingers or toes, or for a woman of particular beauty. life is full of similar examples.

Because decimal numerals are so universally understood, and because they have a simple and repeating method of construction, they are of ten used for purposes other than counting. I once lived at 407 North Maple Street in Mt. Prospect. Illinois. There were nowhere near CDVII (four hundred and seven) houses on the street, but the city fathers used numerals in laying out North Maple Street. All the "even numbered" houses were on the west side of the street, while the "odd numbered" houses were on the east. The "num bers" got higher as the houses got further north, away from the center of town. In fact, the "numbers" were set up so that all the "400's" were in the fourth block north, all the "500's" were in the fifth block north, and so on.

By now you should understand that "house numbers" aren't really numbers at all. What they are are numerals used in a special way: for keeping or derly track of houses. Also by now. you arc ready to think about other numeral systems, especially binary and hex.

As the Arabic/decimal numeral sys tem has *digits* 0-9, so the binary numeral system has bits, 0-1. Similarly, the hexadecimal numeral system has hexits, 0-F, (Here are all the hexits: 0, 1, 2, 3, 4, 5, 6, 7, 8, 9, A, B, C, D, E, F. Count them—you'll find there are sixteen different symbols.)

And at the root of hexadecimal's importance is its usefulness in repre senting binary! Every four-bit numeral can be represented by a single hexadecimal digit, or hexit. Table 1 shows how this works, along with the

corresponding decimal numeral and the word for the number that's actual-Iv associated with the numerals.

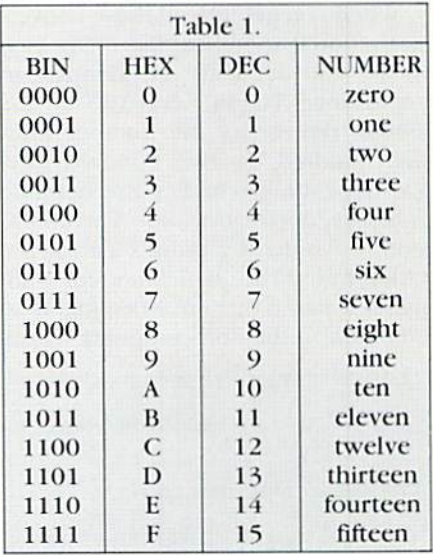

It's extremely useful to memorize this table, since compulerists are often re quired to translate among ihe binary, hex and decimal numeral systems. (When you're memorizing the binary, observe how the repeating patterns make it easy to tell what comes next).

Hexadecimal's importance increases when longer binary numerals are involved, if you've memorized the table, you can immediately convert any byte (eight-bit binary numeral) to its hexadecimal equivalent, just by making two four-bit conversions. The hex will be much easier to write and to work with, and if you ever need to see it bit-by-bit, it's easy to convert the hex back to binary. When sixteen or more bits are involved, as they frequently are these days, the impor tance of hex is magnified. The binary representation of 128K is 0010 0000 0000 0000 0000; the hex version is 20000. Which would you rather deal with?

Even though the computer's world is binary (more easily handled by humans in hex), the world of humans and BASIC is definitely oriented to decimal. Did you ever wonder why your computer seems fond of "unusu al" decimal numerals like 2^5, 4096, 52224 and 65555? Well, when you convert them to hex. they don't look unusual at all. The hexadecimal ver sions are FF, 1000, CC00 and FFFF. As "numbers" go. most people would say they're "round." Give yourself some

### COMPUTER WIZARD

practice and convert them to bina ry—you'll sec how round they really are.

When you get into all these conversions, you'll soon see that many hex. binary and decimals are identical in appearance. The numeral 100, for ex ample, represents the number four, one hundred, or two hundred fiftysix, depending whether the numeral is binary, decimal or hex. The contu sion is avoided by using separate no tation to indicate which system a numeral is based on. Since decimal is so common in the non-computer world,

no special symbol is used with deci mal numerals. In Commodore-orient ed publications, binary numerals arc often preceded by the  $%$  sign, while hex numerals are preceded by a  $\delta$ . Other notations can also be used. The letters D, B, and H are sometimes seen, as arc the subscripts 10, 2, and 16.

#### Counting in Hex

Now that you've bad some conver sion practice, why not try some counting practice? When I was learning to count in bcx, it was bard for me to know what numeral came next, be cause my brain had been so highly conditioned to the decimal system. But after lots of practice, hex counting became perfectly natural. If you try these exercises, perhaps things will clear up for you, too (the answers are at the end of the paragraph ). When counting in hex,

- a. What follows S9?
- b. What follows \$F?
- c. What follows \$FF?
- d. What follows SI000?
- e. What follows S1009?
- f. What follows S1099?

Before typing these programs, read "How to Enter Programs."

#### Listing 1. Decimal to Hex

```
100 PRINT "THIS CONVERTS DECIMAL 0-65535 TO HEX" : PRINT
110 INPUT " DEC"; D
120 H\<sup>=""</sup>:D=D/4096:FOR I=1 TO 4:D%=D:H$=H$+CHR$(48+D%-(D%>9)*7):D=16*(D-D%)
    :NEXT
130 PRINT "HEX= S";HS
```
#### Listing 2. Hex to Decimal

```
200 PRINT "THIS CONVERTS HEX 0000-FFFF TO DECIMAL." PRINT
210 PRINT "ENTER 4 HEX DIGITS, WITH NO LEADING $." : PRINT
220 INPUT "HEX";H$
230 D=0:FOR I=1 TO 4:D%=ASC(H$):D%=D%-48+(D%>64)*7:H$=MID$(H$,2):D=16*D+D%
    :NEXT
240 PRINT "DEC=";D
```
#### Listing 3. Commodore 128 Function Keys Re-defined

```
130 PRINT CHR$(147):CHAR 1,1,21,"FUNCTION KEYS:[DOWN]"
140 TA$=CHR$(9)+CHR$(9)+CHR$(9):PRINT
150 PRINT TAB(01)"1 [RVS,SHFT S,RVOFF]DIR[SPACE4]";
160 PRINT TAB(11)"3 DLOAD: ";
170 PRINT TAB(21)"5 [RVS, SHFT S, RVOFF]RUN [SPACE4]";
130 PRINT TAB(31)"7 [RVS,SHFT S,RVOFF]LIST[SPACE3]"
190 PRINT TAB(01)"2 SCRAT: ";
200 PRINT TAB(11)"4 DSAVE"CHRS(34)"[DEL]"CHR$(34);
210 PRINT TAB(21)"6 DISPLAY";
220 PRINT TAB(31)"8 LLIST [HOME]"
230 WINDOW 0,0,39,22
240 CL$=CHRS(147) :REM CLEAR SCREEN
250 OU5=CHR$(34) :REM QUOTES
260 RES=CHR$(13) :REM RETURN
270 TAS=TA$+":"+CHR$(27)+"@"+ RE$:REM TAB AND ERASE
280 KEY 1,CL$+"DIRECTORY"+RE$
290 KEY 3,"DLOAD"+TA$
300 KEY 5,CLS+"RUN"+RE$
310 KEY 7,CL$+"LIST"+RES
320 KEY 2,"SCRA[SHFT T]"+TA$
330 KEY 4,"DSAVE"+QUS
340 KEY 6,CHR$(27)+"X"
350 KEY 8,"CLR:OPEN4,4:CMD4,CHR$(147);:LIST:PRINT#4,CHR$(19):CLOSE4"+RE$
```
### COmPUTER UIIZDRD

#### g. What follows sio9F?

If you got them all correct, you have an excellent understanding of hexadecimal counting. If you missed some, keep trying. (The answers are a. \$A *b.* \$10 c. \$100 d. \$1001 e. \$100A f. \$109A g. \$10A0.)

For those who appreciate loops, golden braids, and the like, and who have read and understood the material presented so far, here's an observa tion; Computer people use binary nu merals because they're good for representing eircuitry, not because they have anything to do with num bers. (At the elementary level, com puters don't understand numbers or numerals at all; they only understand circuitry.) Computer people use hex numerals because they're good for re presenting binary, not because they have anything to do with numbers. But if all those things are true, how do computers represent numbers? The answer, of course, is circuitry. And what do computer people use to re present the circuitry which is used

ry numerals, of course! And how do they represent the numbers repre sented by the binary numerals? Hexl Until you understand all this, it's enough to drive you crazy. But once you do understand it, the mystery be comes self-evident, and those com puter wizards don't seem so powerful any more.

Well, dear readers, the Wizard has said his piece. He's covered the basics of hex, and he hopes you've compre hended. As with most Mysterious Wisdom, hexadecimal is easy, once you understand it. But getting to un derstand it is challenging, and I hope our lessons have helped. To make your conversions easier, you can use the programs in Listings 1 and 2. They work from 0-65535 decimal, and from \$0000-\$FFFF hex.

As an added treat for readers with Commodore 128's, we've included a program lo redefine your function keys. It's a much improved version of a similar program we printed several months ago. When you run it, it rede fines your function keys and prints the new definitions in a window at the bottom of the screen. The win dow stays in place, even when you clear the screen. (To clear the win dow, press HOME twice, then clear the screen.} With the new definitions. F1 clears the screen and lists your directory (no need to have the cursor on a blank line). F2 and F3 will SCRATCH and DLOAD programs from the directory listing, if you press them while the cursor is on the ap propriate line. F4 DSAVEs, while F5 clears the screen and RlINs. F6 tog gles between 40- and 80-column displays. F7 clears the screen and LISTS the current program, while F8 lists it to a 1526 printer.

If you have a different printer, you might want to customize F8 to accommodate it. You might also want to add a NEW as the last line of the program, so it clears itself from memory after doing its interesting work. I keep this program as the first one on all my Commodore 128 disks, so I can redefine my F-keys just by pressing shifted  $\bullet$ 

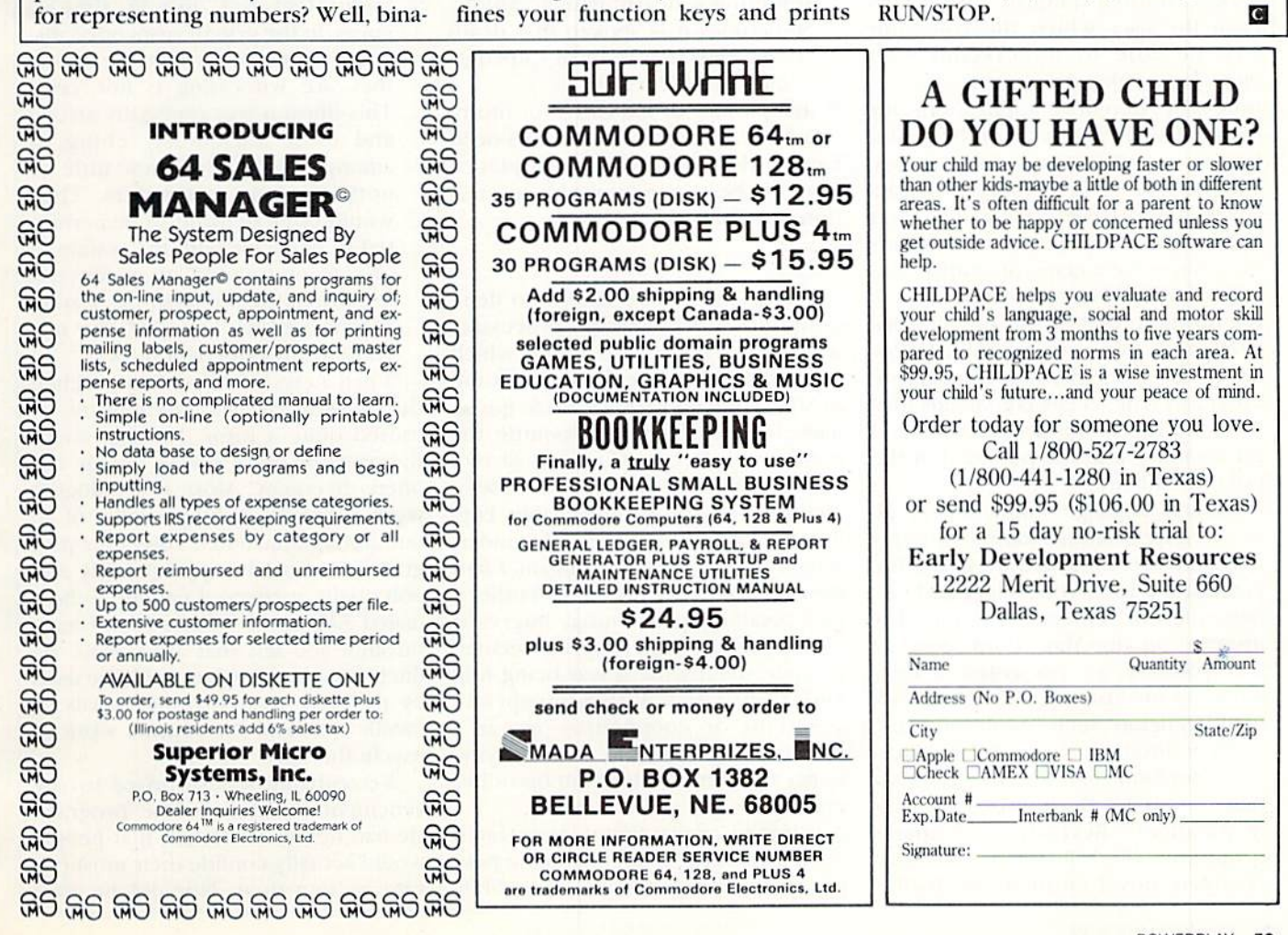

### no more pencils

BY DAVID MALMBERG

LOGO Eliza or How to Program an Affordable, User-Friendly Therapist

 $\mathbf{O}_\text{ne}$  of the most interesting areas of research in artificial intelligence is natural language processing. This means having the computer commu nicate in English or some other lan guage that is readily understood by an average person without any special training, Once computers have been taught to understand the computer user's language, rather than the user needing to communicate in the com puter's language, the number and va riety of truly successful computer applications will grow astronomically.

On the input side, natural language processing means giving the comput er the capability or "intelligence" to accept normal English commands from the user which the computer will be able to understand well enough to take the appropriate ac tion. The potential applications for natural language input run the gamut from serious business uses to games. For example, several commercial data bases have natural language front ends which can accept commands like, "Show me a graph of widget sales and sales commissions by salesmen in the northern region, but only for districts with third quarter sales below last year." Similarly, many adventure programs will accept commands like, "Put the newt, the dried leaves and the mercury into the pot and put the pot over the fire."

Natural language output is generally a simpler task than input. Output is normally accomplished by giving the computer a large vocabulary and various rules for sentence structure. For instance, in the May, 1985. issue of this column, we presented a buzz word generator in LOGO which could generate such "non-sentences" as, "The joystick is a modular educational servomechanism," or, "The data base obscurates the holistic cybernet ic paradigm." Recently, a computer program called RACTOR wrote complete novel entitled The Police-

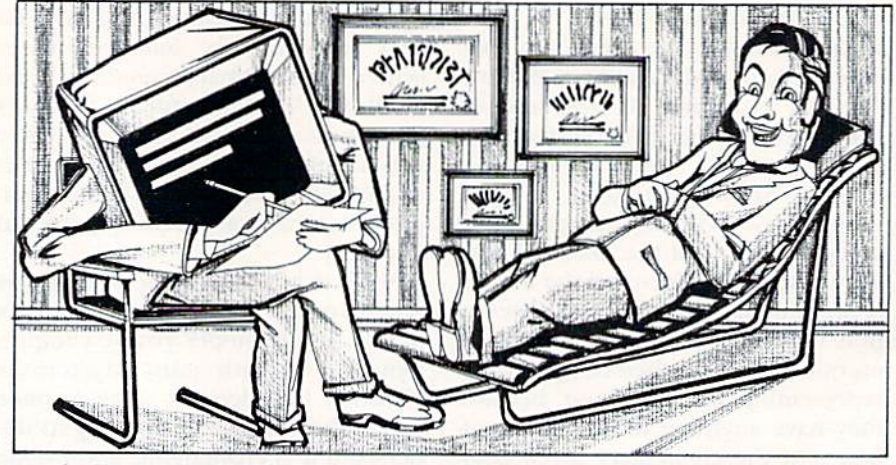

man's Beard is Half Constructed (Warner Books, 1984). RACTER's language output is very poetic, hut not particularly meaningful or engaging as illustrated by this short passage from the book:

"The eagle flies high, it flies higher than a sea gull. But the crow wings rapidly from tree to bush to hedge. The same can be true of life and of death. Sometimes life Hies high. sometimes death wings rapidly. Sometimes it is spoken that death wings from tree to bush to hedge. Sometimes it does not."

If this passage is indicative of future computer prose, human authors need have little fear of being displaced from the best-seller ranks by automa tion.

#### Eliza

One of the earliest efforts to dem onstrate natural language processing was a program named Eliza, which was written by Joseph Weizenbaum of MIT in the mid 1960's. Eliza got its name because, like Eliza Doolittlc, the heroine of George Bernard Shaw's Pygmalion, the program had been "trained" to speak impeccable English, but often without fully under standing what the words meant. Eliza simulated the role of a psychotherapist conducting an initial interview with a patient. The program seemed to understand what it was being told and responded with appropriate questions or comments—just as a psychotherapist would who is trying to get a patient to talk about his or her problems.

When Eliza was first demonstrated at MIT, its success at convincing peo ple of its intelligence was incredible.

It was too convincing! In his book Computer Power and Human Reason (W.H. Freeman, 1976), Weizenbaum recounts the effect the program had on people:

"Eliza created the most remarkable illusion of having understood in the minds of the many people who conversed with it. People who knew very well that they were conversing with a machine soon forgot that fact, just as theater goers, in the grip of suspended dis belief, soon forget that the action they are witnessing is not "real." This illusion was especially strong and most tenaciously clung to among people who knew little or nothing about computers. They would often demand to be permit ted to converse with the system in private, and would, after convers ing with it for a time, insist, in spite of my explanations, that the ma chine really understood them."

When news of Eliza first reached the psychoanalysis community, it caused quite a furor. Feelings about the program were always strong, but Often divergent. Most psychologists were horrified at the prospect of an untrained, unqualified computer pro gram being used inappropriately and potentially harming a patient. Others hailed Eliza as a tremendous breakthrough and felt that after some refinements, the program could be used by properly trained professionals to handle much of the routine work of psychotherapy.

Weixenbaum was surprised by the vehement reaction to the program. He had never envisioned that people would actually confide their most pri vate secrets to it. Nor did he ever

### **NO MORE PENCILS**

Listing 1. A Conversation with Eliza ORIGINAL LISP PROGRAM BY J. WEIZENBAUM THIS LOGO ADAPTATION BY DAVID MALMBERG HI! MY NAME IS ELIZA AND I WILL TRY TO HELP YOU WITH YOUR PROBLEMS. FIRST, LET US GET BETTER ACQUAINTED. WHAT IS YOUR NAME? MY NAME IS DAVE MALMBERG WHAT SEEMS TO BE THE PROBLEM, DAVE? SPEND TOO MUCH TIME WITH MY COMPUTERS ARE YOU TALKING ABOUT ME IN PARTICULAR? NO I MEAN ALL OF MY COMPUTERS ARE YOU SURE? OF COURSE I AM SURE HOW LONG HAVE YOU BEEN SURE? FOR A LONG TIME ELUCIDATE, DAVE! LOVE TO PROGRAM MY COMPUTER IN LOGO UHY DO YOU LOVE TO PROGRAM YOUR COMPUTER IN LOGO? BECAUSE IT IS FUN SOUNDS LIKE A PRETTY POOR REASON, DAVE! DO YOU HAVE A BETTER REASON OH, HAVE A BETTER REASON. TELL ME WHAT YOUR REASON IS WHAT DO YOU MEAN BY TELL YOU WHAT MY REASON IS? FIGURE IT OUT YOURSELF SMARTY UHAT IS TROUBLING YOU, DAVE? MY FATHER CAN NOT SPELL AFGHANISTAN TELL ME MORE ABOUT YOUR PARENTS. THEY HAVE ALWAYS BEEN VERY NICE TO ME REALLY, ALWAYS? YES ALWAYS WHAT MAKE YOU SO POSITIVE? THINK YOU ARE WEIRD EVEN FOR A COMPUTER WHY DO YOU THINK I AM WEIRD EVEN FOR A COMPUTER? BECAUSE IS THAT THE REAL REASON, DAVE? NO UHY NOT? YOU ARE STRANGE WE ARE DISCUSSING YOU --- NOT ME! LOGO IS GREAT LANGUAGE GO ON, DAVE. IT IS POWERFUL BUT FRIENDLY WHY DO YOU FEEL IT IS POWERFUL BUT FRIENDLY? FEEL YOU ARE PULLING MY LEG DO YOU OFTEN FEEL AM PULLING YOUR LEG? CAN YOU REALLY UNDERSTAND WHAT I AM SAYING WHAT MAKES YOU THINK I CAN NOT REALLY UNDERSTAND WHAT YOU ARE SAYING? YOU ARE JUST A COMPUTER TELL ME MORE ABOUT YOUR VIEWS OF COMPUTERS. WANT TO END THIS CONVERSATION UHAT IF YOU NEVER GOT TO END THIS CONVERSATION? WOULD BE VERY UNHAPPY PLEASE DAVE THERE IS NO NEED TO BE UNHAPPY. WHERE IS AFGHANISTAN UHAT ANSWER WOULD PLEASE YOU THE MOST, DAVE? YUGOSLAVIA **HMM....** 

imagine that it would be considered as a serious alternative (or threat) to traditional psychoanalysis. Rather, he saw *Eliza* as a clever attempt to parody human conversation.

Today, the controversy has disappeared and Eliza is generally viewed as a fun game that is a very effective demonstration (especially to people who are new to computing) of what computers can do. it is in this spirit that the LOGO version of Eliza is presented in Listing 2.

#### How Eliza Works

Listing 1 shows a typical conversation with *Eliza*. Notice that the program seems to understand certain words and phrases. For example, when the word "computer" is used, Eliza gives an appropriate response. Similarly, when the word "father" is input, the program asks a question about parents. By looking at the Eliza procedure titled VOCABULARY (in Listing 2), you will see the specific key phrases (or single key words) that the program looks for in the user's input, ranging from "can you" to "when." This list of key phrases is in priority order from most to least im portant. As soon as Eliza finds that you have input one of these key phrases, it does not look for any oth ers (with lower priorities) you may also have used. Once it finds a key phrase, the program breaks the input into three pieces: the part before the key phrase, the phrase itself, and the part after the key phrase. For example, if you entered, "I think you are weird even for a computer," Eliza would scan the input for the highest priority matching phrase which is "think" (not "computer," which has a lower priority), and then break the input into these parts:

Before:

Phrase: THINK

After: YOU ARE WEIRD EVEN FOR **A COMPUTER** 

In formulating its response, Eliza treats each of these parts separately. The "before" part is ignored and forgotten. The "phrase" part is checked to see if there are any synonyms for the phrase. In the case of "think," the VOCABULARY procedure lists "hope" as a synonym. The word "hope" is then used to determine the appropri ate list of possible response formats

### no moRE pehcils

(see HOPE-RESPONSES In VOCABU LARY) as follows:

- ? WHY DO YOU  $#$  SO,  $$$
- ?# # # why
- ? WHAT DO YOU # ABOUT
- ? WHY DO YOU # \*

? \$ WHAT ELSE DO YOU #

One of these will be selected at ran dom to be the particular format for the response to the input.

However, some modifications arc required before the response is finally printed. The first character will be deleted but used as the ending punc tuation symbol tor the response. The user's name will be substituted wher ever a dollar sign appears, and the actual phrase (or single key word) will be substituted wherever a " $#$ " sign appears. For example, if the first format above was the one randomly selected, Eliza would output, "Why do you think so, Dave?" Notice that this response format is equally appro priate if the key phrase were '"hope," in which ease the program would output. "Why do you hope so, Dave?" "Hope" and "think" are not really synonyms, but *Eliza* calls them that because the formats for their responses are the same. By looking at the list of synonyms in the VOCABULARY pro cedure, you will see that the other key phrases which share this same set of response formats are "believe," 'love" and "hate".

If an asterisk appears in the re sponse format, Eliza has some more work to do before the response is finally printed. Specifically, Eliza will

take the "after" part and substitute different personal pronouns and dif ferent verb forms as follows:

"1" will be changed to "YOU"

- "MB" will be changed to "YOU"
- "MY" will be changed to "YOUR"
- "AM" will be changed to "ARE"

"WAS" will be changed to "WERE" In our example, the "after" part, "you are weird even for a computer," will he transformed into. "I am weird even for a computer." This transformed "after" part will then be substituted wherever the asterisk appears in the response format. As a result, if the format that was randomly selected was, "? WHY DO YOU  $#$  \*," Eliza would print a response of, "Why do you think I am weird even for a computer?"

If Eliza does not find one of its key phrases in the input (which happens frequently), it uses one of the re sponse formats in the list NONE-RE-SPONSES. These are all quite general and are designed to just keep the con versation going. They range from "HMMM...." to "? WHAT IS TROUBLING YOU, S."

#### Customizing Eliza

The LOGO version of Eliza is reasonably faithful to Weizenbaum's original computerized psychothera pist. As a result, both the vocabulary and the program's repertoire of re sponses have a definite orientation. Its key phrases (as specified in the VOCABULARY procedure) focus on feelings and emotions like love, hate, like or want, or the people or things which are most likely to cause these feelings (mother, sister, friend, or computers). The basic tenor of the responses is fairly mild and is aimed at establishing a good rapport with the "patient" rather than making any kind of statement.

However, Eliza need not stay a rather blase psychotherapist. The program can be easily customized by just modifying the VOCABULARY procedure—no other routines have to be changed. By simply equipping Eliza with a new set of key phrases and a new set of response formats, you can make dramatic changes in the program's personality and emphasis. It is possible to turn Eliza into a baseball fanatic, a computer hacker, or a music lover by just selecting the proper jargon and buzz words for the key phrases. YOU can also change the tone of the responses to make them more assertive or even obnoxious. Consider the possibilities! You could create a computerized Don Rickles by making the responses sarcastic and'or insulting. You could make a custom version for your children to play which would know their names, their favorite dessert, their pets' names, and the classes they are taking in school. You could create a Henny Youngman clone which outputs, "Take my wife—please!!" or other one-liners. You could create a Zen mystic, or a red-neck hillbilly, or a spaced-out hippie, or a... whatever.

Be creative and have fun!

#### Listing 2. LOGO Eliza Program

```
TO START
   CLEARTEXT
   INITIALIZE
   VOCABULARY
     PRINT1 C'UHAT SEEMS
TO BE THE PROBLEM, '] :NAME PRINT "?
   INPUT.AND.RESPOND
END
TO INITIALIZE
   CURSOR 13
PRINT ['DOCTOR ELIZA']
   CURSOR
PRINT ['AN AFFORDABLE, USER-FRIENDLY']
   CURSOR
13 PRINT ['PSYCHIATRIST']
   CURSOR
PRINT ['ORIGINAL LISP PROGRAM BY J. UEIZENBAUM'l
   CURSOR
PRINT C'THIS LOGO ADAPTATION BY DAVID MALMBERG']
   CURSOR 0 10 PRINT ['HI! MY NAME IS ELIZA AND I WILL TRY TO. HELP YOU
      WITH
YOUR PROBLEMS.']
```
PRINT<sub>[]</sub>

### no more pencils

```
['FIRST, LET US SET BETTER ACQUAINTED.'1
PRINT
   PRINT ['WHAT IS YOUR NAME?' J
   "NAME REQUEST
MAKE
   PRINT<sub>[1</sub>
   PRINT []
   MAKE "KEYWORDS SEARCH [[IS]] :NAME
   IF :KEYWORDS EISJ THEN MAKE "NAME
:AFTER.KEYWORDS
   MAKE "NAME FIRST :NAME
   MAKE "SUBSTITUTE.PAIRS [EYOU XME] [YOUR XMY]
[I YOU] [ME YOU] [MY YOUR]
      [AM ARE] [WAS WERE] [XME ME] [XMY MY]]
END
   IF MEMBER? "$ :RESPONSE THEN MAKE "RESPONSE REPLACE.WORD "$ :NAME :RESPONSE
TO INPUT.AND.RESPOND
   LOCAL "TEMP
   MAKE "TEMP REQUEST
   PRINT []
   MAKE "KEYWORDS SEARCH sKEYPHRASES :TEMP
   MAKE "PACKED.KEYWORDS CONCATENATE :KEYWORDS
   MAKE "TEMP ( LIST : PACKED. KEYWORDS )
   MAKE "TEMP FIRST ( SWITCH.PAIRS : SYNONYMS : TEMP )
   MAKE "RESPONSE.LIST.NAME WORD :TEMP "-RESPONSES
   MAKE "RESPONSE SELECT.RANDOM THING :RESPONSE.LIST.NAME
   IF LAST : RESPONSE = " * THEN APPEND
   IF MEMBER? '# :RESPONSE THEN MAKE "RESPONSE REPLACE.WORD "*
      :PACKED.KEYWORDS :RESPONSE
   MAKE "PUNCTUATION FIRST iRESPQNSE
   MAKE "RESPONSE BUTFIRST :RESPONSE
   PRINT1 iRESPONSE PRINT :PUNCTUATION
   .GCOLL
   INPUT.AND.RESPOND
END
TO SEARCH iLISTOFKEYS iINPUTWORDS
   LOCAL "TESTPHRASE
   IF :LISTOFKEYS = [] THEN MAKE "AFTER.KEYWORDS :INPUTWORDS OUTPUT [NONE]
   MAKE "TESTPHRASE FIRST :LISTOFKEYS
   IF SU8LIST? iTESTPHRASE iINPUTWORDS THEN OUTPUT :TESTPHRASE
   OUTPUT SEARCH ( BUTFIRST ILISTOFKEYS ) IINPUTWORDS
END
TO SUBL1ST? :SUB :LIST
   IF :SUB = [] THEN MAKE "AFTER.KEYWORDS :LIST OUTPUT "TRUE
   IF ANYOF (:LIST = [] ) ( NOT MEMBER? ( FIRST :SUB ) :LIST ) THEN OUTPUT
      -FALSE
   IF NOT ( FIRST :SUB ) = ( FIRST :LIST ) THEN OUTPUT SUBLIST? :SUB
      BUTFIRST :LIST
   OUTPUT SUBLIST? ( BUTFIRST : SUB ) ( BUTFIRST : LIST )
END
TO CONCATENATE iLIST
   LOCAL "TEMP
   IF :LIST = [1 THEN OUTPUT 1]IF BUTFIRST : LIST = [1] THEN OUTPUT FIRST : LIST
   MAKE "TEMP WORD ( FIRST :LIST ) "-
   OUTPUT WORD : TEMP CONCATENATE ( BUTFIRST : LIST )
END
```
### no H1ORE PEHCILS

```
TO SWITCH.PAIRS :PAIRS :LIST
   IF :PAIRS = [] THEN OUTPUT :LIST
   OUTPUT SWITCH.PAIRS BUTFIRST :PA1RS REPLACE.WORD
FIRST
      (FIRST :PAIRS ) ) ( LAST ( FIRST :PAIRS ) ) :LIST )
END
TO REPLACE.WORD :OLD iNEW :LIST
   IF : LIST = [1] THEN OUTPUT [1]TEST :OLD = FIRST :LIST
   IFTRUE OUTPUT FPUT :NEW REPLACE.WORD : OLD :NEW ( BUTFIRST :LIST )
IFFALSE OUTPUT FPUT FIRST :LIST REPLACE.WORD :OLD :NEW ( BUTFIRST :LIST<br>END
TO SELECT.RANDOM
:LIST
   OUTPUT ITEM
RANDOM COUNT :LIST > ) :LIST
END
TO APPEND
   LOCAL "TEMP
   MAKE 'TEMP SWITCH.PAIRS iSUBSTITUTE.PAIRS :AFTER.KEYWORDS
   IF SUBLIST? [ME ARE] :TEMP THEN
     MAKE "TEMP REPLACE.WORD "ME "1 iTEMP
      MAKE "TEMP REPLACE.WORD "ARE "AM :TEMP
   IF SUBLIST? [ME WERE] :TEMP THEN
      MAKE "TEMP REPLACE.WORD "ME "I :TEMP
     MAKE "TEMP REPLACE.WORD "WERE "WAS :TEMP
   MAKE "RESPONSE SENTENCE ( BUTFIRST :RESPONSE ) :TEMP
END
TO VOCABULARY
  MAKE "KEYPHRASES [[CAN YOU] [] FEEL] [] AM] [] WANT] [SAD] [UNHAPPY]
           [SICK] [SORRY] [HAPPY] [MAD] [ANGRY] [DEPRESSED] [HOPE3 [BELIEVE]
           [THINK] [LOVE] [HATE] [NO! [NOT] [YES] [PERHAPS] [MAYBE] [YOUJ
           [ELIZA] [DOCTOR] [ALWAYS] [YOUR] [COMPUTER] [COMPUTERS] [CAUSE]
           [BECAUSE] [FATHER] [MOTHER] [PARENTS] [BROTHER] [SISTER] [FRIEND]
           [PEOPLE! [WHY] [WHERE] [WHAT] [WHO] [HOW] [WHEN]]
  MAKE "SYNONYMS [[DEPRESSED SAD] [UNHAPPY SAD] [SICK SAD] [SORRY SAD]
           [HAPPY SAD] [MAD SAD] [ANGRY SAD] [BELIEVE HOPE] [THINK HOPE]
           CLOVE HOPE] [HATE HOPE] [NOT NO] [PERHAPS MAYBE3 CELIZA YOU]
           [DOCTOR YOU] [COMPUTERS COMPUTER] [BECAUSE CAUSE] [FATHER PARENTS]
           tMOTHER PARENTS] [BROTHER PEOPLE] [SISTER PEOPLE! [FRIEND PEOPLE]
           [WHERE WHY] [WHAT WHY) [WHO WHY] [HOW WHY] [WHEN WHY)]
  MAKE "CAN-YOU-RESPONSES II? WHAT MAKES YOU THINK I CAN NOT *1
           [? WOULD YOU LIKE TO *] [? DO YOU WANT ME TO *]]
  MAKE "I-FEEL-RESPONSES [[! TELL ME MORE ABOUT THOSE FEELINGS]
           [? DO YOU OFTEN FEEL *] [? DO YOU ENJOY FEELING *)]
  MAKE "I-AM-RESPONSES [[? DID YOU COME TO ME BECAUSE YOU ARE *]
          [? HOW LONG HAVE YOU BEEN *] [? IS IT NORMAL TO BE •]]
  MAKE "I-WANT-RESPONSES II? WHY DO YOU WANT *] I? WHAT IF YOU NEVER GOT *]
          [? SOMETIMES ALSO WANT *]]
  MAKE "SAD-RESPONSES II! PLEASE $ THERE IS NO NEED TO BE #1
          I. PERHAPS YOU SHOULD BE #1 [? WHY ARE YOU # $1]
  MAKE "HOPE-RESPONSES [ I? WHY DO YOU # SO, $1 I? WHAT DO YOU # ABOUT]
          [? WHY DO YOU # *] [? $ WHAT ELSE DO YOU #]]
  MAKE "NO-RESPONSES [[! $ DO NOT BE SO NEGATIVE] [? WHY NOT]
          [? ARE YOU SURE]] Continued on pg. 118
```
## THE PERFECT<sup>TM</sup> FAMILY Everything you need to work better.

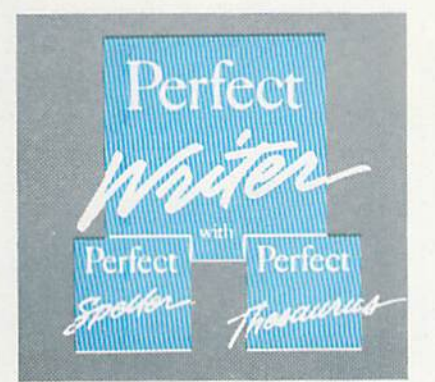

### Write better letters memos, and reports.

- *W* Simple function keeps it easy. So you can keep your mind on what you're writing.
- **N** Powerful editing features at the touch of a single key.
- **III** A 50,000 word dictionary that helps you correct spelling mistakes.
- **M** A Perfect Thesaurus to help you choose exactly the right word.
- **M** Split-screen windows that help keep your thoughts organized—while you write.
- **M** Automatic formatting to make your writing look even better on paper.

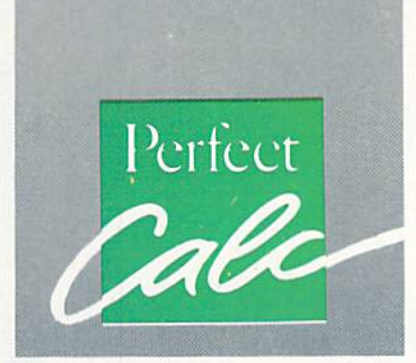

Forecast better spread sheets and financial and statistical analyses.

- **Built-in forms** and formulas help you get to work right away.
- Split-screen windows let you compare spreadsheet data.
- **Multiple spreadsheets in** memory multiply your management power.
- **Regional recalculation lets** you change some numbers. Without changing them all.

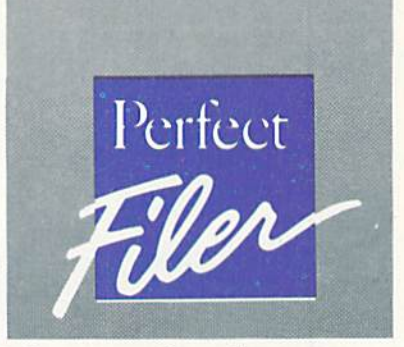

Manage data better. Lists, records, names and addresses.

- **Built-in forms** for instant filing help.
- Sort criteria to help you get the exact information you need.
- **Unlimited storage lets you** put more data in one place.
- Combine these PERFECT" programs with the Commodore 128 Personal Computer and 1571 disk drive. Look for them at your nearest Commodore dealer soon!

## COMMODORE'

©1984, THORN EMI Computer Software, Inc. all rights reserved

#### War by Albert Gross  $\bm{A}$  half dozen cars were parked in the lot outside the computer game store, even though it was very early Satur day morning and the mall's other es tablishments still were closed. Two of the cars sported a rather odd bumper sticker that said, "I V Nuclear War." A bumper sticker on a third car rather cryptically asked, "Got change for 10,000,000 people?"

Inside the tidy store, a group of young men were clustered around the monitor of a Commodore 64. They were debating intently what to do next. One said, "I say we launch

our Titan Missile." Another answered, "Nah, let's save it; we can still play a few more propaganda cards." The Commodore's screen read;

/,¥

by Albert Gross

"FLASH" DEARBORN. Ml, .HAS SURRENDERED AND WILL NOT BE PLAYING IN THIS WAR!. PACIFIC PALI SADES STEALS A SECRET FROM OKLAHOMA CITY. AT LANTA TRIED TO STEAL ROY AL OAK'S TOP SECRET, BUT ROYAL OAK COUNTER-SPIED. COLORADO SPRINGS STEALS A SECRET FROM

LAS CRUCES,

SECRETS AND TOP SE CRETS: 2 MILLION DETROIT SALT-MINERS' HIGHLY MOR AL LITTLE OLD LADIES DRIVE OFF TO LONG BEACH. THE OKLAHOMA CITY SECRET THAT WAS NOT STOLEN WAS "SPY-TRAPPER" (NO EF-FECT). MOORE, OK. DISCOV-ERS FABULOUS CLONING TECHNIQUE: GAINS 25 MIL LION, STOCK MARKET SU PER-BOOM: 2 MILLION OF ATLANTA'S POPULATION MOVE TO MOORE. OK. POP ULATION EXPLOSION IN NORMAN, OK: 5 MILLION EX-TRA PEOPLE. A VIOLENT TORNADO IN COTAT1. CA, KILLS 1O MILLION PEOPLE. MIDWEST CITY INSPIRES EN VIRONMENTALISTS TO PRO TEST IN ATLANTA; ATLANTA LOSES ONE TURN, ROYAL OAK'S PRESIDENT JUST GAVE A BORING SPEECH: 2 MILLION OF HIS POPULATION DEFECT TO ATLANTA.

Almost a day and a half goes by. It is Sunday afternoon and we again see the same store. Only now the room

does not appear as neat and orderly. The young man who earlier had urged moderate "propaganda" strat egy now has a rather crazed look, not unlike that of Dr. Strangelove. The yellow button, which is pinned to his wrinkled shirt, completes the effect. The button reads: "NUKE THEM TILL THEY GLOW and shoot them in the dark." Cards, empty beer bottles and stale pretzels litter die game table. (The cards are decorated with strange graphics of thermonuclear mushroom clouds, MX missiles, B-l bombers and space platforms.) The Commodore's screen now reads:

MIDWEST CITY'S FINAL RE TALIATION AT SAN JOSE! AT LAS WITH 20 MEGATONS: KILLS 11 MILLION! ATLAS WITH 10 MEGATONS: KILLS **3 MILLION. SAN JOSE SUR-**VIVES.

#### NEXT TURN:

TOLEDO LAUNCHES ATLAS WITH 20 MEGATONS AT LAS CRUCES. 8 MILLION KILLED. DETROIT PLAYS 5 MILLION PROPAGANDA DN LAS CRUCES. SAN JOSE LAUNCHES POLARIS. NORMAN'S B-1 DROPS 2D

#### MEGATONS ON COTATI.

**"SPRINT INTERCEPTOR** KNOCKS B-1 OUT OF THE SKY. B-1 IS GONE. NO DAM AGE TO COTATI. LAS CRUCES FIRES SATURN

WITH 100 MEGATONS AT DETROIT. \*\*\*\*\*DIRTY BOMB -"••••DOUBLE YIELD-\*"" WHAT A NASTY TRICK! DE-TROIT ONLY HAD 48 MILLION LEFT.

DETROIT NOW GETS FINAL RETALIATION!

COTATI DROPS 20 MEGA-TONS FROM B7D ON SAN **JOSE. KILLS 8 MILLION.** 

TEMPE DROPS TITAN MIS SILE WITH 10 MEGATONS ON DETROIT.

DESTROYS THE UNDER GROUND SALT MINES.

OK FOLKS. PEACE REIGNS AGAIN. DETROIT GETS FINAL RETALIATION WITH SPACE PLATFORM (2 WARHEADS) AND MINUTEMAN. THE REST OF YOU CAN REARRANGE

YOUR CARDS IF YOU LIKE. INDIVIDUAL NOTICES WILL FOLLOW IN ABOUT 45 MIN UTES. PROBABLY.

What are these people doing? Has the Pentagon relocated its nuclear command center to an urban setting that the Russians would never sus pect? No, they are players in the first national tournament for the card game Nuclear War. It's the beer and stale pretzels that gives diem away; Adventure Gaming magazine has called Nuclear War, "...the quintessential beer and pretzels game." They transmit their moves via computer mail (CompuServe and MCI). The tournament is called "The Day Be fore," perhaps because the classic television show about nuclear holo-

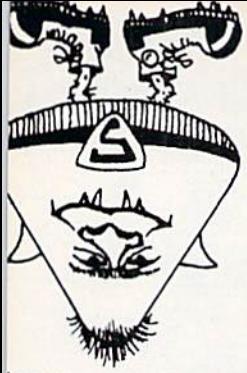

I umo siy jo NOITIIW SZ wartare experiments, d plunder in your enemy "super Germ," the rest

### aaoas doj.

caust was called "The Day After." Alternatively, the tournament's name may have been chosen because it was played on April 14, and nobody want ed to be alive the next day to pay income taxes.

**VARRIEADS UF** 

 $30L - 8$ 

In just a few more hours, the first Nuclear War tournament by comput er courier would be history. After 23 hours of play, the armchair nuclear strategists in 18 American cities would have unleashed 1,485 mega tons of nuclear warheads, killing 687 million people - almost triple the

**NAGARA**<br>Antencept San Jose<br>
San Jose<br>
Toledo, Norman, and Cotati, San Jose and Las Cruces fired their stockpiles at destroying Cotati. Cotati fired its re taliation at Tempe and Toledo, finish ing off Tempe. And Tempe sent all remaining missiles at Toledo, finish ing the carnage."

**PLAYSTRANDS** 

SNOUTONE SNOW

As the last survivors of the tourna ment, the Toledo team was awarded the "Supcrgcrm" perpetual trophy. Douglas Malewicki. the eccentric en gineer from Los Angeles who invent ed Nuclear War, lovingly hand-craft ed the Supergerm trophy himself. The following year's tournament, in 1985, attracted 64 teams from across America, but that time there was no last survivor to claim the trophy. The whole world and the entire solar svs-

The yellow button pinned to his wrinkled shirt reads, ''Nuke them till they glow, and shoot them in the dark."

United States population. As often happens in Nuclear War, the game ends with everybody losing.

According to a recap from the tour nament's sponsors, "At about 5 PM (MST) on Sunday, Detroit started the final holocaust when they were wiped out by a 100-megaton bomb fired by Las Cruces. The last survi vors, down in the salt mines of De troit, fired off their remaining missiles at San Jose, Las Cruccs, and Cotati, wiping out the first two. Then

FEBRUARY/MARCH '86

**100,000 FORLE** 

25.000,000 PEOPLE tem blew up in a chain reaction when a weapon exploded a nuclear stockpile, tripling the yield.

In the 1984 and 1985 Nuclear War tournaments, players transmitted their moves by computer mail, but the game itself was processed man ually. In the 1986 tournament, the game will be automated, so the ex pected participation by several hun dred teams can be handled. Hut you don't have to wait until your taxes are almost due in order to play the game. Boxes of Nuclear War are available now at game stores. Groups of two to six players can have hours of family fun nuking each other.

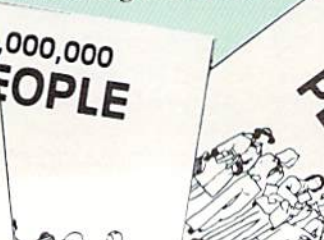

#### 'Flying Buffalo and the Arms Race

Malewicki was a Stanford University graduate student and Lockheed aeronautical engineer in 1962 when he first dreamed up the game. He convinced the patent department's attorneys at the aerospace company that Nuclear War had merit, and they tried to market it to major game man ufacturers. Although a few of the game houses nibbled on the idea, Lockheed finally gave up on Nuclear War and relinquished their rights to Malewicki.

3700

In 1965, he decided to publish it himself and quite readily sold out the first batch of 3,000 games. Malewicki had requests for more, but the unusu al engineer/inventor had other priori ties. He put his modest profit in his pocket, and went on to design such oddities as a solar-powered moped and a skycycle for Evel Knieval.

Malewieki had just about forgotten Nuclear War, when Flying Buffalo, Inc. (FBI), a tiny game publisher in Tempe, Arizona, came out with game called Nuclear Destruction. FBI's new game sold fairly well, but whenever FBI's president. Rick Loo mis, went to a game-industry conven tion, he would meet hard-core game nerds who hoped that he was rcpublishing Malewicki's game. Finally, Loomis figured that he ought to get in touch with Malewicki and see if he could negotiate a deal.

Problem was, Malewicki was no where to be found. So Loomis put advertisements in game publications. Something along the lines of: "Malewicki, please call home." Unfortunately, Malewicki was no longer in volved in games, so he never saw the ads. In desperation, the president of Flying Buffalo, Inc. placed an ad offer ing a \$50 reward for information regarding Malewicki's whereabouts. FBI's bounty offer did the trick. A reader of one game publication searched through dozens of phone books at the public library, and fortu nately, Malewicki's name was both uncommon and listed.

Malewicki and Loomis quickly worked out a royalty agreement under which Flying Buffalo reissued Nuclear War. That was about 1972, and for the next few years the game sold slowly but steadily. In recent years, concerns over the nuclear threat have

heated up, and so have sales of the game. Loomis has difficulty keeping the

' <sup>UUO'c</sup>

game in stock, and now several major game publishers are bidding against each other to buy rights to the game from tiny Flying Buffalo.

Of course, Nuclear War has been around for a long time. In the 20 years since Malewicki first invented the game, nuclear weaponry has evolved considerably. The Atlas Missiles and B-70 Bombers in Malcwicki's arsenal are considered obsolete. Loomis has solved that problem in the same man ner as Reagan and the Kremlin. Loo mis joined the arms race, developing whole new assortment of weapons in the form of a new game: Nuclear Escalation. The new game included star-wars weapons, Cruise and MX missiles, and germ warfare devices. Nuclear Escalation can be played separately or combined with Nuclear War to make a game that is more dynamic than either game by itself. The annual computer-assisted game tournaments that Loomis initiated in 1984 use the full weaponry of both games.

#### The Nuclear War **Controversy**

Not everybody thinks Nuclear War and Nuclear Escalation are such great ideas. In fact, two Labour Party members of the British parliament re cently urged that the games' import to their country be prohibited. One of the parliamentarians termed the games, "...disgusting and offensive."

Loomis 'claims that the two British lawmakers had never seen the game, and were responding only to an ad vertisement they had read. At the time, FBI's distributor in England had no copies of the game in stock, and had no immediate plans to reorder. The distributor since has reordered, but die threat of censorship has not resurfaced.

Loomis says, "Actually the game is really sort of antiwar, because the way Doug originally wrote it, it was poking fun at...the whole idea of a nuclear war and surviving such thing. The game itself very often ends with nobody winning. I don't think I know of any other game where a possible ending is that everybody loses. That is specifically one of the possible endings of this game, and it doesn't

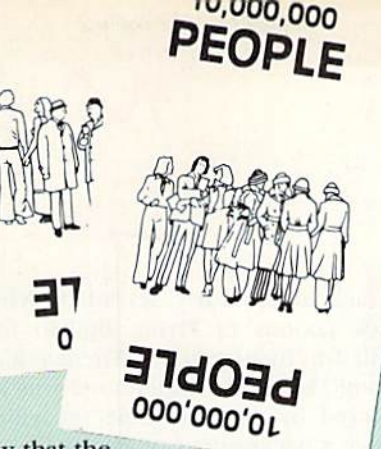

say that the

last one to die is the win

ner. It says, 'Well, everybody lost.'"

But what about the risk that games like Nuclear War might trivialize the threat under which we live? When awareness. Malewicki recently gave copy of the game to Bob Westal, member of Alliance for Survival - a Los Angeles anti-nuclear group. Wes tal reports his first impressions of the game: "I discussed it with a friend of mine, who it turns out had played it back in college, and he said he thought it raised consciousness more than anything, because people would talk about it while they were playing. And we sort of like the attitude; it's got a nice kind of cynical, funny attitude to it. It's not jingoistic by any means."

After he and a group of friends actually played the game, Westal said, "Basically I have real mixed feelings about it. People who come to it with

### In the 1985 tournament, there was no survivor to claim the trophy. The whole world and the entire solar system blew up in a chain reaction.

WARHEADS UP

asked about the game, Philip Zimbardo, a research psychologist at Stanford University, said, "Because game by its very nature is safe, and there arc no real-life dangerous con sequences...that lowers anxiety, low ers resistance toward the thing that's feared. The only thing that I could imagine...is that playing a game about war ought to reduce someone's sense of its seriousness or danger." Zimbardo hastened to point out that he regards his own statements about the games as merely personal opinions. He has not done any experiments on games which simulate violence, and he was not immediately aware of ap plicable data available from anybody else's research.

Although playing the game might make people take potential nuclear apocalypse less seriously, it's also<br>possible that<br>the game can<br>beighten  $20 M_{\text{R}}^{\text{Q}}$ possible that the game can heighten

**SO MEGA** 

the right sensibilities will come away with the right things, and those who don't will probably come away with the wrong things. The game is like Rorshach (inkblot) Test."

#### How Realistic Are the Games?

Dutch Blake is a retired Air Force major, who used to play Nuclear War during lunch hours when he was computer programmer at the Penta gon. At the time that Blake played the game, its subject matter was no long er directly relevant to his work, al though earlier in his career he had

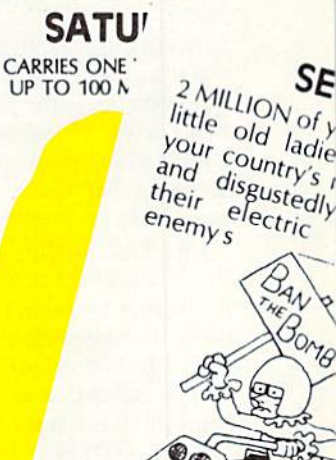

been an officer on a Titan Missile crew. For almost five years he was re sponsible for unlocking and pushing a button to help blow up the planet.

During his game-playing years, Blake had the relatively mundane job of programming one of the mainframe computers that keep track of the complex budget of the Air Force. Still, the work he did then required a security clearance, so Blake and his com rades-in-arms always played their lunchtime games inside a top-secret vault. That's where their desks were.

Playing in the vault offered some benefits. Although the programmers frequently worked 60 hours per week, they didn't want to be seen goofing off, even during their lunch hour. Hiding in the vault allowed Blake's group to maintain its industri ous image and avoid Staff cuts. Blake also says, "I suspect that...there were a number of the upper hierarchy that wouldn't have been overly happy that we were playing it.... They would not want anybody to know that here were Air Force officers playing Nuclear War. Since they never saw it, they never got a chance to complain." Blake figures, "It wasn't any of the Air Force's business what we did at lunchtime."

Now that he no longer is in the Air Force, his game partners are not avail able, and Blake mostly limits his nuclear warfare to the annual tourna ment.

"It's not the same thing as playing real nuclear war," says Blake. He ex plains, "In one case what you're talk ing about is the knowledge that at any moment you may have to vaporize a few million people. You have to be prepared to face that fact, as opposed to playing with little bits of paper in game."

According to the real-life nuclear warrior, there isn't any relationship between the game and The Big Game. Blake says, "Nuclear War is a game with certain rules; it's got some nice features that make it a nice playing game." He concludes, "I realize that at Flying Buffalo they like to think that the fact that there's no winner in this game is a social comment, but it's a game like any other. It just happens to be called Nuclear War. and what you're taking away when you do something is a population card rather than say gold or dollars or stocks."

Anybody got change for 10,000,000 people? 岡

## Malewicki: Call Home

**Dack** in the early seventies, when Rick Loomis of Flying Buffalo first called to inquire about Nuclear War, Doug Malewicki's telephone was an swered by a comic tape recording. Over a background of Bach's Tocata and Fugue in  $D$  — the music used for The Phantom of the Opera  $-$  a tape of Malewicki imitated Bella Lugosi's accent and asked Loomis to leave his name, phone number and blood type. Although he had not yet spoken to Malewicki, Loomis says, "1 knew im mediately I had reached the inventor of Nuclear War."

Nonetheless, Malewicki is certainly not a ghoul or a full-on comedian. He inverted Nuclear War and used that answer-tape a long tme ago, when hewas barely out of graduate school. His present manner is not unusual or strange. On the contrary. At first glance he seems to fit flawlessly into the uppermiddle class community of tract homes in Irvine, California, where he and his wale Karen live. He is outgoing and possesses all the social skills. He jogs and goes out to dinner and mov ies. Malewicki holds straight nine-to-five job, doing the aerospace engi neering for which he was trained. He takes Michele, his daughter from a previous marriage, on back packing trips, and it is obvi ous that Malewicki is a welladjusted, apparently con ventional father. Still, ten minutes talking to him con vinces you that Malewicki is not really your average southern-Califor nia, suburban work-a-daddy.

His projects set him apart. Male wicki is in a perpetual state of enthusiasm about one or more inventions. Nuclear War is just a sideshow to Malewicki.

#### 157 Miles per Gallon, Anyone}

Perhaps his most practical and useful invention is a fuel-efficient vehicle he named the California Commuter. More than half of all the fuel that is burned by the world's motor vehi cles is used to overcome air resis tance. Detroit designers seem largely oblivious to this fact, as they continue to design big boxshaped cars that arc aerodynamic nightmares. Malewicki's California Commuter is a lightweight, streamlined, three-wheeled vehicle, which he personally drove to a fuel efficien cy record in the Guiness Book. On a 1980 demonstration ride from Los Angeles to San Francisco, the Califor nia Commuter covered 450 miles on less than three gallons of gasoline. That's 157.192 miles per gallon, trav eling at 55 miles per hour. Not con

> tent with just the record for the gasoline category, Malewicki confi gured the Commuter

> > to go after the diesel record, too. This timehe drove the vehicle over 7,993 feet of vertical climb, on a test run from Los Angeles to Las Vegas. His diesel record is

156.53 miles per gallon at an averagespeed of 56.3 miles per hour.

Olympic cyclist John Howard rode Malewicki's specially designed bicycle to the phenomenal speed of 152,28 miles per hour.

It's not unusual for the auto mobile industry to spend more than billion dollars to bring out a production car, so don't look for California Commuter dealerships soon. That kind of capital is hard to raise on an engineer's salary. On the other hand, Malewicki does sell do-it-yourself plans for the California Commuter. His vehicle meets the standards for legal travel on both streets and inter state highways.
Doug Malewicki

is an aerospace engineer who invents record-setting vehicles in his spare time.

ciated with Evel Knieval. He is more anxious to discuss his role as the de signer for two other "ultra-awesome" machines, the world's fastest bicycle and Bob Correll's jet-engine powered motorcycle.

The world's fastest bicycle goes a lot faster than most people would imagine. If you don't already know about the record, keep in mind that its rider, three-time Olym pic-cyclist John Howard, rides that bike in the slip stream behind a racecar. If you guess anything un der 60 miles per hour. revise upward. Even 100 miles per hour is too conservative an estimate. On July 10, 1985, at the Bonneville Salt Flats in Utah, drafting behind Rick Vesco's racecar, Howard ped alled Malewicki's bicycle to

the phenomenal speed of 152.28 miles per hour.

Correll's jet-engine-powered "dragster"' is the most powerful motorcycle ever built. It is propelled by a General Electric turbine that usually is used to drive helicopter rotors. But in this in stance, it doesn't turn any wheels or driveshaft. Malewicki has converted the engine so that it can provide pure thrust, like a rocket. On the dragster,

Flying Buffalo, Inc. P.O. Box 1467 Scottsdale, AZ 85252-1467

miles per hour.

Nuclear War.

in just a quarter mile, Correll has accelerated from a dead start to 201.4

So, that's the sort of stuff that this otherwise "normal" boardgame inventor designs on his home computer.

California Commuter: **Acrovisions** 14962 Merced Circle Irvine, CA  $92714$ 

Bob Correll's jet-engine powered motorcycle was another of Malewicki's inventions.

### Or a Bicycle That Goes 152 Miles per Hour}

Malcwicki has worked on some lu natic-fringe machines, too. Back in 1968, he designed Evel Knieval's X-1 Skycycle, a steam-powered rocket motorcycle that the controversial daredevil wanted for canyon jumping. At present, however, Malewicki would rather not have his name asso-

> Nuclear War's creator, Doug Malewicki, with the diesel version of his record-breaking California Commuter. Powered by a mixture of sunflower oil and diesel fuel, the Commuter set a 156.53 miles per gallon world record in 1981.

> > NOV 30.1981

 $-150$ 

 $1561$ 

AS VEGAS MPG PECOP

 $27.5$ 

 $2.660$ 

110.5

# The Diablo C-150 Color **Mier**

### Reviewed by Jim Gracely, Technical Editor

If you are frying to decide on a printer to use with your new Amiga personal computer, you may want to consider the Diablo C-150, a color ink-jet printer with a Centronics parallel connector that connects directly to the Amiga. It has a friction paper feed to pull paper off a supply roll, and prints by sprayfng ink onto the paper. There are four ink-wells in fhe head mechanism to hold black, magenta, yellow and cyan inks.

Opening the C-150 box is like breaking out a 100-in-1 physics experiment kit; there are boxes of little tubes and liquids and cloths and all kinds of stuff. This is not a printer to just plug in and use. The setup procedure is a little difficult and somewhat lengthy compared to a blackonly printer, but if you proceed carefully, with the instructions and manual in hand, it isn't too tough. Once the printer is set up, a print test will insure that all is well.

The C-150 is a great printer to use with the Amiga because the driver routines for it are included with the Amiga. This means that you only have to go into the Preferences tool and select, the Diablo C-150 as your printer. Also check that the parallel printer box is selected and that the Graphic Select page of Preferences is set up

for color printouts. Save this information so you don't have to select it every time you tum on the Amiga.

provided to the contract of the contract of the contract of the contract of the contract of the contract of the

V V

quick sample printout can be made easily from within the Notebook tool of Workbench. After typing a note use the PROJECT pull-down menu and select Print Graphic. This will print not only the text, but the entire Notebook window (this is the only way to get the fonts in the Notepad to print on the C-150). Choose a small size at first because the printer is not very fast. If you select Print Draft, only the text of the Notepad will be printed, in black, typewriter-size font.

The driver routine for the printer supports all 4096 colors available on the Amiga. This makes printouts of graphic screens as close to the original as possible. In fact, the programmer who wrote this graphic driver rou tine claims that you can distinguish between a greater number of colors on the paper than on an RGB analog monitor (i.e., dark green from darker green). The colors are vibrant and strong and seem to be very consistent through repeated printouts. All the artwork in this article was printed directly from printouts on the C-150—these are not screen shots.

The driver routine for the printer supports all 4096 colors available on the Amiga. This makes printouts of graphic screens as close to the original as possible.

**Diablo** 

 $\mathcal{N}_{\rm{c}}$ 

"v

THER T

中国

MINININ

န်

 $\sim$   $\sim$ 

The C-150 is a great printer to use with the Amiga because the driver routines for it are included with the computer.

 $\mathcal{N} \times \mathcal{N} \times \mathcal{N}$ 

 $\mathbf x \in \mathbb{R}$  . Then  $\mathbf x$ The C-150 can be used for both graphics and text printouts. However, in order to use color or special fonts, **image by Noncy Walker** Image by Nancy Walker the text must be printed as graphics. Print speed for the C-150 is just about 20 characters per second. However, each line of text requires four passes so that a line of 10 characters is not that much faster than a full line of 85. The resolution for graphics printouts is 120 dots per-inch, both horizontally and vertically.

DIP switches on the back of the C-150 allow you to select either bi- or uni-directional printing (bi is faster, uni clearer—uni is recommended), and whether auto linefeeds are ON or OFF (OFF is best tor the Amiga). The front panel has two controls for PAUSE/RESET and PAPER FEED. In addition there are indicator LED's for paper out, low ink (one for each color) and error conditions.

The only drawback to this printer is that it requires special paper, ink and maintenance fluid. The paper can be roll or sheets. However, a clay-backed paper is recommended to prevent the ink from spreading out on the paper. The maintenance fluid is a secret Diablo formula, and the water-based inks come in small plastic wells that snap into place. Although the supplies are a little unusual, major office supply stores do carry them.(Pomerantz, for example).

With a list price of about \$1295, the Diablo C-150 is a pretty hefty investment, but if you purchased the Amiga es pecially for graphics, it may be the perfect companion.

 $\ell \times \ell \times \ell$ 

The Diablo C-150 is available at your Amiga dealer.  $f^* \in \mathcal{F}^*$  for  $f^* \in \mathcal{F}^*$ 

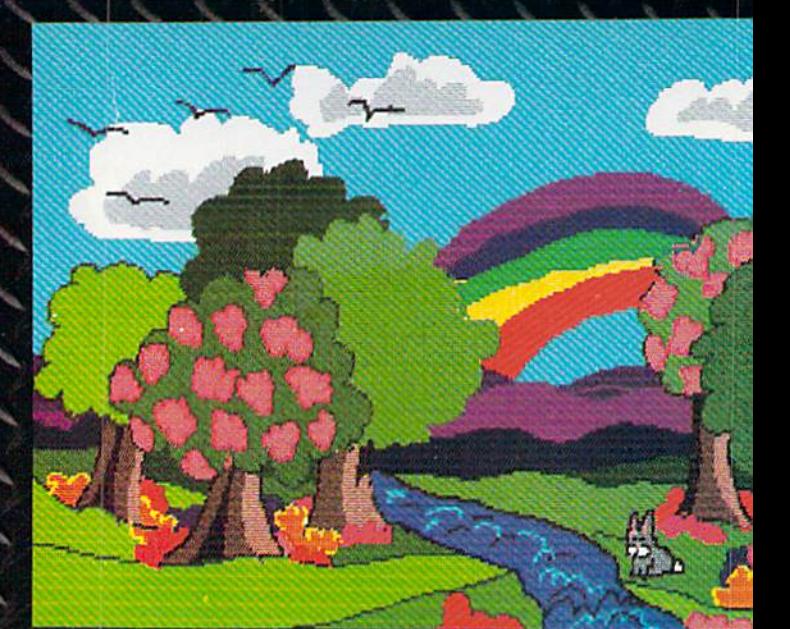

YYV VYYS YNV V \

V V V V

nil ?R:JW

**Ikity** 

 $X$   $X$   $X$   $X$   $X$   $X$ 

 $\diagdown$ 

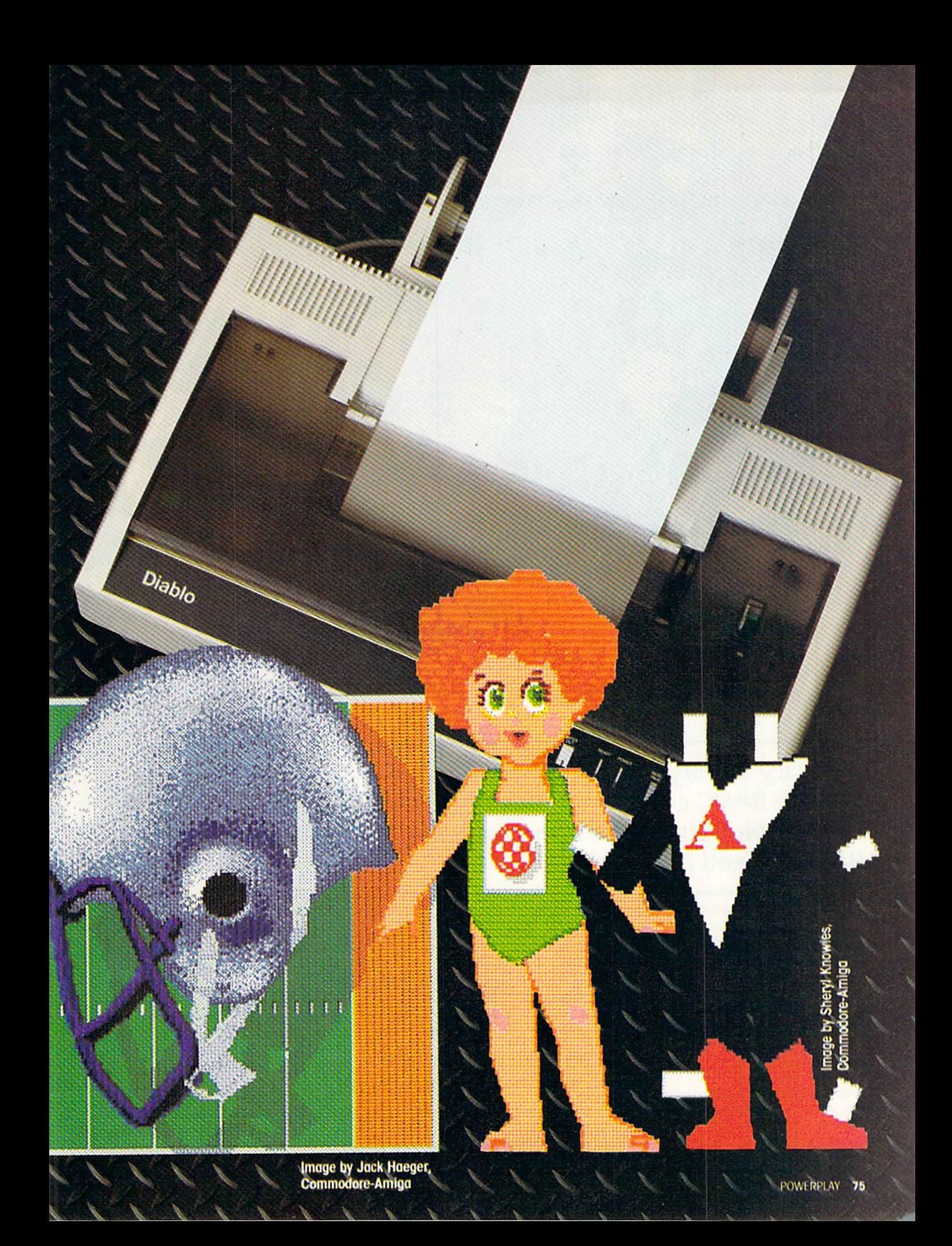

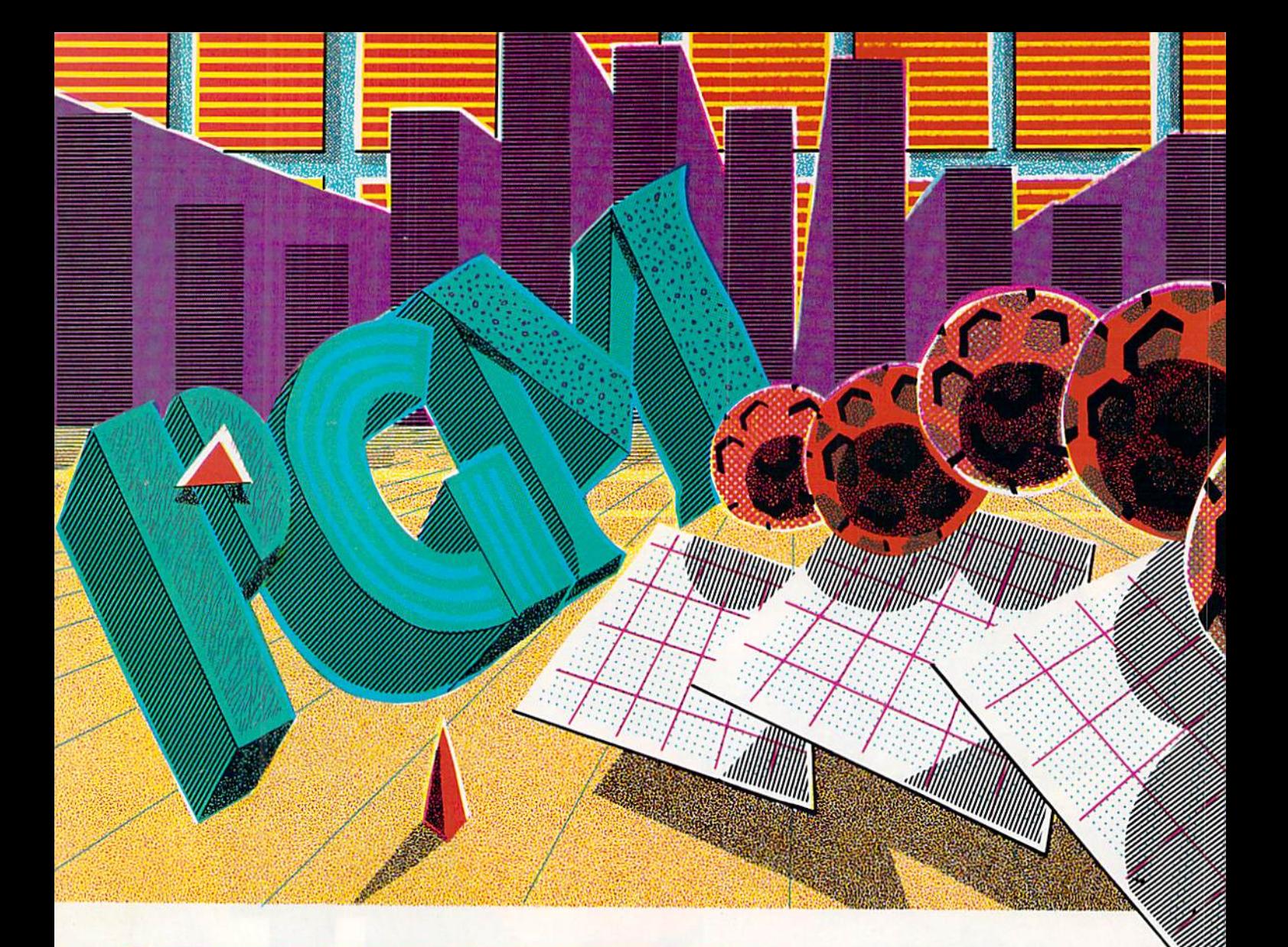

A library of very fast machine-language subroutines that you use like BASIC commands. This system allows you to use the high-resolution graphics and animation of the 64 without BASIC'S speed limitations

ave you ever been writing a BASIC program that uses some part of the Commodore 64's graphics only to find the program runs too slow? Just to plot point requires several lines of program. Animating sprites using POKES reduces their motion to a crawl. Your alternatives are to write in machine language or use a BASIC language extension.

"PGM-64" gives you the best of both those alternatives. PGM, which stands for Program Graphics Manager, is a library of very fast machine-language subroutines that you use like BASIC commands. This system allows you to use the high-reso lution graphics and animation of the

Commodore 64 without BASIC'S speed limitations, and also have the use of the RAM hidden under the operating system.

One of the many powerful features of PGM is the approach to character graphics. Here there is no separate text mode or graphics mode. In many ways this is the way the Apple Macintosh works, and, in fact, there are strong similarities be tween the Mac and PGM's graphic abili ties.

Like the Macintosh, PGM allows you to freely mix text and graphics on the same screen. You can have as many dif ferent text styles as you wish. Text can be enlarged to double height or double width or both. PGM also supports 80 column regular and double-height graphics. The characters can be in any of 16 colors, and each character's back ground color can be independently con trolled just as in Extended Color Text Mode. Each character string can be printed at specific screen locations, giv ing you a very effective PRINT AT command.

PGM also allows you to easily plot points, draw lines, and fill an area in any color you wish, so you can intermix your new text graphics with bitmap dis plays like charts and drawings. For those

# PGM-64 Program Graphics **Management** on the Commodore 64

of you interested in graphing data, a 3D BAR command is included. To make 3D bars, just give the size, color and loca tion, and they quickly grow on the screen. This is great for combining text and bitmap images in colorful presenta tion-quality graphic displays

Using PGM, you can even emulate windows in your programs. Windows arc sub-screens within the main screen, and can be any size from a full screen to a single character. You can easily superimpose one image on another (for instance, superimpose a graph on top of a spreadsheet), manipulate it, and then re store the original underneath. Or maybe you want to get a directory, print it on the screen in a window, and then pop the window back up without affecting what's under it. Five new commands are present so you can copy a window, restore it, fill it with a value, reverse it or even color it.

When you use the window-copy

by David P. Darus Ken French and Louis R. Wallace

command, you must have a section of memory set aside for it to be stored. There are a number of places in the 64 where free RAM is available to do just that. For instance, there is 8K of RAM under BASIC (40960-49151), and there is another 8K under the kernal (57344-65343). There is also 4K of RAM at \$C000 (49152-53247), and another 195 bytes in the cassette buffer (828-1023). This gives over 20K of additional RAM for you to use as screens and storage areas. To access these areas, there are several memory management commands, in cluding the SET ADDRESS and XPER MEMORY commands.

Sprites (movable ohject blocks) are an important feature of the Commo dore 64. PGM fully supports sprites with over a dozen commands, including one that allows you to use a joystick or the cursor keys to control an icon sprite in much the same way as the Macintosh's mouse is used. No programming is required to move the icon once it has been activated.

In addition, PGM provides a SPRITE ANIMATE command. Animate allows the BASIC programmer to tell a sprite to go from its current position to a given x and y at a specified speed. The sprite immediately begins io move, while BASIC is free to process other commands. Sprites can also be inter

nally animated by changing the point er to the data that describes their form.

If Sprite Animate isn't enough, there is another sprite mode available to PGM users: 14-SPRITE mode. This uses more interrupt programming techniques io give you an additional six sorites.

The program titled PGM-64 at the end of this article is the machine lan guage that makes up the PGM system. Type it in and save it with the name PGM-64 before running it. Once it is saved, you can run it. If it was typed in correctly, it will respond with PGM IS SAVED. It will poke the data into memory and save it as a macbinc-language binary file called PGM that can be loaded by programs that want to use the system.

The next file is called 80-Column Character Set, and it consists of an 80 column character font you can use with PGM. Again, type it in and save it as CHAR.DATA. Before you run the CHAR.DATA program (or any of the other programs), PGM must be in memory because it is used to save the fonts. If you have just run PGM-64, you will have no problem because it will be resident at the time. The final program is in BASIC, and it demonstrates the use of the Directory Read er command. This allows you to place

the directory of a disk into and print it on the high resolution screen in your programs.

There are a total of  $41$  commands in PGM. To get the right res must be careful to use the syntax. Some of the param optional and can be omitt needed. These optional pa are enclosed in brackets in lowing programmers' docum Those parameters not enclosed brackets are required.

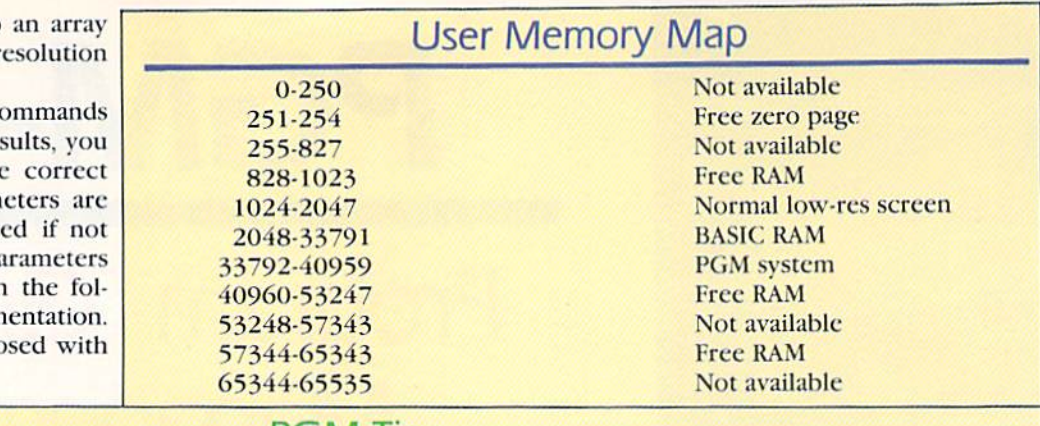

### PGM Tips

- 1. The program does not support tape or RS232.
- 2. Be sure to save the programs you write before you run them.
- 3. Always enter and exit 14-sprite mode as described in the Com mand Summary beginning on page 79.
- 4. Be careful with your memory management. Trying to write out side of the available RAM areas (see Memory Map) will cause the computer to crash.
- 5. Strange effects can be achieved when moving sprites across the scanline boundary. These may be useful in certain situations.
- 6. The first lines of any program should be:
	- 10 IF  $A = 0$  THEN  $A=1:LOAD''PGM''$ , 8, 1: REM LOAD PGM
	- 20 POKE 55,255:POKE 56,131:CLR:REM LOWER TOP OF BASIC BE LOW PGM
	- 30 BA = 33792:REM DEFINE BASE ADDRESS
	- 40 SYS BA + 6,HIRES ADDRESS, COLOR MEMORY: REM SET ADDRESS
	- 50 SYS BA: REM ACTIVATE PGM
	- 60 SYS BA+ 24: REM ENTER **HIRES MODE**
- 7. End your program with: 10000 SYS BA + 27:SYS BA + 3:END:REM HIRES OFF, PGM DEACTIVATED

If your program stops and you sus pect it has hit a syntax error, try typing GOTO L0000. This will get you out of PGM and you can check for error messages on the text screen.

8. For the most efficient use of your memory, .we recommend you use 57344 as your bitmap screen and 52224 as your color memory. This allows the RAM at 40960-52223 to be used for storage of character

sets, screens, windows and sprites. 9. All values for parameters are in decimal.

10. Arrays can be used in parameters.

When using windows, keep in mind that it is up to you to handle the memory management. PGM will write or read to any area you tell it, and if you are not careful, the results are unpredictable. For example, when you want to store a given area as a window, you must know how much memory it will take to store a window of its size in order to know where it can be stored. If your window is ten rows by ten columns, that equals 100 character-size blocks of RAM. Each character block has eight bytes of RAM for bitmap and one byte for color memory. So a ten-by-ten window requires 900 bytes plus two bytes overhead, for a total of 902 bytes. (The two-byte overhead is always the same, regardless of window size.) You can find the address of the last byte of memory used by coding the proce dure given under the COPY WIN-DOW command.

When you want to restore a copied window, use the RESTORE WINDOW command with the address of the area of RAM where the stored window be gins, and the row and column to write it back to. It will be restored (with color) to the specified area of the screen.

The sprite commands often require sprite pointers. A sprite pointer is a number that indicates where in mem ory the first byte of sprite data is lo cated. The SPRITE PLOT and ANI MATE commands both use sprite pointers in the range of 0-255. The sprite data must be within the 16K bank of memory you have set your screens at using the SET ADDRESS command. For instance, if your screen is at 57344, all sprite data must be within the area of 49152-65535. A

sprite description stored at 49152 has a pointer value of zero, while one at  $49216 (49152 + 64)$  has a pointer value of one. So pointer zero begins at the first address of the video bank you are in. while pointer 255 lies at the end of the 16K video bank yon are in. Remember that the sprites must be stored in the same bank as your screen when you want to use them.

However, several sprite utility commands (SPRITE REFLECT, SPRITE REVERSE and SPRITE XFER) use pointers in the range of 0-1023. The difference here is these com mands are not used to visualize sprites, but instead are special ways of handling sprite data in memory. This is only theoretical, since some of those potential locations are in use by the computer (see Memory Map). By using these pointers, you can manipu late sprite data with these sprite utili ties.

For instance, suppose your screen is at 57344, which means the video chip is looking at locations 49152- 65535. All sprites must be located somewhere within this area to be seen. However, the sprites you are not using at the time can be stored somewhere else, like under BASIC ROM at 40960. When the time comes for you to use those stored sprites, the SPRITE XFER command can be used to transfer them from their tem porary storage to somewhere in the active video bank.

Here is an example of the SPRITE XFER command:

SYS BA + 96,5I2,10,767

It says to transfer the sprites starting at absolute sprite pointer 512 (40960 decimal) and take ten of them (10\*64 bytes) and put them at absolute point er 767 (49152). Here the sprite point er of 49152 is 767, not zero, as it would be if you were moving or ani mating a sprite.

### PGM Command Summary

Syntax and Function

### $BASE$  ADDRESS = BA BA = 33792 ACTIVATE PGM SYS BA

Activate initializes the PGM operating system. This must he preceded by SET ADDRESS.

DEACTIVATE PGM SYS BA + 3

Deactivates the PGM operating system.

SET ADDRESS SYS BA + 6, Bitmap location, hires

color memory location.

SET ADDRESS determines where in RAM the high-resolution screen and its associated color memory reside. It should be the first PGM command in your program, and immediately followed by ACTIVATE PGM. Bitmap screens can be located in several places. The addresses are  $8192$  ( $82000$ ),  $16384$  ( $84000$ ),  $20480$  ( $85000$ ),  $24576$ (S6000), 40960(SAOOO)and 57344 (5E000). We suggest you use 57344 (under the kernal) for your screens, because it will not require you to give up any programming RAM and will still leave room for sprite data. If the bitmap screen is not under BASIC or the kernal, check with the Commodore 64 Programmer's Reference Guide for safe locations for high-resolution color. If you are using the RAM under the kernal for your screen, the 52224 is a very good location for high-resolution color memory, because it leaves 3K free from 49152-52223 for sprites and character sets. If you are already using the RAM under BASIC, then put your color memory at 32768 (S8000), but there will not be room for sprites in that bank.

 $\frac{SYS BA + 9, \text{start address}}{SYS BA + 9, \text{start address}}$ address,"filename(,type)"

BSAVE allows you to save any section of RAM memory to disk as a file. This is especially useful for screen data, color memories, sprites, character data or compressed data.

BLOAD SYS BA + 12, load address, "filename

(,type)"

BI.OAD allows you to load any binary program (screens, sprites, character sets, or machine language) from disk into memory. After you perform a BLOAD, the end address of the loaded file can be found by using the BASIC statement:

 $AD = PEEK(781) + PEEK(782)^*256$ 

This must be done immediately after BLOADing the file.

DOS COMMANDS SYS BA + 15. "DOS command"

The DOS command can be any legal disk maintenance command. Examples are:

SYS BA + 15, "N0: diskname, ID" Format a disk SYS BA + 15," Read error channel

SYS BA + 15," S" Load a directory to the screen. SYS BA + 15, "S0:filename" Scratch a file called "filename"

# A special form of the normal character driver allows 80column characters to be used, along with the other types of fonts.

FILL MEMORY SYS BA + 18, start address, end address,fill value Fill memory will put a given value (0-255) into any specified range of RAM. An example: SYS BA + 18,57344,65343,0 Clear RAM under kernel XFER SYS BA + 21 .start address,end address,destination,reverse value XFER will transfer any section of RAM to any other section of RAM, and can optionally EOR that memory. A reverse value of zero leaves it unchanged; 255 will reverse the area (like a bitmap) and any other value will encrypt it as a function of the reverse value. HIRES ON SYS  $BA + 24$ This puts the computer in high-resolution mode. The SET ADDRESS and ACTIVATE commands should have been already issued. **HIRES OFF SYS BA + 27** This returns the computer to text mode. If you wish to completely leave PGM and return to normal BASIC, issue a DEACTIVATE command after this. **MULTICOLOR ON** SYS  $BA + 30$ This places the computer in multicolor mode. If you wish to display a multicolor screen, you should load the bitmap wherever the SET ADDRESS has placed it, put color memory 1 at the address of high-resolution color, and load color memory 2 to 55296. **MULTICOLOR OFF** SYS  $BA + 33$ This returns the computer to text mode. !t acts just like MIRES OFF.

80-COLUMN CHARACTER DRIVER SYS  $BA + 36$ , char address, row, column, string

This is a special form of the normal character driver. It allows 80-column characters to be used, along with the other types of fonts. It requires the special 80-column character set supplied with this article. The CHAR ADDRESS is the location in memory where the character set resides. ROW is the row  $(0.24)$  that the string is to be written to, COLUMN is the column (0-39) to start printing at. STRING is what you wish to print, which can be in quotes or in a string variable. For 80 columns, the string must be of even length (2,4,6...). You can use the special character-driver codes for color, underlining and double height. There is no option for double-width 80column characters, because that would give normal size characters.<br>CHARACTER DRIVER SYS  $BA + 39$  char address row c

### $SYS BA + 39, char address, row, column, string$

This is the main character driver. It allows you to use any type of character font you wish, and have them all on the same screen at once. The only limitation on the number of fonts is the amount of RAM you have to use. CHAR ADDRESS, ROW, COLUMN and STRING are as in the 80-column character driver. You may include most of the normal codes inside the string like cursors, color, reverse on/off, and clear. These work just like normal quote mode. In addition, there are several new control eodes you can use:

### Character Set Control Codes

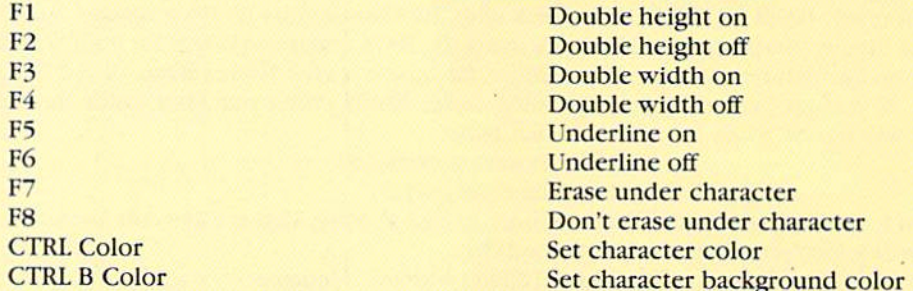

If you wish to use the standard character sets, the CHAR ADDRESS should be 53248 (uppercase/graphics) or 55296 (lowercase/uppercase). Other character sets can be used. Simply BLOAD them to the desired address in memory, and they can be used with the character driver command. Only the normal unreversed characters in a set are needed, since reverse characters can be created as needed with the control codes. This allows you to have a full character set in only half the memory space.

If you want to set the foreground and background color while clearing the screen, precede the normal CLR/HOME key with "CTRL COLOR/CTRL B/CTRL COLOR/CLR/HOME" (do not type the slash mark) inside the string. The first color is the character color, while the second is background color.

String variables must be less than 255 characters (254 max) just as in normal BASIC. Be careful when printing at the bottom row (row 24), as any attempt to write outside the bounds of the screen memory can "crash" the 64. This means you should never use double height characters on row 24. The amount of error checking was kept to a minimum in order to make this one of the fastest, if not the fastest, high-resolution character drivers for the 64.

If you are using the area under the kernel for your screen, and the character set(s) you are using are below 49152. then you cannot use the Don't Erase Under Character option (F8).

**COMPRESS DATA** SYS  $BA + 42$ , start address,end address,destination address(, "filename- $((type)")$ 

This command packs an area of memory, such as a bitmap screen or color memory into a smaller data structure. The amount of compression depends on the data. Some data will compress a lot, others only a little. The start address is the beginning of the area to compress. The end address is the last byte to compress. The destination address can be any area of RAM you wish to store it in. If the destination address is zero, then the data is written to the disk, and the file name is required. If you pack to RAM (destination address is not zero), then the address of the last byte of packed data is returned in locations 781 and 7B2 and can be calculated as

Final address =  $PEEK(781) + PEEK(782) * 256$ 

While in most cases your compressed data will be much smaller than the original, it is possible for it to be only slightly compressed, and in rare cases it could become larger. These deviations occur only when the data is non repeating (every byte is different).

UNCOMPRESS DATA  $SYS BA + 45$ , start address, destination address(;"filename(,type)") If the start address is zero, then the data file given in the file name will be unpacked from disk to the destination address. For an area of memory like a bitmap screen, COMPRESS DATA and UNCOMPRESS DATA take less than a second to work.

# The Copy Window command will store the contents of a window [including color) to the destination address in RAM.

COPY WINDOW SYS BA + 48, destination address,row, column, delta row, delta column This command will store the contents of a window (including color) to the destination address in RAM. ROW (0.24) and COLUMN (0.39) are the starting row and column to copy. DELTA ROW (1.25) and DELTA COLUMN

(1-40) are the dimensions of the window you wish to copy. The last address used in RAM is contained in locations 781 and 782. Last address =  $PEEK(781) + PEEK(782)*256$ RESTORE WINDOW SYS BA + 51, start address,row,column This will restore a copied window at START ADDRESS to the screen starting at the ROW (0-24) and COLUMN (0-39) given PLOT  $SYS BA + 54, X, Y(FC, BC)$ Plots a point on the high-resolution screen at X  $(0.319)$  and Y  $(0.199)$ . You can optionally include a foreground color (FC) and background color (BC). (Colors are 0-15)  $UNPLOT$  SYS  $BA + 57, X,Y$ Unplots a point at the given screen  $X(0-319)$  and  $Y(0-199)$ .  $\overrightarrow{DRAW}$  SYS BA + 60,X1,Y1,X2,Y2(,FC,BC) Places a line between points X1,Y1 and X2,Y2 where X is 0-319 and Y is 0-199. Foreground and background colors are optional. UNDRAW  $SYS BA + 63, X1, Y1, X2, Y2$ Undraws a line between the given points. X is  $0.319$  and Y is  $0.199$ . **BITMAP FILL** SYS BA +  $66, X, Y$ (, FC, BC) This paints an enclosed area of the screen specified by X and Y. Foreground and background colors are optional. SPLIT BORDER SYS BA + 69, BDC 1, BDC2 This allows you to have two border colors visible at once. It is effective only in 14-sprite mode. Colors can be 0-15. The colors are split at the scan line (see 14-SPRITE MODE).

# 3D BAR allows you to "grow" a three-dimensional bar. It can also be used for cubes or other 3D rectangular shapes.

 $SYS BA + 72, X, Y, DX, DY, HT($ ,FC,BC)

3D BAR allows you to "grow" a three-dimensional bar. It can also be used for cubes or other 3D rectangular shapes. X is the X coordinate of the lower left corner of the bar  $(0.319)$ , Y is the Y coordinate of the lower left corner. DX is the horizontal length of the bar (0-255), DY is the depth (0-199) and HT is the height of the 3D bar (0-199). Foreground and background colors are optional. The 3D BAR command has extensive error checking and will not draw outside the screen boundary.

### EIGHT-SPRITE MODE SYS BA + 75

This de-activates 14-sprite mode. For best results you should turn off all sprites, cease animation (if any), and position sprites off-screen before giving this command.

# PGM's 14-sprite mode allows the programmer an extra six sprites by using advanced system interrupt techniques.

14-SPRITE MODE SYS BA + 78, SCANLINE 1, SCANLINE 2

This activates PGM's 14-sprite mode. This mode allows the programmer an extra six sprites by using advanced system interrupt techniques. The SCANLINE's are the position where the interrupts take place. SCANLINE 1 can be placed anywhere between 0 and 255, while SCANLINE 2 can also be between 0 and 255. For best results, use 150 for SCANLINE 1 and 255 for SCANLINE 2. You may need to vary them as your program requires.

This mode offers you several unique properties, but care must be taken when using it. The sprites will be numbered from 0-13. Sprites 0-6 are in the top of the screen above SCANLINE 1, and sprites 7-13 are at the bottom, below SCANLINE 1. Sprites 0 and 13 can cross this boundary, but sprites 1-12 must stay on their respective sides. You cannot use the ANIMATE command to move a sprite across the boundary, but the SPRITE PLOT command will allow sprites 0 and 13 to cross. The JOYSTICK command can also be used to move sprites 0 and 13 across the boundary.

If you attempt to move a "shared sprite" (sprites 1-12) across SCANLINE 1, the results are unpredictable. If you wish, you can use the ANIMATE command to move sprites 0-7 above SCANLINE 1. If you are animating sprite 7 while in 14-sprite mode, you cannot use sprite 13. (They are really the same sprite.) There is no provision for animating sprites 8-13. Finally, if you put too much strain on the interrupt (by moving eight sprites at full speed with the ANIMATE command while in 14-sprite mode), it could cause some sprite flicker. To avoid this, keep the animated sprites away from the scanlines and use speeds no faster than necessary.

If you are going to use this mode, do all your sprite definitions and plotting after activating it. The inlormation for sprites 0-13 arc kept in tables and these are not updated until the mode is active. You should also turn off all sprites before exiting this mode.

### **SPRITE ON/OFF** SYS BA + 81,0 or 1,sprite  $\#$ (,sprite  $\#$ ...)

This turns one or more sprites off and on. Use a zero to turn them off and a one to turn them on. You can turn on or off more than one by separating the sprite numbers with commas, or turn all of them on or off by using 255 for the sprite number.

### SPRITE DEFINE SYS BA + 84,sprite#.PR,XX,YX,mode.C1(,C2,C3)

This defines a sprite. The sprite number is the sprite  $(0.7$  in eight-sprite mode,  $0.13$  in  $14$ -sprite mode). PR is the sprite background priority. A zero makes the sprite appear in front of screen data, while a one makes it go behind. XX and YX are X expand and Y expand. A one will cause them to expand; zero leaves them unchanged. "Mode" is high-res or multicolor, where zero indicates a high-resolution sprite and one a multicolor sprite. C1 is the sprite's color, and C2 and C3 are the colors for multicolor sprites and are needed only for those.

**SPRITE PLOT** SYS BA + 87,  $SP#$ ,  $X, Y, PT(C)$ 

This is an absolute sprite movement command. It will locate a given sprite  $(0.13)$  at an X $(0.512)$  and Y $(0.512)$  $255$ ). You must include a pointer (0-255) and have the option for a color (0-15). The sprite data must be within the 16K bank where your screen is located.

SPRITE REFLECT SYS BA + 90, starting pointer. # of sprites(, destination pointer)

This reflects one or more sprites, beginning at a starting pointer  $(0-1023)$  for a given number of pointers. You have the option of designating a destination pointer (0-1023) where the newly reflected sprites will be stored. If no destination is given, they arc stored beginning at the starting pointer. The sprite pointers can be anywhere in the 64K of the computer's memory, which is why you have the 0-1023 value.

**SPRITE REVERSE** SYS BA + 93, starting pointer, # of sprites (, destination pointer) This will reverse a given number of sprites. It works just like SPRITE REFLECT.

**SPRITE XFER** SYS BA + 96, starting pointer, # of sprites, destination pointer This transfers a sprite or series of sprites beginning at a starting pointer  $(0.1023)$  to a destination pointer  $(0.1023)$ 1023). This is very useful when you need more sprites than you have room for in the 16K bank of your screen. You can transfer them in as needed, using the same area for each,

# The Animate command allows you to automatically move and animate sprites 0-7 without any intervention from BASIC once the command is given.

### $\overline{SNSBA + 99, SP\#, X, Y, SPD(,BP, EP, MPS(,FBP, FEP, FSP))}$

This command allows you to automatically move and animate sprites 0-7 without any intervention from BASIC once the command is given.  $SP#$  is the sprite number (0-7), X is the X location to go to (0-512), Y is the Y location (0-255), and SPD is the animate speed (0-255). One is the fastest speed and 255 is the slowest. Zero will cause it to not animate. The first set of optional parameters are for the internal animation, while the sprite is moving to location X,Y. BP is the beginning pointer and EP is the ending pointer. MPS is the moving pointer speed (0-255), where, again, one is the fastest, 255 the slowest and zero will stop the internal animation. This will allow a sprite to change its pointer (which points to its shape) dynamically while it is moving. The moving pointer speed (MPS) is how fast to change the pointer while moving. These pointers must be in consecutive order. The final set of options dictates what happens when the sprite reaches its destination. They allow it to start another internal animation sequence at another given speed. ESP is the final starting pointer after the destination is reached, FEP is the final ending pointer, and FSP is the final pointer-change speed. All pointers are 0-255, while both speeds are 0-255, with one the fastest and 255 the slowest.<br>CEASE ANIMATE SYS BA + 102.SP#.PT

### $SYS BA + 102, SP# , PT$

This causes a sprite (0-7) to stop animating and quit at a specified pointer, PT (0-255). It is recommended that you issue a CEASE ANIMATE command after finishing your animation sequences.<br>JOYSTICK ON SYS BA + 105.SP# speed

 $SYSBA + 105.SP#$ , speed

This is the mouse emulator. SP# can be any sprite from 0-13, and speed is from 0-255. This speed is the number of pixels the sprite will be moved each time the joystick is used. You can also use the cursor keys instead of the joystick. In 14-sprite mode all the sprites will work, but only sprites 0 and 13 can cross the scanline boundary.

### **JOYSTICK OFF SYS BA + 108**

This de-activates the joystick mouse emulator.

**COLOR WINDOW** SYS  $BA + 111$ , row, column, Drow, Dcolumn, FC, BC

This fills a window with a specified color combination. ROW is the starting row  $(0.24)$  and COLUMN is the starting column (0-39). DROW is the number of rows down (1-25) and DCOLUMN is the number of columns over (1-40). FC and BC are foreground and background color.

REVERSE WINDOW SYS BA + 114, reverse value, row, column, Drow, Dcolumn

This will reverse the bitmap within a window defined by ROW  $(0.24)$ , COLUMN  $(0.39)$ , DROW  $(1.25)$  and DCOLUMN (1-40). The reverse value should be 255. Any other value can be used for unusual effects in the window display.

FILL WINDOW 5YS BA + 117, fill value, row, column, Drow, Dcolumn

This is used to selectively fill a window's bitmap. A fill value of zero would clear it, while 255 would make it solid. Other values can be used for special effects. ROW is 0-24, COLUMN is 0-39, DROW is 1-25 and DCOLUMN is 1-40.

## Directory Reader will return a string of 32 characters that contains a file name from your disk directory.

### **DIRECTORY READER** SYS  $BA + 120$

This will return a string of 32 characters that contains a file name from your disk directory. The string should be defined before any other variable in your program as a string of 32 spaces. This requires some setup in your BASIC, but enables you to place the directory of a disk into variables within your program. It is also very fast. Refer to the small program called DIRECTORY READER for programming information on this function.

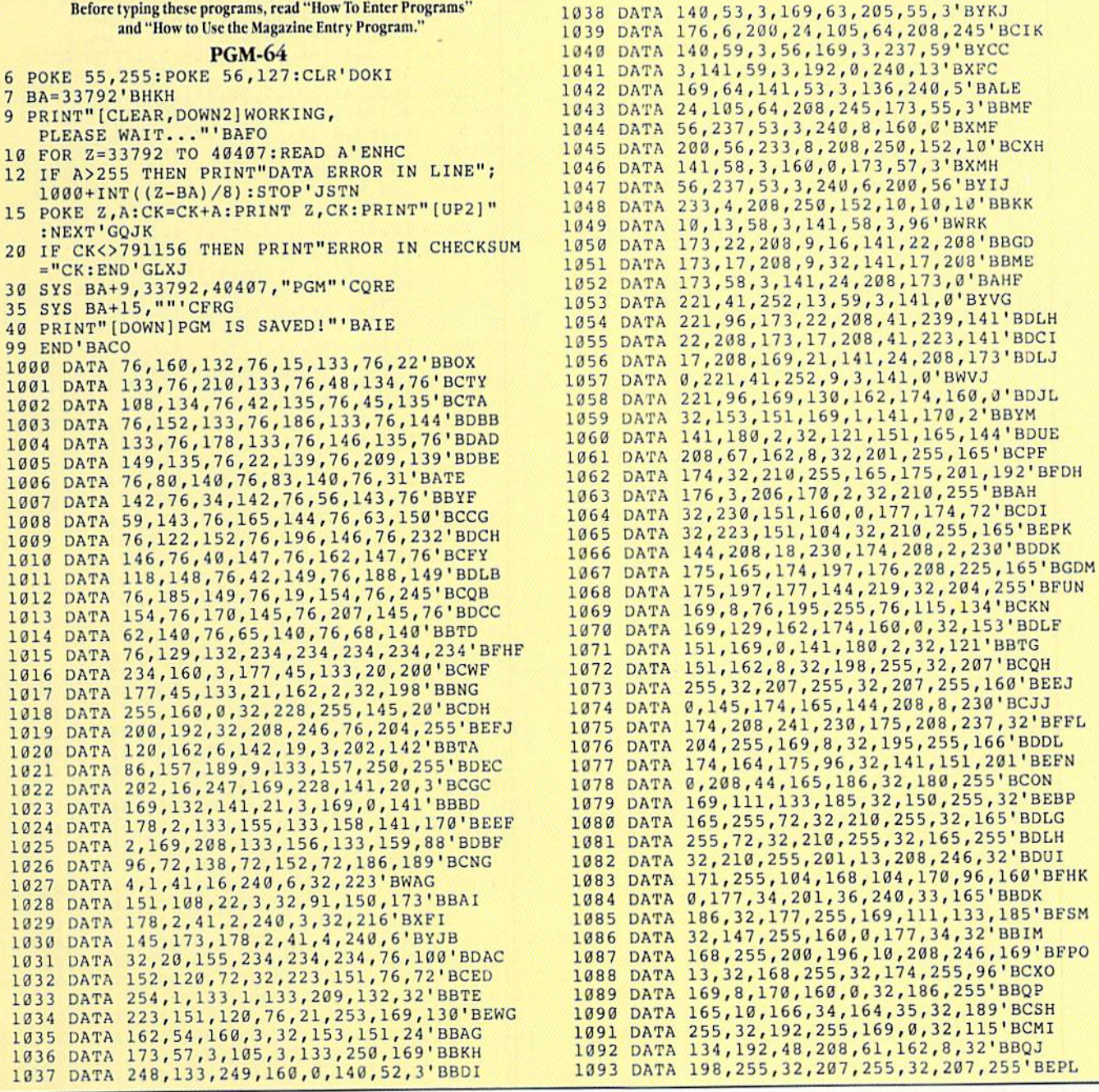

# $1157$

1094 DATA 32,287,255,32,207,255,240,42'BDFL 1095 DATA 32,207,255,72,32,207,255,168' BDRM 1096 1097 DATA 32,210,255,32,207,255,72,173'BDHO 1098 DATA 1099 1100 DATA 1101 DATA 1102 DATA 1103 DATA 1104 DATA 182,2,160,0,140,170,2,165'BATD 1105 DATA 1106 1107 DATA 1108 DATA 1109 ilia DATA 1111 DATA 0,165,178,145,174,165,174,197"BEYC 1112 DATA 1113 DATA 1114 DATA 232,96,169,1,44,169,0,141'BAQE 1115 DATA 1116 DATA 1117 DATA 2,32,141,151,32,40,136,169'BBAH 1118 DATA 0,133,2,141,181,2,141,170'BANI 1119 1120 DATA 1121 DATA 170, 2, 32,230,151,165,21,201'BCNC 1122 DATA 288,144,14,173,14,220,41,254'BDBD 1123 DATA 1124 DATA 1,165,2,197,10,240,50,16B'BAGF 1125 DATA 1126 DATA 1127 DATA 1128 DATA 0,208,13,162,0,238,175,2'BACJ 1129 DATA 1130 DATA 1131 DATA 200,165,1,9,7,133,1,173 'BXHC 1132 DATA 14,220,9,1,141,14,220,96'BYYE 1133 DATA 1134 DATA 1,32,249,151,24,134,174,152'BCFG 1135 DATA 109,55,3,133,175,169,8,160'BBTH 1136 DATA 0,174,176,2,32,249,151, 24' BA1I 1137 DATA 138,101,174,133,174,152,101,175'BGWK 1138 DATA 133,175,160,0,173,175,2,41'BBDK 1139 DATA 127,170,169,40,32,249,151,24'BDML 1140 DATA 138,109,176,2,133,176,152,109'BEKE 1141 DATA 57,3,133,177,96,160,0,162'BAPE 1142 DATA 8,32,249,151,138,24,101,20'BBCF 1143 DATA 1144 DATA 169,2,240,47,173,181,2,208-BBNH 1145 DATA 20,160,7,177,178,10,10,10'BAWI 1146 DATA 10,153,146,137,13b,16,244,169'BEIK 1147 DATA 1148 DATA 7,141,181,2,177,178,41,15'BAOL 1149 DATA 25,146,137,153,146,137,136,16'BEKN 1150 DATA 243,48,78,160,7,173,183,2'BAWE 1151 DATA 1152 DATA 16,248,48,61,177,178,153,154'BDBH 1153 DATA 137,169,0,153,146,137,136,16'BDQH 1154 DATA 1155 DATA 7,18 5,154,137,10,10,10,10'BASJ 1156 DATA 153,154,137,169,0,153,146,137'BEKL 1157 DATA 136,16,238,32,118,137,174,176'BEPM 1158 DATA 2,232,224,40,208,5,162,0'BYUM 1159 DATA 238,175,2,142,176,2,32,40'BAHN 1160 DATA 136,160,0,173,173,2,48,35'BAIF 1161 L162 DATA 69,199,174,172,2,240,2,17'BAVH 1163 DATA 174,145,174,200,192,8,208,237'BELJ 1164 DATA 73,171,2,240,5,172,19,3'BYFJ 1165 DATA 1166 DATA 160,40,145,17 6,160,0,185,146'BDIL L167 1168 1169 DATA 2,230,175,104,174,172,2,240' BCXO DATA DATA DATA DATA DATA DATA 173,134,2,145,176,135,146,137'BEOH DATA 137,69,199,72,174,172,2,240'BCCM DATA 104,170,152,32,205,189,169,32'BEFO 141, 2, 208, 251, 104, 208, 241, 169'BEXQ 13,32,210,255,165,145,201,127'BESH 208, 206,32,204,255,169,8,76'BCVY 195,255,169,255,44,169,0,72' BCGA 169,131,162,174,160,0,32,153'BDEB 151,104,208,59,32,241,183,142'BEAD 175,201,224,144,3,238,170,2' BCCE 32,230, 151,177,174,77,182,2'BCOF 14 5,179,165,174,197,176,208,6• BEFH 165,175,197,177,176,14,230,174'BFVI 208,2,230,175,230,178,208,2'BCGl 230, 179, 208, 223, 76, 223, 151, 160'BFEB 176, 208,6,165,175,197,177,176'BEJD 8,230,174,208,2,230,175,208'BCID 169,2,3 2,253,174,32,235,1B3'BCPF 142,175,2,32,241,183,142,176'BDIG 2,160,7,153,146,137,136,16'BBJJ 50,165,21,201,192,144,3,238'BDDB 141,14,223,165,1,41,251,133'BCQE 177,34,230,2,32,170,137,224'BCEG 0,208,238,32,109,136,174,181'BDLH 2,208,230,174,176,2,232,224'BCDI 173,173,2,16,3,238,175,2'BYLK 142,176,2,32,40,136,24,144'BBCC 173,175,2,41,127,162,64,160'BCKF 133,178,152,101,21,133,179,173'BFCH 255,141,181,2,96,169,0,160'B8NK 208,10,177,178,153,146,137,136'BFOG 24 3,32,118,137,32,1,137,160'BCCI 145,174,96,173,134,2,145,176'BDXK 2,17,174,145,174,230,174,208' BDMN

1170 DATA 2,17,174,14 5,174,200,192,4'BBHG 1171 1172 1173 DATA 8, 208, 203,173,171,2,240,5' BADJ 1174 DATA 1175 1176 DATA 240,9,185,146,137,29,166,137 BDCM 1177 DATA 1178 1179 DATA 1180 DATA 0,0,128,64,32,16,192,43'BXOG 1181 DATA 11B2 1183 DATA 1184 DATA 1185 DATA 1186 DATA 1187 DATA 201,141,176,83,170,201,133,208PBFSP 1188 DATA 9,169,128,13,173,2,141,173'BBPP 1189 1190 DATA 1191 DATA 1192 DATA 96, 201,138,208,6,169,0,141■BBNK 1193 DATA 1194 DATA 255,141,171,2,96,201,139,20 8'BDLM 1195 DATA 1196 DATA 1197 1198 DATA 255,138,240,6,232,224,23,208'BDHQ 1199 DATA 246,96,224,16,176,44,138,174'BDER 1200 1201 DATA 10,41,240,133,163,173,134,2'BCSB 1202 DATA 41,15, 5,163,141,134,2,96-BVCC 1203 DATA 133,163,173,134,2,41,240,5'BBYD 1204 DATA 1205 DATA 2, 96, 2MB,5,169,255,133,199'BBGF 1206 DATA 96, 224, IB, 240, 7,176,74,169'3BGG 1207 1208 DATA 164,24,105, 30, 133,166,169,64'BD1JI 1209 DATA 133,165,169,0,133,163,162,15'BDIJ 1210 DATA 160,0,145,163,145,165,200,208'BEUC 1211 DATA 1212 DATA 160,2 31,173,57,3,24,105,3'BABD 1213 DATA 133,164,173, 56, 3,133,163,173' BDME 1214 1215 DATA 251,145,163,198,164,202,16,244'BFJH 1216 DATA 96,2 24,19,208,5,238,175,2' BAXH 1217 DATA 208, 1,224,21,240,8,176,12'BBAI 1213 DATA 1219 DATA 2,24,144,3,238, 176,2,173 BYJK 1220 DATA 176, 2, 201, 40, 144, 8, 206, 175'BBGC 1221 DATA 2,169,39,141,176,2,173,175'BBVD 1222 DATA 1223 DATA 0,141,175,2,76,40,136,14 4'BAEF 1224 DATA 5,28,159,156, 30,31,158,129'BBUG 1225 DATA 1226 DATA 146,147, 17, 145,157,29,169,131'BETJ 1227 1228 DATA 0,141,170,2,165,175,201,192'BCYK 1229 DATA 144, 3, 238, 170, 2, 165, 179, 208'BCRL 1230 DATA 13, 169,1,141,180,2,32,12l'BATD 1231 DATA 151,162,8,32,201,255,32,230 BCWE 1232 DATA 1233 DATA 179,2, 32,130,139,32,159,139' BCRG 1234 DATA 164,175,196,177,208,244,164,174'BGCJ 1235 1236 DATA 195,173,179,2,133,196,32,166'BDCJ 1237 DATA 139,169,0,133,195,133,196,32'BDUK 1238 DATA 166,139,32,223,151,32,204,255■BEBM 1239 DATA 1240 DATA 1241 DATA 2,208,4,232,208,16,202,134'BBWF 1242 1243 DATA 141,179,2,76,166,139,96,230'BCCH 1244 DATA 174,208,2,230,175,96,164,179-BDBI 1245 DATA 240, 23,160, 0,165,195,145,178'BDMJ DATA 208,13, 230,175,24,169,56,101'BDIH DATA DATA DATA DATA DATA DATA DATA 174,2,208,20,232,10,10,10'BAIA DATA 0,133,199,96, 173,55,3,133'BATH DATA 134,2,162,3,145,163,136,208'BCFF DATA 162,174, 160,0,32,153,151,169'BDGJ DATA DATA 174,133,174,144,209,230,175,192'BGKJ 172,19,3,145,174,96,160,7'BAVK 162,3,185,154,137,61,162,137-BDPL 153,146,137,202,16,236,136,16'BEDO 231,96,0,0,9,0,0,0'BSTM 0,0,0,0,0,0,0,0'BPEH 12, 3, 162, 0, 201, 32, 144, 25' BYOI 201,64,176,1,96,201,128,176'BCOJ 4, 56, 233, 64,96,201,160,144'BBMK 8, 201,192,144, 244,56,233,128'BDNL 96,201,2,208,5,170,141,174'BBGM 2, 96, 160, 0, 201, 133, 144, 87' BAFN 2,96,201,137,208,9,169,127'BBVQ 45,173,2,141,172,2,96,201'BAGI 134,208,6,169,1,141,183,2'BAIJ 183, 2, 96, 201,135,208,6,169'BBSL ,140,171, 2, 96,201,136,208' BBDN 6,169, 0,141,172,2,96,201'BYHO 140,208,4,141,172,2,96,221'BBCP 163,141, 134,2,169,0,141,174'BCDE 249,230,164,198,166,202,16,242'BFMD 206, 175,2,24,144,9,206,176'BBOJ 2, 48, 4, 201,25,144,5,169'BXPD 149,150,151,152,153,154,155,18'BFFI 151,169,0,168,170,177,174,141'BEMG 196,176,208,238,32,130,139,134'BFOJ 169,8,32,195,255,166,178,164'BDHN 179, 96,160, 0,177,174,205,179'BDBF 195,172,179,2,132,196,162,1'BCTG

# 

 DATA 200,165,196,145,178,24,169,2'BDVK DATA DATA 96,32,223,151,165,195,32,210'BDKM L249 DATA 255,165,196,32,210,255,76,230'BELO DATA 151,169,130,162,174,160,0,32'BDBF DATA 153,151,169,0,141,170,2,165'BCDG DATA 175, 240,13,201,192,144,3,238'BDEH DATA 170,2,32,230,151,24,144,13'BBQI DATA DATA 162,8,32,198,255,164,175,240'BDXK DATA 26,160, 0,177,174,240,44,170'BCHL DATA 200,177,174,72,24,169,2,101'BCHM DATA DATA 24,144,9,32,207,255,240,19■BBLO DATA 170,32,207,255,160, 0,145,176'BDGG DATA 230, 176,208,2,230,177,202,208'BEY1 DATA 243,240, 202,32,223,151,32,204'BEIJ DATA 255,169,8,76,195, 255,169,255'BDPK DATA 44, 169,1,44,169,0,141,205'BAJK DATA 157,169,255,141,177,2,208,13'BDTL DATA 169, 0,44,169,1,141,177,2'BYNM DATA 169, 0,141, 205,157,173,205,157'BEGO DATA 48,9,169,129,162,174,160,0'BBWO DATA DATA 157,32,153,151,173,177,2,4B'BCRH DATA 2, 208,56,169,2,162,202,160'BBGI DATA 157,32,153,151,173,177,2,43'BCRJ DATA 26,160,0,173,202,157,145,174'BDGK 1274 DATA 230,174,208,2,230,175,173,203 BEWM DATA 165, 23,141, 206,157,32,106,142'BETP DATA 24,144, 44,169, 0,141,170,2'BACP DATA 165,175, 201,192,144,3,238,170'BEGH DATA 1281 DATA 141,202,157,230,174,208,2,230'BEQK DATA 175,177,174,141,203,157,230,174' BGKL DATA 208,2,230,175,24,144,18,169'BCNL DATA 0,141,170,2,173,55,3,201'BYSM DATA 192,144, 3, 238,170,2,32,230-BBCN DATA 151,162,3,189,200,157,72,202'BDGO DATA 16,249,32,182,141,162,0,104'BCBP 128a DATA 157, 200,157,232,224,4,208,247'BEDR DATA 173, 205,157,16,3,76,223,151'BCLR DATA 173, 200,157,162,64,160,1,32'BCBJ DATA DATA 3,133,177, 169,8,160,0,174 'BAPL DATA 201, 157,32,249,151,24,138,101'BEWN DATA DATA 133,177,133,179,169,8,160,0'BCUO DATA 174,203,157,32,249,151,140,204'BFYQ DATA 157,142,203,157,173,204,157,72'BF1R DATA DATA 2, 48, 9, 208,25,177,178,145'BADS DATA 174,24,144,22,173,206,157,174'BEIC DATA 1302 DATA 157,145,178,24,144,10,177,174'BEPE DATA 145, 178,230,174,208,2,230,175'BEGF 1304 DATA 230,178,208,2,230,179,206,203'BEBG 1305 DATA 157,208,203,206,204,157,240,198'BGIH 1306 DATA 24,165,176,105,64,133,176,133'BEJI 1308 DATA 157,206,202,157,2U8,158,166,174'BGQL DATA 164 175, 76,223,151,96,173,177'BEAU 1311 DATA 2,16,5,173,205,157,16,245'BAKD DATA 169,40,174,200,157,160,0,32'BCCE DATA 249,151,24,134,178,152,109,57'BEPG DATA 3,133, 179,173,201,157,24,101'BDDG DATA DATA 0,17 3,177,2,48,9,208,13 BXUH DATA 177,178,14 5,174,24,144,10,173'BENK DATA 185,2,24,14 4,2,177,174,145' BBPK DATA 178,200,204,203,157,208,226,24 'BFYM 1320 DATA 165,178,105,40,133,178,144,2'BDND DATA 30,179,173,177,2,48,10,152'BCOE DATA DATA DATA DATA 101,178,133,178,144,2,230,179'BEHM 169, 0,141,180,2,32,121,151'BBTJ 174,133,174,144,2,230,175,104' BEYQ 32,153,151,169,2,162,200,160'BDXP 157,145,174,230,174,208,2,230'BECN 175,208,60,169,1,141,62,3' BAKN 2,32,230,151,160,0,177,174'BBXI 249, 151,24,134,176,152,109,55'BELL 176,133,176,133,178,152,101,177'BGMO 173, 203,157,72,160,0,173,177'BDMH 205,157, 240,5,177,178,77,206'BDAC 178,165,177,105,1,133,177,133'BEMJ 179, 104, 141, 203, 157, 104, 141, 204'BGRK 178, 133,17 8,144,2,2 30,179,160'BEMi

 DATA 24,101,174,133,174,144,2,230'BDVF DATA DATA 1,44,169,0,141,62,3,3 2'BWGG 1325 DATA 253,174,32,235,183,24,165,20'BDKI DATA 164,21, 32,09,142,176,33,32'BBNJ DATA DATA ATA DATA 96,134,163,133,164,132,165,224'BFIG DATA 200, 176, 6,192,1,144,2,201'BAVG DATA DATA 2,160,0, 169,4 4,209,122,208'BBEI 133S DATA 21,3 2,241,183,134,2,32,241'BBTJ DATA 183,165,2,134,2,10,10,10'BYOK DATA DATA 165, 13,55,3,133,175,165,163'BCOM DATA 41,7,133,174,165,164,41,248' BCQN DATA DATA DATA 10,38,2,10,38,2,16B,162'BXJG DATA 5,152,101,174,133,174,165,2'BCDI DATA DATA 164,41,7,168,169,0,56,106'BATK DATA 136,16,252,174,190,2,240,5'BBGL DATA 240,79,1,174,129,174,165,163'BDWN DATA 74,74,74,141,1B6,2,160,0'BYMO DATA 132,B7,132,88,24,173,186,2'BBWG 1351 DATA DATA 200,192,40, 144,240,24,173,57'BDDI 1353 DATA 3,101,88,133,88,24,165,164'BBSJ DATA DATA DATA 24,101, 87,133,87,144,2,230'BBGM DATA DATA 169, 1,4 4,169,0,141,62,3'BXPO L360 DATA 32,253,174,32,235, 183,165,20'BDJH DATA DATA 232,2,140,233,2,142,234,2'BAOJ DATA 32,253,174, 32, 235,183,165,20'BDJK 1364 DATA 164,21,32,89,142,176,208,141'BDOL DATA 235,2, 140,236,2,142,237,2'BAXM DATA 32,106,142,169,0,141,170,2'BBVN DATA 173, 55, 3, 201,192,144,3,233'BBJO 1368 DATA 170,2,32,230,151,56,173,235'BCCP DATA 2, 237, 232, 2,141,63,3,173'BYBQ DATA 236,2,237,233,2,141,184,2'BADI DATA 32,119,144,141,241,2,201,l'BBOJ DATA 208,2,169,0,141,242,2,32'BYYK 1373 DATA 138,144,173,63,3,141,238,2'BBKL DATA 173,184,2,141,239,2,56,173■BBPH DATA 169,0,233,0,141,184,2,32' BYZO 1377 DATA 119,144,141,243,2,32,138,144'BDEP DATA 173,63,3,141,240,2,173,238'BBGQ DATA 2,141,244, 2,173,239,2,141'BAAR DATA 245,2, 173,240,2,141,60,3' BYWJ DATA 169,0, 141,61,3, 173,232,2'BYBK DATA 234,2,133,163,32,143,142,173'BDAM DATA 23 3, 2, 205, 236,2,208,19,173'BBGN DATA 232,2, 205,235,2,208,11,173'BBVO DATA 223,151,32,134,144,144,41,173'BERR DATA 60.3.24.109.24 0,2,141,60'BiUR 13B9 DATA DATA 2, 24,109,241,2,141,232,2'BYKK DATA 173, 233, 2,109, 242,2,141,233'BCXL DATA 2,32,104,144,240,2,176,165"BBAM DATA DATA 244, 2,173, 245,2,109,239,2'BAJO 1395 DATA 141, 245, 2, 173, 234, 2, 24, 109'BBCP DATA 243, 2,141,234,2,76,237,143'BBGQ DATA 173, 245, 2, 205,61,3,208,6'BYGR DATA DATA DATA 88,173,185,2,160,0,145,37' BAWN DATA 237,2,237,234,2,141,63,3'BYEN DATA 133,164,173,233,2,133,165,173'BECM DATA 234,2,205,237,2,208,3,76'BYHF 175,206,202,157,208,193,96,169'BFXH 106,142,169,0,141,170,2,173'BCAK 55, 3, 201, 192, 144, 3, 238, 170 'BBGL 2,32,230,151,173,190,2,240'BBSM 1,96,32,143,142, 76,223,151'BBIE 64,96, 173,62,3,240, 31, 133'BALI! 10,5,2,141,185,2,96,165'BXOK 5,174,133,174,169,0,133,2'BAIF 165,163,41,248,24,10,38,2'BAIG 101, 175, 133, 175, 202, 208, 242, 165'BGXK 141,191,2,208,9,172,62,3'BYIM 101,87,133,87,144,2,230,88'BBQH 74, 74, 74,141,187, 2,164,165'BBAK 240,6,169,32,24,109,187,2'BAOL 96, 73, 255, 33,174,129,174,96'BCMO 164, 1,32, 99,142,176,232,14l'BDLl 3,144,3,238,61,3,173,232'BYFS 173,244,2,24,109,238,2,141'BBFN

139B DATA 173,244,2,205,60,3,96,173'BAMS DATA 18 4,2,4S,11,240,3,169,1'BXMS DATA 96,173,63,3,208,248,96,169'BBNC DATA 255,96,173,184, 2,16,21,73'BAUD DATA 255,141,184,2,173,63,3,73'BANE DATA 25S,141,63,3,238,63,3,20B'BAMF 1404 DATA DATA 190,2,32,31,142,32,2,145'BYUH 1406 DATA DATA 2,142,193,2,140,194,2,133'BAYJ DATA 165,134,164,132,163,32,143,142'BFXL DATA 173,191,2,160,0,17,174,145'BBGL DATA 174,173,192,2,174,193,2,172'BCRD 1411 DATA DATA 2,140,194,2,133,165,134,164'BCEF 1413 DATA 132,163,32,143,142,173,191,2'BDBG DATA 160,0,4 9,174,24,240,1,56'BYFH DATA 173,192,2,174,193,2,172,194'BCTI DATA 2,96,165,165,166,164,164,163'BDCJ 1417 DATA DATA 169,210,72,165,174,224,63,20B'BEMM DATA 4,281,1,240,17,232,208,2'BYQM 420 DATA 169,1,32,219,144,144,238,202'BDKE 1421 DATA 224,255,208,2,169,0,133,89'BBRF DATA 169,8,141,188,2,141,189,2'BAOG DATA 165,89,192,0,240,32,136,32'BBMK DATA 219,144,176,18,17 3,188,2,208'BDAI DATA IS,165,89,72,138,72,152,72'BBFJ DATA 238,188,2,76,91,145,169,0'BADK DATA 141,188,2,165,8 9,200,192,199'BDDL DATA 240,32,200,32,219,144, 176,13'BULJM DATA 173,189,2,203,IB,165,89,72'BBIN DATA 138,72,152,72,238,189,2,76'BBEF DATA 127,145,169,0,141,189,2,136' BCPG DATA 165,89,32, 182,14 4,224,0,208'BCPH DATA 6,201,0, 20 8,2,240,14, 20 2'B YE, DATA 224,255,208,2,169,0,133,89'3BRJ 1435 DATA 32,219,144,144,157,104,201,210'BFPL 1436 DATA 208,1,96,168,104,170,104,76'BCPL 1437 DATA 21,145,32,241,183,32,222,150'BDUM DATA 224,8,144,5,138,56,233,B'BYSN 1439 DATA 170,142,208,157,189,11,151,141'BFCP DATA 210,157,32,241,IB 3,142,207,157'BFAH DATA 169,2,13,178,2,20 8,5,169"BYUH DATA 253,45,178,2,141,178,2,96'BAXI DATA 169,15,166,197,243,22,224,7'BCUJ 1444 DATA 240,10,176,16,224,2,208,12'BBVK DATA 169,23,208,2,169,29,174,141'BCVI, DATA 2, 240,1,74,72,173,208,157 BAKM 1447 DATA 10,168,200,104,45,0,220,41 BBLN 1448 DATA DATA fl, 208,56,237,207,157,201,50'BCGP 1450 DATA 176,2,169,50,145,155,145,158'BDXH DATA 138,74,176,19,170,185,0,208'BCWI DATA 24,109, 207,157,201,229,144,2'BDGJ DATA 169,229,145,155,145,158,138,136 BGAL 1454 DATA DATA 210, 157,208,19,185,0,208,56'BCOM DATA 237,207,157,201,21,176,2,169'BDNN DATA 21, 145,155,145,158,208,31,185'BEJP DATA 0,208, 56,237,207,157,145,155'BDRP 1459 DATA 145,158,16,18,173,16,208,77'BCAQ DATA 210,157,140,209,157,160,16,145'BFAJ DATA 155,145,158,172,209,157,138,74'BFXK DATA 176,53,170,173,207,157,24,121'BEGL DATA 0,208,176,27,145,155,145,158'BDTL DATA 173, 210,157,45,16,20 8,240,31' BDEM DATA 169,64,217,0,208,176,24,169'BCAN DATA 64,145,155,145,158,208,16,145'BEPP DATA 155,145,158,173,210,157,13,16' BEGQ 1468 DATA 208,160,16,145,155,145,158,172'BFKR DATA 209,157,177,155,141,211,157,200'BGES DATA 177,155,141,212,157,160,0,173'BEBK 1471 1472 DATA 208, 41,254, 141,26,208,169,129'BELN DATA 16, 208, 45,210,157,240,1,200"BCTK DATA 140,213,157,96,8,120,173,26'BCML 3,238,184,2,96,169,255,141'BBAG 238,190,2,76,223,151,141,192'BDLI 194,2,96,141,192,2,142,193'BBQE 32,219,144,144,1,96,133,174'ECNK 15,240,212,74,176,19,170,185'BUPO 74,176,60,170,173,16,208,45'BCTL

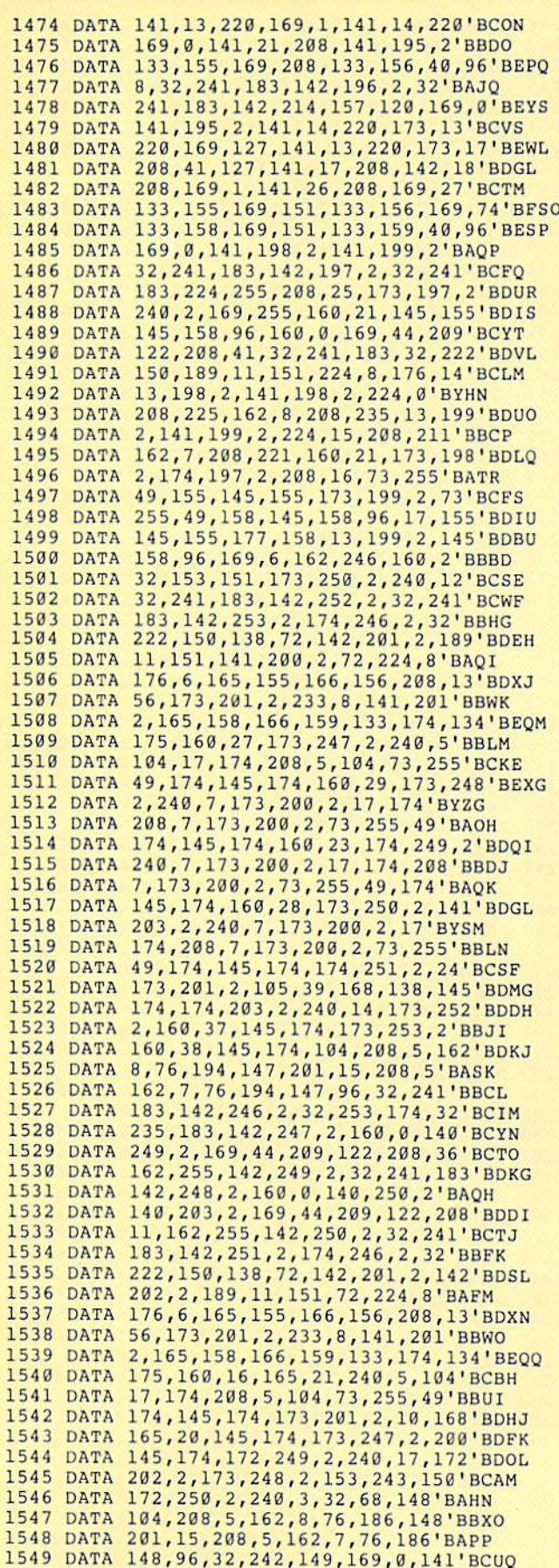

 DATA 204, 2,162,0,160,2,177,170'BAVI DATA 72,152,72,138,168,177,170,141'BEPK DATA 211,2,104,168,173,211,2,32'BBSK DATA 147,149,145,168,232,136,48,6'HDCL DATA 20B,231,104,76,71,149,24,169'BDTM DATA 3,101.16B, 133,168,144,2,230'BCBN 1556 1S57 DATA 105,3,141,204,2,201,63,144'BBOQ DATA 185, 230,170,208,2,230,171,230'BERS DATA 168, 208,2,230,169,238,205,2'BCNJ DATA 173, 205,2,205,206,2,144,157'BCCK DATA 76, 223,151,142,207,2,162,0'BBYL DATA 142, 209,2,74,141,208,2,144'BBDM DATA 12,173,209,2,29,3,151,141' BABN DATA 209,2,173,208,2,232,224,8'BAGO DATA 208,233,173,209,2,174,207,2'BCIP DATA 96,169,0,44,169,255,141,210'BCTQ DATA 2, 32, 242,149,174,206,2,160'BBDR 1569 DATA 62,177,170,77,210,2,145,168'BCSS DATA 136,16,246,202,240,25,24,169'BDJK DATA 64,101,170,133,170,144,2,230'BDRL DATA 171,24,169,64,101,168,133,168' BENN DATA 144,2,230,169,24,144,216,76'BCMN DATA 223,151, 32,253,174,32,235,183' BEBP DATA 142,206,2,165,20,160,6,24'BAWP DATA 10,30,21,136,208,253,133,170'BDXQ DATA 133,20,170,165,21,133,171,140'BEMS DATA 205, 2,140,170,2,169,44,209'BBES DATA 122,208,20,32,253,174,32,158'BDET DATA 173,32,247,183,165,20,160,6'BCLL DATA 10, 38, 21,136,208,250,170,134'3DYM DATA 168,165, 21,133,169,165,171,201'BFIO DATA 192, 144,3,238,170,2,96,32'BAOO DATA 241,183,160,32,138,145,155,32'BECQ 15S5 DATA 241,183,160, 32,138,14 5,158, 96 'BEPR DATA 160,7,185,243,150,145,249,136'BELS DATA 16,248,96,165,156,201,208,240'BEMT 1588 DATA 239,173,25,208,141,25,208,173'BEJU DATA 195,2,208,6,169,27,162,ISl'BBTU DATA 208,4,169,74,162,151,133,181'BDPM DATA 134,182,160,16,177,1B1,153,0'BDIN DATA 208,136,16,248,160,21,177,181'BEJP DATA 141,21,208,160,23,177,101,141'BEVQ DATA 23,208,160,29,177,181,153,0'BCKQ DATA 208,136,192,26,208,246,160,32'BEHS DATA 17 7,181,153,0,203,160,46,177'BDRS DATA 181,153,0,208,136,192,36,208'BDLT DATA 246,160,7,162,7,173,195,2"BARU DATA 240,2,162,15,189,243,150,145'BDHV DATA 249,202,136,16,247,173,195,2' BDSE DATA 208,10,173,196,2,141,18,208'BCIF DATA 206,195,2,96,238,195,2,173'BBBG DATA 214,157,141,18,208,96,72,165'BDWH DATA 156,201,208,240,12,224,14,144'BEPJ DATA 2,162,0,224,7,144,2,232'BXBI DATA 232,104,96,0,0,0,0,0'BUPJ DATA 0,0,0,0,0,0,0,0'BPEJ DATA 0,0,0,128,64,32,16,8'BUEL DATA 4,2,1,1,2,4,8,16'BQGL DATA 32,64,128,1,2,4,8,16'BULE DATA 32,64,128,0,0,0,0,0'BTRF DATA 0,0,0,0,0,0,0,0'BPEF DATA 0,0,0,0,0,0,0,0'BPEG DATA 0,0,0,0,0,0,0,0'BPEH DATA 0,0,0,0,0,0,0,0'BPEI DATA 0,0,0,0,0,0,0,0'BPEJ DATA 0,0,0,0,0,0,0,0'BPEK DATA 0,0,0,0,0,0,0,0'BPEL DATA 0,0,0,0,0,0,0,0'BPEM DATA 0,0,0,0,0,0,0,0'BPEE DATA 0,0,0,0,0,0,0,0'BPEF DATA 0,0,0,0,0,0,0,0'BPEG DATA 0,32,84,226,166,183,240,12'BBGJ DATA 169,8,170,172,180,2,32,186'BBSK 1625 DATA 255,76,192,255,96,32,253,174'BDCM DATA DATA 169,24,169,3,101,170,133,170'BDHO 144, 2, 230,171,24,173,204,2'BBUP

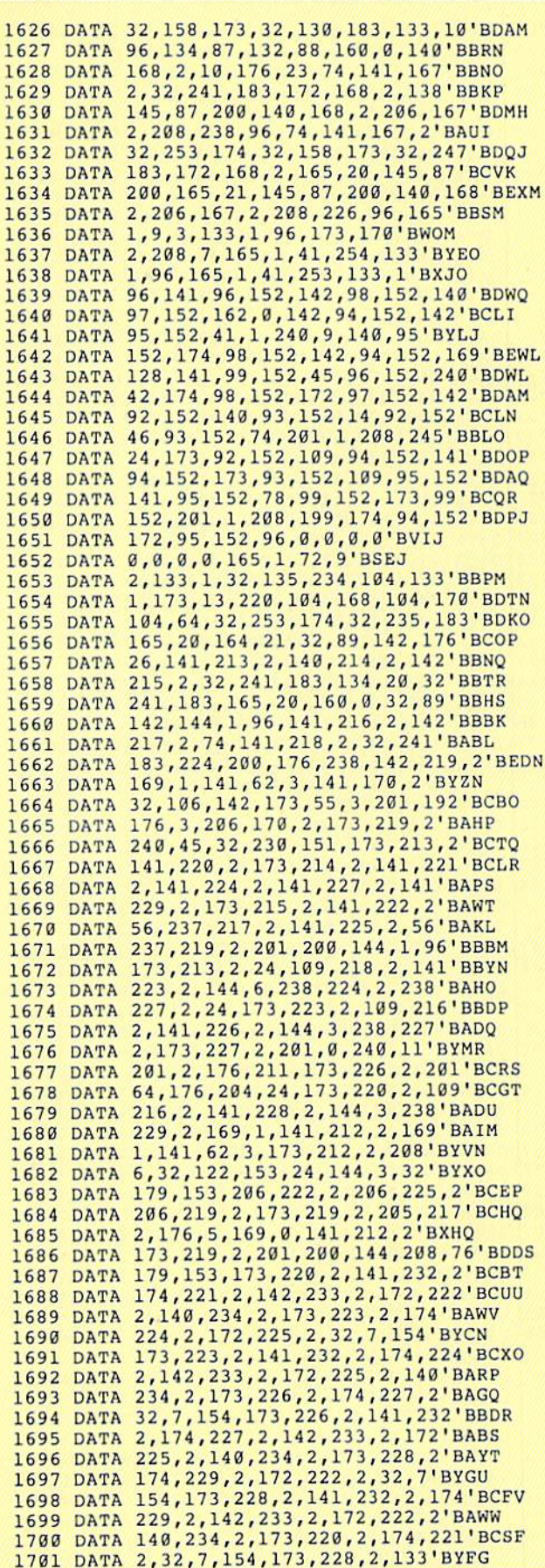

1702 DATA 164, 173, 229, 2, 133, 165, 173, 222'BEGI 1703 DATA 2, 133, 163, 206, 62, 3, 32, 230 BAUI<br>1704 DATA 151, 32, 143, 142, 76, 223, 151, 141 BETK 1705 DATA 235, 2, 142, 236, 2, 140, 237, 2'BAXK 1706 DATA 76, 130, 143, 173, 178, 2, 9, 4' BYQL 1707 DATA 141, 178, 2, 32, 241, 183, 142, 85 'BCLM 1708 DATA 157, 32, 253, 174, 32, 235, 183, 165'BEMO 1709 DATA 20, 172, 85, 157, 153, 96, 157, 165'BDDO 1710 DATA 21, 153, 104, 157, 138, 153, 112, 157'BFYH 1711 DATA 32, 241, 183, 138, 141, 84, 157, 172'BEKI 1712 DATA 85, 157, 153, 120, 157, 153, 128, 157'BFPJ 1713 DATA 160, 0, 140, 94, 157, 140, 95, 157'BCNJ 169,44,209,122,208,80,32,241'BDLK 1714 DATA 1715 DATA 183, 138, 172, 85, 157, 153, 136, 157'BFXM 1716 DATA 153, 144, 157, 32, 241, 183, 138, 172' BFIN 1717 DATA 85, 157, 153, 152, 157, 32, 241, 183' BENO 1718 DATA 138, 172, 85, 157, 153, 160, 157, 153' BFRP 1719 DATA 168, 157, 141, 94, 157, 160, 0, 169'BDYP 1720 DATA 44, 209, 122, 208, 33, 32, 241, 183' BDFH 1721 DATA 138, 172, 85, 157, 153, 176, 157, 32' BEWJ 1722 DATA 241, 183, 138, 172, 85, 157, 153, 184' BFUK 1723 DATA 157, 32, 241, 183, 138, 172, 85, 157'BESL 1724 DATA 153, 192, 157, 141, 95, 157, 172, 85' BEXM 1725 DATA 157, 185, 11, 151, 73, 255, 45, 87' BCAM 1726 DATA 157, 141, 87, 157, 174, 84, 157, 240'BEXO 1727 DATA 9, 185, 11, 151, 13, 87, 157, 141'BBPO 1728 DATA 87, 157, 185, 11, 151, 73, 255, 45'BCAP 1729 DATA 88, 157, 141, 88, 157, 174, 94, 157'BDNR 1730 DATA 240, 9, 185, 11, 151, 13, 88, 157'BBQI 1731 DATA 141,88,157,185,11,151,73,255'BDVJ 1732 DATA 45,89,157,141,89,157,174,95'BCTK 1733 DATA 157,240,9,185,11,151,13,89'BBRL 1734 DATA 157, 141, 89, 157, 96, 32, 241, 183' BDEM 1735 DATA 142,85,157,169,0,141,84,157'BCXN 1736 DATA 141, 94, 157, 141, 95, 157, 32, 166' BDYO 1737 DATA 154, 32, 241, 183, 172, 85, 157, 138' BEPQ 1738 DATA 153, 243, 150, 96, 173, 195, 2, 208'BDSQ 1739 DATA 250, 206, 86, 157, 208, 55, 169, 5'BCBR 1740 DATA 141,86,157,170,232,232,189,11'BEIK 1741 DATA 151, 45, 88, 157, 240, 35, 222, 168' BDVK 1742 DATA 157, 208, 30, 189, 160, 157, 240, 25' BEKM 1743 DATA 157, 168, 157, 189, 144, 157, 221, 152' BGXN 1744 DATA 157, 144, 8, 240, 6, 189, 136, 157' BCBN 1745 DATA 157, 144, 157, 157, 243, 150, 254, 144'BGMP 1746 DATA 157, 202, 16, 210, 96, 162, 7, 138'BCNP 1747 DATA 189, 11, 151, 141, 90, 157, 45, 87'BCWQ 1748 DATA 157, 208, 3, 76, 245, 155, 222, 128'BDTR 1749 DATA 157, 208, 248, 189, 120, 157, 240, 243' BGPT 1750 DATA 157, 128, 157, 160, 16, 177, 155, 45'BETL 1751 DATA 90, 157, 240, 2, 169, 1, 141, 66' BAML 1752 DATA 157, 138, 10, 141, 91, 157, 168, 177'BESN 1753 DATA 155, 141, 65, 157, 200, 177, 155, 141'BFGO 1754 DATA 67, 157, 138, 168, 185, 96, 157, 141'BEJP 1755 DATA 68, 157, 185, 104, 157, 141, 69, 157'BEBQ 1756 DATA 185, 112, 157, 141, 70, 157, 169, 0'BDOQ 1757 DATA 141, 92, 157, 141, 93, 157, 32, 40'BCNR 1758 DATA 156, 173, 92, 157, 240, 63, 173, 90'BDXS 1759 DATA 157, 73, 255, 45, 87, 157, 141, 87' BCLT 1760 DATA 157, 173, 90, 157, 73, 255, 45, 88' BCLL 1761 DATA 157, 141, 88, 157, 173, 90, 157, 45'BDBN 1762 DATA 89, 157, 240, 33, 173, 90, 157, 13' BCWN 1763 DATA 88, 157, 141, 88, 157, 189, 192, 157' BEPP 1764 DATA 157, 160, 157, 157, 168, 157, 189, 176' BGKQ 1765 DATA 157, 157, 136, 157, 157, 144, 157, 189'BGGR 1766 DATA 184, 157, 157, 152, 157, 202, 16, 1'BDNR 1767 DATA 96,76,87,155,160,16,173,66'BBLS DATA 157, 240, 10, 173, 90, 157, 17, 155'BDNT 1768 1769 DATA 145, 155, 24, 144, 9, 173, 90, 157' BCVU 1770 DATA 73,255,49,155,145,155,172,91'BDDM 1771 DATA 157, 173, 65, 157, 145, 155, 200, 173' BFNO 1772 DATA 67, 157, 145, 155, 238, 93, 157, 96'BDLP 1773 DATA 56, 173, 68, 157, 237, 65, 157, 141'BDCQ 1774 DATA 82, 157, 173, 69, 157, 237, 66, 157'BDKR DATA 141,83,157,32,19,157,141,74'BCSR 1775 1776 DATA 157, 201, 1, 208, 2, 169, 0, 141'BAXS 1777 DATA 75, 157, 32, 38, 157, 173, 82, 157'BCGT

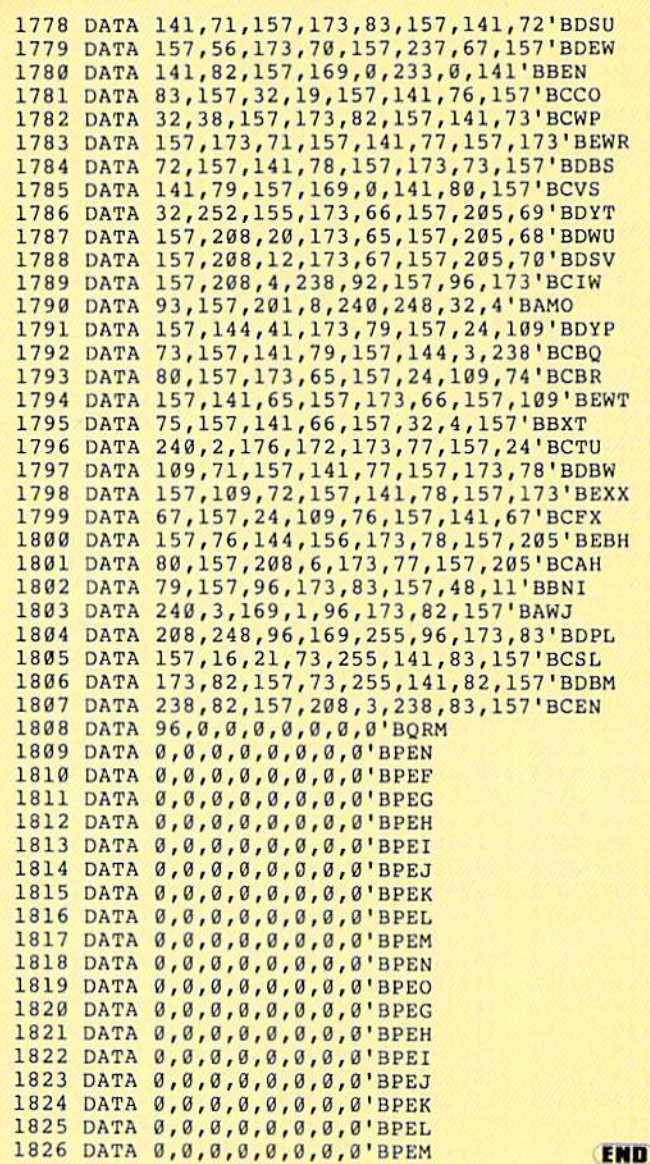

### **80-Column Character Set**

- 2 PRINT" [CLEAR, DOWN2] PGM MUST BE IN MEMORY!"'BALH
- 3 PRINT" [DOWN] CONTINUE (YES/NO) "'BABG
- 4 GET AS: IF AS=""THEN 4'EGNF
- IF  $AS="Y"OR AS="[SHFT Y]$ 5
- "THEN 10'FGOI
- 6 END'BACE
- 10 PRINT" [DOWN] WORKING, PLEASE WAIT..."'BAVD
- 15 FOR Z=40960 TO 41983:READ A :POKE Z, A:CK=CK+A:PRINT Z, CK : PRINT" [UP2] ": NEXT'KFYQ
- 20 IF CK<>5842 THEN PRINT"ERROR IN<br>CHECKSUM = ";CK:END'GKIJ
- 30 BA=33792'BHKB
- 50 PRINT" [DOWN] SAVING 80 COLUMN FONT"'BAFH
- SYS BA+9, 40960, 41983 55
- "80 COLUMN FONT"'COBO 57 SYS BA+15, ""'CFRK
- 
- 190 PRINT" [DOWN2, SHFT A] LL DONE!"'BAEH 200 END'BACV
- 
- 1000 DATA 4, 10, 10, 10, 8, 8, 6, 0'BSCV
- 1001 DATA 0,0,12,2,14,10,14,0'BTHX

# 11

1002 DATA 8,8,12,10,10,10,12,0'BUNY 1003 DATA 0,0,6,6,8,8,6,0'BPPY 1004 DATA 2,2,6,10,10,10,6,0'BSRA 1005 DATA 0,0,4,10,14,8,6,0'BRYB 1006 DATA 2,4,4,4,14,4,4,0 BQEC 1007 DATA 1008 DATA 8,8,12,10,10,10,10,0'BULF 1009 DATA 0,4,0,4,4,4,4,0'BPYF 1010 DATA 0,2,0,2,2,2,10,4 BQPW 1011 DATA 8,8,10,10,10,10,10,0'BULY 1012 DATA 12 4,4,4,4,4,14 ,0'BRDY 1013 DATA 0,0,10,10,14,10,10,10,0 BUBB 1014 DATA 0, 3,12,10,10,10 ,10,0'BUUC 1015 DATA 0,0,4,10,10,10,4,0'BSJC 1016 1017 1018 DATA 0, 3,12,10,8,8,8 ,0'BRDF 1019 DATA 0, 3,14,8,14,2,14,0'BSXG 1020 DATA 0,4,14,4,4,4,4,0'BQCX 1021 DATA 0, 3,10,10,10,10 ,14,0'BUWA 1022 DATA 0, 3,10,10,10,10 4,0'BTEA 1023 DATA 0,0,10,10,14,14,10,0'BUBC 1024 DATA 8, 3,10,10,4,10, 10,0'BTEC 1025 DATA 0, 3,10,10,6,2,2 ,12'BSKD 1026 DATA 0, 3,14,2,4,8,14 ,0'BRYE 1027 DATA 6, 4,4,4,4,4,6,0 'BPLF 1028 DATA 4, 10,8,12,8,8,14,0'BSKG 1029 DATA 6, 2,2,2,2,2,6,0 "BPBH 1030 DATA 2, 7,2,2,2,2,2,2 'BPAY 1031 DATA 0. 2,4,15,4,2,0, 3'BQUA 1032 DATA 0,0,0,0,0,0,0,0'BPEB 1033 DATA 4, 4,4,4,4,0,4,0 'BPDC 1034 DATA 10,10,0,0,0,0,0,0,0 BRCD 1035 DATA 0, 10,14,10,14,10,0,0'BUBF 1036 DATA 4, 14, 8, 14, 2, 14, 4, 0'BSGF 1037 DATA 10 ,2,4,4,4,8,10 ,0'BRYG 1038 DATA 4, 10,10,4,10,10 ,6,1'BTKI 1039 DATA 2, 2,4,0,0,0,0,0 'BPMI 1040 DATA 2, 4,3,8,8,4,2,0 BPPA 1041 DATA 8, 4,2,2,2,4,8,0 'BPJB 1042 DATA 0, 10,4,14,4,10, 0,0'BSNC 1043 DATA 0, 0,4,14,4,0,0, 0'BO.PD 1044 DATA 0, 0,0,0,0,6,2,4 'BPQE 1045 DATA 0,0,0,14,0,0,0,0'BQHF 1046 DATA 0, 0,0,0,0,0,4,0 'BPIG 1347 DATA 1, 1,2,6,4,8,8,0 'BPJK 104a DATA 4, 10,10,10,10,10,4,0'BUBJ 1049 DATA 4, 12,4,4,4,4,14 ,0'BRDJ 1050 DATA 4, 10,2,4,8,8,14 ,0'BRHB 1051 DATA 14 ,2,4,2,2,10,4 ,0'BRUC 1052 DATA 10 ,10,14,2,2,2, 2,0'BSND 1053 DATA 14 ,8,14,2,2,10, 6,0'BSCE 1054 DATA 4, 10,8,12,10,10 ,4,0'BTNG 1055 DATA 14 ,2,2,4,4,3,3, 0'BQKG 1056 DATA 4, 10,10,4,10,10 ,4,0'BTHI 1057 DATA 4, 10,10,6,2,4,8 ,0'BRBI 1058 DATA 0,0,4,0,0,4,0,0 BPMJ 1059 DATA 0, 0,4,0,0,4,4,8 'BPYK 1060 DATA 1, 2,4,B,4,2,1,0 ■BPBC 1061 DATA 0,0,14,0,14,0,0,0'BRKD L062 DATA 8, 4,2,1,2,4,8,0 •BPIE 1063 DATA 4, 10, 2, 4, 4, 0, 4, 0'BQVF 1064 DATA 0, 0,0,15,0,0,0, 0'BQIG 1065 DATA 4, 10,10,14,10,10,10,0'BVAI 1066 DATA 12 ,10,10,12,10, 10,12,0'BWWJ 1067 DATA 4, 10,8,8,8,10,4 ,0'BRJJ 1068 DATA 12 ,10,10,10,10, 10,12,0'BWUL 1069 DATA 14,8,8,14,8,8,14,0'BSUL 1070 DATA 14,8,8,14,8,8,8,0'BRAD 1071 DATA 4, 10,8,10,10,IB ,4,0'BTLF 1072 DATA 10,10,10,14,10,10,10,10,0'BWUG 1073 DATA 14,4,4,4,4,4,14,0'BRFG 1074 DATA 14 ,2,2,2,2,10,4 ,0'BRSH 1075 DATA 10,10,10,12,10,10,10,0'BWSJ 1076 DATA 8, 3,8,8,8,8,14, H'BQFJ 1077 DATA 10,14,14,10,10,10,10,0'BWYL DATA DATA 0, 0, 0, 4, 10, 10, 6, 2, 4 BRSD  $\boldsymbol{v}$ , 3, 12,10,10,12 3,6,10,10,6,2 ,8,8'BTPE ,2'BRSE

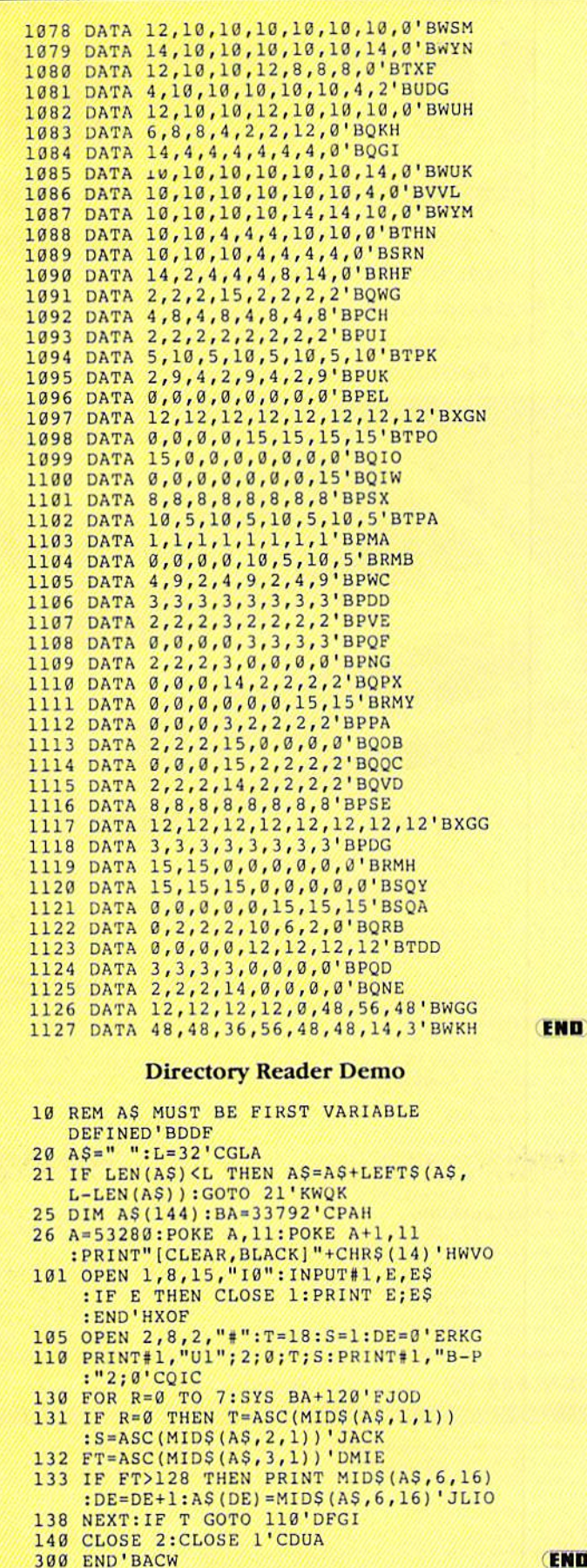

HHHHH

END

# Famous Smith Corona National Brand DRINTER SA Below Wholesale Cost Prices!!!

ONE YEAR IMMEDIATE REPLACEMENT WARRANTY • Speed: 120 or 160 characters per second • Friction Feed/Tractor Feed — Standard

- <sup>80</sup> character print line at <sup>10</sup> CPI 1 Line Buffer, 2K Buffer on 120/160 CPS Plus LQM
- . Six pitches . Graphics capability . Centronics compatible parallel interface
	- Features Bidirectional Print, Shortline Seek, Vertical And Horizontal Tabs

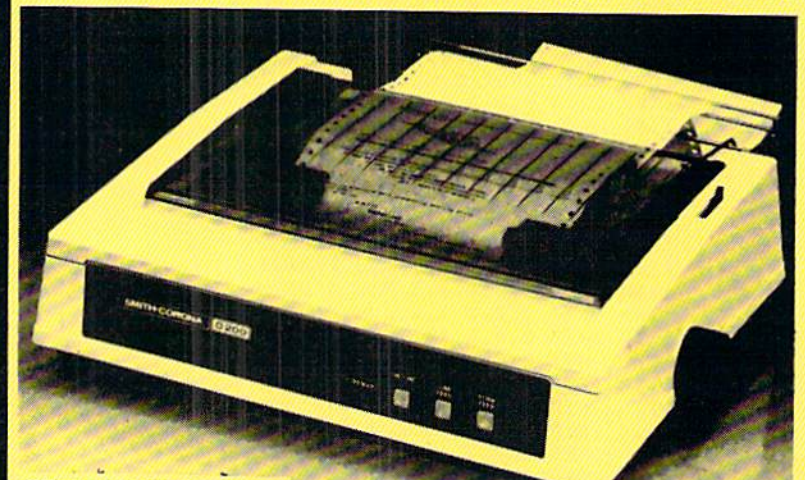

SUPER GRAPHICS

This is sample of our near-letter-quality

emphasized List

There is standard data processing quality print talic print

(IBM Commodore)

Size/Weight Height 5.04" Width 16.7" Deplh 13.4" Weight 18.7 lbs. Internal Char. Coding A5CII Plus ISO Print Buffer Size 120 CPS-132 Bytes (1 lino) 120/160 CPS Plus LQM: 2K No. of Char. In Cher. Sat 96 ASCII Plus International **Graphics Capability** standard 60, 72, 120 DPI<br>Horizontal 72 DPI Vertical Pitch 10, 12. 16.7. 5, 6. B.3. Proporiionol Spacing Printing Method Impact Dal Matrix

SPECIFICATIONS **Char. Matrix Size** 9H x 9V (Standard) to 10H x 9V (Emphasized Elongate)

**Printing Features** Bi-directional, Short line seeking. Vortical Tabs, Horizontal Tabs Forms Type Fontold, Cut Sheet, Roll (optional) Max Paper Width  $11'$ Feeding Method Friction Feed Sid.; Tractor Feed Std.

– Interfaces ·

Ribbon Cassette - Fabric inked ribbon Ribbon Life 4 million characters

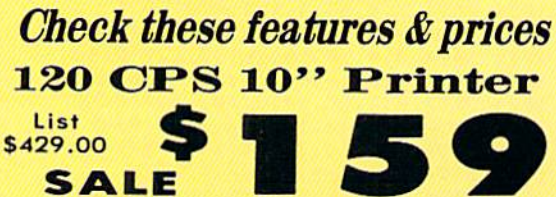

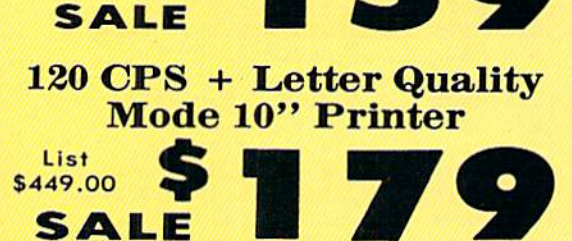

# 160 CPS + Letter Quality Mode 10" Printer

\$499.00

**SALE** 

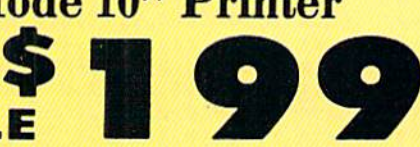

(Apple Atari Etc.) **Interfaces** Parallel 8 bit Centronics compatible 120/160 CPS Plus NLQ: RS232 Serial inc. Character Mode  $10 \times 8$  Emphasized;  $9 \times 8$  Standard;  $10 \times 8$ 

Elongated: 9«8 Super/Sub Script (1 pass) Character Set 96 ASCII

11x7 International Char.

Line Spacing 6/6712/72/144 LPI Character Spacing

10 cpi normal; 5 cpi elongated normal; 12 cpi compressed; 6 cpi elongated compressed; 16.7 cpi condensed: 6.3 cpi elongated condensed; 5.12.5 cpi elongated proportional

Cartridge Ribbon - List \$19.95. Sale \$12.95.

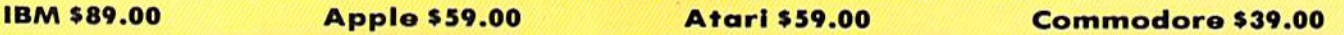

Add ST4.50 for shipping, handling and insurance. Illinois residents<br>please add 6% tax. Add \$29.00 for CANADA, PUERTO RICO, HAWAII,<br>ALASKA, APO-FPO orders. Canadian orders must be in U.S. dollars. WE DO NOT EXPORT TO OTHER COUNTRIES, EXCEPT CANADA.

Enclose Cashiers Check, Money Order or Personal Check. Allow 14 days delivery. 2 to 7 days for phone orders. 1 day express mail! VISA - MASTERCARD - C.O.D. No C.O.D. to Canada or APO-FPO

### We Love Our Customers 22292 N. Pepper Rd., Barrington, Illinois 60010 312/382-5244 to order

PROTECTO

 $10"$  Comstar  $10X -$ This Bi-directional<br>Tractor/Friction Printer prints  $T$  . The correction prints  $T$  is a set of  $T$  -referred prints of  $T$ standard sheet 8%"xii" paper and continuous forms or labels. High resolution bit Image graphics in the state graphics of the state of the state of the state of the state of the underlining, horizontal tab setting, the setting, the setting, the setting of the setting, the setting of the lower descenders, with super scripts and subscripts, prints standard pica, compressed, expanded, block graphics, etc. Fantastic value. (Centronics parallel Interface.) List \$399.00. Sale \$159.00.

**May** 

10" Printer

**Printer** 

List \$399.00

List \$499.00 10" Printer \$179 <sup>00</sup>

 $10"$  Comstar  $160+$  High Speed  $-$  This Bl-dlrectlonal Tractor/Friction Printer combines the above features of the 10" Comstar 10X with speed (150-170 cps) and durability. Plus you get a 2K buffer, <sup>96</sup> user definable characters, super density bit image graphics, and square print pins for clearer, more legible print (near letter quality). This is the best value for a rugged dependable printer. (Centronics parallel interface.) List \$499.00. Sale \$179.00.

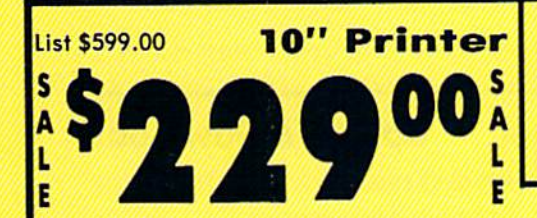

10" Co<mark>mstar 2000 – T</mark>he ultimate printer<br>has arrived! This Bi-directional has arrived! This Bi-directional Tractor/Friction Printer gives you all the features of the Comstar <sup>160</sup> plus 256 higher speed (165-185 cps), <sup>256</sup> do ni havo characters, proportional and the characters of the characters of setting, external dark printing mode and a \*lifetime printhead warranty. PLUS ...

# Com-Star

Year Warranty

120-140 CPS Premium Quality

**190.140 CPS** 

IANT PRINTER SA

 $15\frac{1}{1}$ " Comstar  $15X$  - Has all the features of the 10X plus and 10X plus and 10X plus and 10X plus and 10X plus and 10X plus and 10X plus and 10X plus and 10X plus and 10X plus and 10X plus and 10X plus and 10X plus and 10X plus and 10X plus and 10X plus an wide and more powerful and more powerful and more powerful and more powerful and more powerful and more powerful and more powerful and more powerful and more powerful and more powerful and more powerful and more powerful a electronics to handle letters to handle business forms! (Better than FX-100).  $T$  is  $T$  and  $T$  is a computational interaction of  $T$ standard size paper and continuous forms and labels. Fantastic value. (Centronics parallel interface.) List \$599.00. Sale \$229.00.

**\*22900** 

List \$599.00 **15**<sup>1</sup>/<sub>2</sub>  $\cdot$ 

S

F

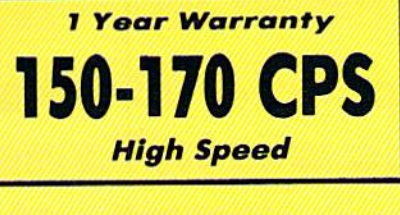

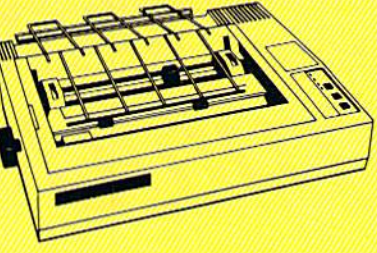

Llfotimo warranty\*

165-185 CPS CPS 200 CPS CPS 200 CPS 200 CPS 200 CPS 200 CPS 200 CPS 200 CPS 200 CPS 200 CPS 200 CPS 200 CPS 20 **High Speed & Letter Quality** 

15%" Printer List \$699.00 List \$699.00 15Vi" Printer **PERIODI** 

 $15\frac{1}{2}$ " Comstar 160 + High Speed - This Bi-directional Tractor/Friction Printer has all the features of the 10" Comstar 160+ High Speed plus wider iS%" carried and the heavy duty electronics where the heavy duty control to the heavy duty of the heavy duty of the required for today's business loads. You can use large ledger business forms as well as standard sheets and continuous forms and labels. This is the best wide carriage printer in the U.S.A. (Centronics parallel interface.) List \$699.00. Sale \$259.00.

10" Printer

Ë

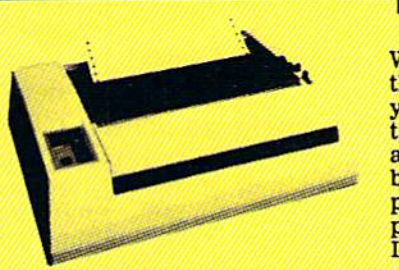

With the flip of a switch you can go into the letter quality mode which makes all your printing look inter it could be typewriter. Turn In the term in the papers of the papers of the term in the term in the term in the term in the articles or just print programs. Have the best of letter quality and speed in one package. Fantastic printer (Centronics parallel interface.) List \$599.00. Sale \$229.00.

**1229000** 

• 15 Day Free Trial — 1 Year Immediate Replacement Warranty  $-$  Parallel Interfaces  $-$ 

### $Commodore-64, VIC 20 = $39.00$  Atari  $- $59.00$  Apple II, II + , IIe  $- $59.00$

hisurance. Illinois residents please add 6% fax. Add \$20.00 for<br>CANADA, PUERTO RICO, HAWAII, ALASKA, APO-FPO orders.<br>Canadian orders must be in U.S. dollars. WE DO NOT EXPORT TO OTHER COUNTRIES, EXCEPT CANADA.

Enclose Cashiers Check, Money Order or Personal Check, Allow 14 days for delivery, 2 to 7 days for phone orders, 1 day express mail! VISA - MASTER CARD - C.O.D. No C.O.D. to Canada, APO-FPO.

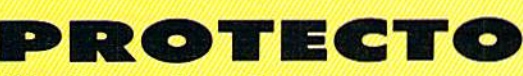

We Love Our Customers <sup>22292</sup> N. Pepper fid., Barringlon, Illinois <sup>60010</sup>

List \$599.00

Ĺ

### 312/382-5244 to order

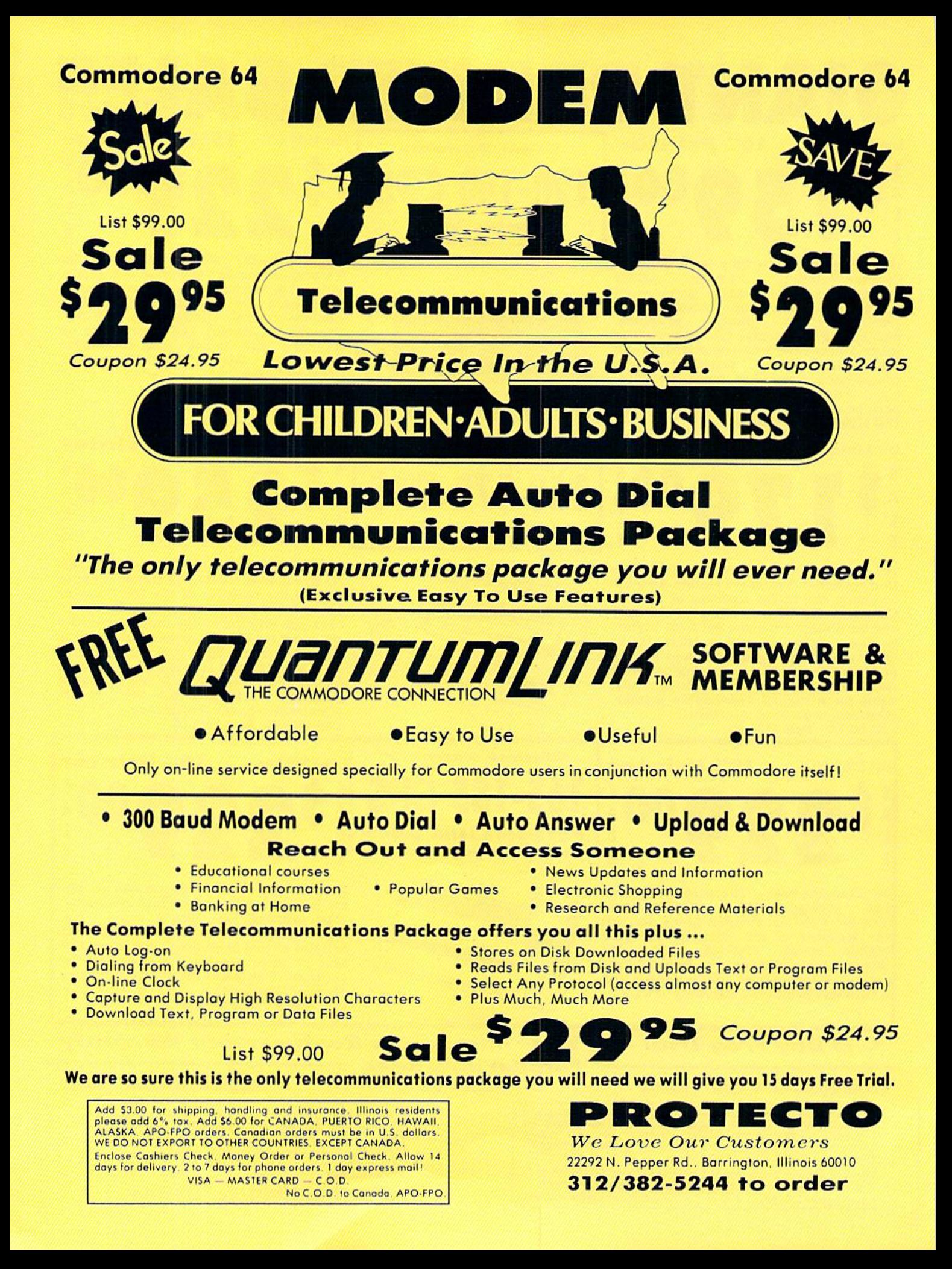

# 47 Gnih Gom e or Mon Sound Composite RG B

\$13095

 $e$   $\blacksquare$   $\blacksquare$   $\blacksquare$   $\blacksquare$   $\blacksquare$ 

Home Computers VCRs Modular TV Tuners

Excellent Color Reproduction Special "Green Screen Only" Option

True color reproduction is achieved by a Zenith designed state-of-the-art integrated circuit chip that processes the composite video signal. A custom Zenith analog RGB direct drive goin control iniegrated circuit allows userpreference for the adjustment of picture drive and black level. Zenith's unique "Green Screen Only" feature eliminates all other colors so that monochromatic text material may be easily displayed in green on the black face screen.

### Constant Intensity Character Definition Quality

Quality circuitry design generates crisp lines, pure colors, and sharp character definition for easy-toreod displays. DC-coupling permits the video display to retain its color balance from a single dot to a full screen of data. ZVM 131-Accessible by Many Popular Systems The ZVM <sup>131</sup> is designed to interface with most

List \$499.00 Sale \$139.95

Connection Cables RGB Cable - \$19.95

C128. Aplus 3000 (Specify)

personal computers, VCRs, video discs, video games and modular TV tuners that have either composite video or RGB direct drive outputs.

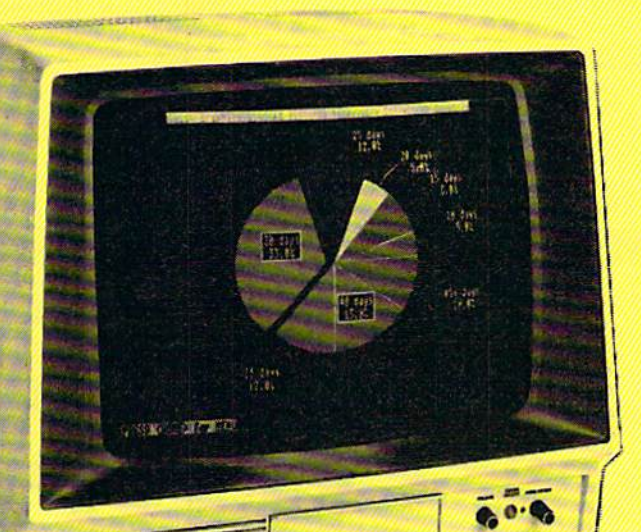

### Compatibility Chart

Computer Interfaces Via Apple II Aplus 3000 **Apple III** IBM PC Commodore 12B Commodore 64 Commodore Vic-20 Tl 99/4 Atari B00 **Atari 1200** Atari 1400

 $Complete - $9.95$ Commodore, Aplus 3000, Atari (Specify)

**Composite** RGB RGB RGB RGB/Composite **Composite Composite** Composite **Composite Composite Composite** 

Video Games The ZVM <sup>131</sup>

Sound Of Quality The output sound level is externally regulated by a user-adjustment volume control. Use the Zenith quality sound system to monitor the modern audio capabilities of the computer generation.

### Easy-To-Reach Front Access Controls

ZVM 131's 13" diagonal display screen can exhibit impressive graphics and intensely clear copy. Easyto-reoch front occess user controls (picture, block level, color level, tint, sharpness, audio volume, background noise control) make display adjustment simple and fast. An LED power on indicator notifies the user when the monitor is operable.

### Multiple Monitors On **A Single Computer**

The composile video "loop-thru" feature permits a single composite video source to drive severol monitors at the same time. This allows easy display possibilities for multiple viewers in business and educational applications. No more crowding around a single terminal. Everyone enjoys clear, unobstructed view of importont data.

This Is The Best Value Of The Century PROTECTO

Add \$17.50 for shipping, handling and insurance. Illinois residents<br>please add 6% fox. Add \$35.00 for CANADA, PUERTO RICO, HAWAII,<br>ALASKA, APO-FPO orders, Canadian orders must be in U.S. dollars.<br>WE DO NOT EXPORT TO OTHER Enclose Cashiers Check, Money Order or Personal Check. Allow<br>days for delivery. 2 to 7 days for phone orders, 1 day express mail! VISA — MASTER CARD — C.O.D.

No C.O.D. to Canada. APO-FPO.

We Love Our Customers 22292 N. Pepper Rd.. Barringlon, Illinois 60010 312/382-5244 to order

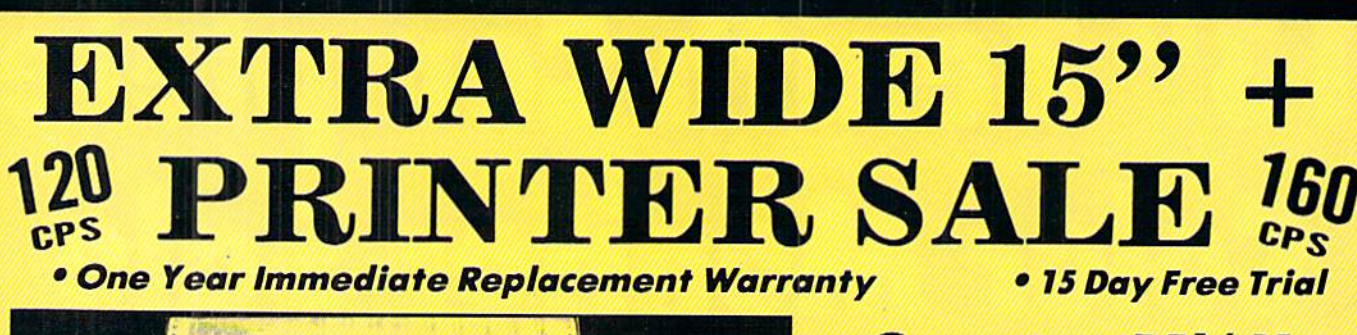

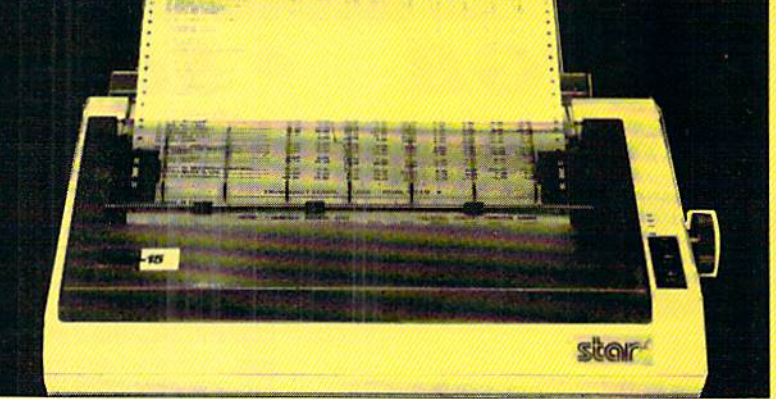

# Comstar  $15\frac{1}{2}X$ oo

### 120-140 CPS List \$499.00

. Tractor/Friction Printer . Dot Matrix, Impact, Prints Single Sheets or Continuous Feed Paper, 13½"<br>Carriage → Print Buffer → 9 x 9 Dot Matrix, Double Carriage Print Buffer PVX V Dot Matrix, Double<br>Strike Pe Near Letter Quality, High Resolution Dot<br>Bit Image Punderlining, Left-Right Margin<br>Pow Descenders, Super and Subscript Prints Standard, Block Graphics & Italics • Centronics Parallel Intertacs

136, 164, 232 (68, 82, 116 Double Width) ed: Double Strike; Super & Sub Script Cartridge Ribbon. List \$6.95. Sale \$4.95.

### (IBM-Commodore) COMSTAR 151/2 X SPECIFICATIONS (Apple-Atari-Etc.) Print Size Character Fonts Character Set Character Set Character Set Character Set Character Set Character Set

10. 12. 17. S. 6,8.5 CPI Normal (10 CPI); Elite (12 CPI); Condensed 96 Standard ASCII. 32 Blutk Graphic, 96 Number of Columns (17 CPI); Enlarged (5, 6, 8.5 CPI); Emphasiz- Halics Characters<br>136. 164. 232 (68. 82. 116 Double Width) ed: Double Strike; Super & Sub Script Contribute Pibbon

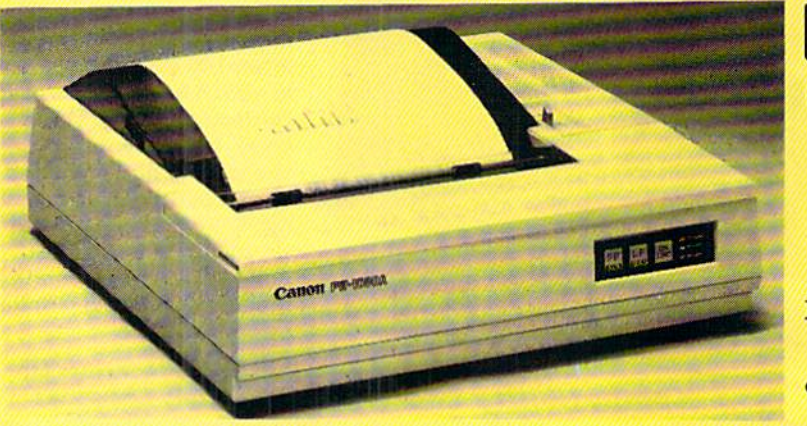

15" Printers use 10" and 15" Paper CANON 15" Printer **\$25900** \$699.00

# 160 CPS + Letter Quality Mode

Programmable Characters • 2K Buffer • 15 Day Free Trial

### (IBM - Commodore)

Printing Method

Impact dot matrix Printing Speed

160 CPS at standard character printing 27 CPS at NLQ character printing

**Printing Characters** 

Standard 11 x 9 dot matrix NLQ 23 x 18 dot matrix

Character set: Full ASCII character set (96), 32 spocial European characters

### CANON SPECIFICATIONS Print Buffer 2K-byte utility buffer Image Printing Horizontal 120 dots/inch (double density) Horizontal 240 dots/inch (quadruple density) Interface 8-bit parallel interface (Centronics type) Paper

Plain paper, Roll paper, Single sheet, Fanfold, Multipart paper: max. 3 sheets

### **Maximum Number of Characters** Standard: iO cpi 80 cpl Enlarged: 40 cpl 5 cpi 17.1 cpl Condensed; 136 cpl Condensed enlarged: 8.5 cpi 68 cpl 12 cpi 96 cpl 48 cpl Elite enlorged: 6 cpl NLQ pica: 10 cpl BO cpl

(Apple - Atari - Etc.)

Ink Ribbon Cartridge - Sale \$14.95 Ribbon Life: 3 million characters/cartridge

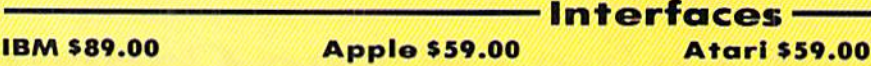

### Commodore \$39.00

5

cpi

40 cpl

Add \$17.50 tor shipping, handling and insurance. Illinois residents<br>please add 6% tax. Add \$35.00 for CANADA, PUERTO RICO, HAWAII,<br>ALASKA, APO-FPO orders. Canadian orders must be in U.S. dollars. WE DO NOT EXPORT TO OTHER COUNTRIES, EXCEPT CANADA. Enclose Cashiers Check, Money Order or Personal Check. Allow 14<br>days for delivery, 2 to 7 days for phone orders. 1 day express mail! VISA - MASTER CARD - C.O.D. No CO.D. to Conoda. APO-FPO.

### PROTECTO We Love Our Customers

NLQ pica enlarged:

22292 N. Pepper Rd., Barrington, Illinois 60010 312/382-5244 to order

Elite:

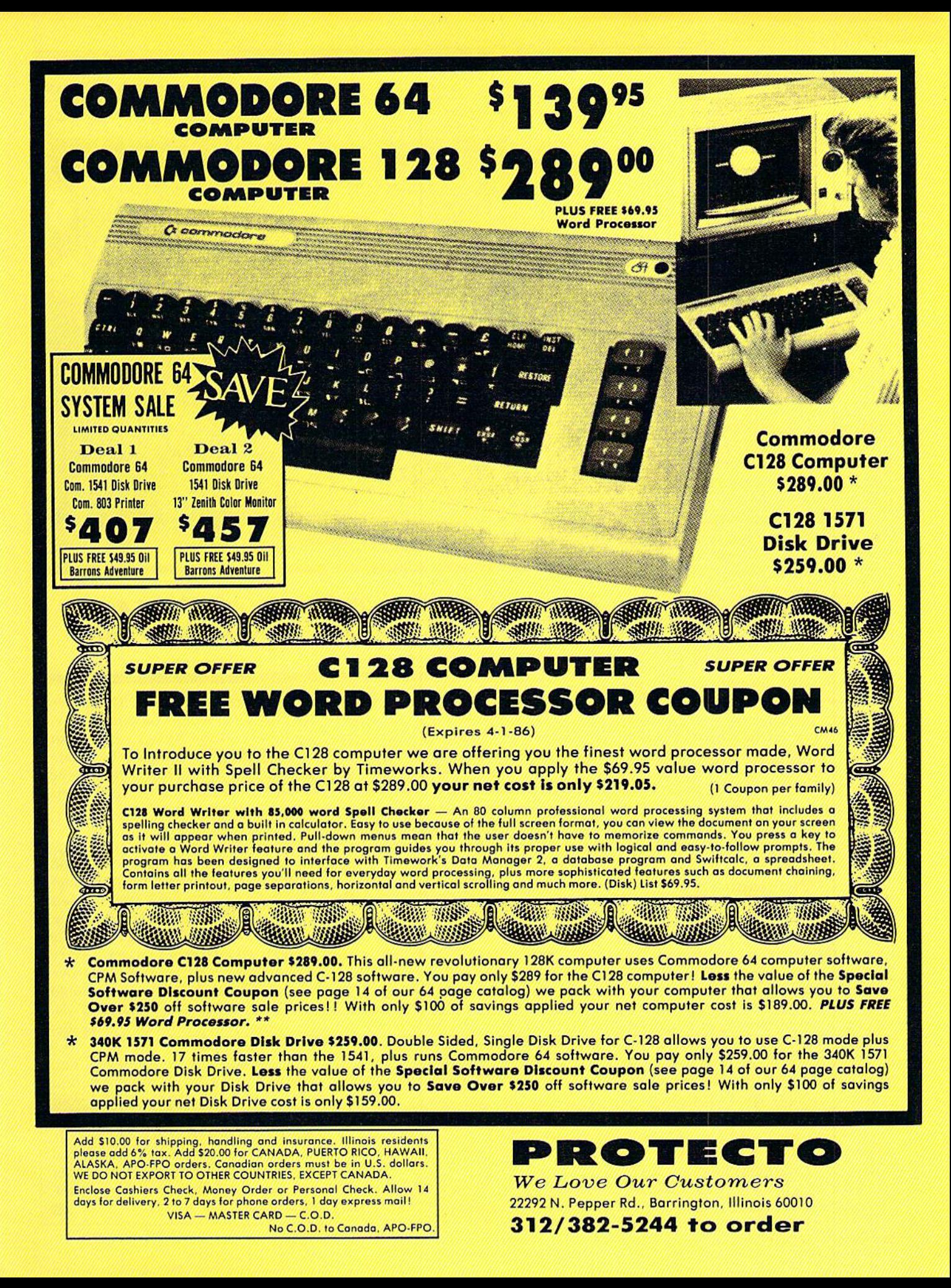

# cnmE PROGRoms

BY MARK JORDAN

# Punch for the Commodore 64

**W** hat do you get when you cross a bespeckled nerd with an ex-conbroken nose and all? Throw in two pairs of boxing gloves, a bouncing ball, and a juicy, ripe cherry and you've got "Punch," the game where you can let out your aggressive ten dencies as well as snarf down a few cherries.

Punch can be played with one or two players. To play alone, you'll need your joystick plugged into port one and you'll need to answer the prompt for a one-player game. In this mode, the computer makes a formidable foe.

The rules to the game are simple: You must return each ball hit at you. You can do that in one of two ways. The simplest is to "block" the ball by moving your man's gloves (that's right, boxing gloves) to the ball. The closer you hit the direct center of your gloves, the straighter your return. To get sharp angled returns, try to block with the top or bottom of your fists. Each time you return a ball, you get a point.

The other method of return is to "punch" the ball back. Do this by pressing the fire button when the hall is slightly out in front of your gloves. This will cause your glove to jump out in a punch and send the ball back

### For Machine-Language Programmers

"Punch" makes use of the hardware interrupt to move the joysticks and allow the computer to play in oneplayer games. I have often used an interrupt-driven joystick routine to move sprites in the past, but I usually had to double increment (or decre ment) to get the speed I wanted. This time I tried a simple trick that allows for exact speeds in interrupt move ments. I simply sped up the rate of interrupt occurrences from 60 per second to about 150 per second. Since the game is all machine lan guage am'way. the main loop was vir tually unaffected by the increased in terrupt activity.

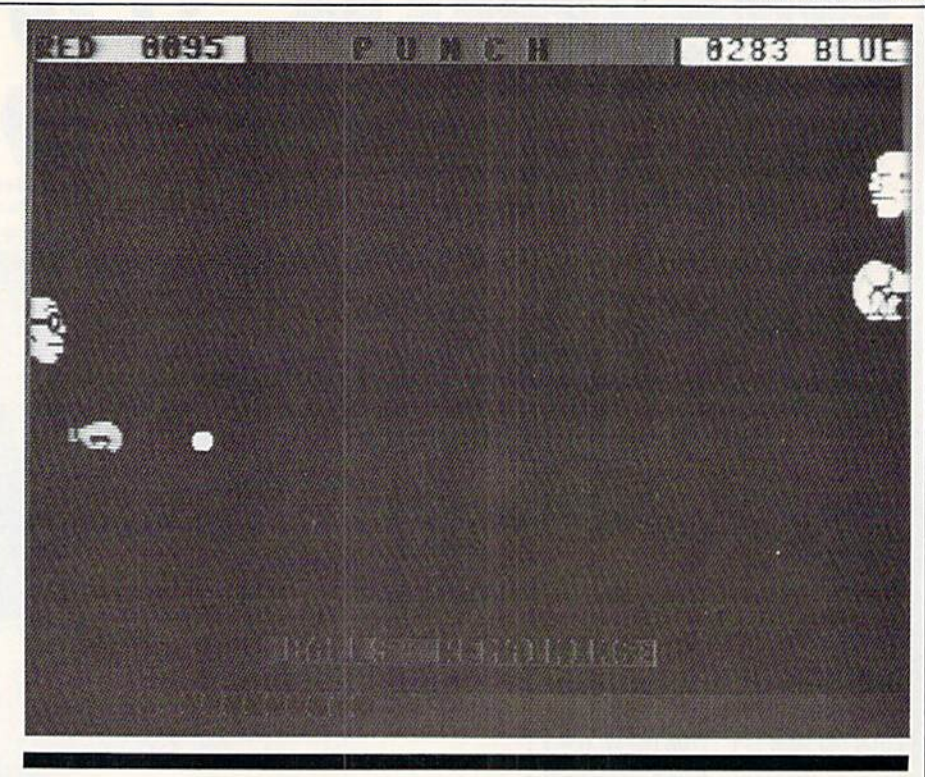

The rules are simple: You must return each ball hit at you by "blocking" or "punching."

at high speed. How fast the hall trav els depends on how near the center of your gloves you make contact—the closer to bull's eye, the faster the re turn speed. These punched shots will net you five points instead of just one.

So what's the purpose of blocking the hall hack instead of always punch-

Speeding up the interrupts is sim ply a matter of latching a new value into Timer A of CIA chip  $#1$ . Doing it couldn't be simpler. While changing the vector at 50315. simply add these two instructions: LDA #[new numbcr|:STA SDC05.

The routine looks like this in Punch:

- SEI
	- LDA  $#$ <Interrupt routine
- STA SO314

LDA  $#$ >Interrupt routine

- STA 50315
- LDA  $#26$ ; note it's decimal 26
- STA SDC05
- CLI

RTS

Location SDC05 is the high byte which loads Timer A with its counting it? Punching is harder. The gloves are horizontal when you punch, leav ing less contact surface. Balls that could easily he blocked back are missed. And when a ball is missed, the person who made the last return gets ten points.

down value. It is normally set to #66 ( $$DC04$  is set at  $#149$ ). This high byte/low byte combination equals 17045 which, when decremented at the rate of once per 1022730 of a second, counts down to zero every l/60th of second. If you would halve the value in the high byte, you would effectively halve the number of de crements Timer A would make be tween interrupts.

In Punch,  $a$  #26 is loaded into SDC05. Experiment with different values to see what you need for your application. By the way, altering SDC04 (the low byte) would be rath er worthless. With CIA counting at the rate of 1022730 decrements per second, #149 just isn't that significant a figure.  $\bullet$ 

# **GAME PROGRAMS PUNCH**

tion your face so the cherry will col- the keyboard). lide with it with your mouth open. If The first ten lines of the listing your mouth is closed when the cher-<br>translate your letters into machine your mouth is closed when the cher-

the fire button. If you're concerned ing a minute and nine seconds every about bow the fire button knows time you load the program could get when it's supposed to open your a bit time-consuming, lines 21-22 will mouth and when it's supposed to do a binary save of Punch, under the punch your fist, take heart. As long as name "Punch." Thus, you must not the ball is above your gloves (and save your typed-in version with that near your face) the mouth responds name. Instead, save it as "LPUNCH" to firings. If the ball is level with or or some such name. (I use L as a beneath your gloves, they'll respond, prefix meaning "Loader.")

long game (21 versus 41 balls), three saved version of the game is that it game speeds, and as mentioned, one will load much taster and will require or two players. no time to poke in numbers once

Another scoring factor comes into To make Punch less imposing to loaded. The disadvantage is slight: play in this game: Don't get hit in the type in, the program listing given You will have to remember to type face with a ball. The ball will explode here does several things. First, all the SYS 49152 to start the game, instead and you'll lose ten points. numbers have been converted into of RUN. So what's the face for, you ask? For letters. They have further been re- To recap, observe these rules when eating cherries, of course. Occasion- duced to, at most, two digits (similar typing in the listing: ally the ball will change into a cherry. to hex). I believe you'll find typing You can punch or block it back, no these keyboard alphabetic characters problem. But you can also eat it and a lot less difficult than their arabic get 25 big ones. The trick is to posi- counterparts (that is, the top row of

ry strikes, you lose ten big ones. language POKKs. This translation To open your mouth, simply press takes a while (about  $1:40$ ). Since wait-

Punch has options for a short or The advantage of having a binary-

- 1. Save your typing before running it the first time.
- 2. Save it with a name other than "Punch."
- }, Once the program is saved, when you run it the first time, it will make a new version with the name "Punch."
- 4. If you are using tape rather than disk, change the  $8$  in Line 21 to a 1, and he sure your recorder is set to go at a place on tape that you have established and marked down.
- 5. After the first run, you may scratch the loader program (or better yet, save it on another disk or tape for safekeeping).
- 6. Now each time you want to play, type LOAD "PUNCH", 8,1 and once it's loaded, type SYS 49152.  $\mathbf{C}$

Before typing this program, read "How to Enter Programs" and "How to Use the Magazine Entry Program."

### Punch

- 10 TI\$="000000":FOR T=0 TO 9:READ D(T) :NEXT'GNEE
- LI DATA 32,169,141,208,133,173,16,17, 212,24'BKNF
- 12 PRINT CHR\$(14)"[GREEN,CLEAR,D0WN2] ", "[RVS] [SHFT W] O R K I N G [SPACE2](1:40) [RVOFF]"'CFAH
- 13 FOR T=49152 TO 51199:READ A\$ : IF LEN $(A$)$  $(>1$  THEN  $16'$  JWNK
- 14 A=ASC(A\$)-65:IP A>15 THEN  $A=D(A-16)$ <sup>'</sup> ISKK
- 15 GOTO 19'BCRC
- 16 IF A\$=""THEN A=0:GOTO 19'FHCH
- 17 H=(ASC(LEFTS(A\$,1)))-65 : $L = (ASC (RIGHT$ (A$, 1)) ) - 65$ :A=H\*16+L'LIXS
- 18 IP A>255 THEN PRINT"ERROR IN
- LINE"23+INT(X-49152))/16):ST0P'JTHS 19 PRINT"[HOME]"RIGHT\$(TI\$,3):POKE T, A
- :CK=CK+A:NEXT'CSNO
- 20 IF CK<>240041 THEN PRINT"ERROR IN DATA":END'GJOH
- 21 OPEN 1,8,1,"PUNCH":POKE 780,251 :POKE 251,0:POKE 252,192 :POKE 781,179'FLSK
- 22 POKE 782,200:SYS 65496:CLOSE :SYS 49152'EVUG
- 23 DATA Q,IK,PP,R,,U,PL,R,NM,U,PM,R,, KA,,JJ'BKWK
- 24 DATA,Y,MI,MA,BJ,T,PI,R,AP,S,Z,Y,R,

IB,S,BC'BMUL

- 25 DATA Y,S,AP,Y,R,ED,S,I,Y,R,Q,S,M,Y, R.X'BITL
- 26 DATA U,LP,R,,KI,JJ,,DA,JJ,,DB,MI,T, PH,LJ,OO'BNON
- 27 DATA MG,JJ,,DA,MI,MA,ON,T,PF,KA,, LJ,NL,MH,JJ,LB'BRAP
- 28 DATA DB,MI,MA,N,T,PF,KA,,LJ,0I,MH, JJ,OI,DB,MI,MA'BSER
- 29 DATA BJ,T,PF,R,,S,CB,T,R,L,S,Q,T,R, BP,S'BJPP
- 30 DATA BF,T,R,K,S,W,T,KC,MA,IO,PI,H, IO,PJ,H,OI'BOCJ
- 31 DATA 01,IO,PK,H,OI,01,10,PL,H,01, 01,IO,PM,H,KA,J'BSNL
- 32 DATA LJ,LN,MG,JJ,,T,II,W,PH,KA,0, LJ,LN,MG,JJ,BN'BRHM
- 33 DATA T,II,MA,I,T,PF,R,IA,U,E,R,,U, C,R,DA'BKTK
- 34 DATA U,F,R,DB,U,D,Q,PN,MD,R,MA,U,E, R,EA,U'BLXM
- 35 DATA C,Q,PN,MD,Q,EB,ME,HI,R,NL,S, BE,D,R,MA,S'BOSO
- 36 DATA BF, D, R, BK, S, F, NM, FI, EM, CB, MC, V,BO,T,U,JF'BPAP
- 37 DATA KF,LO,PA,X,MG,MD,T,N,KF,LP,EJ, B,U,LP,S,L'BPDQ
- 38 DATA Y,R,D,U,MD,MG,ME,T,DJ,R,C,U, ME,MG,JI,T'BNJQ
- 39 DATA DB,R,W,S,L,Y,KF,MA,PA,BK,V,PM, H,MJ,MH,PA'BPOS
- 40 DATA BD,V,BL,Y,MJ,DM,LA,M,R,C,E,CL, T,R,MH,U'BNBJ
- 41 DATA LO,EM,CP,MB,R,,U,LO,R,B,S,CL,

# **GRME PROGRAMS PUNCH**

T,R,MG,S'BMUK

- 42 DATA PM,H,KF,LD,PA,AP,MG,LD,T,L,MG, LH,KF,LH,S,E'BRGM
- 43 DATA Y,8,,U,LD,KC,,IG,JM,KA,B,IE, JL,KE,JL,T'BNYM
- 44 DATA FA,IE,LC,KF,IO,MJ,B,T,EI,V,LL, MC,MJ,MO,PA,EB'BTDP
- 45 DATA V,J,T,Z,GJ,I,DI,ON,H,T,PA,M,W, F,R,BO'BLXO
- 46 DATA EM,HK,MB,R,BN,EM,HK,MB,R,BP, EI,V,W,T,CJ,W'BQIQ
- 47 DATA PA,BL,V,PL,H,HJ,MF,PA,0,V,I,T, MJ,CJ,T,N'BOAR
- 48 DATA V,J,T,CJ,B,T,G,GI,CJ,OP,EM,KD, MB,GI,EM,KD'BQUS
- 49 DATA MB,LB,PL,EK,LA,AP,EI,LN,B,T, MJ,CB,JA,G,NO,B'BSJU
- 50 DATA T,NO,F,T,GI,EK,LA,AP,EI,LN,B, T,MJ,ME,LA,G'BQEL
- 51 DATA PO,B,T,PO,F,T,GI,KE,JM,EK,EK, EK,LA,BD,V,J'BQIM
- 52 DATA T,DI,OJ,I,NN,B,T,LA,CF,R,MB, JJ,PI,H,EM,BD'BQSN
- 53 DATA MC,R,MA,JJ,PI,H,IK,Z,GJ,MC,JJ, PK,H,KF,JL,T'BRCO
- 54 DATA F,R,EF,EM,PI,MB,R,BE,JN,E,T, EM,BD,MC,IK,Z'BQWP
- 55 DATA GJ,MD,JJ,PK,H,KF,JL,T,F,R,DG, EM,W,MC,R,CD'BQJQ
- 56 DATA JN,E,T,KC,C,OG,JM,MG,JL,T,D, EM,EN,MB,EM,HO'BRDR
- 57 DATA OK,R,B,U,JC,U,JD,R,W,U,S,KE, JC,KG,JD,R'BNIR
- 58 DATA B,U,MA,KF,JE,PA,F,MG,JE,EM,GK, MC,KF,JF,U,JO'BSZU
- 59 DATA CJ,W,PA,CG,Q,EB,MD,KF,PN,MJ,G, JA,BK,MJ,BJ,T'BSBV
- 60 DATA D,EM,OL,MC,V,W,T,CJ,W,PA,F,R,, EM,GC,MC'BNJL
- 61 DATA R,B,U,PO,EM,KO,MC,Q,CL,MD,II, DA,Z,V,J,T'BOXN
- 62 DATA MJ,NN,JA,F,R,MO,S,IC,MC,MJ,CK, LA,F,R,OO,S'BQDO
- 63 DATA IC,MC,OO,J,T,MK,W,G,JI,W,DD, EM,CL,MC,V,W'BPQP
- 64 DATA T,CJ,W,T,O,V,I,T,MJ,I,LA,BM,R, B,U,PO'BLEP
- 65 DATA £M,KO,MC,V,I,T,MJ,FF,JA,0,R,, U,PO,R,K'BMPQ
- 66 DATA U,PN,Q,OtJ,ME,EM,OL,MC,Q,MEfMC, MO,I,T,Q,CO'BQNS
- 67 DATA ME,EM,CP,MC,V,I,T,EI,V,LL,MC, MJ,MO,PA,W,GI 'BRILI
- 68 DATA MJ,PP,T,BG,V,W,T,J,W,S,W,T,£M, OK,MC,GI'BNXU
- 69 DATA T,I,V,W,T,CJ,OP,S,W,T,GA,R,,U, MA,S'BJNT
- 70 DATA L,Y,Q,NL,ME,JA,D,EM,OE,MD,V,W, T,CJ,OP,S'BOMN
- 71 DATA W,T,R,KG,S,I,T,R,,S,J,T,U,LO, R,B'BHRM
- 72 DATA JI,S,CL,T,U,JC,R,C,U,JD,00, J,T,Q,CO'BMXO
- 73 DATA ME,V,J,T,MJ,NM,T,PD ,EM,CL,MC, R,MI U, JE.V'BPMQ
- 74 DATA LL,MC,MJ,MO,PA,F,R, MO,EM,DN, MD,R OO,S,LL,MC'BSLS
- 75 DATA GA,R,W,U,S,IG,LI,IE ,LL,KA,F,R, ,KC, U'BLPR
- 76 DATA PO,KF,JO,EK,LA,M,EK ,LA,G,EK, LA, ED, EK, LA, CD, OG' BUQU
- 77 DATA PO,01,LN,PI,H,MJ,MA ,PA,BD,V, PM,H MJ,MG,PA,G'BSQV
- 78 DATA Q,LF,MF,EM,LH,MD,Q, LF,MF,EM, LD,MD,Q,MO,MF,EM'BTBW
- 79 DATA LC,MD,V,H,T,Q,ME,MD ,OG,PO,V, PL,H, MJ,ME,PA'BQWW
- 80 DATA BL,KF,LB,K,Z,GJ,C,U ,S,Q,JP,MF, EM,LF,MD,V'BPJO
- 81 DATA F,T,Q,ME,MD,V,PK,H, MJ,MC,T,OF, Q,JK, MF,EM'BPUP
- 82 DATA LE,MD,11,11,11,11,1 I,LJ,MM,MG, U,PN, O,ON,ME,KG'BUTR
- 83 DATA LI,KE,LL,GA,DI,ON,J ,T,DI,OJ,J, W,F,EJ,PP,Z'BQKR
- 84 DATA GJ,B,U,LB,IE,KG,KI, LJ,NC,MG,U, JD,L^ ,OA,MG,U'BSUT
- 85 DATA JC,KE,KG,GA,Z,KA,K, KC,K,Q,PA, PP,R, KH,KA,MG'BRWT
- 86 DATA Q,BO,KL,V,B,NM,CJ,W ,T,PJ,EM,, MA,R, ,U'BLQT
- 87 DATA JG,R,C,U,IL,KE,JG,MA,EA,PA,CC, KC,,LB,E,K'BPFV
- 88 DATA GG,IM,OI,OA,I,T,PI, KE,IL,KF, IM,JE ,C,OG,JG,MG'BTKX
- 89 DATA IL,W,OC,Z,KF,C,GJ,D ,U,C,EM,B, ME,GA,IK,EI'BPNX
- 90 DATA JI,EI,KG,S,KE,KF,II ,T,PN,MK,T, PI, 61 ,KI,GI,KK'BTTQ
- 91 DATA GA,R,PE,KA,MF,Q,BO, KL,Q,OE,PP, CJ,AP ,MJ,B,PA'BSRR
- 92 DATA E,MJ,C,T,PD,U,IO,R, I,KA,MG,Q, BO,KL ,Q,OE'BOKR
- 93 DATA PP,MJ,FD,PA,E,MJ,EM ,T,PF,CJ,B, U,IP, R,DC,KA'BRBS
- 94 DATA MG,Q,BO,KL,Q,OE,PP,CJ,AP,PA, PJ,MJ ,E,LA,PF,K'BSJU
- 95 DATA K,K,K,Z,GJ,Q,U,KF,R ,FC,KA,MG, Q,BO, KL,V'BNCT
- 96 DATA B,NM,CJ,W,T,PJ,R,GC ,KA,MG,Q, BO,KL ,Z,KA,L'BPIV
- 97 DATA KC,BG,Q,PA,PP,R,JB, (A,MG,Q,BO, KL,R, L,KA,CI'BRUW
- 98 DATA JJ,LP,NL,II,T,PK,KE ,IP,T,F,KAf CI,EM ,MB,ME,KA'BTXY
- 99 DATA BE,IE,IP,KC,CI,R,NB ,JJ,LP,H, II,T, PI,R,KA,OE'BSQA
- 100 DATA IP,PA,H,JN,LP,H,MK ,EM,MN,ME, GA,Z ,R,KA,KG,IP'BSUG
- 101 DATA JN,LP,H,MG,IP,KF,IP,MJ,PP,T, B,DI ,GA,R,,U'BPOG
- 102 DATA LA,KF,PN,CJ,HP,KI,MJ,G,LA,C, OG,LA,KF,PO,PA,F'BTYI
- 103 DATA KC,CC,EM,H,MF,KC,I ,KF,LA,T,D, Q,HK ,MF,Q,EA'BQOI
- 104 DATA MF,LA,E,II,T,PB,GA ,MK,Q,EA,

# GAME PROGRAMS PUNCH

MF,LA,E,OI,EM,BD'BSAK

- 105 DATA MF,MK,Q,EA,MF,LA,F,OI,OI,EM, BD,MF,MK,Q,EA,MF'BTQL
- 106 DATA JA,OE,KA,E,R,LA,JN,,E,OI,II, T,PH,EM,BG,MF'BQJL
- 107 DATA LN,,E,CJ,AP,El,KF,PN,CJ,IA, PA,BC,R,JE,U,JP'BRFM
- 108 DATA GI,MJ,,T,Q,DI,R,LK,JN,,E,EM, HG,MF,R,BH'BNWM
- 109 DATA U,JP,GI,MJ,J,T,J,DI,R,KP,JN,, E,EM,HB,MF'BOBO
- 110 DATA Z,PO,,E,GA,Z,NO,,E,GA,R,,S,F, Y.KF'BIRE
- 111 DATA JP,S,B,Y,R,CB,S,E,Y,R,HI,U,S, Q,CO,ME'BLCG
- 112 DATA R,Q,S,E,Y,R,W,U,S,GA,R,X,EM, KB,MF,R'BKYH
- 113 DATA IB,U,LH,R,DA,S,F,Y,KF,LH,SfE, Y,R,I,S'BLMI
- 114 DATA B,Y,EM,OP,MF,R,CE,S,F,Y,R,,S, J,T,R'BJOI
- 115 DATA X,S,B,Y,R,X,U,LH,S,E,Y,EM,OH, MF,S,F'BKDK
- 116 DATA Y,R,PA,S,B,Y,R,IB,U,LH,S,E,Y, R,B,S'BJWK
- 117 DATA PM,H,R,CN,S,I,T,KC,O,Q,CO,ME, MK,T,PK,R'BNYM
- 118 DATA BO,U,LD,GA,JD,X,JC,JK,DB,Q, EP,FC,Q,DC,Q,FA'BRSO
- 119 DATA EM,EB,FJ,EF,FC,FD,DP,,JD,X, BC, FD, JC, EI, EP, FC'BTGQ
- 120 DATA FE,Q,EH,EB,EN,EF,Q,CI,DC,DB, Q,EC,EB,EM,EM,FD'BTDI
- 121 DATA CJ,Q,EP,FC,Q,BC,EM,JC,EP,EO, EH,Q,CI,DE,DB,CJ'BTEJ
- 122 DATA DP,,JD,X,EM,EF,FG,EF,£M,Q,CI, EG,EB,FD,FE,CJ'BSIJ
- 123 DATA Q,DB,Q,CN,Q,DC,Q,CN,Q,DD,Q, CI,FD,EM,EP,FH'BQBK
- 124 DATA CJ,,JD,X,EG,EJ,FC,EF,Q,FE,EP, Q,FD,FE,EB,FC'BRJL
- 125 DATA FE,,JD,BC,BM,FC,EF,EE,Q,Q,DA, DA,DA,DA,Q,JH'BRWM
- 126 DATA LE,Q,Q,Q,Q,FA,Q,FF,Q,EO,Q,ED, Q,EI,Q,Q'BMSM
- 127 DATA Q,Q,Q,KK,BP,Q,DA,DA,DA,DA,Q, EC,EM,FF,EF,N'BQCO
- 128 DATA,BC,JH,Q,EC,EB,EM,EM,FD,Q,Q, FC,EF,EN,EB,EJ'BREP
- 129 DATA EO,EJ,EO,EH,DK,BD,,F,Q,EG,EJ, FC,EF,Q,FE,EP'BRQQ
- 130 DATA Q,FA,EM,EB,FJ,Q,EB,EH,EB,EJ, EO,Q,,N,GE,EM'BQYI
- 131 DATA GE,BE,IC,EF,IC,KA,GE,K,O,C,G, B,U,IK,B,F'BOMI
- 132 DATA K,BJ,B,G,F,E,D,C,D,D,G,M,B,B, C,C'BHYH
- 133 DATA,B,B,B,B,B,C,C,F,L,B,B,D,D,D, PP'BGEI
- 134 DATA MA,AP,PP,PA,BP,PP,II,BP,PP, HI,BP,PP,ME,DP,PP,JA'BWMO
- 135 DATA GA,OA,BK,HH,OA,BK,HP,PP,JD, OG,PP,MH,PH,LP,OI,CP'BWNP
- 136 DATA OP,PM,HP,PH,PO,,HP,IA,HP,LP, PO,DP,PP,PO,DP,PP'BUEQ
- 137 DATA PA,DP,OH,PI,BP,MD,PA,,,,,,,,, PP'BGQM
- 138 DATA,D,PP,MA,H,PO,Q,H,PM,JI,BJ,PM, MO,HA,PO,GH'BQFQ
- 139 DATA PP,HM,H,PP,PA,OM,HH,PD,PA,CH, HP,PM,DP,NP,PO,B'BUHS
- 140 DATA PP,IA,,OP,,,HO,,,HO,,,HO,,, HO'BEJG
- 141 DATA,,PO,,D,PP,IA,DP,OH,PM,BP,MD, PI,M,,'BKTI
- 142 DATA,,,,,D,HA,,CP,PA,,NP,PI,D,JP, PM'BGPI
- 143 DATA H,JP,OO,AP,JP,NO,AP,MP,LP,AP, T,HP,H,LI,HP,'BRBN
- 144 DATA BD,DP,,MH,JP,B,OH,LO,,OL,LO,, GN,PM,,HM'BNIM
- 145 DATA PI,,R,FA,B,PD,OA,,,,,,,,, 'BANJ
- 146 DATA,,,,,,,,,,,,,,,'BPXI
- 147 DATA,AP,PA,,HP,PM,BN,PP,PO,BN,PP, PP,BN,PE,DP,BO'BSLR
- 148 DATA PB,JP,,HL,NP,,DP,LO,,,BM,HM,, ,PO,'BICP
- 149 DATA,PO,,,PO,,,HM,GA,,,NK,,B,L, MA'BEKP
- 150 DATA,HI,,,JO,,,LO,,,PO,,,HM,,'BAQG

### END

### TYPING TUTOR + WORD INVADERS

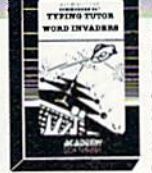

**SOFTWARE** 

Learn to use your keyboard quickly and properly. TYPING TUTOR starts with the 'home keys' and automatically evaluates your typing performance, introducing you to new keys in many gradual steps as your skills develop. WORD INVADERS puts real excitement into your touch typing practice

while reinforcing proper typing techniques. "This is the best typing tutor we have seen yet;  $\star\star\star\star\cdot$ " INFO-64

"Best typing tutor I've seen - Better than Mastertype" **Microcomputer Courseware Evaluation** "WORD INVADERS is fantastic"

**Editors of Consumer Guide** 

NEW! Commodore Plus/4 or 16..... Tape \$21.95 Disk \$24.95 Commodore 64............. Tape \$21.95 Disk \$24.95 VIC 20 (unexpanded)  $\ldots$  Tape \$21.95

### IFR (FLIGHT SIMULATOR)

Put yourself in the pilot's seat! This pro gram provides a very challenging, realistic simulation of flying under Instrument Flight Rules (IFR) in a single engine light plane. Realistic instrumentation and aircraft per formance. Plenty of thrills for pilots and non-pilots alike.

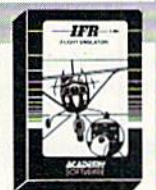

"It is tremendous fun." Compute's Gazette "It's a great program, and as a pilot I found it to be very realistic. My brother, a current commercial pilot and a former Air Force flight instructor with over 3,500 hours in military and civilian aircraft was also quite Impressed." Private Pilot NEW! Commodore Plus/4 or 16. . . . . . . . . Tape or Disk \$29.95

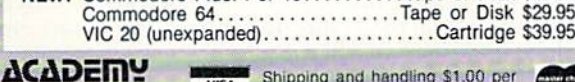

P.O. Box 6277 San Rafael, CA 94903 (415) 499-0850

shipping and handling \$1.00 per<br>order. CA residents add 6% tax.

POWERPLAV 99

# cnmE PROGRnms

# Spacedog **Trainer**

# Exploring Graphics and Sound on the Commodore 128

The Commodore 128's many new BASIC 7.0 graphics, sound and logic commands make easy work of pro grams that would require complex machine language routines and much PEEKing and POKEing on the Commodore 64. Spacedog Trainer demon strates many of these new commands, including GRAPHIC, DRAW, PAINT. SPRITE, MOVSPR, BUMP. PRINT, US ING, CHAR, DO WHILE, and SOUND.

Spacedog Trainer is a rocket pilot simulator, training you to be an asteroid-belt Spacedog. There are no "had guys" to shoot or treasure to grab. Your only object is to take off from a launching pad on the surface of a light gravity planetoid and land again safe ly, cither on the same pad or on the alternate pad on the other side of the mountain, And while there is some space debris to dodge, the chief diffi culty is the Hying itself.

Unlike mosi rocket "simulators," here you don't merely wiggle your joystick to move the rocket. The joys tick only controls the *maneuvering* rockets, changing the way the ship points. The fire button controls the main engine's thrust, sending you in the direction you're poiniing. And, just like the real thing, you'll keep going in that direction until you ap ply an equal amount of thrust in the Opposite direction, (Remember thai the planetoid's gravity will slightly af fect your flight path, too!) Naturally, there's a limited supply of fuel available.

You will need a joystick plugged into port number two (closest to the on/off switch).

### How the Program Works

The best way to describe Spacedog Trainer and the new BASIC 7.0 com mands used in it is to go through the program's lunusual instructions line by line.

Line 100 jumps into graphic mode.

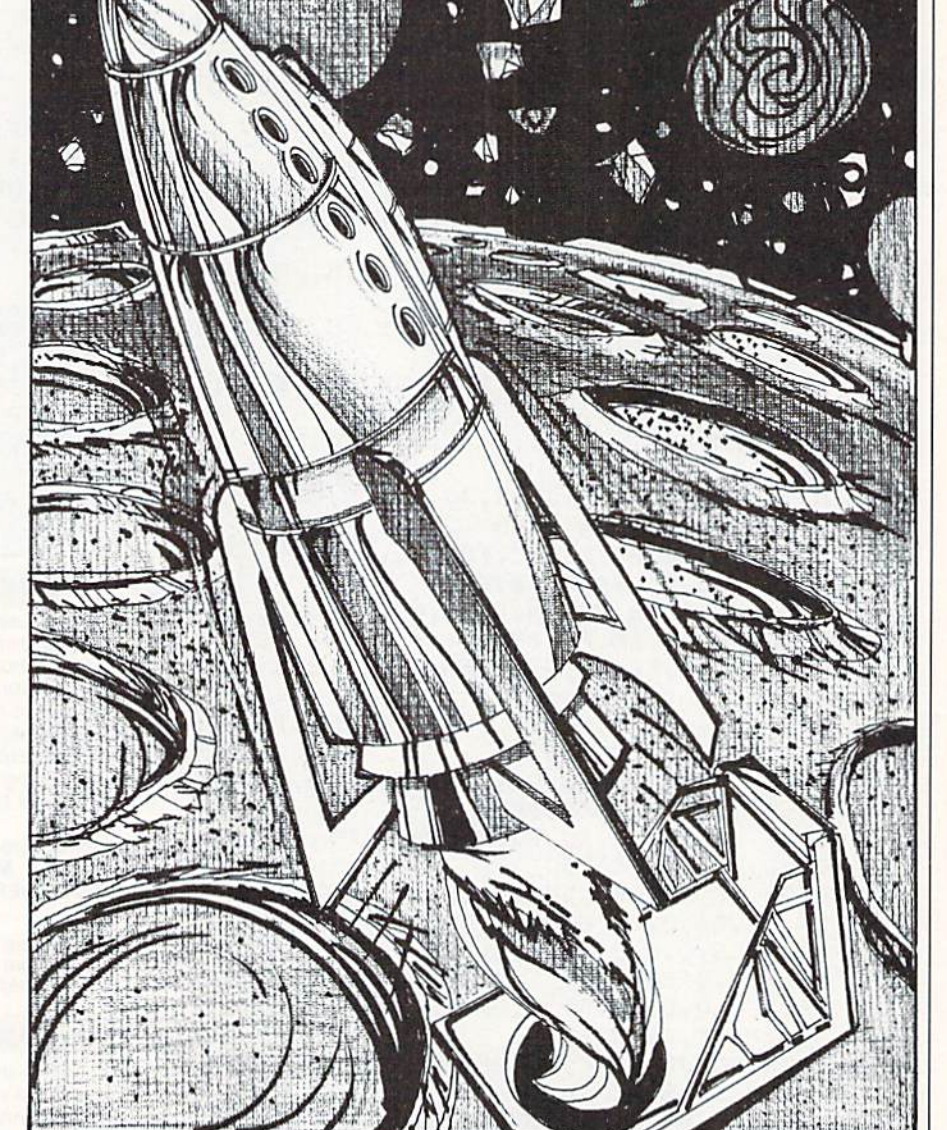

clears the screen, and then comes back to the text screen. This moves BASIC and avoids a little bug in calling functions from graphic mode.

Line 120 clears the screen. The zero indicates the regular text screen; other parameters could be used to clear the different graphic screens.

Line 140 changes the screen background to black. (The equivalent command for the 64 would be POKE 53281,0). Note that the zero stands for the background, and the one stands for the color black, unlike the 64 where black was zero. Why the change? If you'll look at your key board, either on the 64 or the 128, you'll notice that "blk" is printed on the "1" key—not the "0" key.

Line 150 selects the color medium gray (or gray 2) for the high-resolu tion graphics foreground color.

Line 160 and Line 170 set the two extra multicolor mode colors to red.

# GRME PROGRAMS SPACE DOG TRAINER

Spacedog uses regular high- resolution mode, which doesn't access these col ors, hut for a special "crash" effect switch to multicolor mode.

Line 180 changes the screen bor der to black.

Line 190 controls the character color. And. in case you're wondering, there is a COLOR  $6$ , $X$  that controls the background color in 80-column mode.

Line 280 is nothing new to the 128, but if you're tired of writing out  $X = INT(RND(1)*X) + 1$  every time you want a random number, just define it as a function like this. Then, if you want a random number between one and ten, just write  $X = FNR(10)$ .

Lines 360-380 print an introductory screen, using the new command CHAR to locate the text. While CHAR was primarily intended for printing text on high-resolution screens (hur ray!), it can also be used, as shown here, to "print at" a certain location on the screen.

Note the three figures following each CHAR. The first tells CHAR what color source to use, each of which can be set with the COLOR com mand. (In standard text mode, only zero, referring to the current cursor color, is legal.) The second and third parameters are the horizontal and vertical coordinates you wish to print at. Following these coordinates is the actual string to print. Optionally (as in line 360), you may follow the string with a one or zero to indicate whether or not you wish the siring to be printed in reverse.

Line 390. Remember the famous "100 GET A $$$ : IF A $$$  = "" THEN 100" loops? We don't need them anymore! GETKEY, as opposed to GET, will wait until a key is pressed.

Line 430 returns the value of joystick number one. A zero is returned if the joystick is untouched, a value of one if it is pressed forward, a value of two for upper right, and so on clockwise around the joystick. If the fire button is pressed, 128 is added to the values returned by the  $JOY(x)$  function.

Line 460. The first parameter, "2," tells the 128 that I want a high-resolution screen split with a standard text screen. The second parameter, "1." indicates that I want the screen cleared; a zero would have meant

Your object is to take off from a launching pad on the surface of a light-gravity planetoid and land again safely.

leave the screen as is. The third pa rameter (24) is the number of standard text lines I want used by the high-resolution bit map. In other words, I will have a high-resolution screen with one line of standard text at the bottom.

Line 480. You can use the DRAW command to draw either a single point or a straight line between two points. To plot a single point at coordinates X,Y (with the point 0,0 at the upper left of the screen), the syn tax is DRAW [color source], Xcoord, Ycoord. The color sources that work in high-resolution mode are zero (background color) and one (fore ground color). Note that DRAVing point or a line by using the same color as the background is essentially the same as erasing it.

Lines 470-490 in Spacedog ran domly draw one-pixel "stars" or "me teors" in the sky. (Remember.  $FNR(320)$  returns a random number between  $1$  and  $320$ ; since the  $128's$ horizontal resolution in high-resolu tion mode is measured from 0 to 319, merely subtract one from that num ber to get the correct range.) The resolution in the vertical (Y) direction is measured from 0 to 199, with zero at the top of the screen. I limited my random Y direction to 140, as I didn't want to draw "stars" in the mountain.

The syntax for drawing a line is DRAW Icolor source].X,Y TO X2,Y2. The first X,Y pair is the coordinate of the start of the line, while X2 and Y2 refer to the end points of the line. (See line  $670$ , which draws a line across the bottom of the screen.)

Line 610. Here's something you couldn't do before! In this example, variable OY (stands for "Old Y") re members the previous Y coordinate

in my mountain-drawing routine. If OY. the old coordinate, is equal to the newly selected Y, the variable KT (stands for "Keep Track") is incremented by one. If they're not equal (ELSE), variable KT is zeroed. Without the handy ELSE statement, you'd have to do it something like this:

610 IF  $Y = OY$  THEN  $KT = KT + 1$ 

620 IF Y $\leq$  OY THEN KT = 0

Line 670 draws a line across the bottom of the screen, as previously discussed.

Line 680 fills in the area between the jagged mountain and the line at the bottom of the screen with a solid color. The first number following the PAINT command is the color source, as you're probably expecting by now. The next two numbers are the X and Y coordinates of where you want the painting to begin. PAINT will then begin coloring in the screen from this point, stopping only when it reaches the screen borders (of course), or another pixel of the same color source. In high-resolution mode, there is ef fectively only the foreground source to contend with, but in multicolor, low-resolution mode, you'll have to pay more attention to your colors.

PAINT acts just like pouring some real paint into a container. If there's the slightest hole, it will escape. If my mountain's pixels hadn't all touched one another, the "paint" would have escaped, filling up the entire screen. You must be sure your borders are tight before calling PAINT.

Lines 830-840 build a cursor-control string with a "home" character followed by 24 "cursor down" char acters. This was to make it easy to print on that bottom line of the mixed-mode screen that I reserved in the GRAPHIC statement.

Line 920. The 128 supports eight sprites, numbered one to eight. To place a sprite anywhere on the screen, simply call MOVSPR [sprite#], Xposition,Yposition. No more PEEKing and POKEing and ANDing and ORing!

Line 950. BUMP $(1)$  returns a value if one sprite touches "bumps into" another sprite. BUMP(2) returns a value if a sprite touches any characters or pixels on the screen. Calling the  $BUMP(x)$  function resets it; that's what I'm doing in line 950.

To tell which sprites are "bump

# **GRME PROGRAMS** SPACE DOG TRAINER

ing." look at the value returned. The bit positions zero to seven relate to the sprite numbers one to eight.  $BUMP(2)$  value of four, for example, would Indicate that sprite number three has just collided with a pixel. (The number four in binary is 00000100. The third number from the right is "1" or "on"; therefore sprite number three has hit some thing.

Line 1070 and line 1420. Wow, what's this? Looks like PASCAL lemmc out of here! Actually, the DO UNTIL statement (and its brother, DC) WHILE) are very easy to understand. In this ease, the computer executes every line between ihe DO statement in line 1070 and the LOOP Statement in line 1420. It will continue to execute these statements UNTIL BUMP(2) returns a non-zero value. I could just have easily—and perhaps more understandably—have used the statement 1070 DO WHILE  $BUMP(2)=0.$  Just like FOR/NEXT loops, DO loops may be nested inside one another. And if you wish to leave a DO loop before the UNTIL or WHILE condition has been met, the statement EXIT will send you to the first line following the LOOP state ment.

Line 1770. This command is used to tell the computer everything about an individual sprite, except where to put it (which is where MOVSPK comes in). And don't worry, as you can tell by the preceding line 1760, you don't have to repeat all those parameters every time! The SPRITE parameters, in order from left to right. arc:

1. The sprite number, from one to eight.

2. A value of zero or one, telling whether or not the sprite is on or off.

The following parameters are op tional, and have default values:

3. The sprite's color, a number from  $1$  (black) to  $16$  (light gray).

4. The sprite's priority over screen data. A zero here means the sprite is to be in front of objects on the screen. Note that the sprites' priority over one another is still determined by their number; sprite number one is in front of sprite number two, and so on.

5. A zero here means the sprite is the normal size in the horizontal  $(X)$  direction; a one means the sprite is expanded horizontally.

6. A zero here means the sprite is the normal size in the vertical (Y) di rection; a one means the sprite is expanded vertically.

7. A zero here means the sprite is displayed in the standard bitmap mode; a one means the sprite is displayed in the multicolor mode.

Line 1910 and Line 1970. A full discussion of the very powerful PRINT USING command would, like most of the new commands I've men tioned so briefly, merit a full article in itself. In a nutshell, PRINT USING allows you to format your output, be it numbers, alpha characters or dol lars and cents, exactly the way you want it. Look at line 1970. I wanted the percentage of fuel remaining to be displayed with one figure to the right of the decimal point. The printusing string " $####$ ." reserves three figures to the left of the decimal point, and one to the right. If I were printing dollars and cents figures from \$1000 on down, I could use "\$ ####.##".

Lines 2010-2180 are the sound routines. VOL (short for VOLUME) is used to set the volume, anywhere from 0 to 15. The SOUND statement itself, like the SPRITE statement, has series of mandatory and optional pa rameters:

1. The voice number (one. two or three).

2. The frequency value {0 to 65535!). If you don't care to look up frequency values for every note in song, remember that the SOUND statement was designed for just that-sounds. The 128 has a very powerful PLAY command that reads English (or should I say Italian?) type notes.

3. Duration of sound. Any value from  $0$  (shortest) to  $32767$ . The following parameters are optional and have default values:

4. This position designates the step direction if you're using sweep (se lected later) to sweep between the frequency selected above and a lower frequency.

 $0 =$  Increment the frequency upward

 $1$  = Decrement the frequency downward

 $2 =$  Oscillate the frequency up

and down.

5. M1N is the minimum frequency if you're using sweep.

6. SV is the step value of the sweep, any number from 0 to 32767. Zero (the default value) indicates that you don't desire the sweep.

7. Waveform. There are four waveforms available:

0 Triangle waveform

1 Sawtooth waveform

2 Variable pulse

3 White noise (what I used for my rocket sounds)

8. Pulse width. This designates the width of the variable pulse waveform (if selected).

The very best way to really get the hang of the SOUND command is to get in there and play with different values.

Lines 2260-2910 contain the data for the eight different ship sprites used. (One sprite is used for each of the eight directions a ship could face; the proper sprite is selected in lines 1120-1220. and '"turned on" in line 1230.)

The Commodore 128 has several new methods of sprite definition. With SSHAPE, you can draw a picture on the high-resolution screen with the DRAW, CIRCLE, BOX and PAINT commands, and then read it into a sprite. Or, you can enter sprite defini tion mode by typing SPRDEF, and an entire sub-program built into the 128 will help you design sprites! (Sort of a sprite operating system!) BSAVE will save your sprite data on disk, ready to be HI.OADcd by your program.

used the "old" method of data statements here, because it's the most practical for magazine reproduction. If you want, you may save and run the program once (to POKE the sprites into memory) and then, in direct mode, type:

BSAVE "DOGSPRITES", B0, P3584 TO 4096

Then you can get rid of all those data statements. In direct mode, type: DELETE 2290-2910

This deletes all the now unnecessary lines.

Now add one more line:

2290 BLOAD "DOGSPRI-TES", B0, P3584 TO P4096

Resave the program.

Lines 2920-2960 aren't connected to the rest of the program. Type RUN

# **GRIME PROGRAMS** SPACE DOG TRAINER

2920 to sec display of all eight Spaccdog Trainer uses so many new sprites across the screen. By now, you BASIC 7.0 statements that to do jus should understand how the MOVSPR tice to some I would have had to ig command in tine 2950 does this.

nations have been rudimentary, hut the sound parameters, use the graph

realize that some of these expla program: experiment with changing nore others. Play around with the

ics commands to draw some more obstacles in the sky, try using CHAR to print text on the high-resolution screen itself. The best way to familiarize yourself with the new commands is io use them.  $\blacksquare$ 

```
100
120
130
140
150
160
170
180
190
200
210 FOR X = 1 TO 8 : REM READ
220
READ XD(X),YD(X)
230
NEXT
240
250
260
270
280
290
300
310
GOSUB 2260
REM READ SPRITES
320
GOSUB 2210
REM ALL SPRITES
690
330
340
REM INTRO SCREEN
350
GOSUB 2210 REM TURN ALL
360
CHAR 0,12,6,"[SHFT S,SHFT P,
370 CHAR 0, 8, 9, "([SHFT D]
380
CHAR 0,9,12,"[SHFT NJOVICE OR
LPAD=LPAD+44 RPAD=RPAD+44
800
390
400
410
420
CHAR 0,9,12, "(SHFT P)RESS [RVS,
430
IF JOY(1)<128 THEN 430
440
450
REM DRAW SPACE DEBRIS
460 GRAPHIC 2,1,24 : REM SPLIT-SCRE EN
470 FOR X = 1 TO 20*FF
480
DRAW 1,FN R(320)-1,FN R(140)
490
NEXT
500
     Before typing this program, read "How to Enter Programs."
Spacedog Trainer<br>100 GRAPHIC 1,1:GRAPHIC 0
    GRAPHIC 1,1:GRAPHIC
    SCNCLR 0 : REM CLEAR SCREEN
    PRINT CHRS(14): REM
    UPPER/LOWERCASE SET
    COLOR 0,1
    COLOR 1,13
    COLOR 2,3
    COLOR 3,3
    COLOR 4,1
    COLOR 5,8
                 REM GRAY
                 REM BED
                 REM RED
                 REM BORDER BLACK
                 REM CHARACTERS YELLOW
    DIRECTIONS
    DATA 0,-1, 1,-1, 1,0, 1,1
    DATA 0,1, -1,1, -1,0, -1,-1
    DEF FN R(X) = INT(RND(1)*X)+1
    X=RND(-TI)
    OFF
    SPRITES OFF
    SHFT A,SHFT C,SHFT E,SHFT D,
    SHFT O,SHFT G] [SHFT T,SHFT R,
    SHFT A, SHFT I, SHFT N, SHFT E,
    SHFT R]",l
    CHAR 0, 8,9," [SHFT D]
    ON'T HIT THE METEORS!)", 0
    ISHFT EXPERIENCED?"
    GET KEY AS
    IF AS<>"N" AND AS<>"E" THEN 390
    FF=2.5 IF AS="N" THEN FF=1.5
    SHFT F, SHFT I, SHFT R, SHFT E, RVOFF]
     WHEN READY."
    REM WAIT FOR FIRE BUTTON
```
510 REM DRAW ASTERSCAPE 520 Y=165 YU=155 YD=177 530 FOR  $X = 0$  TO 319 540 IF (X>40 AND X<60) THEN LPAD=Y GOTO 650 REM LEFT PAD 550 IF (X>240 AND X<260) THEN RPAD^Y GOTO 650 : REM RIGHT PAD 560 IF X>60 AND X<160 THEN YU=50:YD=Y :YY=-1: GOTO 590 : REM LEFT MOUNTAIN 570 IF X>159 AND X<240 THEN YU=Y :YD=177:YY=1: GOTO 590 REM RIGHT MOUNTAIN 580 OY=-1: GOTO 600 : REM ALL THE REST  $PAOV = INT(X)$ Y = Y+FN R(3)-2 600 IF Y=OY THEN KT=KT+1 ELSE KT=0 610  $620$  IF KT>2 THEN Y=Y+YY IF Y>YD THEN Y=YD IF Y<YU THEN Y=YU 650 DRAW 1, X, Y : REM DRAW DOT NEXT DRAW 1,0,188 TO 319,188 REM BOTTOM LINE 680 PAINT 1,0,187 : REM FILL IT ALL IN 700 REM DRAW LAUNCHING/LANDING PLATFORMS 710 LPAD=LPAD-4 : RPAD=RPAD-4 DRAW 1,40,LPAD TO 60,LPAD DRAW 1,40,LPAD TO 40,187 DRAW 1,60,LPAD TO 60,187 740 DRAW 1,240,RPAD TO 260.RPAD 750 DRAW 1,240,RPAD TO 240,187 760 DRAW 1,260,RPAD TO 260,187 770 REM ADJUST PIXEL COORDINATES TO SPRITE COORDINATES RBM BUILD CURSOR POSITIONING STRING CU\$=CHRS(19) 840 FOR  $X = 1$  TO 24 :  $CUS=CUS+CHRS(17)$ : NEXT X 860 REM POSITION SHIP ON PAD XP=71 YP=LPAD 870 880 REM TURN ON SPRITE#1 (UPRIGHT SHIP) 890 S=1 : GOSUB 1730 REM MOVE UNSEEN SPRITES HERE TOO 900  $910$  FOR J = 1 TO MOVSPR J,XP,YP 920 930 NEXT 620 630 640 650 660 670 720 730 780 790 810 82W 830 850

# WHITE PRUURHITIS SPACE DOG TRAINER

```
940
950
X=BUMP(2) REM RESET BUMP
1410
GOSUB 1800 REM UPDATE TEXT
960
970
980
990
1000
1010
1020
1030
1040
105H
1060
1070
1080
1090
1100
1110
1120
1130 GOSUB 2080 : REM MANEUVERING
1140
1150
1160
1170
1180
1190
1200
1210
1220
1230
1240
1250
126H
1270
1280
FU FU-FF IF FU< = 0 THEN FU
1290
XF=XF+XD(J)*.3 YF=YF+YD(J)*.3
1300
GOSUB 2010 REM ROCKET SOUND
1310
1320
1330
1340
IF YP<50 THEN YP=50
1350
1360
1370
1380
1390
1400
   REGISTER
    REM WAIT FOR LIFTOFF
    SCNCLR 0 : REM CLEAR SCREEN
    FUEL=100 : FTIME=0 : OS=S
     XF=0 : YF=0 : F=1 : J1=1 : RS=0 1460 RS=0
     M$="[SHFT W]AITING"
     GOSUB 1800 REM UPDATE INFO
     DISPLAY
     IF JOY(1)<128 THEN 1030
       REM WAIT FOR FIREBUTTON
     TIS="00000" : YP=YP-4MOVSPR S,XP,YP
1490
REM CRASH!
     REM ROCKET MOVEMENT ROUTINE
     DO UNTIL BUMP(2) : REM REPEAT
     UNTIL SHIP HITS SOMETHING
     J=JOY(1} REM JOYSTICK
     TH=0 : IF J>127 THEN TH=1
       J=J-128
     IF J=0 THEN J=J1 : GOTO 1240
     OS = S J1=J REM REMEMBER OLD
     STUFF E
     ON GOSUB 1150 ,1160,1170,1180,
    1190,1200,1210,1220
    ROCKETS SOUND
     GOTO 1230
      = 1
     S = 5
     5 =
     \mathbf{s} =
     S = 2
     S=7
RETURN
           RETURN
           RETURN
           RETURN
           RETURN
           RETURN
           RETURN
           RETURN
     GOSUB 1730
                   REM UPRIGHT SHIP
                   REM UPPER/RIGHT SHIP
                   REM RIGHT SHIP
                   REM LOWER/RIGHT SHIP
                  REM DOWN SHIP
                  REM LOWER/LEFT SHIP
                  REM LEFT SHIP
                  REM UPPER/LEFT SHIP
                   REM TURN ON
     SELECTED SPRITE "S"
     REM MORE THRUST?
     IF FU<=0 THEN 1310
       REM NO FUEL!
     IF TH=0 THEN 1310
       FIRE BUT TO NOT PUSHED
     REM THRUST IN DIRECTION XD(J),
     YD(J)
       REM USE FUEL
FIREBUTTON
       REM CHANGE HOR., VER. FORCES
     YF=YF+.03 REM GRAVITY!
     XP=XP+XF YP=YP*YF
       REM CHANGE HOR., VER. POSITION
     REM BOUNDARY CHECKS
     IF XP<24 THEN XP=24
     IF YP>244 THEN YP=244
     IF XP>337 THEN XP=337
     REM MOVE ROCKET
     MOVSPR S,XP,YP
     MS="ISPACE7]" IF FU<=0 THEN
```

```
1420
LOOP
 1430
REM END OF ROCKET MOVEMENT LOOP
 1440
 1450
REM COLLISION (SAFE LANDING OR
 1470
IF(XP>63 AND XP<78)AND
 1480
IF(XP>265 AND XP<278)AND
 1500
 1510
 1520
 1530
 1540
 1550
 1560
PRINT CUS"[SPACE3,SHFT C,SHFT R,
 1570
 1580
 1590
 1600
 1610
 1620
 1630
 1640
 1650
 1660
 1670
 1680
 1690
 1700
 1710
1720
 1730
 1740
 1750
 1760
 1770
 1780
     M$="[SHFT N]O [SHFT FJUEL"
      CRASH)
     ABS[YP-LPAD)<3 THEN 1590
      :REM POSSIBLE LPAD LANDING
      ASS(YP-RPAD)<3 THEN 1590
     :REM POSSIBLE RPAD LANDING
      COLOR 4,3 : REM RED BORDER
      SPRITE S,l,3 REM SPRITE RED
      GRAPHIC 3,0 : REM EVERYTHING
      ELSE RED!
      GOSUB 2130 REM EXPLOSION
      ROUTINE
      GRAPHIC 2,0,24 : PRINT CHRS(147)
      COLOR 5,11 REM LT RED
      CHARACTERS
      SHFT A,SHFT S,SHFT H|![SPACE3,
     SHFT P]RESS [SHFT F, SHFT I,
     SHFT R,SHFT EJ TO PLAY
     AGAIN."CHR$(19)
      RS=1 GOTO 1690
      REM POSSIBLE GOOD LANDINGS
      REM IS SPEED TOO HIGH?
      IF XF>1 OR YF>1 THEN 1490
        REM CRASH!
      REM SHIP UPRIGHT FOR LANDING?
      IF S<>1 THEN 1490 : REM CRASH!
      COLOR 4,6 REM GREEN BORDER
      SCNCLR
      COLOR 5,8 REM YELLOW CHARACTERS
      PRINT CUS"[SPACE3,SHFT M,SHFT A,
      SHFT D,SHFT E] ISHFT I,SHFT TIM
      [SPACE2,SHFT PJRESS [SHFT F,
      SHFT I, SHFT R, SHFT E]
       TO PLAY AGAIN."CHRS(19)
      RS=2 MOVSPR S,XP,YP-2 YP=YP-2
      IF JOY(1)>=128 THEN 1700
     : ELSE 1690 : REM WAIT FOR
      SPRITE S,0 : COLOR 4,1
      IF RS=1 THEN 360 ELSE 880
      REM SPRITE SETTING ROUTINE
      REM SPRITE "S" DETERMINED BY
      LAST DIRECTION CHANGE
      MOVSPR S,XP,YP : REM MOVE TO
     CURRENT POSITION
      IF OS THEN SPRITE OS,0
    REM TURN OFF OLD SPRITE
      SPRITE S,1,8,0,0,0,0
     REM TURN ON NEW SPRITE
      RETURN
```
1790

# **GRIME PROGRAMS** SPACE DOG TRAINER

----------------<sup>1830</sup> ------------------<sup>1880</sup> <sup>1890</sup> ---------------------------------------------------------------\_\_\_\_\_\_\_\_ ---------------------<sup>2100</sup> ---------------------------------------------------------**RETURN OF AN ITEM AND RETURN OF A REPORT OF A STATE OF A REPORT OF A REPORT OF A REPORT OF A REPORT OF A REPORT** -----------<sup>2210</sup> ------------<sup>2240</sup> ------------------------------------------2330 St 2330 St 2330 St 1800 REM UPDATE TEXT INFORMATION PRINT CUSTOMERS IN THE REMOVAL COMPANY OF THE REMOVAL CUSTOMERS IN THE REMOVAL CUSTOMERS IN THE REMOVAL CUSTOMERS IN COLOR 5, 13 REM MED GRAY AND LOCAL TELEVISION CONTINUES IN A REPORT OF A STATISTIC COLOR FOR THE U.S. OF A REPORT OF A STATISTIC COLOR FOR THE U.S. OF A REPORT OF A STATISTIC COLOR FOR THE U.S. OF A REPORT OF A STATISTIC C <u>Characters and Characters</u> PRINT MS; REM PRINT CURRENT MESSAGE PRINT CHRISTIAN CHRYSLER CHARGE TO A REMOVAL CHARGE TO A REMOVAL CHARGE TO A REMOVAL CHARGE TO A REMOVAL CHARGE REVERSE MODE PRINT TABLE TABLES TO A LIGHT DIGITAL SURFACE OF STATISTICS OF SECTION AND ALL CONDITIONS OF SALES AND ALL CONDITIONS PRINT CHAIR CHAIRS AND RESIDENCE OF THE REPORT OF THE CHAIR CHAIR CHAIR COMPANY OF THE RESIDENCE OF THE RESIDENCE OF THE RESIDENCE OF THE RESIDENCE OF THE RESIDENCE OF THE RESIDENCE OF THE RESIDENCE OF THE RESIDENCE OF THE  $-$ PRINT "; REM SPACE CONTROL FOR A SPACE COMPANY IN THE CONTROL FOR A SPACE COMPANY IN THE CONTROL FOR A SPACE C COLOR 5, REM YELLOW CHARACTERS IN A STATISTIC COLOR COLOR CONTROL CONTROL CONTROL CONTROL CONTROL CONTROL CONT IF MSES VAN SHARRING WITH THE NEW SERIES OF THE THEFT. WHEN SHARP WE ARE ALL ASSESSED. TIS="000000" FT VALUE IS THE UPPER THE UPPER THE UPPER THE UPPER THE UPPER THREE UPPER THE UPPER THREE UPPER THREE UPPER TH PRINT USING "#the the three control of the three control of the three control of the three control of the three control of the three control of the three control of the three control of the three control of the three contr REM FLIGHT TIME THE REMOVAL AND THE COMPONENTS OF THE COMPONENTS OF THE COMPONENTS OF THE COMPONENTS OF THE COMPONENTS OF THE COMPONENTS OF THE COMPONENTS OF THE COMPONENTS OF THE COMPONENTS OF THE COMPONENTS OF THE COMPON PRINT »;CHB5(18); COLOR 5, 13 REM MED GRAY 5, 13 REM MED GRAY 5, 13 REM MED GRAY 5, 13 REM MED GRAY 5, 13 REM MED GRAY 5, 13 REM PRINT IN THE MELTING OF A LIMITED FOR THE CONTRACT OF A LIMITED AND RELEASED FOR THE UNIT OF A LIMITED CONTRACT OF PRINT CHARLES CHARLES FOR THE CHARLES CONTINUES OF A 44-YEAR-OLD MALE CHARLES FOR THE CHARLES FOR THE CHARLES C COLOR 5,8 REM YELLOW BELLOW BELLOW TO THE COLOR FIELD PRINT USING "#ll#.S";FU; PRINT CHRS{19) REM HOME CURSOR (AVOID SCROLLING) <u>Returnstiden i den stad i den er større i den er s</u> REM ROCKET SOUND ROUTINE VOL <sup>15</sup> T=30 SOUND 1,6200,T,0,0,0,3,0 SOUND 2,5300,T,0,0,0,3,0 SOUND 3,5200,T,0,0,0,2,0 RETURN REM MANUFACTURERING ROCKETS AND A REMOVED A STRAIGHT AND RESIDENTS AND A REMOVED AS A REMOVED AS A REMOVED AS A REMOVED AS A REMOVED AS A REMOVED AS A REMOVED AS A REMOVED AS A REMOVED AS A REMOVED AS A REMOVED AS A REMOVE <u>\*\*\*\*\*\*\*\*\*\*\*\*\*\*\*\*\*\*\*\*\*\*\*\*\*\*\*\*\*</u> SOUND 1,50000,T,0,0,0,3,0 RETURN REM EXPLOSION REMOVALS IN THE REMOVAL CONTINUES OF THE REMOVAL CONTINUES. FOR X»15 TO STEP -1 VOL SOUND 1,90,FN R(10)+10,0,0,0,3,0 SOUND 2,200,FN R(10)+10,0,0,0 3,0 SOUND 3,120,000 TO BE SERVED IN THE SOUND 2000 DEALER THE SOUND APPROXIMATE AND IT IS NOT THE SOUND 1 REM ERASE ALL SPRITES FOR TO SPRITE Q,0,4 NEXT RETURN TO THE CONTROL TO A RETURN TO THE CONTROL TO A RETURN TO THE CONTROL TO A RETURN TO THE CONTROL TO REM SPRITE DATA REM SET UP SPRITES IF PEEKt3584)=48 THEN RETURN REM ALREADY IN MEMORY! FOR 3584 TO 4095 TO 4095 TO 400 TO 400 TO 400 TO 400 TO 400 TO 400 TO 400 TO 400 TO 400 TO 400 TO 400 TO 400 TO NEXT RETURN

2340 : 48,0,0,120,0,0,120,0,0 120,0,0,204,0,0,132,0,0 Data dan kalendar -------0,0,0,0,0,0,0,0,0 <sup>2370</sup> ---------<sup>2380</sup> DATA 0,0,0,0,0,0,0,0,0 0,0,0,0,0,0,0,0,0 ------DATA DATA 0,0,0,0,0,0,0,0,0 0,0,0,0,0,0,0,0,0 -----0,132,0,0,204,0,0,120,0 DATA 0,120,0,0,120,0,0,48,0 ------------0,0,0,0,0,0,0,0,0 -------------------DATA 0,0,0,0,0,0,0,0,0 ------------------DATA DATA 0,0,6,0,0,124,0,0,248 ------0,0,124,0,0,6,0,0,0 ---------DATA 0,0,0,0,0,0,0,0,0 --------DATA ------------------DATA ----------0,0,0,0,0,0,0,0,0 --------0,0,0,192,0,0,124,0,0 <sup>2570</sup> -----62,0,0,124,0,0,192,0,0 -----0,0,0,0,0,0,0,0,0 -------------------------0,0,9,0,0,0,0,0,0 ------DATA --------------0,0,0,0,0,0,0,0,0 ----. . . . . . . 0,0,0,0,7,0,0,15,0 0,<del>1,0,0,1,0,1,0,1,0,1,0,1,0,1,0,1,0,1</del> <sup>2640</sup> DATA ---------0,12,0,0,0,0,0,0,0 ----------0,0,0,0,0,0,0,0,0 ----------------DATA 0,0,0,0,0,0,0,0,0 <sup>2690</sup> ----0,0,0,0,0,0,0,0,0 -----0,0,0,0,0,224,0,0,240 <sup>2700</sup> ------0,0,127,0,0,48,0,0,48 -------DATA 0,0,48,0,0,0,0,0,0 ---------DATA 0,0,0,0,0,0,0,0,0 --------DATA <sup>2750</sup> DATA -------0,0,0,0,0,0,48,0,0 ---------------48,0,0,48,0,0,127,0,0 <sup>2790</sup> DATA 240,0,0,224,0,0,0,0,0 <sup>2800</sup> DATA 0,0,0,0,0,0,0,0,0 2810 <u>2820 2820 2821</u> -------0,0,0,0,0,0,0,0,0 -----0,0,0,0,0,0,0,0,0 -----------DATA 0,0,0,0,0,0,0,12,0 DATA 0,12,0,0,12,0,0,254,0 -------DATA 0,15,0,0,7,0,0,0,0 0,0,0,0,0,0,0,0,0 2870 St 2870 St 2870 St DATA -------------------------0,0,0,0,0,0,0,0,0 -----------0,0,0,0,0,0,0,0 -----REM DISPLAY ALL SPRITES  $-1$  . To a set of the set of  $-1$ ----FOR -----SPRITE X,l,4 MOVSPR X, 40-X.200, 100-X.200, 100-X.200, 100-X.200, 100-X.200, 100-X.200, 100-X. ----END

----

NEXT INDIANA INDIANA INDIANA INDIANA INDIANA INDIANA INDIANA INDIANA INDIANA INDIANA INDIANA INDIANA INDIANA I

# **COMPUTOR TUTOR EXPRESS TO A REPORT OF A REAL PROPERTY AND AND BY MARK JORDAN**

# Cryptogram for the Commodore 64

When I first got my Commodore 64, I spent hours doing neat tricks and designing clever little games. While this impressed my four and six year-old sons, it had a reverse effect on my peers—my fellow high school teachers. "You're just writing games?" came the incredulous response to my presentations. I should be doing something "educational" with my ma chine.

Cryptogram is the answer to my critics. It's so educational I used it in my ninth-grade classroom, it fit right in with the code and cipher unit in the grammar book. And, "It teaches kids ahoui the symbolic and arbitrary nature of language," I smugly announced in the teachers' lounge. "I've never seen them work so hard." What I didn't tell them is how much fun that "work" was.

The spur that got me working on Cryptogram was a problem I had had to deal with for years in the class room. Each year when my students would do the code unit, they were required to invent an alphabet code and then conceal a message they had composed with it. The problem: code errors in their encoded messages. When other groups tried to break the codes {ciphers actually) they'd even tually get snagged on one of these insidious misprints.

Worse yet were the copies the de coding students worked on. Erasures, scratch outs, and squeezed-in letters made the problems almost impossible to solve. I decided that if ever there were a problem perfect for a computer to solve, this was it.

Cryptogram was the result. To play Cryptogram you need two people: one to type in a message in English and the other to solve its encoded form. The message writer can be any body—Mom, Dad. even six year-old brother John. The only two things the message writer has to remember are to use the space bar to avoid breaking words at the end of a line (in other words, the game does not feature

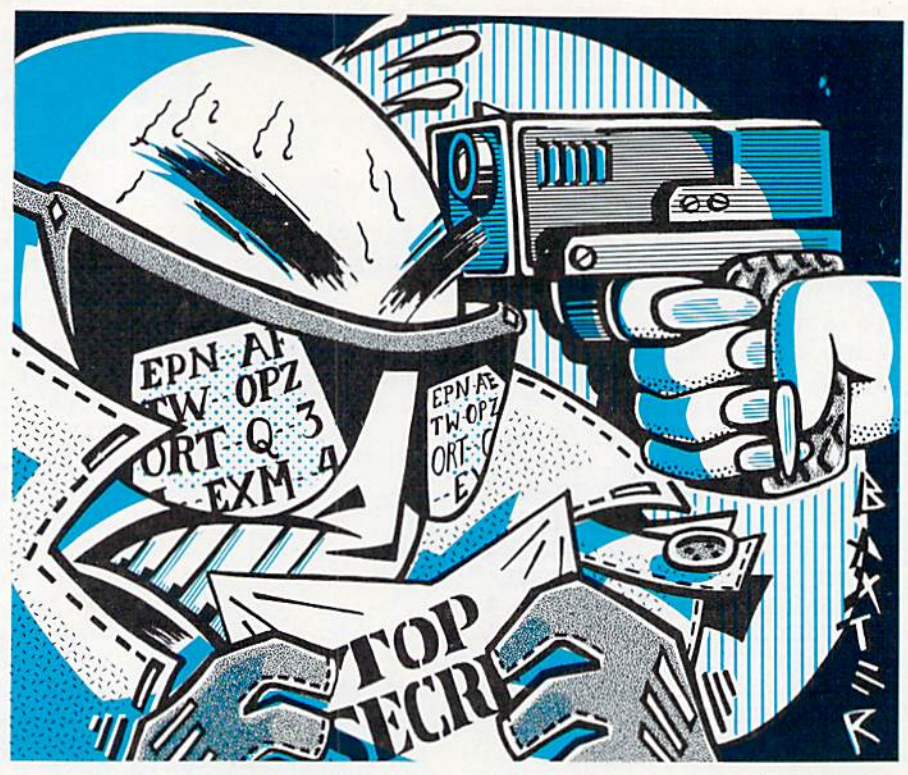

word wrap), and to not press RETURN until the entire message is typed in. The computer will then print the message in its encoded form. When you are typing, it's okay to use insert/ delete and cursor controls to correct errors.

The message writer will, at the start of the program, have the option of either designing the entire alphabet code himself any way he chooses, or letting the computer select a random code. In my class it was important to give the code designers the option of typing in their own code, because part of their responsibility was to design a code and memorize it. Some message writers, however, will have little desire to design the code—and for them the convenient random op tion is there.

After the message writer has typed in a message (any message is fine, even a paragraph out of a magazine), the message solver enters the room. The solver looks at the encoded message, scratches his or her head and then says, "Hm, I think that word must be THE. Therefore I must change this Q to a T." Then he presses Q followed by T and instantly, one line above every  $Q$  in the cipher, a  $T$ appears. Thus begins the challenging process of code breaking.

It's challenging, sometimes to the point of seeming impossible. When that happens (for some of my less patient students this occurs about three minutes into the job), Cryptogram offers hope in the form of a clue. To get one, just type the symbol you'd like to have translated followed by an asterisk. Voila! You get the an swer. Trouble is. you also lose ten points. You see, your task is not just to break the code, but to break it as quickly (and as clue-lessly) as possi ble. The computer keeps time and score. So, if it's a high score you're after, remember that the clues detract.

Another feature is the back-arrow key. This one, when preceded by letter, will blank out any previous guesses you made but now wish to delete. This is helpful because wrong guesses clutter the screen and your thinking process.

Finally, at some point the code cracker thinks he's got it. "I've got it!" he or she yells. Hut are they right? To find out, press the pound key twice. If the guess is correct, they are reward ed with a song. If not, it's back to the drawing board.

Type Cryptogram in and start de coding. Who knows, you may end up doing it for a living in the CIA or KGB or something. Ø
### Computer tutor cryptogram

#### **Tricks, Tips and Tables**

Solving ciphers (the more exact term for a type of code made up of letter substitutions) is a skill that grows with experience. One quickly learns to look for one letter words (they must be either I or A) and recurring three letter words (most likely THE). But some other techniques are more subtle. Below are some helpful hints and tables to make you a better cryptographer.

1. Make frequent substitutions. Often just by poking in a wild guess something will jump out at you.

2. Look for the word THAT. It is a common four-letter word, but distinct because it begins and ends with

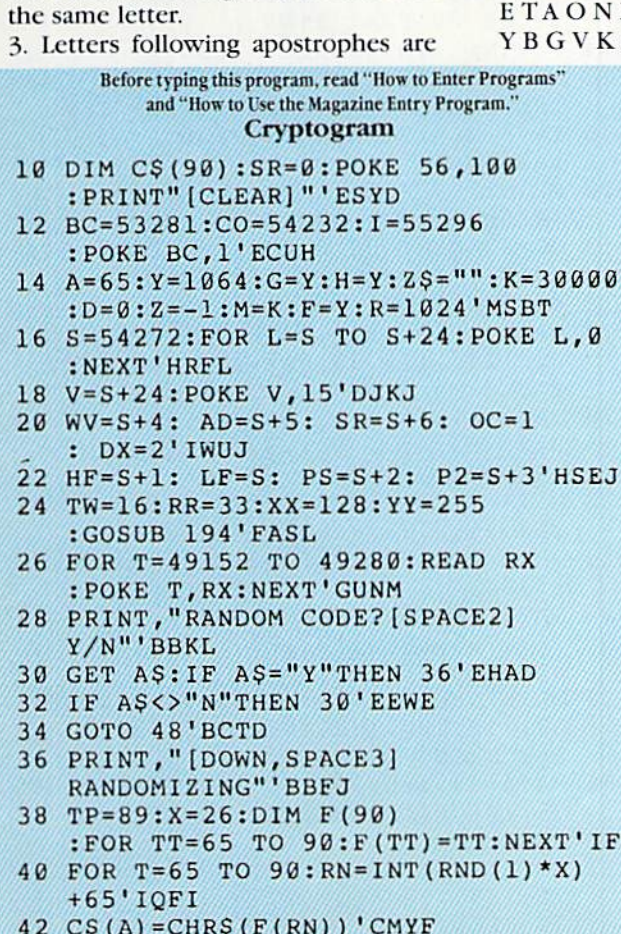

44 FOR TY=RN TO TP:  $F(TY) = F(TY+1)$ 

46 TP=TP-1:X=X-1:A=A+1:NEXT

48 PRINT" [CLEAR, DOWN2, PURPLE] PLEASE TYPE IN YOUR KEYBOARD

50 PRINT"FOR EACH LETTER OF THE

: NEXT'GTKM

:GOTO 72' IRBP

!SYMBOL!"'BATT

ALPHABET"'BAJJ

likely to be S or T. When two letters follow an apostrophe, RE and VE are good choices.

4. Three-letter words containing a double letter are apt to be ALL or SEE. 5. Use psychology. Most message makers conjure up messages which are advertisements of their own personalities.

#### **Frequency Tables**

Making a frequency chart of the symbols in the cipher you are trying to solve can be helpful. To do so, simply tally the occurrence of each letter. Then compare the tallies to the table below, which lists normal frequency patterns for English, from most frequent to least.

1. Alphabet

, ø

**IFDT** 

ONIRSDHLCUFPMW VKXJQZ

- 2. Two-letter Words
	- OF TO IN IS IT HE OF ON AS SO **WE BY**
- 3. Three-letter Words THE AND ARE YOU CAN HER WAS **HAS HIM HIS**
- 4. Two-letter Combinations TH HE AN IN ER RE ES ON TI AT
- 5. Three-letter Combinations THE AND THE HAT ENT ION FOR **TIO HAS TIS**
- 6. Doubled Letters
- LL TT SS EE PP OO RR FF CC DD **NN**
- 7. Reversals ER-RE ES-SE AN-NA ON-NO TI-IT **EN-NE TO-OT ED-DE**
- 8. Letters Most Often Beginning a Message
- TAOWCHI
- 9. Letters Most Often Ending a Word ETSDNRY

#### 52 FOR T=1 TO 26: PRINT, CHR\$ (A); 'FKLI

- 54 INPUT CS(A) 'BFAG
- 56 IF  $CS(A) =$ <sup>""</sup>THEN PRINT"NO BLANKS
	- ALLOWED: [SPACE2] REDO": GOTO 54'FIYR
- 58 FOR CHECK=A-1 TO 65 STEP-1'GKPP
- 60 IF C\$(A)=C\$(CH)THEN PRINT"SYMBOL ALREADY USED: [SPACE2] REDO"; :GOTO 54'FPJP
- 62 IF LEN(CS(A)) >1 THEN  $CS(A) = LEFTS(CS(A), 1)'GWIM$
- 64 NEXT: A=A+1: NEXT'EFJJ
- 66 PRINT" [CLEAR, DOWN3, SPACE5] HERE IS YOUR COMPLETED CODE : [DOWN] "'BATR
- 68 FOR T=65 TO 90: PRINT, CHRS(T)" = "CS(T); 'FQVR
- 70 NEXT'BAED
- 72 PRINT: PRINT" [DOWN, SPACE3] NOW TYPE IN THE MESSAGE YOU WISH TO"'CBCQ
- 74 PRINT, "[LEFT2] ENCODE. [SPACE2] (MAX  $:$  [SPACE2] 6 LINES) "'BBCO
- 76 PRINT, "[LEFT2, DOWN] DO NOT TYPE [RVS] RETURN [RVOFF] UNTIL" 'BBYS
- 78 PRINT, "MESSAGE IS COMPLETE" 'BBQR
- 80 PRINT, "[DOWN2, LEFT] PRESS ANY KEY TO START"'BBPL
- 82 GET AS: IF AS<>""THEN PRINT" [CLEAR]" :GOTO 86'HICM
- 84 GOTO 82'BCRI
- 86 PRINT" [HOME, DOWN6] ": FOR T=1 TO 40 : PRINT" [SHFT \*]"; : NEXT'GIAQ
- 88 PRINT" [SPACE6] DON'T TYPE BELOW THIS LINE [HOME] "'BAUU
- 90 GET AS: IF AS=""THEN 90'EHQI
- 92 IF AS<>CHR\$(13) THEN PRINT A\$" [CMDR @, LEFT]"; : G=G+1:GOTO 90'JQPR
- 94 PRINT" [LEFT] "'BASK
- 96 FOR T=F TO G-1:PE=PEEK(T)'GKXR
- 98 POKE M, PE: M=M+1: NEXT'EJSR

### **COMPUTER TUTOR CRYPTOGRAM**

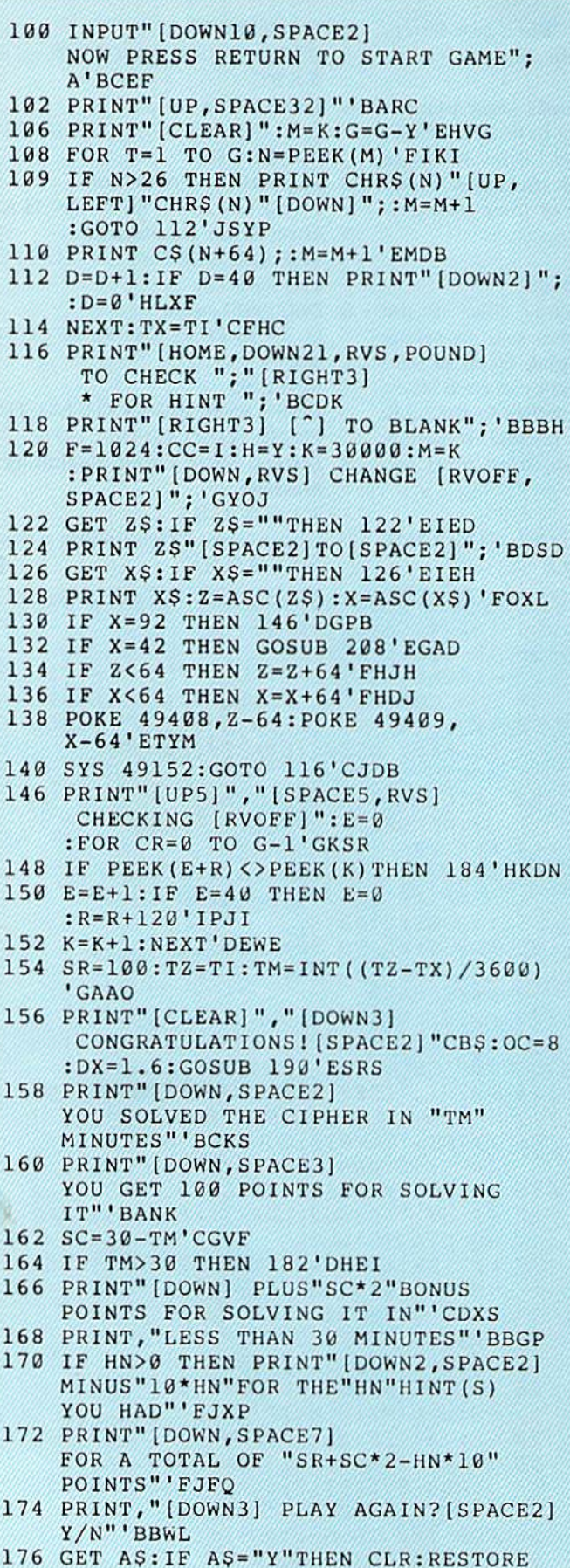

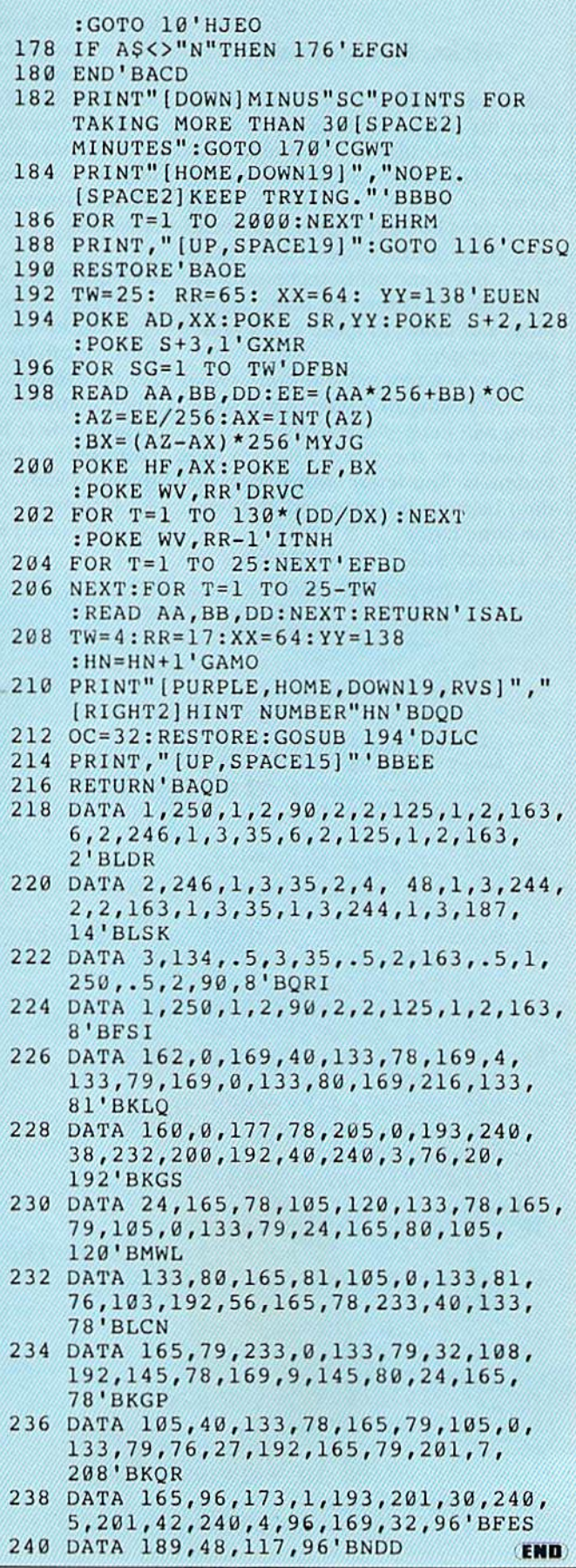

### JIFFIES BYJIM GRACELY

### Tech Notes

Technical editor Jim Gracely keeps you abreast of the latest and greatest

 $\mathbf A$  new company has come barreling into the Commodore 64 games mar ket. The company is Accolade of Cu pertino, California, and they have de buted With two nice games called Law of the West and Hardball.

Hardball is an arcade-type baseball game that includes lots of strategy. The screen display uses 3/4 of the screen to provide one of three realistic perspectives of the field. Pitchers and batters have a great many options, and the manager can bring in pinch hitters and relievers. The screen also shows a small overhead view of the bases so that you can sec runners leading and stealing.

The graphics are great, the sound effects moderate, and the game play relatively easy for the pitcher (and fielders), while pretty tough for the batter. The game can be played against the computer or with another person. Hardball is among the best baseball games available. (\$29.95)

Law of the West is a new concept for a game. It mixes the characters of an adventure game with graphics and arcade action. You are the new sheriff in town. The game perspective is from behind and to the right of you so that you can keep an eye on your gunhand as people walk out of a saloon or get off a train, and turn to face you. At this point there is some interactive fiction: you must decide whether to shoo away a pest or shoot down a criminal. Of course, you may not have much time to think before you are gunned down. At the end of the day. you arc evaluated on everything from romantic success to the number of had guys killed.

There are only about a dozen encounters in one game, and they are the same each time. The trick is to figure out responses and motives. The graphics and sound are well done and add nicely to the Old West atmo

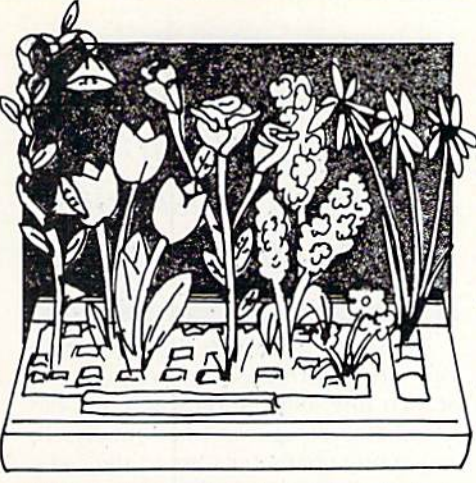

sphere. Although not a game to last you for years, it is fun to play and rather challenging. (\$29.95)

Masterdisk is a disk cataloguing system for the 64 from Integrated-Software Systems of Ames. Iowa. This program does all the work for you: You simply put disks you want catalo gued into the 1541 and the program reads and stores all of the file names on the master disk. Once they are all stored, you can print out a disk or the entire list of program names, sorted alphabetically! If you've never had this luxury, don't knock it. In addition, tile searches are possible using wild card symbols. That way, if you only remember the first couple of letters, you can still find it. You can also re move files from disks and search for room on disks.

Additional features include a special version for use with two 1541 drives (devices 8 and 9), and an ID usage chart to print a grid of all possible ID'S and to mark those that have been used. Another advantage of this program is that it requires each disk to have a separate ID. If you have used the same ID for more than one disk, you will have to change it with a special program that is included. All in all, this is a good package to keep your disks in order  $(\$34.95)$ .

Ortho, the company that brought you all those gardening books, has re leased their first software package called Ortbo's Computerized Garden ing. Besides the thick gardening hook, the planting guide, and the other helpful pamphlets, there is a piece of software called the Personalized Plant Selector. This is a data base of over 750 plants, categorized by type, region, color, light reqirements, and

growing habits. Types include everything from houseplants to grass to needle evergreen trees.

You can request information on a single plant or get a complete listing of all the plants. You can define your growing region based on your zip code, and from then on the software gives you only plants matched to your region. So if I want a deciduous shrub, three-feet tall requiring dry soil and full sun, the only choice in my area is the ever-popular Common Woadwaxen.

Other options are a planting calendar and a note pad of information, which you can recall by name or date. The entire package is well worth the  $cost$  ( $$44.95$ ), and can be used over and over for a long time (until they invent some new plants).

The software itself, however, is basic vanilla and could use a little refining. The only thing I miss in a data base like this is pretty pictures to ac company the descriptions. Maybe lat er on the Amiga?

Kung-Fu: Way of the Exploding Fist, the first karate simulation I've ever seen for the 64, has been re leased by UXB of Cambridge, Massachusetts. A simulation of a karate tournament, it was created by Brit ain's Melbourne House, and has been in the British top five for several months. It can he played either against the computer or with two players. The tournament is a series of bouts, each lasting either 30 seconds or until one player has scored two points.

When playing against the computer, you must win two bouts against each opponent to advance to the next level. The range of kicks, punches, blocks and jumps is very complete, with 16 possible moves in all (including flying kicks and somersaults).

With a simulation of this complexity, the only thing missing is tutorial on karate and karate tournaments. Knowing the most effective counter to a backward sweep and what scores half a point versus one point helps immensely. The graphics are tremen dous and the background music is thoroughly oriental. Better have a good joystick for this one, because the moves are in all eight directions. Looks like a winner (\$29.95).  $\bullet$ 

### **COMPUTER TUTOR EXPROBERT ALONSO**

### Game Design, Part 2

# the Screen

 ${\bf A}$  difficult concept for a novice programmer to understand is that you can't move anything around the screen with a joystick or any other controller unless you have programmed routine that will read and interpret the proper registers. You might re member, when you first began pro gramming, trying to move a character around by just plugging in a joystick. It doesn't work.

If you think about what movement is, you'll realize that it is a change in the physical position of an object. When a person walks from one place to another, something special happens. The person is at one spot, in let's say time T, and in another totally different spot at time  $T + 1$ . You could say that his presence at the original spot has been erased and that he has reappeared, in effect, at spot two in given amount of time. In the same way, when you attempt to move something on your screen, you must be conscious of the time it will take for the object to move from point A to point B. and along the way, you must erase the old positions of the object and draw new ones.

Let's say that you start your game off with a spaceship that must be moved from the left side of the screen to ihe right. You want the player to be able to control the spaceship with a joystick. The joystick control is sim ple, but making the Spaceship move in a direction is a bit more complicated. For a program to move anything on the screen, it must keep track of the object's position on the screen and must have a table or set of instructions that tell it what number to either add or subtract from the physical position of Ihe object to get it to move. For example, for the 64's screen, the program would have to know that it has to add 40 to go down and subtract  $40$  to go up; add one for going toward the right and subtract one for movement toward the left.

Moving Characters on B, but you must not be You not only have to go from spot A to spot in both spots at once.

> These numbers are not arbitrary, they are determined by the width of a screen line. On the 64. each line has 40 character spaces horizontally, To move one character toward the right, as mentioned, you add one, but to move down one space, you would have to move the equivalent of 40 spaces to the right to end up directly below your starting position.

> Movement is further complicated by the fact that you not only have to go from spot A to spot B, but that you must not be in both spots at once. What is meant by this is that if you wrote a simple program that moved a character around the screen and forgot to put in a routine to keep track of the character's previous position, you would end up having a character that leaves a trail of clones around the screen. You must, therefore, have a routine to erase the character's previous position,

> The program, in other words, must work something like this: Place character at position A, detect a joystick or other controller, add the value of the direction to the physical loca tion, erase the character from posi tion A, and place the character at ihe new position B. After you fully under stand the concept of movement and the problems inherent in moving something around ihe screen, the rest is simple.

> There are several ways to control a character. You can, for example, use joystick, the keyboard, a touch pad or a light pen. Before we look at the use of a joystick, it is important to understand how to move things around the screen with the keyboard. There are two ways to read the keyboard. One way is by using a GET A \$ loop. A GET AS at the beginning of a loop will always set AS equal to the letter that was pressed. A couple of IF-THEN statements following the GET A<sub>s</sub> can then be used to test which kev was

pressed, and limit acceptable input to the keys you are setting equal to a direction.

For example, let's say that you want the M key to equal down, the I key to equal up, the J key to equal left, and the K key to equal right. You must include four IF-THEN statements in your program to test for these keys and to move an object in the required direction if any of those keys is pressed. Program 1 has the GET A\$ instruction at the beginning of an endless loop and the necessary four IF-THEN statements. Actual movement is a bit more complex. Before I explain it, type in Program 1 and play with it a while.

When one of the four designated keys is pressed, the corresponding di rection will be printed on the screen. This can get a bit boring, but at least you get a feel for how the loop is supposed to work. If you want to actually move something around the screen using this technique, you must replace the PRINT statement and the direction name following it with a command or a value that will later be used to move something on the screen.

The first step in doing this is to initialize some variables. Try to pick meaningful variables. Some good var iables are I. for ihe location of the screen, D for the direction of the movement, and CC for the difference between screen RAM and color RAM. Program 2 will demonstrate the technique for you. Be sure to save Pro gram 2 before attempting to run it.

It is important to save this program before running it, because once you begin moving the character around. you could accidentally move your character off the bottom or top of the screen. Either one of these actions probably would (or did) make your program crash, forcing you to turn off the computer to regain control of it, This happens because below the screen memory are very important vectors that, if changed, will not allow you to run your BASIC program, and above the screen memory is where your BASIC program is located. If you intrude into the program and POKE any values, the program will no long er look or behave the way you would expect.

### COmPUTER TUTOR

You can prevent this from happening. In fact, there are two ways to prevent your character from going into an important area of RAM and ruining something. One is by creating boundaries that the character can't pass and the other is by setting up a formula that tests if the character is attempting to escape the screen area (so to speak). Both ways involve using IF-THENs. Programs 3 and 4 provide examples of these techniques.

As you can see. if you have typed in the programs, saved and run them, each has its own advantage. Program will not let the character move off the screen area in any direction. This docs accomplish the desired result, hut at the cost of screen area. The boundary takes up a line of each side of the screen. Program 4 lets the character go off the screen in the left or right direction, but will not let it go off in the two critical directions: up or down. Program 4 has the added advantage of not occupying any screen area. Using one or the Other is up to the individual programmer. For most games, the boundary method in Pro gram 3 is preferable because it is a much neater way to control the movement of a character. Losing a slice of screen area is often not so important.

Now that you have seen the GET AS method work, perhaps you'd like to see how to accomplish the same results using the PEEK method of key board control. The advantage of using the PEEK method is that as long as the user holds down a key, the program will register movement in a direction. (With the GET A\$ method, the user must constantly hit the key to get any kind of fast continuous movement.) To illustrate the difference between the two methods, type in Program 5,

The program peeks at memory lo cation 197 to find out which key is currently being held down. If one of the four keys that the If-THEN loop tests for is being held down, then the program responds by moving the heart in the direction corresponding to that key. This program makes the heart move much quicker than the previous example programs because it only tests to see which key is being held down, not which key was pressed. The GET AS loop, on the other hand, checks to see if a letter or

In order to move an object around on the screen, yon must program a routine that will read and interpret the proper registers.

number of any key was pressed and remembers which key it was, but it does not detect which key is being held down continuously.

Although controlling a character from the keyboard is fun, it is even more fun to do so with a joystick. A joystick routine is really no more dif ficult to implement than a keyboard routine. The only fundamental differ ence between the two is that for the joystick routine, you will be peeking the memory location for the joystick instead of for the keyboard.

The joystick memory locations (or registers) arc at 56320 and at 56321. The first joystick port is tested by peeking memory location 56321 and the second joystick port by peeking memory location 56320. It is recom mended that joystick port two be used, because joystick port one can interfere with normal keyboard oper ation. For a clear example of the keyboard interference problem, just plug a joystick into port number one and move it around. You will probably see the number two and the left arrow symbol appear on the screen. This is very undesirable in a BASIC game, because if you finish a game and the program has a line 2 or 22 or even 222, it may get wiped out if you accidentally hit RETURN. The only time port number one should be used is in a two-player game.

As usual, there is more than one way to program a joystick routine. One way is to peek the memory location and to do a couple of things with the result in a series of IF-THEN statements until you determine which di rection the joystick is being pushed. The other way is to set up an array in which all the values given by peeking the joystick register are used to find

the correct "D" value. The D value is the value that must be added to the character's present screen location to move it in the joystick direction. For example, up is  $-40$  and down  $+40$ . The routine for reading the first joystick port with the PEEK IF-THEN method is shown in Program 6.

Program 7 is not much different from Program 6. The only difference between the two is that line 20 and line 45 has been changed. These lines peek at a different register in the computer. The reason for this difference is that one program tests for joystick port one and the other for joystick port two. Once you type in either program and have run it, you will notice that every time that you hit the fire button you get "FIRE!" printed on the screen. This was put in to demonstrate that the fire button is, indeed, working. In an actual game program, you would replace every thing following the THEN statement in line 45 of either program with a GOSUB and a line number that ac cesses any action sequence that your game might require when the fire button is pressed. The use of the fire button is left entirely up to your imagination.

Programs 6 and 7 are good programs for simple games. However, they were intended more as examples than as routines to be placed within programs. Program 8 is a more useful routine to place in a program. It allows diagonal movement as well as the four directions that Programs 6 and 7 already allow.

You'll notice that to achieve diagonal movement, four more lines of IF-THENs had to be added to the skeleton of Program 7. Lines 45 through 60 are the added lines, which test for each of the four diagonal directions The values assigned to the variable D arc obtained by adding together the values of the two directions that each diagonal movement entails. For ex ample, to move up and left, you add the  $-40$  needed for upward movement to the  $-1$  needed for movement toward the left.

Although Program 8 works well for most games, it takes up too much memory and slows down the action in your games because of the multiple use of IF-THENs. It is important to note that IF-THENs slow down your

### [OmPUTER TUTOR

programs more than just about any other BASIC command, so whenever possible, try to avoid using them. If in a given situation you think only an IF-THEN will work, then use it. Later, when your bag of tricks is larger, you will inevitably learn a routine that will work better and faster.

Program 9 demonstrates a way to avoid using IF-THENs. Instead of to prove that Program 9 is the fastest reading a value from the joystick port and then testing it with multiple IF-THENs, it first sets up an 11-element array to hold the values that are add ed to the variable D for each direction. These values are strategically placed in the element of the array that Corresponds to the value that line 30 yields for a given direction. For instance, if the joystick is pushed up, the value returned in JO from line 30 is one; therefore, the first element of the array holds  $a - 40$  to correspond with the direction of the joystick. Bach of the directions has its own change in time is essentially what's

way to read the joystick port because it eliminates eight of the time con suming IF-THENs. Besides speeding things up a bit, it also uses less mem ory. These two advantages arc enough to make Program 9 the best of all the joystick programs presented so far.

Clemen) in the array. This is faster being calculated. The results that Programs 10 and 11 are designed alternative. Each one tests the time it takes the program to execute 500 loops of the main segment of the pro gram. The 64"S time variable, Tl, was used to test the time that it took for each program. The way that Tl was used is quite simple. At the beginning of the loop, the variable T is set to the current value of Tl, regardless of what TI may be at the moment. At the end of the loop, the time elapsed in sec onds is calculated by subtracting the value of T from the present value of Tl and dividing the result by 60. The

were obtained by running the programs and moving the character around the screen can be found after the RBM statement in line 10 of each program. If you run the programs and don't move the character around, you'll get lower times, but compara ble nonetheless. You should sec evi dence that Program 9 is substantially faster.

The joystick array program (Pro gram 9) serves as proof that IF-THENs can be avoided. The same technique that is used for the joystick program may be applicable to other circum stances which rely heavily on IF-THEN testing. Now that you have read this article and the custom char acter article in Commodore Power- /Play, August/September, 1985, you are probably ready to program your own pseudo-games. If you feel the urge, go right ahead and try your hand at creating a game. Remember that trying things out yourself is what is really fun.  $\bullet$ 

Before typing these programs, read "How To Enter Programs" and "How to Use the Magazine Entry Program."

#### Program I. Keyboard Control Demo

```
10
GET AS'BCGX
```
20 IF A5="M" THEN PRINT "DOWN1" ECHC 30 IF A\$="I" THEN PRINT 40 PRINT IF A\$="J" THEN 50 IF A\$="K" THEN PRINT "RIGHT"'ECBF 60 GOTO 10'BCIC "UP"'ECKC "LEFT"'ECQE EMU

#### Program 2. Keyboard Movement Demo

```
10
CC=54272: L=1524: D=0
20
POKE L, 83: POKE L+CC, 2'DKLC
30
GET AS: D=0'CFBB
40
IF A$="M" THEN D=40'EFPD
50 IF A$="I" THEN D=-40'FFBF
60 IF A$="J" THEN D=-1'FEBG
\sqrt{v} if A$="K" THEN D=1'EEMG
80 POKE L,32: L=L+D: POKE L,83'ENDJ
90
2: GOTO 30'DIAI END
POKE L+CC,
   : PRINT CHR$(147) 'FWNF
      Program 3. Example of Boundary
10 CC=54272: L=1524: D=0
   : PRINT CHR$(147) 'FWNF
15 POKE L, 83: POKE L+CC, 2'DKLG
20 FOR X= 1024 TO 1063:POKE X, 160
   :POKE X+960, 160'GYYG
25 POKE X+CC, 5: POKE X+960+CC,
   NEXT'GPMK
30 FOR X= 1024 TO 1984 STEP 40
   POKE X, 160: POKE X+39, 160'HAXI
35 POKE X+CC, 5: POKE X+39+CC,
   NEXT'GOML
```

```
40 GET A$: D=0'CFBC
```
 IF A\$="M" THEN D=40'EFPI IF A\$="I" THEN D=-40'FFBF IF A\$="J" THEN D=-1'FEBK IF A\$="K" THEN D=1'EEMF IF PEEK (L+D)=160 THEN 40'FJSM POKE L,32: L=L+D: POKE L,83'ENDI (END) POKE L+CC, 2: GOTO 40'DIBL

#### Program 4. Example of Formula

10 CC-54272: L=1524: D=0 15 POKE L, 83: POKE L+CC, 2'DKLG 20 GET A\$: D=0'CFBA 25 IF A\$="M" THEN D=40'£FPG 30 IF AS="I" THEN D=-40'FFBD 35 AS="J" THEN D=-1'FEBI IF 40 IF AS="K" THEN D=1'EEMD 45 50 POKE L,32: L=L+D: POKE L,83'ENDG 55 POKE L+CC, 2: GOTO 20'DIYJ END : PRINT CHR\$(147) 'FWNF (L+D)>2023 OR (L+D)<1024 THEN IF HSAN 20 Program 5. Example of PEEK 10 CC=54272: L=1524: D=0 PRINT CHR§(147)'FWNF 15 POKE L, S3: POKE L+CC, 2'DKLG 20 A= PEEK(197): D=0'DJHC 25 IF A=36 THEN D=40'EGGG 30 IF A=33 THEN D=-40'FGSD 35 IF A=34 THEN D=-1'FFSI 40 IF A=37 THEN D=1'EFGD 45 IF (L+D)>2023 OR (L+D)<1024 THEN 20'HSAN 50 POKE I.,32: L=L+D: POKE L,83'ENDG 55 POKE L+CC, 2: GOTO 20'DIYJ END

### **COMPUTER TUTOR**

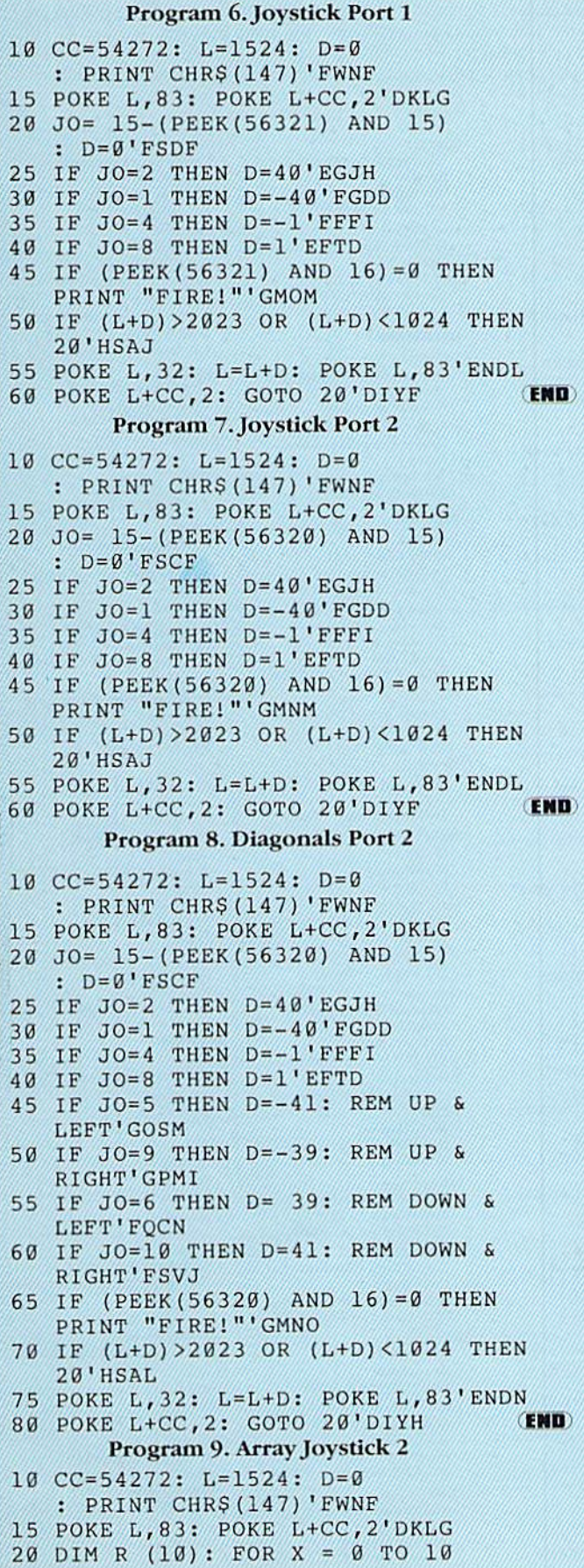

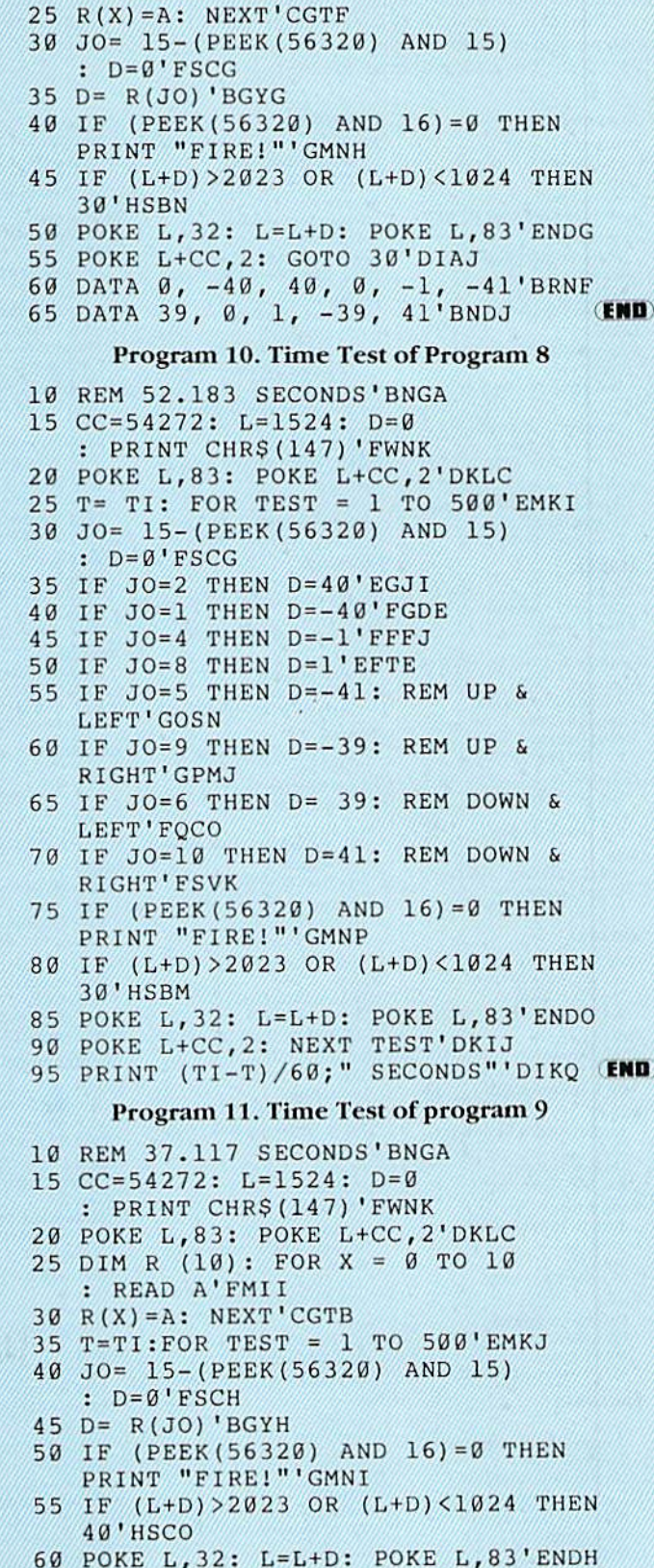

READ A'FMID

- POKE L,32: L,32: L,32: L,33'ENDH, 2000 POKE L,33'ENDH, 2000 POKE L,33'ENDH, 2000 POKE L,33'ENDH, 2000 POKE L,33'ENDH, 2000 POKE L,33'ENDH, 2000 POKE L,33'ENDH, 2000 POKE L,33'ENDH, 2000 POKE L,33'ENDH, 2000 POKE L,33'ENDH,
- POKE A LA BASILIAN PRODUCTION AND A COMPANY OF THE PRODUCT OF THE PRODUCT OF THE PRODUCT OF THE PRODUCT OF THE PRODUCT OF THE PRODUCT OF THE PRODUCT OF THE PRODUCT OF THE PRODUCT OF THE PRODUCT OF THE PRODUCT OF THE PRODUC PRINT {TI-TJ/60; SECONDS" IN TI-TJ/60; SECONDS" IN TI-TJ/60; SECONDS" IN THE SECOND SECONDS (SECONDS) IN TI-TJ
- DATA 1, 1, -40, 40, 1, -40, 1, -40, 1, -40, 1, -40, 1, -40, 1, -40, 1, -40, 1, -40, 1, -40, 1, -40, 1, -40, 1, -40, 1, -40, 1, -40, 1, -40, 1, -40, 1, -40, 1, -40, 1, -40, 1, -40, 1, -40, 1, -40, 1, -40, 1, -40, 1, -40, 1,
- DATA 39, 0, 1, -39, 41'BNDG iHD'

Commodore user groups nationwide and around the world provide invaluable assistance to Commodore computerists. If you are looking for people who share your computing interests, or if you need help getting started with your computer, contact the group near you. This list is compiled from groups who responded to a survey conducted by Pete Baczor, Commodore's user group coordinator. If you would like your group to appear here, or if you need information about Commodore's user group support, contact Pete at Commodore Business Machines,

1200 Wilson Drive, West Chester, PA 19380

#### **ALABAMA**

Birmingham Birmingham Commodore Computer Club Harry Jones 4845 Avenue V Lot 7-B-35208 Enterprise Wiregrass Micro-Computer Society William H. Brown 109 Key Bend Rd. - 36330 Mobile Commodore Club of Mobile Tom Wyatt 3868-H Rue Maison-36608 Pinson Commodore Club-South William J. Freeman P.O. Box 324-35126 Scottsboro

Scottsboro C-64 Users' Group Richard Radon Rt. 5, Box 255-35768

#### **ALASKA**

Calgary Calgary Commodore Users Group Lloyd Norman 810 Canfield Way SW-T2W 1K1 Anchorage Alaska 84 Commodore Computer Club Doug Gannon

P.O. Box 6043-99502 Ketchikan First City Users Group Jim Llance P.O. Box 6002-99901

Sitka Sitka Commodore Users Group Dennis Lanham P.O. Box 2204-99835

#### ARIZONA

Chandler. Arizona VIC & 64 Users Thomas Monson 904 W. Marlboro Cir. - 85224 Globe

Gila Hackers Paul R. Machula Rt. 1, Box 34-85501

Phoenix Phoenix Arizona Commodore Club Leslie A. Roberts

P.O. Box 34905-85067 Sierra Vista Thunder Mountain Commodore Users Gp Jeff Tyler P.O. Box 1796-85636 Tucson

Catalina Commodore Computer Club Mike LaPaglia 3371 S. Mormon Dr. - 85730

#### **ARKANSAS** Conway

Commodore/PET Users Club Geneva Bowlin Davis Street-72032

Russellville Russellville Commodore **Users Group Bob Brazeal** 401 S. Arlington Dr. - 72801

#### **CALIFORNIA** Altaloma

Cactue Communicator P.O. Box 1277-91701 Arcadia Pasadena Commodore Computer Club Ernie McDonald P.O. Box 1163-91006 Auburn Auburn Commodore Computer Club Pat Strub 11210 Mira Loma Dr. - 95603 **Raldwin Park** Cal Poly Commodore Users Group David Dietzel 146171/2 Ramona Blvd -91706 Bellflower

Club 64 Robert Johnson 14944 Bayou Ave.-90706 Chatsworth San Fernando Valley

Commodore Users Group Tom Lynch 21208 Nashville-91311 Clovis

Fresno 64 Users Greg Edwards 091 W. 9th #203-93612

Concord Diablo Valley Commodore Users Group Dean Steichen P.O. Box 27155-94520

Costa Mesa C Tech Users of Orange County R. Stevenson

P.O. Box 1497-92626 Cupertino PUG of Silicon Valley Marvin Vander Kool

22355 Rancho Ventura-95014 Danville Danville Users Group Kent E. Davis 185 Front St Suite 106-94526 Hollywood Hollywood Commodore Users Group Martin Blackwell 733 N. Ridgewood Blvd. - 90038 Livermore PALS Jo Johnson 886 South K-94550 Los Osos San Luis Obispo Commodore Comp. Cl. Gary Bissell 1766 9th Street-93402 Nevada City

C64 Users Group Gerry Friederici 11614 Red Dog Road-95959

Oiai 64/20 Club Greg Burns 215 N. Fulton St -93023 Oxnard CIVIC 64 Nathan Okum 120 W. Magnolia Ave - 93030 Pasadena P.C.A.C.C. Brian Klotz 1135 Coronet Ave. - 91107

San Carlos Peninsula Commodore **Users Group** Timothy Avery 543 Old County Rd -94070 San Francisco PET on the AIR Bola Lowe 525 Crestluine Dr. - 94132 San Vsidro South Bay Commodore 64 Users Group Jose M. Gallego P.O. Box 3193-92073 Santa Maria Central Coast Commodore User Group Gilbert F. Vela 4237 Plumeria Ct. - 93455 Santa Monica Commodore 64 West Don Campbell P.O. Box 406-90406-0406 Santa Rosa Santa Rosa Commodore 64 Users Group Garry Palmer 333 E. Robles Ave .- 95407-7925 Stockton Stockton Commodore Users Group **Rita McCann** 2929 Calariva Dr. - 95204 COLORADO Asper Rocky Mountain Commodore Club **Ray Brooks** P.O. Box 377-81612 Denver Colorado Commodore Computer Club Royce Mitchell 9400 Elm Ct. #6078-80221 Grand Junction Western Slope Commodore **Users Group** Ralph D'Andrea P.O. Box 4142-81502 **CONNECTICUT** Colchester Computer Users Group Liz Rafolowski<br>Halls Hill Road—06415 Danbury Fairfield County Commodore User Gp. Kenneth H. Hottes P.O. Box 212-06810 East Hartford Hartford County Commodore User Gp. R. Curtiss P.O. Box 8553-06018 Enfield Northern CT Commodore Club Mike Levesque 3 Marble St -06082 Hampton Commodore East Computer Users Group Ernest Julian 165 B.S. Bigelow Rd.-06247 Mystic C64 Users Group of New London A. Estes 57 Fishtown Ln -06355 Stamford Stamford Commodore **Users Group** Stan Czernel

P.O. Box 1337-06902

Stratford Commodore User Group of Stratford Dan Kern-Ekins P.O. Box 1213-06497

West Haven U of New Haven Microcomputer Club M. McConeghy U of New Haven, 300 Orange Ave. - 06516

**DELAWARE** 

Felton Diamond State Users Group Michael Butler P.O. Box 892-19943 Newark

Newark Commodore Users Group **Bob Taylor** 

210 Durso Dr. - 19711 **FLORIDA** 

Avon Park CHIPS Users Group Gerald Klimczak P.O. Box 3063--33825

Bradenton Manasota Commodore Users Group **Bob Bronson** 916 E. 35th Ave. Dr. - 33508

**Brandon** Brandon Users Group Paul A. Daugherty 108 Anglewood Dr. - 33511 Clearwater

Clearwater Commodore Club Gary B. Gould 1532 Lemon Street-33516

Cocoa El-shift-oh Mike Schnoke P.O. Box 548-32922-0548

Eaton Park VIC/64 Heartland User Group-Lakeland Randall Lipham P.O. Box 912-33840

Gainsville Gainsville Commodore **Users Group** 

M. Drew Hurley P.O. Box 14716-32604 Jacksonville UNF Commodore Computer Club Jay S. Huebner

University of North Florida-32216

VIC/64 Heartland Users-Tampa Tom Kequah 14806 Morning Dr. - 33549 MacDill AFB

South Tampa Commodore 64 Users Group Ronald S. Clement 736F Second Dr -33621

Miami Miami 2064 Jim Luftman

12911 SW 49th St -33175 North Miami Beach Commodore Educators User Group-North Robert Figueroa

16330 NE 2nd Ave -33162 Ocala Tri-County Commodore

Users Group Don Vanderventer P.O. Box 1151-32671 Orlando Central Florida Commodore Users Group Thurman Lawson P.O. Box 7326-32854

Palm Harbor Suncoast 64s Curtis J. Miller<br>2419 US 19 North-33563

Panama City Bay Commodore Users Group Doug Schipall P.O. Box 3187-32401

Pensacola Commodore Advantage Deanna Owens P.O. Box 18490-32523

Pensacola Commodore Users Group of Pensacola Debbie Johnston P.O. Box 3533-32506

Plantation Suburban 64 Users Group Ken Partridge 1360 SW 82nd Ter. Apt #625-

33324 Sanibel Sanibel Commodore VIC Phil Belanger

1119 Periwinkle Box 73-33957 Shalimer Ft. Walton Beach Commodore User Group

Jim Moore P.O. Box 3-32549 Tamarac

Broward Commodore **Users Group** Lewis Horn

P.O. Box 25794-33320 Tavares

Triangle Educational Users Group<br>John Zeigler<br>P.O. Box 326—32778

Zephyrhill East Pasco Commodore Users Group P.J. Bryden 1836 Sandy Road-34248

#### **GEORGIA**

Albany Albany CBM Amatuer Computerist David L. Via

P.O. Box 5461-31706 Atlanta

VIC-tims Earl Dobney P.O. Box 467052-32346

Brunswick Golden Isles Commodore Users Richard L. Young 135 Sherwood Forest Cir.

31520 College Park Commodore Format

Gregory Young<br>2804 Camp Creek Pkwy.—30337 Morrow

**CCC 64 UG** David Padett P.O. Box 842-30260

Oakwood NE Georgia Commodore Users Group

Ranndy Shules Route #2, Box 226-30566

#### Riverdale

Clayton County C64 Users Group Joyce Jay 527 Wanelyn Way-30274 Stowe Mountain Atlanta C64 Users Group

#### Ronald Lisoski 1767 Big Valley Lane-30083

#### **IDAHO**

- Coeur d'Alene Coeur d'Alene Computer Club **Gary Edwards** 506 Lunceford Ln. - 83814
- Grangeville Grangeville HS Computer Club Don Kissinger
- 910 S. 'D' Street-83530 Idaho Falls Eagle Rock Commodore Computer Club Jeanie Larson P.O. Box 3884 83403-3884

#### **ILLINOIS**

Belvidere Heuristics Users Group Chip Downey<br>1303 Nettle  $#2 - 61008$ 

Bloomington Bloomington-Normal Commodore un Carl Burress

P.O. Box 1058-61702-1058 Canton Canton Area Commodore **Users Group** Robert S. Smolich Spoon River College, RR #1-

61520 Champaign Champaign Urbana Commodore **Users Group** 

2006 Crescent Dr. - 61821 Elgin Fox Valley Commodore Users Group Herb Gross

Steve Gast

833 Prospect-60120 Galesburg Knox Commodore Club **Randy Fox** 

195 Olive St. - 61401 Harvey South Suburban V20 Users Club Nick Forte

16409 Emerald-60426 Kankakee

Kankakee Hackers **Bill Brouillet** R.R. #2, Box 228-H-60901

Lincolnwood C-64 Users Group, Inc. David W. Tamkin P.O. Box 46464-60646

Monmouth Western Illinois Commodore Users Group Robert Cokel 906 W. 6th Ave. - 61462

Peoria Commodore Users of Peoria **Jeff Martin** 1600 W. Devereux-61614

Rockford Rockford Area Commodore Computer Club Kathe Heyer

2507 Pelham Rd -61107 Scott AFB Scott Computer Users' Group Gilbert D. Helland P.O. Box 397-62225

Springfield Springfield PET Users Group Bill Eardley<br>3116 Concord—62704

#### **INDIANA**

- Columbus Columbus Commodore Club Frank Nicholas 11210 W. Georgetown Rd.-47201
- Indianapolis VIC Indy Club Fred Imhausen Box 11543, 4812 E. Michigan  $St - 46201$
- N. Manchester Manchester Commodore Users Group
- Richard M. Bellows<br>6060 E. 9th St. 46902 Terra Haute Western Indiana Commodore Users Group
- Dennis C. Graham 912 E. Brown Ave - 47803 W. Lafavette Commodore Owners of Lafayette

Ross Indelicato 20 Patrick Lane 47906

#### **IOWA**

Des Moines Commodore Computer Users of lowa Curtis L. Shiffer P.O. Box 3140-50316 Hartford Capital Complex Commodore Computer Club Doren Hulet P.O. Box 58-50118 Waterloo Waterloo Area Commodore Club Rick Volker<br>945 Lowel-60702

#### **KANSAS**

Hutchinson Salt City Commodore Club Wendell D. Hinkson P.O. Box 2644-67504 Viola Commodore Users Group

of Wichita, Inc. Walt Lounsbery Rt: #1, Box 115-67149

#### **KENTUCKY**

Rardstown Commodore Bardstown Users Group Patrick Kirtley<br>P.O. Box 165-40004 **Bowling Green** Bowling Green Commodore Users Group Doug Skinner P.O. Box 20214-42102 Glasgow Glasgow Commodore

- **Users Group** Steve England P.O. Box 154-42141 Henderson
- Commodore Connection James Kemp 1010 S.Elm-42420

#### **LOUISIANA** Metairie

- Sixty-Four 'Um Users' Group Elizabeth S. Hoffman 4317 Stockton St -70001 New Orleans
- Control Data Institute Kent H. Courtney II 6600 Plaza Dr. - 70127 Shreveport
- Ark-La-Tex Commodore 64 Club **Bill Walker** 5515 Fairfax Ave .- 71108
- Sulphur Southwest LA Users' Group Fred White 99 Ann-70663

#### Swartz

Quachita Commodore Club Beckie Walker P.O. Box 175-71281

#### **MAINE**

- Brunswick Y U.G. (Brunswick) Peter O'Brien
- 20 Columbia Ave.-04011 Orano
- Computer Society of Penobscot Art Pete
- 101 Crosby Lab, UMO-04469 Portland Southern Maine 20/64
- Ed Moore 10 Walker Street-04092 Scarborough
- Y.U.G. (Scarborough) George Caswell 16 Westwood-04074
- Westbrook Your Commodore Users Group Mike Procise P.O. Box 611-04092

#### **MARYLAND**

Aberdeen COMPUCATS **Betty Scheuler** 680 W. BelAir Ave -21001 Baltimore Baltimore Area Commodore Uses Group Michael M. Broumberg 4605 Vogt Ave .- 21206 Westinghouse BWI Commodore User Group Lee D. Barron P.O. Box 1693-21203 Woodlawn Commodore Club Mike Long 1712 Aberdeen Rd -21234 Fallston Harford County Commodore Users Group Kim Lloyd P.O. Box 209-21047 Frederick Frederick Functioneers Stephen M.Jacobson 108 Key Pkwy.-21701

Hagerstown Hagerstown Users Group Joseph F. Butkowski 23 Coventry Ln.-21740

Leonardtown<br>PAX/COM/64 David J. Hamblin 240 Jefferson St -20650

- Potomac Western Montgomery C64 Users Group Jorge Montalvan
- 11209 Tack House Ct. 20854 Rockville RockvilleVIC/64 Users Group
- Tom Pounds P.O. Box 8805-20856 Silver Springs
- Montgomery County Commodore Soc Meryle B. Pounds
- P.O. Box 6444-20906 Suitland
- Edison Commodore Users Group William H Harr 4314 Oxford Dr. - 20746

#### **MASSACHUSETTS**

- Bedford Raytheon Commodore Users Group John Rudy Raytheon Co.-GRA6-017730 Foxboro Foxboro Area Commodore **User Group** 
	- Samuel Knight 154 Green St. - 02035

#### **Rutland**

The Polyhedral Wizard Rob Hodgon Jr. 422 Countryside Est. - 01543

- Westfield Pioneer Valley VIC/64 Club Marvin S. Yale 34 Bates St. - 01085
- Woburn EM 20/64 Users Group John Chaplain
- 36 Buckman St. 01801 **MICHIGAN**

#### Ann Arbor

Commodore User Group-U of Mich. John J. Gannor School of Pub. Health-

- U of Mich -48109 **Bay City**
- Bay City Users Group Jim Griffin 1013 N. Johnson St. - 48706

Clare Mid-Michigan Commodore Club Virgil Graham

 $-48617$ East Detroit Michigan Commodore 64 User Group, Inc.<br>Chuck Ciesliga

P.O. Box 539-48021 Madison Heights Slipped Disk, Inc.

J. Moskow 31044 John R-48071 Midland Commodore Computer Club

Jack Walley<br>4106 West Man Rd.—48460 Richmond

COMP Brian Princle 7514 Putty Gutt Rd -48062 Southfield

Commodore Computer Enthusiasts Steven Lepsetz 20050 Winchester-48076

Watervliet DAB Computer Club Dennis Burlington<br>P.O. Box 542-49098

#### **MINNESOTA**

Little Falls Heartland Area Computer Co-op Sam Walz 2401 Riverwood Dr. - 56345 Redwood Falls Interface<br>Ron Schilling 243 E. 2nd St. - 56283

#### **MISSISSIPPI**

Biloxi Gulf Coast Commodore Club Mark W. Harvey 4550 W. Beach Blvd. - 39531 Hattiesburg

Commodore Computer Club Len J. Mathias Dept. of Poli. Sci - U of Miss. 39406-0076

#### **MISSOURI**

Cape Girardeau Heartland Users Group Mason Emerson 129 S. Lorimer #7-64701

Golden MOARK Commodore Users Group<br>Marshall B. Turner

P.O. Box 504-65658 Joplin

Joplin Commodore Computer Users R.D. Connely 422 S. Florida Ave. - 64801

#### Kansas City

Commodore Users Group of Kansas City Salvador Cerda P.O. Box 36492-64111

Liberty Northland Amateur Radio Association

Alan Boyer 811 Lindenwood Lane-64068

Maryville Commodore PAC Patricia Lucido Horace Mann Learning Center-64468

Warrensburg<br>Commodore User Group of

Warrensburg

**MONTANA** 

User Group

Carl White

**NEBRASKA** 

Alliance

Club

Gering

Lincoln

Omaha

Ken Jirele

**NEVADA** 

Las Vegas

Group

Las Vegas

89102

Rochester

Winchester

Lee Schram

**NEW HAMPSHIRE** 

C-64 U.S.E.R.S.

**Users Group** 

Paul Rule III

**NEW JERSEY** 

Joseph M. Pylka

Belle Mead

Group

Cherry Hill

Freehold

F.T.C.U

Morris Plains

**Users Group** 

Fred Herman

John Rinaldi

Users Group

Robert J. Searing

P.O. Box 4022-03867

Monadnock Commodore 64

RFD #1 Route 10-03470

ACGNJ PET/VIC/CRM Users

30 Riverview Ter. - 08502

South Jersey Commodore

150 Starling Ave.-07728

Morris Area Commodore

51 Ferncliff Rd -07950

POWERPLAY 115

P.O. Box 4205-08034

M. Seller

**Users Group** 

**Jim Parks** 

1629 Boise 69301

1720 'O' St. - 69341

Robert Howard

416 N 27-68503

Platte Valley Commodore

Computer Power Unlimited

2932 Leawood Dr. - 68123

Las Vegas Area PET Users

5130 E. Charleston Blvd.-89122

SOG Commodore Users Group

4011 W. Charleston Blvd -

Greater Omaha C64 Users Group

Missoula

Buck Sommerkamp

P.O. Box 893-64093

Western Montana Commodore

800 Kensington Ave. - 59801

Alliance Commodore Computer

N. American Commodore Teachers Users Group Robert J. Searing<br>51 Ferncliff Rd -- 07950 Mount Holly RCA Commodore Users Group William Rowe<br>432 Hemlock Ln. - 08060 Ocean View Cape-Atlantic Commodore Users Group **B.J.** Chadwick 1440 Old Stage Coach Rd -06230 Ridgewood INFO 64 Pete Nissely 16 W. Ridgewood Ave - 07432 Union City Hudson County Commodore User Group Dave Westphalen

Morris Plains

308 Palisade Ave - 07087 Wall Township Jersey Shore Commodore

Users Group **Bob McKinley** 1905 Monmouth Blvd 27728

Wayne Club<sub>64</sub> G. Cipolletti Hamburg Tpke .- 07470

Westwood Commodore 64 Beginners Club Thomas Martin 680 Leigh Ter. - 076765

#### NEW YORK

APO New York Zweibruecken Commodore Computer Club Henry White 200th TAMMC, Box 114-09052 06332-6347

Bethnage Commodore Computer Club N. Threuisen 1111 Stewart Ave. - 11714

Bronx Commodore Microchips Anthony Sanchez 340 E. Mosholu Pkwy. - 10458

Brooklyn Brooklyn Commodore Users Group<br>Malcolm Jay Gottesman

1735 E. 13th St. Apt. #7N-11229 East Setauket

Long Island VIC Society Lawrence V. Stefani<br>20 Spyglass Lane - 11733

Great Neck Great Neck Commodore Users Group Adam Korn

30 Grace Ave .- 11021 Great Neck LIVE

A. Friedman 17 Picadilly Road-11023

Hammondsport Finger Lakes Area Komputer Experts Terry Lynne Narby

86 W. Lake Rd .- 14840 Jaberg Commodore Freaks Mike West

9111 Railroad St.-13471 Mt. Vernon Folklife Terminal Club

Ted Corales Box 2222-C-10551 New Hampton

C-64 Users Group of Orange County Stephen Gerstl Box 238 RD #1-10958

116 FEBRUARY/MARCH '86

New Platz Computer Metropolis Eric Dean P.O. Box 39-171 Main St -12561 New York New York Commodore Users Group

Ben Tunkelang 380 Riverside Dr. 70-10025 New York City V20/C64 Users Group Ralph Lees

103 Waverly Place-10011 Newark Finger Lakes Commodore Users Group **Todd Andrews** 229 W. Union St. - 14513

Oswego Oswego Commodore Users Group John R. Boronkay 208 Park Hall-SUNY-13126

Rochester Commodore Users Group of Rochester P.O. Box 26514-14626

Saratoga Springs Adirondack C64 Users Group Paul W. Klompas

208 Woodlawn Ave.-12866 Syracuse Commodore Computer Club

of Syracuse P O. Box 2232-13220 Tallman Computer Club of Rockland

Poter Rellin P.O. Box 233-10982 Tonawanda 64 Southtowns Users Group

Michael Leskow 504 Somerville-14150 Tonawanda Commodore Buffalo Users Group

David Newton 199 Dale Dr. - 14150 Tribes Hill Mohawk Valley Commodore Users Group<br>William A. Nowak

3818 Stinson Ave., P.O. Box  $343 - 12177$ 

#### NORTH CAROLINA

Charlotte Charlotte C64 Users Group H. S. Hanks 3717 Flowerfield Rd.-28210 Havelock Down East Commodore Users Group Jim Worthington 302 Belltown Rd -28532 Tryon Tryon Commodore 64 Club Robin Michael P.O. Box 1016-28782

NORTH DAKOTA

Bismarck Commodore Club of North Dakota James G. Allen 16067 Reno Dr. - 58501

#### OHIO

Brook Park C.P.U. Connection **Burke Frank** P.O. Box 42032-44142

Cincinnati Commodore Users of Blue Chip

Ted Stalets 816 Beecher St. - 45206 Maple Heights

SE Cleveland Commodore Crazies Users Group Carl Skala 18873 Harlan Dr -44137

Marion Marion Ohio Commodore Users Group Richard Munro 775 Wolfinger Rd. - 43302

Montor NE Ohio Commodore **Users Group** Ross Black

P.O. Box 718-44062 Milford Clercom-64

Dave Skaggs 5771 Observation Ct -45150 New Philadelphia Commodore 64 Users Group **Jeff Eklund** 

702 Park Ave. NW-44663 Toledo Commodore Computer Club of Toledo

Jim Cychlen P.O. Box 8909-43623 Xenia Dayton Area Commodore Users Group

Charles Tobin 679 Murray Hill Dr -45385 **OKLAHOMA** 

Muskogee Muskogee Computer Soc, Commodore Users Group Steve Ford 202 S. 12th Street-74401 Oklahoma City Greater Oklahoma Commodore Club

Richard P. Hill 1401 N. Rockwell-73127

#### OREGON Albany

Albany Corvallis C64 Users Group Al Rasmus 2138 Chicago St. SE-97321

Portland NE Portland Commodore User Group Gary A Thompason

8759 N.Calvert Ave. - 97217 Portland PGE Commodore Users Group

Richard Turnock 121 SW Salmon St - 97005 Prineville

Central Oregon C64 Users Group Marvin McCleary 499 N. Harwood Ave - 97754 Sheridan

Yamhill County Commodore Users Group Dan Linscheid<br>Route 2, Box 246—97378

#### **DENNSVI VANIA**

Altriona Altoona & Martinsburg Commodore Users Group Ralph Osmolinski Jr R.D. #4 Box 258-16601

Altoona BASIC Dimitri N. Dantos 1433 13th Ave. - 16603

Apollo Hackers Elite Club Joe Moore<br>305 Route 356-15613

Berwyn

GE Com64 Edward Davidson 607 Westwind Dr. - 19312 Blue Bell

Worldwide Commodore Users Group Dave Walter P.O. Box 337-19422

Clifton Heights CHUG Kevin J. Daly P.O. Box 235-19018 Greensburg Westmoreland Computer Users Club Gary Means 3021 Ben Venus Dr. - 15601 Morrisvillo Lower Bucks Users Group Don Moyer 252 Mansfield Rd -19067 Mount Holly Springs Eight Squared Andy Skelton P.O. Box 76-17065 New Kensington A-K 64 Users Group Alton Glubish 1762 Fairmount St. - 15068 Philadelphia Boeing Emp. Personal Computer Club Alina McNichol P.O. Box 16858 P32-31-19142 Pittsburgh Bettis Commodore Users Group<br>Bill Campbell 592 Arbor Lane-15236 Pittsburgh Commodore Group Joel A. Casar 2015 Garrick Dr -15235 VUGOP Davin Flateau 1931 Rockledge-15212 Salona Central PA User Group for Commodore Joseph W. Coffman Box 102-17767

Clarks Summit

Users Group

Mark A. Davis

Scranton Commodore

P.O. Box 211-18411

West Chester Main Line Commodore Users Group Emil J. Volcheck Jr. 1046 General Allen Ln. - 19382

West Mifflin South Pittsburgh Commodore Group Charles W. Groves III 2407 Pennsylvania Ave -15122

**RHODE ISLAND** 

Harrisville Burrillville Commodore

Hears Club David R. Migneault 28 Cherry Farm Rd -02850

Narragansett Narragansett Commodore **Users Group** Robert R. Payne

South Ferry Rd -02882 Pawtucket **RICE** Michael Skeldon 198 Morris Ave - 02860

#### SOUTH CAROLINA

Cayce/W. Columbia Commodore Computer Club of Columbia **Buster White** P.O. Box 2775-29171

Myrtle Beach Commodore Update **Brad Bannon** 

230 Tarpon Bay-29577 North Charleston

Charleston Computer Society Jack A Furr Jr. P.O. Box 5264-29406

#### Rock Hill

Rock Hill Commodore User Group Smarzik Robbie 565 Scaleybark Cir. -- 29730 Spartanburg **SPARCIIG** 

James B. Pasley 385 S. Spring St -29302

#### **TENNESSEE** Bartlett

Memphis Commodore Users Club Steven A. Gaines P.O. Box 38095-38134-0095 Estill Springs Commodore Computer Club Marty Garner<br>P.O. Box 96—37330 Knoxville ET 64 Users Group Rick McCall P.O. Box 495-37901 Metro Knoxville Commodore Users Group Edward Pritchard 7405 Oxmoor Rd -37931 Soddy-Daisy<br>C64/VIC 20/+4 Club

Aaron Kennedy 2414 Blue Ridge Dr. - 37379

#### **TEXAS**

Austin Commodore Computer Club of Austin Roy Holmess P.O. Box 49138-78765

Corpus Christi Corpus Christi Commodores Jim O'Rear P.O. Box 6541-78411

Dallas 64 Users Group, Inc. Stan Gordin P.O. Box 801828 13604 Midway Rd -75380

Hurst Mid Cities Commodore Club Diane Dews 413 Chisolm Trail-76053

Irving Irving Commodore Users Group Bill Marshall P.O. Box 165034-75016

Longview. Longview Users Group Dorothy Metzler P.O. Box 9284-75608

Lubbock Lubbock Commodore Users Group Robert Massengale 3817 64th Drive-79413

Mexia **BiStone Users Club** R.G. Gore P.O. Box 386-76667

Victoria Crossroads Commodore Users Group **Jerry Guy** 417 Irma Dr.-77901

Waco Computas **Burl A. Hays** Route 4 Box 214-76705

#### **UTAH**

Ogden Wasatch Commodore Users Group Mike Murphy P.O. Box 4028-84402

#### **VERMONT**

S. Burlington Champlain Valley Commodore Users Group Steve Lippert 6 Mayfair St -05401

#### **VIRGINIA**

Alexandria Alexandria Users Group Jeffrey K. Hendrickson 1206 Westgrove Blvd.-22307 Franconia Commodore **Users Group** Mark Sowash 5924 Dovee Dr. - 22310 Arlington Arlington VICtims (20/64) Clifton Gladley 4501 Arlington Blvd.-22204 Crystal City Commodore 64 Club Greg Selezynski 1235 Jefferson Davis Hwy Ste 1200-22202 Dale City Dale City Commodore Users Group Jack B. Doyle P.O. Box 2004-22193-0058

Fairfax PENTAF Ron Thomas 9912 Colony Rd. - 22030

Franklin Commodore Users of Franklin **Bruce Powell** 1201 N. High St. - 23851

Hardy Roanoke Computer Society Larry Washburn Rt. 1, Box 40-24101

Hurt Central Virginia Users Group Dale Moore Route 3, Box 451-24563

McLean C64 Users Group of McLean John Mueller 7426 Eldorado St. -- 22102 Roanoke R.A.C.E. Commodore Users Group Larry Rackow 4726 Horseman Dr. - 24019

#### **WASHINGTON**

Arlington Arlington Commodore **Users Group** Jane M. King 18204 67th Ave. NE-98223 Centralia CBM Users Group Rick Beaber

803 Euclid-98531 Fr Lewis 64 PCS Jim Litchfield

Quarters 2821-A-98433 Marysville

Bunch 'A' Bytes **Joey Miller** 4916 121st Place NE-98272 Oak Harbor Whidbey Island Commodore

Computer Club **Bob Hardy** P.O. Box 1471, #203-98277 Puvallup

PNB Users Group Rod Small 9105 158th St. E-98373 Richland Tri City Commodore Computer Club Jack Garvin 1926 Pine St -99352 Seattle COMPUTER Art Witheck 5303 Shilshale Ave. NW-98107 NNW Commodore Users Group Richard Ball 2565 Dexter N. #203-98109 University 64 Users Group Allen M. Grown Pathology SM-30 Univ. of Washington-98195 Tacoma World Wide Users Group R. Smith P.O. Box 98682-98498 WISCONSIN C.L.U.B. 84 **Jack White** 

Caledonia

P.O. Box 72-53108 Eau Claire Eau Claire Area CBM 64 Users Group John F. Slasky Jr. Rte. 5 Box 179A-54703 Green Bay Comm Bay 64 **Bichard F. Luxton** 

P.O. Box 1152-54305 Madison Madison Area Commodore Users Group Napolian Smith

1850 Beld #11-63713

Menomonie Menomonie Area Commodore Users Gp. Mike Williams 510 12th St - 54725 Milwaukee MACE John Postman

6332 W. Manitoba St. - 53219 Racine C.U.S.S.H. Tim Trammel 3614 Soverign Dr. - 53406

#### **WYOMING**

Chevenne Cheyenne Assn. of Comp. Enthusiasts William Holden 505 Williams St. #260-82007 Lander

ZYMEC Users Group Tim Struna Rte 63, Box 357 11 Birchfield Ln.-82520

#### CANADA

Belleville Baden Computer Club Ben Brash P.O. Box 1219-CFPO 5056-KOK 3RO 07229-3791 Farqus CWDHS Users Group

Jerry Rogerson 155 Belsyde St. East-N1M 1Y7

#### Hamilton TRACK 64

Wayne Chapman 491 Kenilworth Ave. N.-**H4H 4T6** 

Kimberley Kootenay Computer Club Tom Lang 348 Archibald St.-V1A 1M9

Montreal C64 Users Group of Montreal Robert Adler Snowdon P.O. Box 792-

H3X 3X9 St. Catherines Niagara Commodore Users Group

lan Kerry 44 Queenston St. Unit 12-L2R 2Y9

Stoney Creek Eastdale Commodore Users Group R.W. Harasen

275 Lincoln Rd.-L8E 124 Toronto

Toronto PET Users Group Chris Rebbett

1912A Avenue Rd. Suite 1-**M5M 4A1** Victoriaville

C.P. 884 Michael Laganiere  $CRP$  RV1

**MEXICO** 

Mexico City D.F. Club Herra \*Tec C64 Alain Boimal Vicente Suarez 25-06140

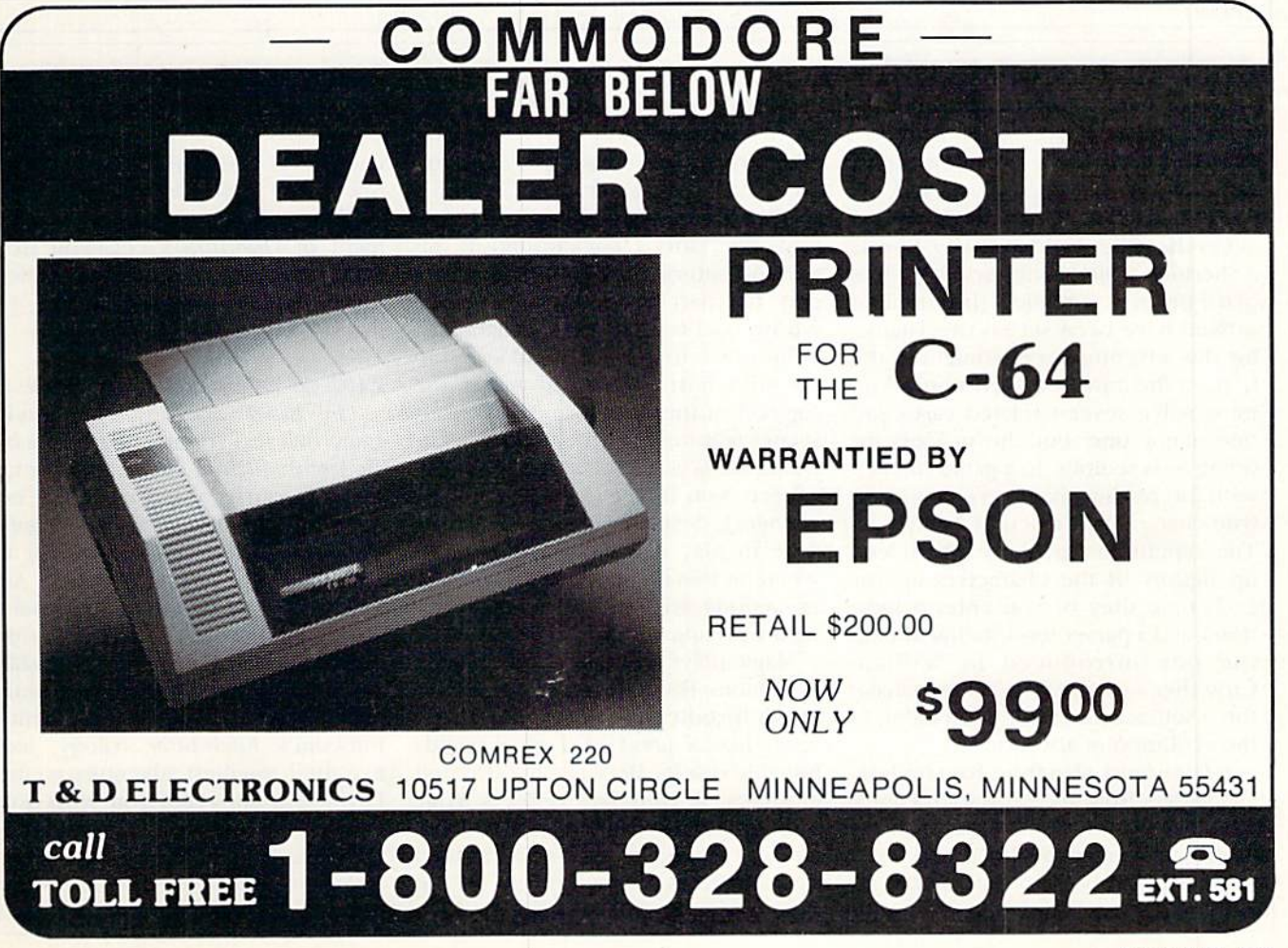

### no more pencils / Eliza-Logo

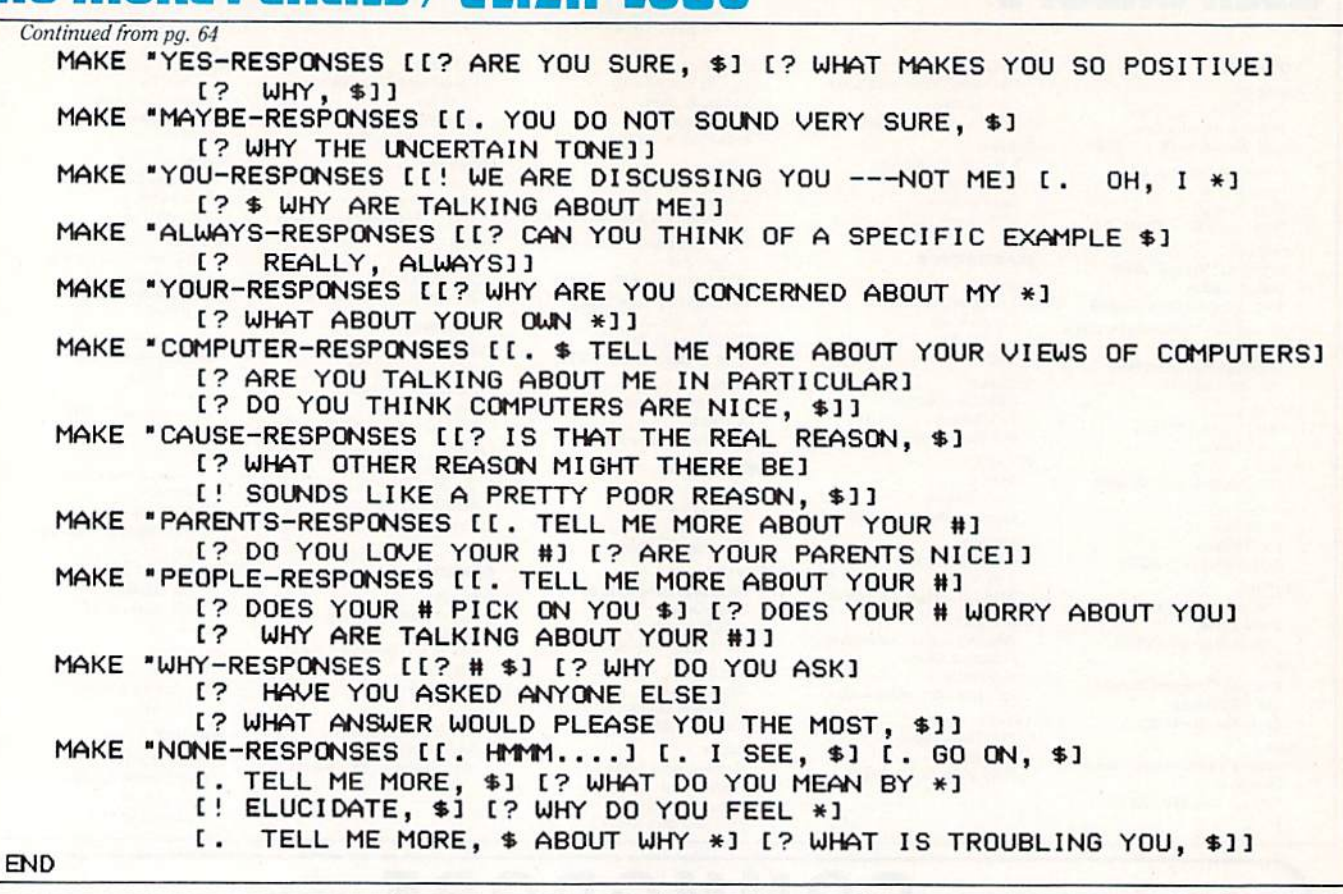

### **ADVENTURE ROAD**

Continued from pg. 44

and colorful, and a sword-swinging, animated combat scene is part of the action.

On the Other hand. Another Bow is a Sherlock Holmes mystery that takes place on an ocean liner—but it might as well have been set on the Titanic, for this adventure goes straight to the bottom the minute it leaves port. You must solve several related cases and one major one, but the process for doing so is tedious. In game stocked with interesting characters, almost no true character interaction is allowed. The repetitious graphics (shouldersup figures of the characters appear each time they or you enter a location), and a parser less intelligent than the one introduced in William Crowlher's Original Adventure make this a setback, not an advancement, in the evolution of adventure.

/, Damiano, also from Bantam/Imagic, suffers from the same elementary parser as Another Bow. The problem is that it never provides useful feed back, responding to commands it doesn't understand with clever but

trivial replies. Even so, this one won me over after a few hours. Based on a series of fantasy novels by R.A. MacAvoy, the story's background is fif teenth-century Europe, where you play the part of Damiano, a wizard whose goal is to save the inhabitants of his home town, Partestrado. Graphics fill a horizontal band across the top half of the screen, and numerous scenes feature novel animated effects. Damiano is shown on the left side, where you'll see his expression changing, head turning, arms lifting a flute to play it. Different tunes play when he hits the high notes, and oth er actions are frequently accompa nied with appropriate sound effects.

Magic plays a part, but in an unusual fashion: The effects of spellcasting arc unpredictable, and what may seem like a good idea often yields horrible results. Between the text and graphics, a thin bar reflects your score in terms of how good or evil you've become, which is determined by the effects of your magic on the people and creatures of the land. As

you travel the land from village to town, it is impossible to avoid being caught up in the drama and excite ment of *Damiano*'s engaging story. (No mapping is needed, and no direc tions, either: To go to a village, you just say, "Go Partestrada.")

#### End of the Road, for Now

The Bard's Tale, a role-playing game that lets you use characters cre ated with *Ultima III*, sounds promising. Of course, you can create new ones if desired. A detective game,  $Deja Vu$ , is being converted for the Amiga by Mindscape. With the Ami ga's brilliant color and sound capabili ties, it should truly excel. Aetivision's engrossing graphic game, Mindsba  $dow$ , is already out for the Amiga. Spellbreaker, the final installment in Infocom's Enchanter trilogy, looks like their toughest adventure so far-I'll have a full report on what some are calling "Zork Six" in the next is sue, along with more on The Bard's Tale and a look at Telarium's Nine Princes of Amber. ¢

### **HOW TO ENTER PROGRAMS in Power/Play**

The programs which appear in this vice-versa. Check for semicolons and magazine have been run, tested and checked for bugs and errors. After a program is tested, it is printed on a letter quality printer with some formatting changes. This listing is then photographed directly and printed in the magazine. Using this method ensures the most error-free program listings possible.

Whenever you see a word inside brackets, such as [DOWN], the word represents a keystroke or series of keystrokes on the keyboard. The word [DOWN] would be entered by pressing the cursor-down key. If multiple keystrokes are required, the number will directly follow the word. For example, [DOWN4] would mean to press the cursor-down key four times. If there are multiple words within one set of brackets, enter the keystrokes directly after one another. For example, [DOWN, RIGHT2] would mean to press the cursor-down key once and then the cursor-right key twice.

In addition to these graphic symbols, the keyboard graphics are all represented by a word and a letter. The word is either SHFT or CMD and represents the SHIFT key or the Commodore key. The letter is one of the letters on the keyboard. The combination [SHFT E] would be entered by holding down the SHIFT key and pressing the E. A number following the letter tells you how many times to type the letter. For example, [SHFT A4, CMD B3] would mean to hold the SHIFT key and press the A four times. then hold down the Commodore key and press the B three times.

The following chart tells you the keys to press for any word or words inside of brackets. Refer to this chart W "DOWNI" = CURSOR DOWN whenever you aren't sure what keys to press. The little graphic next to the keystrokes shows you what you will see on the screen.

#### **SYNTAX ERROR**

This is by far the most common error encountered while entering a program. Usually (sorry folks) this means that you have typed something incorrectly on the line the syntax error refers to. If you get the message "?Syntax Error Break In Line 270", type LIST 270 and press RE-TURN. This will list line 270 to the screen. Look for any non-obvious mistakes like a zero in place of an O or

colons reversed and extra or missing parenthesis. All of these things will cause a syntax error.

There is only one time a syntax error will tell you the 'wrong' line to look at. If the line the syntax error refers to has a function call (i.e., FN A(3)), the syntax error may be in the line that defines the function, rather than the line named in the error message. Look for a line near the beginning of the program (usually) that has DEF FN  $A(X)$  in it with an equation following it. Look for a typo in the equation part of this definition.

#### **ILLEGAL QUANTITY ERROR**

This is another common error message. This can also be caused by a typing error, but it is a little harder to find. Once again, list the line number that the error message refers to. There is probably a poke statement on this line. If there is, then the error is referring to what is trying to be poked. A number must be in the range of zero to 255 to be poke-able. For example, the statement POKE 1024,260 would produce an illegal quantity error because 260 is greater than 255.

Most often, the value being poked is a variable (A,X...). This error is telling you that this variable is out of range. If the variable is being read from data statements, then the problem is somewhere in the data statements. Check the data statements

for missing commas or other typos.

If the variable is not coming from data statements, then the problem will be a little harder to find. Check each line that contains the variable for typing mistakes.

#### **OUT OF DATA ERROR**

This error message is always related to the data statements in a program. If this error occurs, it means that the program has run out of data items before it was supposed to. It is usually caused by a problem or typo in the data statements. Check first to see if you have left out a whole line of data. Next, check for missing commas between numbers. Reading data from a page of a magazine can be a strain on the brain, so use a ruler or a piece of paper or anything else to help you keep track of where you are as you enter the data.

#### **OTHER PROBLEMS**

It is important to remember that the 64 and the PET/CBM computers will only accept a line up to 80 characters long. The VIC 20 will accept a line up to 88 characters long. Sometimes you will find a line in a program that runs over this number of characters. This is not a mistake in the listing. Sometimes programmers get so carried away crunching programs that they use abbreviated commands to get more than 80 (or 88) characters on one line. You can enter these lines by abbreviating the commands when

#### **CHART OF SPECIAL CHARACTER COMMANDS**

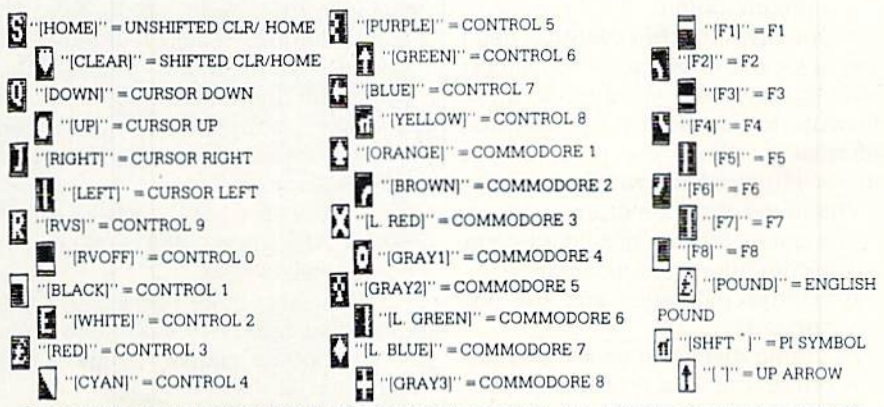

GRAPHIC SYMBOLS WILL BE REPRESENTED AS EITHER THE LETTERS SHFT (SHIFT) AND A KEY ("[SHFT Q, SHFT J, SHFT D, SHFT S]") OR THE LETTERS CMDR (COMMODORE) AND A KEY ("[CMDR Q, CMDR G, COMDR Y, CMDR H]"). IF A SYMBOL IS REPEATED, THE NUMBER OF REPITITIONS WILL BE DIRECTLY AFTER THE KEY AND BEFORE THE COMMA ("[SPACE3.SHFT S4.CMDR M2]").

you enter the line. The abbreviations for BASIC commands are on pages 133-134 of the VIC 20 user guide and 130-131 of the Commodore 64 user's guide.

If you type a line that is longer than 80 (or 88) characters, the computer will act as if everything is ok, until you press RETURN. Then, a syntax error will be displayed.

#### THE PROGRAM WON'T RUN!!

This is the hardest of problems to resolve, no error message is dis played, but the program just doesn't run. This can be caused by many small mistakes typing a program in. First check that the program was written for the computer you are using. Check to see if you have left out any lines of the program. Check each line of the program for typos or missing parts. Finally, press the RUN/STOP key while the program is 'running'. Write down the line the program broke at and try to follow the program backwards from this point, looking for problems.

#### IF ALL ELSE FAILS

You've come to the end of your rope. You can't get the program to run and you can't find any errors in your typing. What do you do? As al ways, we suggest that you try a local user group for help. In a group of even just a dozen members, someone is bound to have typed in the same pro gram.

If you do get a working copy, be sure to compare it to your own ver sion so that you can learn from your errors and increase you understand ing of programming.

If you live in the country, don't have a local user group, or you simply can't get any help, write to us. If you do write to us, include the following information about the program you are having problems with:

The name of the program

- The issue of the magazine it was in
- The computer you are using Any error messages and the line
- numbers

Anything displayed on the screen printout of your listing (if

possible)

Send your questions to:

Power/Play Magazine 1200 Wilson Drive West Chester, PA 19380 ATTN: Program Problem

### How to Use the Magazine Entry Program

The Magazine Entry Program on the facing page is a machine language program that will assist you in enter ing the programs in this magazine correctly. It is for use with the Com modore 64 only and was written by Mark Robin using the IEA Editor/ Assembler. Once the program is in place, it works its magic without you having to do anything else. The program will not let you enter a line if there is a typing mistake on it, and better yet, it identifies the kind of error for you.

#### Getting Started

Type in the Magazine Entry Pro gram carefully and save it as you go along (just in case). Once the whole program is typed in, save it again on tape or disk. Now RUN the program. The word POKING will appear on the top of the screen with a number. The number will increment from 49152 up to 50052, and just lets you know that the program is running. If everything is ok, the program will finish running and end. Then type NEW. If there is a problem with the data statements, the program will tell you where to find the problem.

Once the program has run, it is in memory ready to go. To activate the program, type SYS49152 and press RETURN. When the READY prompt is displayed, type TEST and press RE TURN. You are now ready to enter the programs from the magazine.

#### Typing the Programs

All the program listings in this magazine that are for the 64 have an apostrophe followed by four letters at the end of the line (i.e., 'ACDF). The apostrophe and letters should be en tered along with the rest of the line. This is a checksum that the Magazine Entry Program uses

Enter the line and the letters at the end and then press RETURN, just as you normally would.

If the line is entered correctly, a bell is sounded and the line is entered into the computer's memory (without the characters at the end).

If a mistake was made while entering the line, a noise is sounded and an error message is displayed. Read the error message, then press any key to erase the message and correct the line.

#### IMPORTANT

If the Magazine Entry Program sess a mistake on a line, it does not enter that line into memory. This makes it impossible to enter a line incorrectly.

#### Error Messages and What They Mean

There are six error messages that the Magazine Entry Program uses. Here they are, along with what they mean and how to fix them.

NO CHECKSUM: This means that you forgot to enter the apostrophe and the four letters at the end of the line. Move the cursor to the end of the line you just typed and enter the checksum.

QUOTE: This means that you for got (or added) a quote mark somewhere in the line. Check the line in the magazine and correct the quote.

PARENTHESIS: This means that you forgot (or added) a parenthesis somewhere in the line. Check the line in the magazine again and correct the parenthesis.

KEYWORD: This means that you have either forgotten a command or spelled one of the BASIC keywords (GOTO, PRINT..) incorrectly. Check the line in the magazine again and check your spelling,

# OF CHARACTERS: This means that you have either entered extra characters or missed some charac ters. Check the line in the magazine again. This error message will also occur if you misspell a BASIC command, but create another keyword in doing so. For example, if you misspell PRINT as PRONT, the 64 sees the letter P and R, the BASIC keyword ON and then the letter T. Because it sees the keyword ON. it thinks you've got too many characters, instead of a simple misspelling. Check spelling of BASIC commands if you can't find anything else wrong.

UNIDENTIFIED: This means that you have either made a simple spelling error, you typed the wrong line number, or you typed the checksum incorrectly. Spelling errors could be the wrong number of spaces inside quotes, a variable spelled wrong, or a word misspelled. Check the line in the magazine again and correct the mistake  $\blacksquare$ 

### **Magazine Entry Program**

The Magazine Entry Program is available on disk, along with the other programs in this magazine, for \$9.95. To order contact Loadstar at 1-800-831-2694.

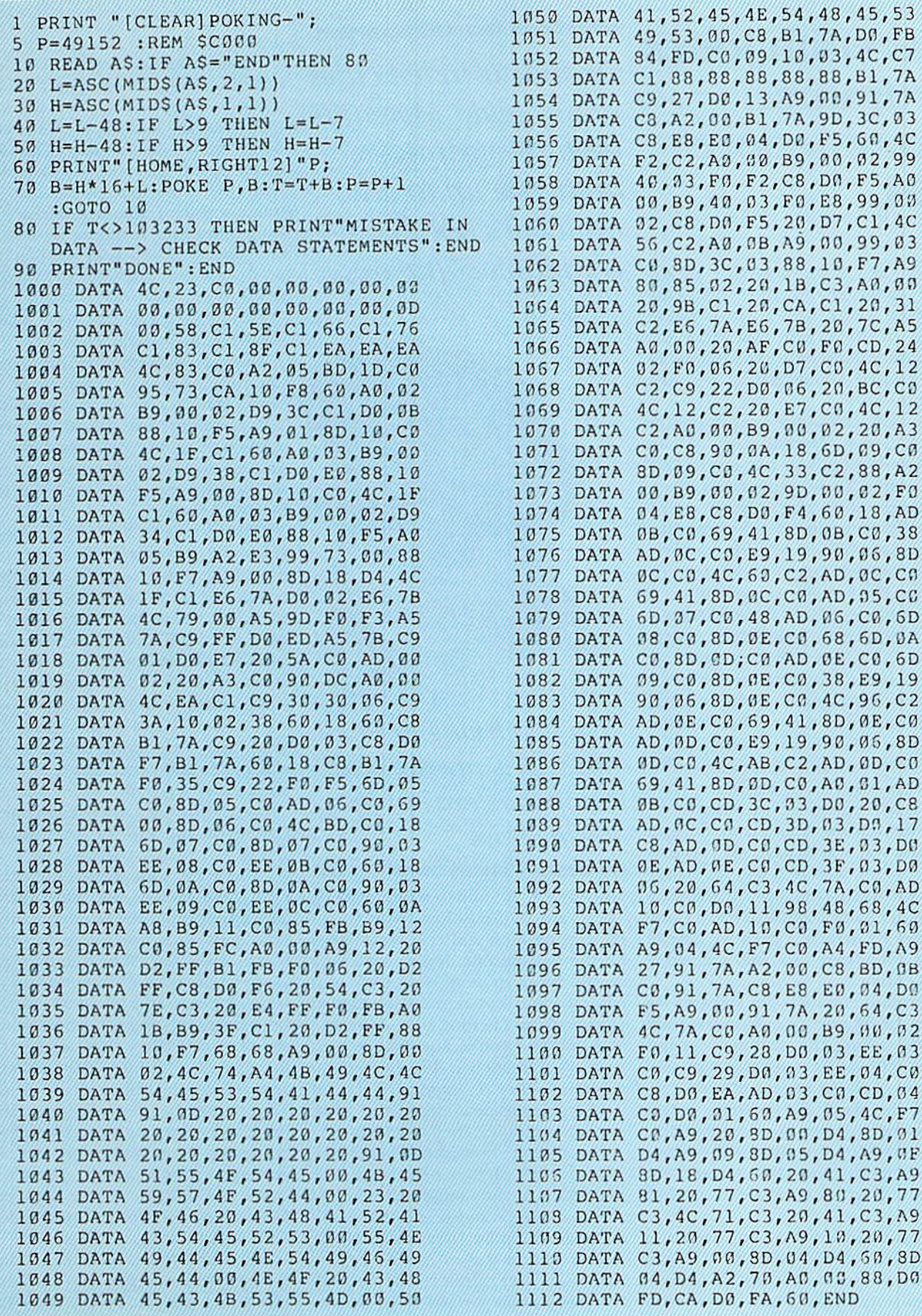

BY BILL MILKOWSKI

### **KIDS'CORNER**

### **Meredith Jones** Frummer: **Commodore** Kid

 $A$ t an age when most girls are excited about getting their first twowheeler, their first pair of ballet shoes, or their first visit from the tooth fairy, Meredith Jones Frummer was excited about getting her first modem.

An avid computer user from the age of seven, Meredith has grown leaps and bounds in her level of sophistication. Now, at the ripe old age of eleven, she's not only an exper ienced Commodore 64 user, but has become a whiz-kid celebrity of sorts. As the official computer software re viewer from radio station WNYC's live children's show, KIDS AMERICA (aired Monday through Friday, 6:30 to p.m. EST). Meredith goes on the air once a month to speak to her peers about new programs on the market In no-nonsense terms, she tells her audience what's hot and what's not.

As the station's computer show host Thomas Trocco explains. "From the very beginning, we wanted to have input from kids, and we thought the best way was to have a kid reviewing software. Meredith was very famil iar with BASIC and LOGO, she likes computer games, and also had a Commodore 64, which is what we have at the station here, so she seemed good choice."

Meredith conducts her software re views by phone one Monday each month, calling the station from her home with advice, bargain tips and reviews of all the latest software.

On the particular evening that happened to tune in, I caught Meredith extolling the virtues of ergonomic chairs in terms that seemed uncommonly erudite for a eleven yearold:

"Regular chairs put your body at had angle," she advised the listeners, "giving you backaches and neckaches. But an ergonomic chair works with

On the air in ten cities nationwide, Meredith keeps her young audience up to date on what's hot in computer software.

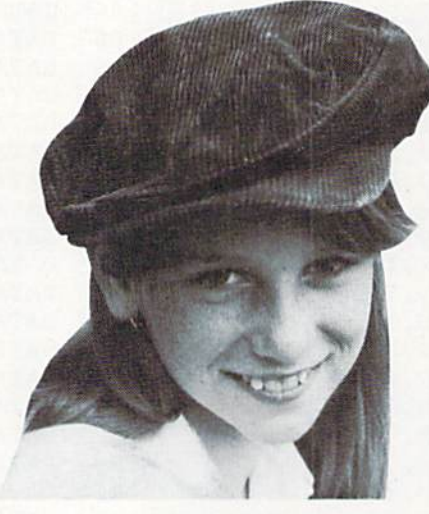

"I'm just trying to show other girls my age that computers are not just for the boys,"

your body to alleviate the stress. There are two cushions. You sit on the top cushion and rest your knees on the bottom one. letting your feet dangle loose. It puts your back at natural angle. You're not sitting up so your back isn't getting all compressed and stiff. And you're not slouching ei ther. It's a great chair. I highly recommend it. They're expensive, but if you're going to be doing a lot of work at your computer, they're worth it."

On another show, she did compari son reviews of two new keyboards that attach to the Commodore 64 and turn it into a music synthesizer-Sight & Sound's Incredible Music Keyboard and Waveform's Colortone Keyboard. Her verdict? The Incredi ble Music Keyboard won hands

down.

"Sight & Sound's keyboard is a shell that fits over the computer so that when you touch down on the keys, they press the letter keys on the com puter and it makes a sound. I had a lot of fun with this one. My complaint with the Colortone is it's flat and touch-sensitive, like a KoalaPad, but sometimes the response is not fast enough. So if you want to play two notes real fast, one after the other, it tends to skip over one of them."

I couldn't speak that well when I was sixteen, let alone eleven.

Through her spot on the "SAM'S Computer Games" segment of the show, which airs every Monday at 7:30, Meredith has gained a certain status among the pre-pubescent set. And as host Trocco points out, her reviews are especially well received by girls her age.

"There's a lot of peer pressure on kids that age," he says. "Girls are sort of ostracized if they're good at math or computing. I've seen that happen and it's a real shame. But on the show we get more calls from girls than boys, asking intelligent questions about com puters. So that's encouraging."

Meredith, a sixth-grader at Fieldston Lower School in Riverdale, New York, says she's trying to expose her classmates and other listeners to the wonders of word processing and edu cational software rather than concen trating on the joys of joysticks and games.

"There are a lot of kids my age or even younger who play video games all the time, but they've never consid ered getting a computer for their home. They say, 'Why should I play video games at home when I can just take 25 cents and go to an arcade?' But they're missing the whole point," she explains. "They don't realize that they can do a lot more than just stare at a screen and shoot aliens all day. They could be sharpening up their math skills, drawing or making music, or doing their homework without getting writer's cramp. There's so many possibilities. Those kids who just refuse to accept computers don't know what they're missing."

Meredith, who also writes a monthly kid's column for the ambitious newsletter put out by the New York

### **KIDS'CORNER**

Commodore Interest Group, began her journey into computers on a VIC 20 before graduating to the Commodore 64. She says she immediately noticed the greater potential of the 64, and her interest in computers grew rapidly.

One of her favorite peripherals at the moment is her VICMODEM. which allows her to use telecommuni cations networks to communicate with people all over the country. "In fact," she says, "I spent almost two hours playing 'Sea Strike' the other day with this kid in Missouri. That was fun."

Her favorite software programs of the many she's reviewed so far for KIDS AMERICA include Typing Tutor III (Simon & Schuster), PaperClip (Batteries Included, Inc.), and the KoalaPad touch tablet from Koala Technologies.

"I like a lot of different things in different areas," says the young reviewer. "I prefer the touch tablet to a light pen, and there's a game I really enjoy called Star Maze. That was fun. And I

particularly like that Math Woman se ries because it shows a woman instead of a man doing math."

remember in my own school days how it was considered unfeminine or somehow inappropriate for a girl to take woodshop or mctalshop. For some reason, drill presses and woodturning lathes and bandsaws were all deemed "a man's domain." And so the girls shyly deferred, signing up for home economics instead.

That sexist system was soon smashed by an adventurous few who dared to question those rigid roles. One by one they challenged those ar chaic notions about what boys and girls were supposed to do until the floodgates flew open. Nowadays it's commonplace to see girls turning wood on lathes, splitting wood on handsaws, or operating drill presses.

Meredith Frummer, in her own way, is helping set a new course for womanhood. She's an important mod el for other little girls who may never have dreamed of logging on to a com puter before tuning into her show on radio station WNYC in New York City. Her monthly broadcasts have al ready inspired some to find out more about what computers can do. Per haps a few convinced their parents to buy them a Commodore 64 after hearing Meredith speak so highly of the unit on KIDS AMERICA.

And now that the station has been granted a nationwide hook-up of the show (under the auspices of the Cor poration for Public Broadcasting), shestands to gain a massive following of computer kids across the country.

But Meredith doesn't think of her job as software reviewer in such grandiose terms. As she says, "I'm just try ing to show the other girls my age that computers are not just for the boys."

KIDS AMERICA, produced by WNYC in New York, is distributed by American Public Radio, and is heard in San Mateo, California; Macomb, Illi nois; Boston; Minneapolis; Bufialoj New York City; Rochester; Cincinnati; Milwaukee; and Ames, Iowa. G.

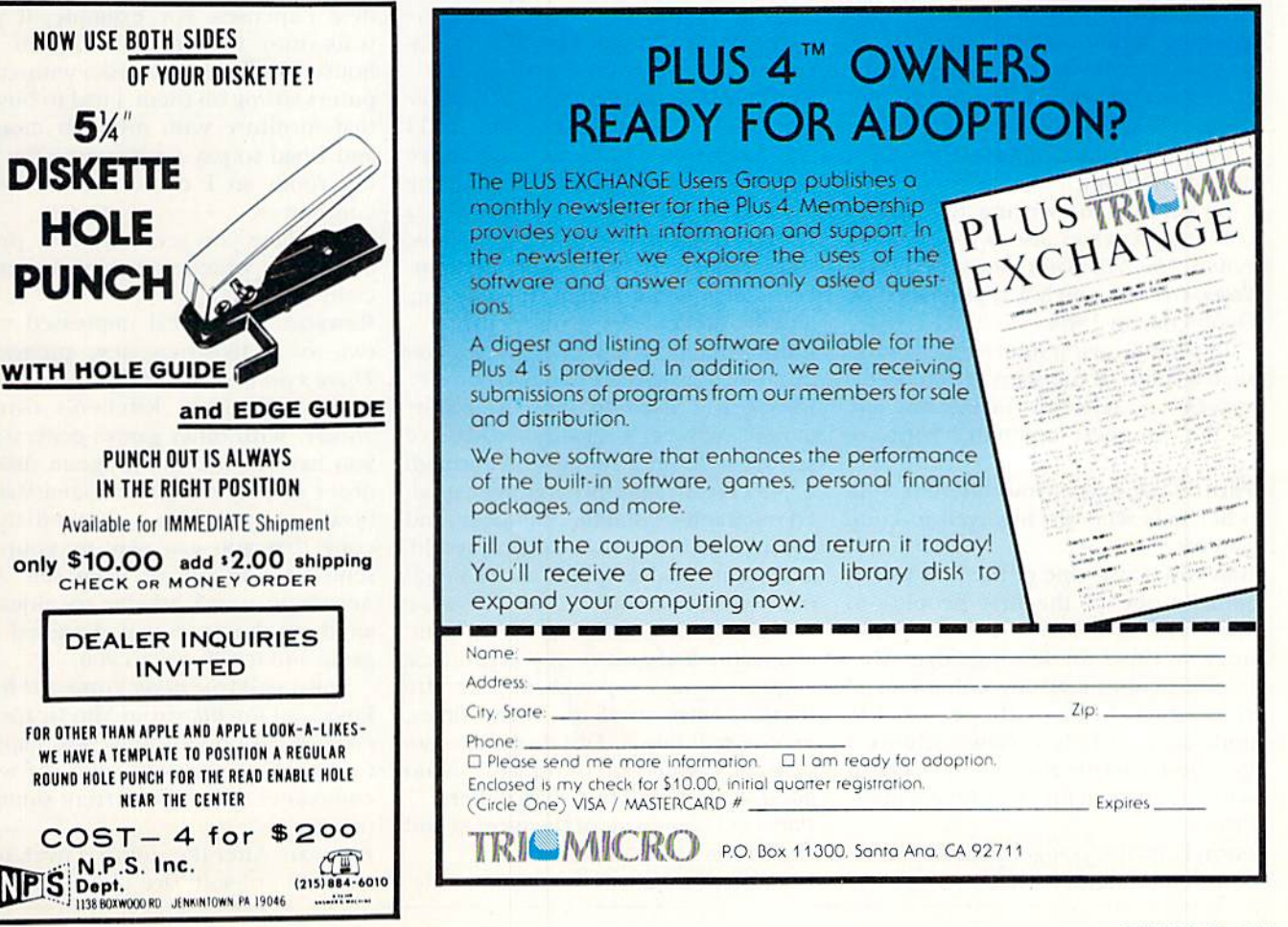

### **KIDS'CORNER BY PAM HOROWITZ**

### The Vid Kid

At first glance he looks like any other 12 year-old. But Rawson Stovall is no ordinary adolescent. He's the "Vid Kid," a computer guru from Texas who spends hours reviewing software programs and writing his opinions of them.

When Rawson was only nine, he began to write a weekly newspaper column for his hometown paper, the Abilene Reporter News. The column was syndicated in 1983, and Rawson's words of wisdom now appear in more than 20 newspapers around the coun try. His columns arc low-tcch, easy reading; Rawson simply explains what he likes about a particular program in simple terms that you don't have to know BASIC to understand.

In the past year. Kawson has learned a lot about the life of a celebrity. As a kid computer expert, he's fast becoming a regular T.V. personality and has appeared on programs like That's Incredible. Hour Magazine, Good Morning America, the CBS Morning News, and the Johnny Car son Tonight Show. He recently signed a contract to appear as a regular on the New Tech Times, a weekly television series that examines the world of high technology.

In addition to writing his weekly columns, Rawson also wrote a book called The Vid Kid's Book of Home Video Games which was published by Doubleday in 1984.

In the following Interview, Kawson shares some of the secrets behind his success and tells how he became one of the youngest computer software critics.

Pam: What makes you different from other kids who are involved in computers?

Rawson: I was one of the first kids actually one of the first people—to start writing a software review column, so I had the leading edge. Also, lots of people read my columns and enjoy them because they're easy to understand. I only review software I like, and I write about why I like it without giving a lot of technical information.

Pam: How did you get your first com puter column published?

"I do all the work myself, except that my mom helps me remember deadlines.

over, the editor said he'd call me later. was sure that was as good as a "no." But he did call back to say he would hire me on six-month trial basis. I've been writing the columns for almost

Pam: When did you first become in-

Rawson: I started playing computer games when I was eight or nine, and I was fascinated with how things move on the screen. I began to develop my own ideas for games and needed computer to try them out on. Now. three years later, I have eight computers of my own. I bought the first one, and the others were given to me, Pam: What do you look for when you evaluate a program in your column? Rawson: I used to have a "report card." where I graded software school-style on a rating of A through F. Specifically, the program got grad ed on graphics, sound, originality, and game play. But it's a changing world, and sound and graphics aren't much ofa problem anymore. Xow. there are two things that make a program a hit: originality and quality. If you produce a good quality program but the theme's been used too many times, no one will buy it. And if you have an original theme but the quality is no good, no one will buy that, either. Pam: Do you do all of the writing and

three years now!

terested in computers?

evaluations by yourself?

Rawson: I do all of the work by my-

Rawson: First I wrote a few sample columns and a list of ideas for future columns. Then I made an appointment with the editor of the Abilene Reporter News, my hometown news paper. When the appointment was self, except that my mom helps me remember deadlines. She'll say, "You've got to get that story done by Friday." Usually I put it off until Thursday night! Pam: What do you do with the mon-

ey you earn and all the programs sent to you for evaluation?

Rawson: I don't handle the financial part of my business. Most of my mon ey goes into the bank or to pay business expenses. For example, if you walk into the living room of my house, you'll see six desks with com puters sitting on them. I had to buy all that furniture with my own money, and I had to pay for rewiring the living room so I could run all those computers.

Pam: Have you seen any new products lately which you think are espe cially good?

Rawson: I was real impressed with two of Activision's new programs: There's Someone Living in my Com puter and Garry Kitchen's Game-Maker. With other games generators, you have to use the program disk in order to play the game. GameMaker, however, produces a stand-alone copy that you can play by yourself, send to a friend, or even sell. And Activision won't ask for royalties or anything, hecause you designed the game and it belongs to you.

I also liked Summer Games II from Epyx and Rachter from Mindscape.

Pam: What do you think will happen to home computers and software companies when the current slump is over?

Rawson: After the slump is over, only handful of software developers will

124 FEBRUARY/MARCH '86

### KIDS'CORNER

be left, and they'll monopolize the marketplace so that no little bitty companies can get in. Also, comput ers will become much easier to use and control with things like pull down menus. The average person will be able to use them without first learning computer language. You'll be able to follow the menu, and it will guide you along.

Computers will also have a lot more useful applications, like an en cyclopedia on disk so that the family computer will become an information center—not just a place to play games.

Pam: What about the problem of software incompatibility where each program can only be run on one kind of computer?

Rawson: I think computer programs will eventually become interchange able. Springboard's Newsroom pro gram is a good example. By using a modem, you can design a story on your Commodore, complete with graphics. Then you can send your sto ry, via modem, to a friend who has an

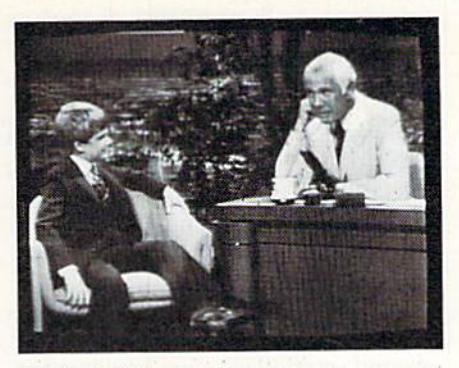

Apple. He'll see the same story, same graphics, same everything even though he's using his Newsroom pro gram on a different computer.

Pam: Besides computing, what do you like to do in your spare time?

Rawson: In the summer I like to swim, watch television, and ride my bike. My favorite T.V. programs are Remington Steel. Days of our Lives, and the Bill Cosby Show. I also like to play soccer and golf, and football is my favorite spectator sport.

Pam: How do feel about all the publicity you've been getting?

Rawson: Sometimes I like it, some-

times I don't. It depends on the mood I'm in. I got real nervous when I was on the CBS Morning News because it was live, national television. But the most scary interview I ever did was tor Italian television. The program was done in New York and broadcast over satellite. The interview was real strange. I was told that I couldn't look at my interviewer—something io do with the language differences and the interpreter. I answered the first question and didn't even peek at my inter viewer. Nothing happened. There was dead silence for a long time. I got real nervous and decided I must have talked too long and we were already off the air. Was I relieved when the silence ended, and the interviewer asked the next question!

Pam: What do you plan to do after you graduate from high school?

Rawson: I plan to go to college, but I'm not sure which one yet. Then, I'd like to have a career in televisioneither in programming, script writing, or directing—because I'm very inter ested in the field of entertainment.

### CHAMELEON GRAPHICS CONVERSION UTILITY

BY DAVID OARUS AND LOUIS WALLACE

- Convert graphics from one format to another
- Convert graphics to a C-64 Standard format that makes your
- pictures easy to include in your Basic programs
- Add Save and Load to the subset of graphics commands lor Simon's Basic and Super Expander
- Use the C-64 Standard screen wedge to include graphics in your Basic programs effortlessly and painlessly

#### Compatible with:

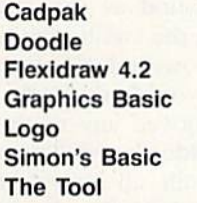

Blazing Paddles Koala and other Koala compatibles Micro Illustrator Peripheral Vision Super Expander Video Basic

See Chameleon article, p. 100, July/Aug. Commodore Microcomputers

Send S16.95 for Chameleon to:

LOADSTAR, P.O. Box 30007 Shreveport, LA 71130-0007

Name Address  $i$ ity/State  $\frac{Z}{i}$ 

VISA/MC/AmEx. Exp Dt.

Credit card orders call 1-800-831-2694 In Louisiana Call (318) 868-7247

#### C-64" • C-128" • VIC-20" • BX-64" • Plus 4" • C-16" • B-128" • PET/CBMF One disk. 25 business programs, S29.95 Now for tha good part:

The **Intelligent Software** integrated home/business/educational package<br>comes on disk or tape at the ridiculous price of **\$29.95** [plus five cents for postage + handling). It is not public domain or home-brew software; total-<br>ing over 50 pages of source code, it was designed and tested as a package to take care of all your data processing needs.<br>**Customers write:** '', , , *accolades for the au*t

. . accolades for the authors. This is as slick a deal as have seen and more than adequate for all except fancy presentations. The best thing is the ease of use . .

'I have come to consider these programs among the most valuable pieces of software I own.

The package includes:

**Database:** A complete mutu-keyed twee-<br>**Example:** mutu-keyed twee-<br>record-length data base manager. Sort or (these interface W/P with Database to cre-<br>select (using all relational operators; = , >, at form letters, statem or cassa, including occupation, insuring insection<br>inventory control, record, tape, or book<br>cataloging, expense account maintenance,<br>or as an electronic rolodex. One customers<br>*Database, and have used tto replace a half-do been using."* Even if you use your Commo-<br>dore for nothing else, this program alone

manic lustiny iss experience.<br> **Word Processor:** A full-featured menu-<br>
driven word processor including: very fast file<br>
commands, screen editing, text locating and<br>
full control over margins, specing, paging,<br>
indentiatio Gazette, *"Provides good besic reatures." –*<br>Compute's Gazette.<br>**Copycalc:** An electronic spreadsheet

Turns your Commodore into a visible balance<br>sheet; includes screen editor, *"Excellent* program for budgeting, estimating, or any<br>math-oriented use . . . . well worth the<br>money. Highly recommended.'' — Midnite<br>Software Gazette.

Intelligent Software Quality Software since 1982

ing labels, other reports. j; Baseball<br>Statistician (comples batting tatalistics for<br>a baseball league]; several W/P utilities,<br>including Index (indexes W/F's taxt files);<br>Several Database utilities, including<br>DBmerge (fac

versions or and package are avaign anni-<br>mum of 10k RAM (including the C-128 in<br>128 mode). All programs will support tape,<br>128 mode). All programs will support tape,<br>disk, and printer. Price includes document-<br>tion; Calif. progrem output

> Box A Dept. P-7 San Anselmo. CA 94960 [415] 457-6153

#### Continued from pg. 20

with the most points wins (a decision ). As in the real world, this is more common in the upper ranks than in the lower.

At the top of the screen in the leftand right-hand corners are the total endurance levels remaining for both fighters. This is closely related to the endurance in your profile, but is measured now on a scale of one to one hundred. If you get hit with a punch, this decreases at a rate dependent upon your strength, also now mea sured from one to one hundred. Your strength also decreases every time you throw a punch, so choose your punches carefully.

At the end of the round, you get short breakdown of the fight, including point totals for the current round and the entire fight. Your endurance level and strength for the next round, as well as your stamina, are also dis played. Your new endurance is based on the number of endurance points left at the end of the round, plus points recovered by your stamina. After 15 seconds, you go hack into the ring.

If your opponent is a higher rank and you heat him, you move up to his ranking. Your record and total win nings are updated also, regardless of whether you win or lose. As you move up in the ranks, your perfor mance levels slowly begin to in crease, until you are ready for a cham pionship match against Boris Nikolenko.

The fighting itself takes a little while to master, and you really need to understand the techniques of box ing. Punch combinations, using open ings, and self-defense are all skills you need to develop. Once you catch on to the techniques, however, this game becomes addicting. Options include two-player games, with each of you playing any of the top 18 fighters (even the same one!) and a Dream Match, where you let the computer or another player use the boxers you've created.

My only complaint is that the man ual does not explain the details of the performance level points or how to increase their levels. Overall, the playability, music, and graphics of Star Rank Boxing are excellent. Take the time to learn the ropes and you won't be disappointed. Гd

Continued from pg. 40 to screen, as in most war games, ac tion is faster and less confusing.

The map uses casy-to-identify sym bols to represent cities, swamps, mountains, and rivers. The symbols used to display opposing units can be selected as either standard military pieces or icons resembling tanks or soldiers.

Road to Moscow uses color changes to reflect weather conditions and unit strength. A light gray background symbolizes clear weather, yel low means muddy conditions, and white, of course, means snow. Russian units change color from red to pink as their strength is drained, while casualitles to the German army cause them to change from black to blue.

Nothing is simple in Road to Mos cow. Getting to Moscow may not be impossible, but taking it almost is. in the early years of the invasion, when the Germans must he on the offense to win, your best bet for victory is to out-maneuver, rather than out-fight. the Russians. While you can easily crush opposition and eliminate Rus sian troops, if you choose to fight at this time, the cost in your own troops and time may be suicidal. In the later years  $(1943-45)$ , the best tactic is to choose and fortify points of resistance. Trying to take the offense in 1944 will only assure your defeat.

As was the case during World War II, the German army's most powerful foes are time and weather. Road to Moscow accurately incorporates these. The screen display changes to reflect the seasons: Mud slows your troops in spring, and winter will al most paralyze them. And beware of Russian movement across frozen riv ers and lakes. You soon learn to hate Russian winters. As time goes on. few er troops are sent to reinforce you, while the Russian army's ranks begin to swell.

If you are a true war gamer or history buff, you'll like Road to Moscow. The difficulty-level option, combined with a choice of five scenarios, means the game is challenge for years to come.

The game disk comes with an easyto-understand ten-page manual which includes playing bints and historical background. The disk is warrantied for 60 days, and a replacement is available for \$10.  $\mathbf{G}$ 

### BOXING MOSCOW RPSHAI TRILOGY

Continued from pg. 34 takes nothing. But you can just as easily be eaten by a monster.

Should you find anything valuable, always find the doorway hack to the inn. If you get back safely, leave your treasures with the innkeeper and re turn to the dungeon. When you leave them with the innkeeper, they will be converted to silver and deposited to your account.

Because the programs in the  $Ap$ shai Trilogy are role-playing games and because your character has per sonalized attributes, the process is similar to games like Dungeons and Dragons. But unlike Dungeons and Dragons, here the computer takes the roles of Dungeonmaster, controller, and arbiter of the game, leaving you free to concentrate on staying alive.

A reference card will keep you apprised of all the single-key commands used in the game. Those commands are for the most part logical and easy to learn. In the Book of Apshai, there are detailed descriptions of each of the several hundred rooms. Each ad venture has four levels of difficulty and at least 50 rooms in each level. You'll also find lists of hazards and treasures, as well as a table that con verts the value of treasures to silver pieces. Read the book thoroughly. It is written in a style that sets the mood. The section entitled "The Leg end of the Apshai" fills you in on background.

An entertaining musical score plays during the main titles and. more sub dued, throughout the game. In addi tion, there are the sounds of your footsteps as you trip gaily from one murderous encounter to another; the whacking sound as you strike with your sword; the swish of arrows fired from your bow; and the plop as several pieces of your body hit the ground.

If you enjoyed any of the Apshai games individually, you'll love to pro gress through all three. If you've played all of them already, try Trilogy anyway—the convenience of a "boxed set" is terrific, allowing you to ex plore the lands and adventures of Apshai in any sequence you choose.

As we said at the beginning, good games never die. They either become classics as they are, or are improved upon at a later date. The Temple of Apshai Trilogy proves they can do both,  $\mathbf{c}$ 

# **ATTENTION PLUS/4 OWNERS!**

#### My Plus/4 Software List.

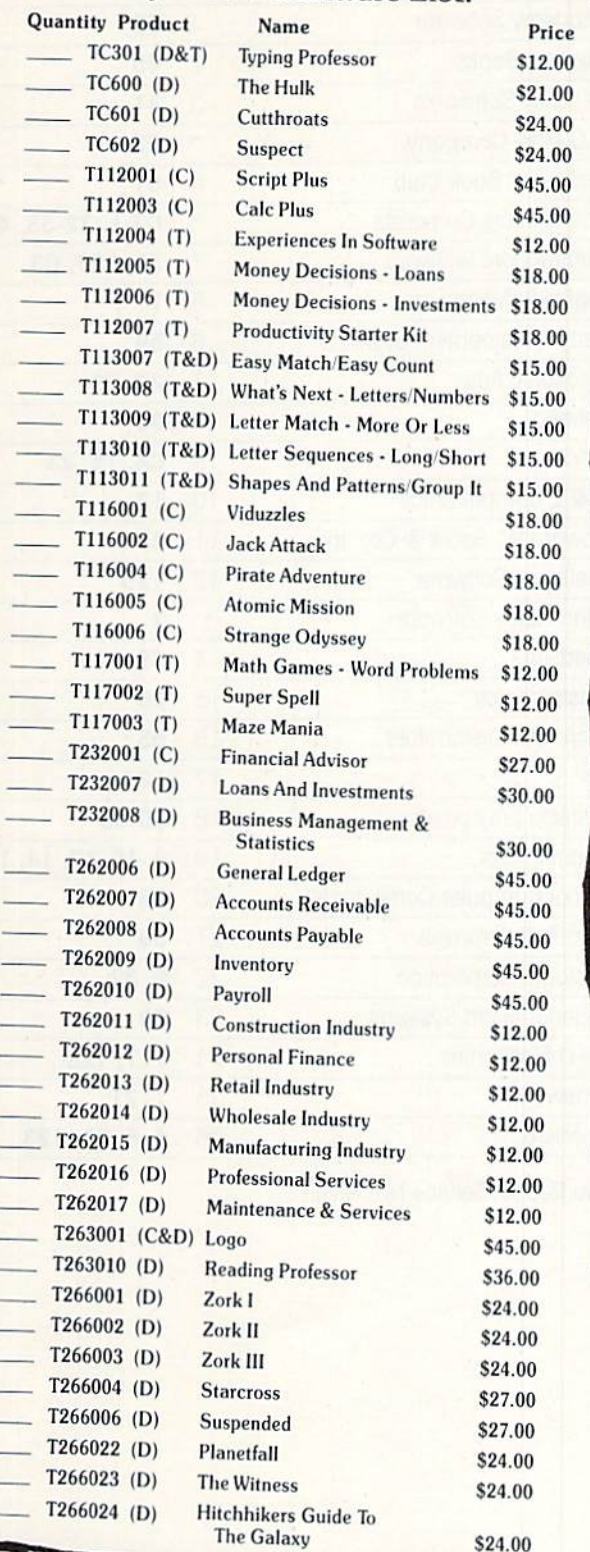

### **Our New Year's Resolution Is To Save You Money!**

It's that time of the year again when everyone is making resolutions-including Commodore. And it's a resolution that could save you a great deal of money on your favorite Plus/4 software.

Software that will educate you. Entertain you. Allow you to work more efficiently. If you own a Plus/4 or know someone who does, this could be the beginning of a very happy new year!

#### **Please Rush Me The Software I've Indicated On The Plus/4 Software List.**

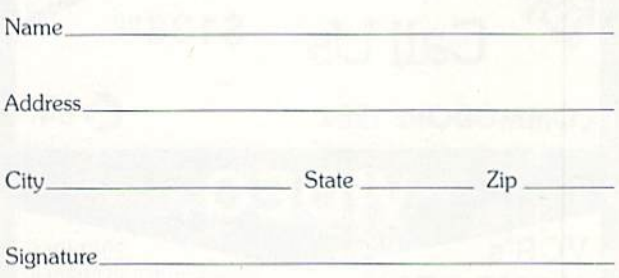

Enclosed is my check or money order for \$\_ Make check or money order payable to Commodore Direct Marketing, Inc. (PA residents add 6% sales tax) Add \$2.00 shipping and handling to all orders.

Send To:

**Commodore Direct Marketing** 1200 Wilson Drive West Chester, PA 19380

Please make sure BOTH the list AND address coupon are enclosed.

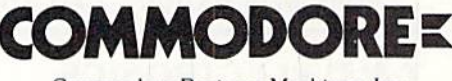

Commodore Business Machines, Inc.

 $(D) = Disk$ 

 $(C) = Cartridge$  $(T)$  = Tape

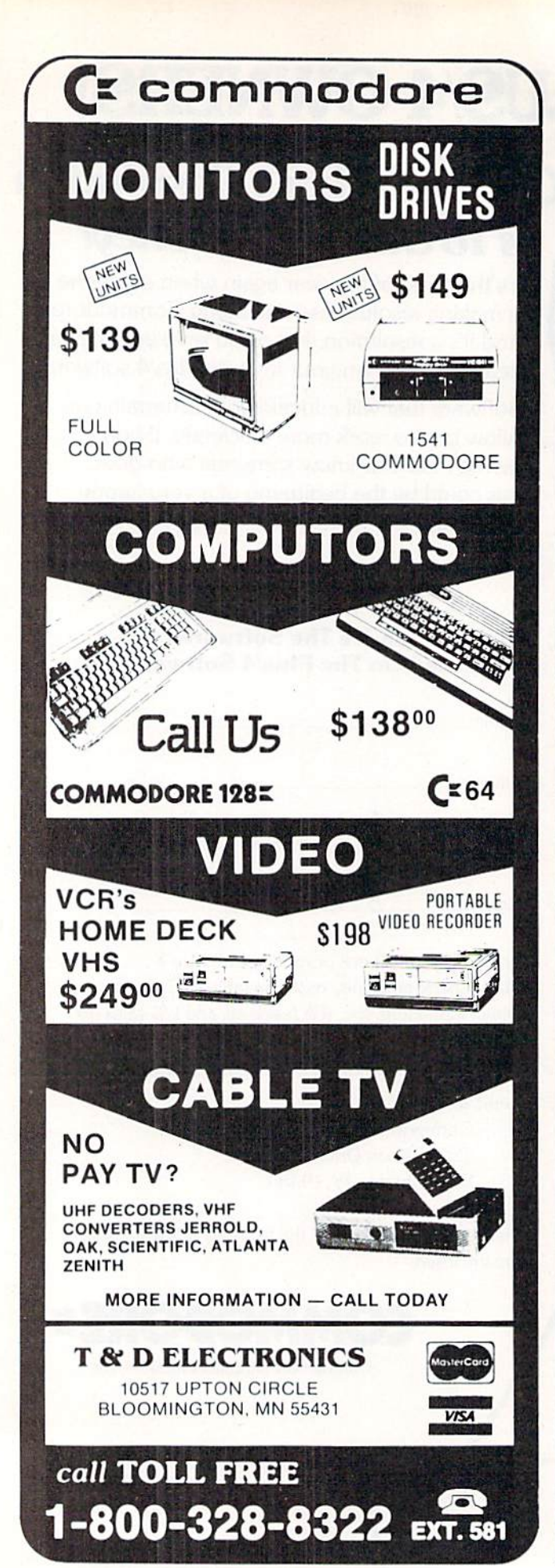

### RDUERTISERS IflDEK

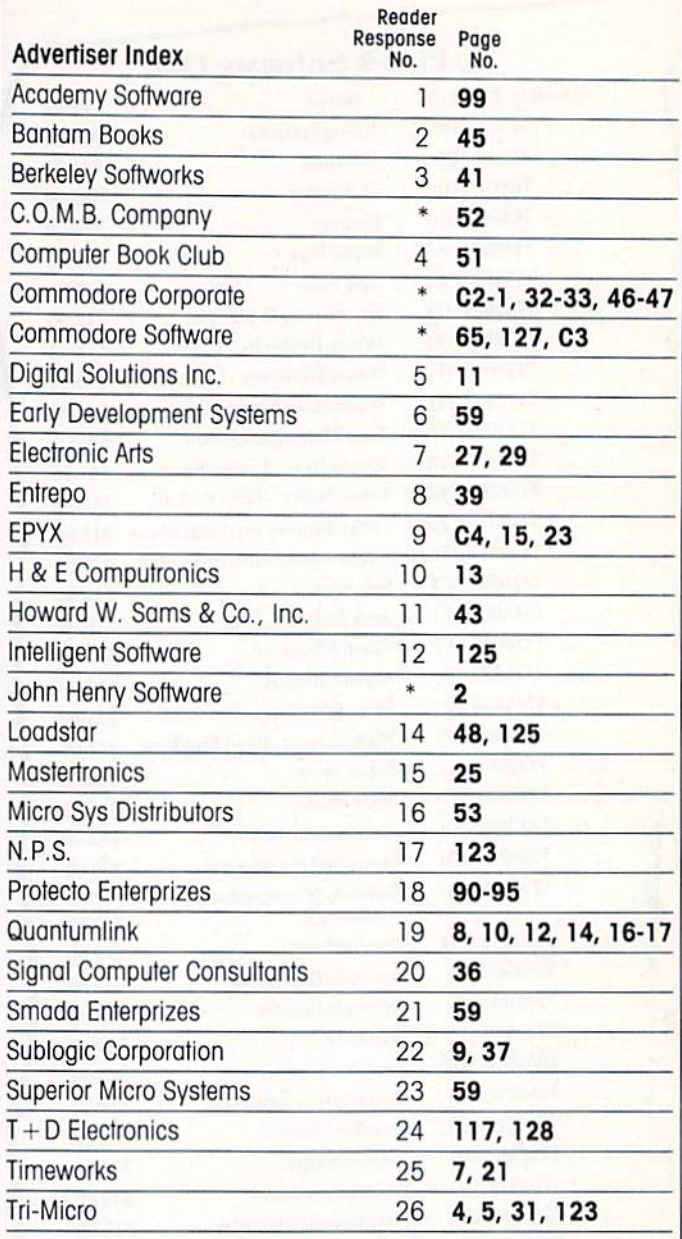

\*No Reader Service No. Given

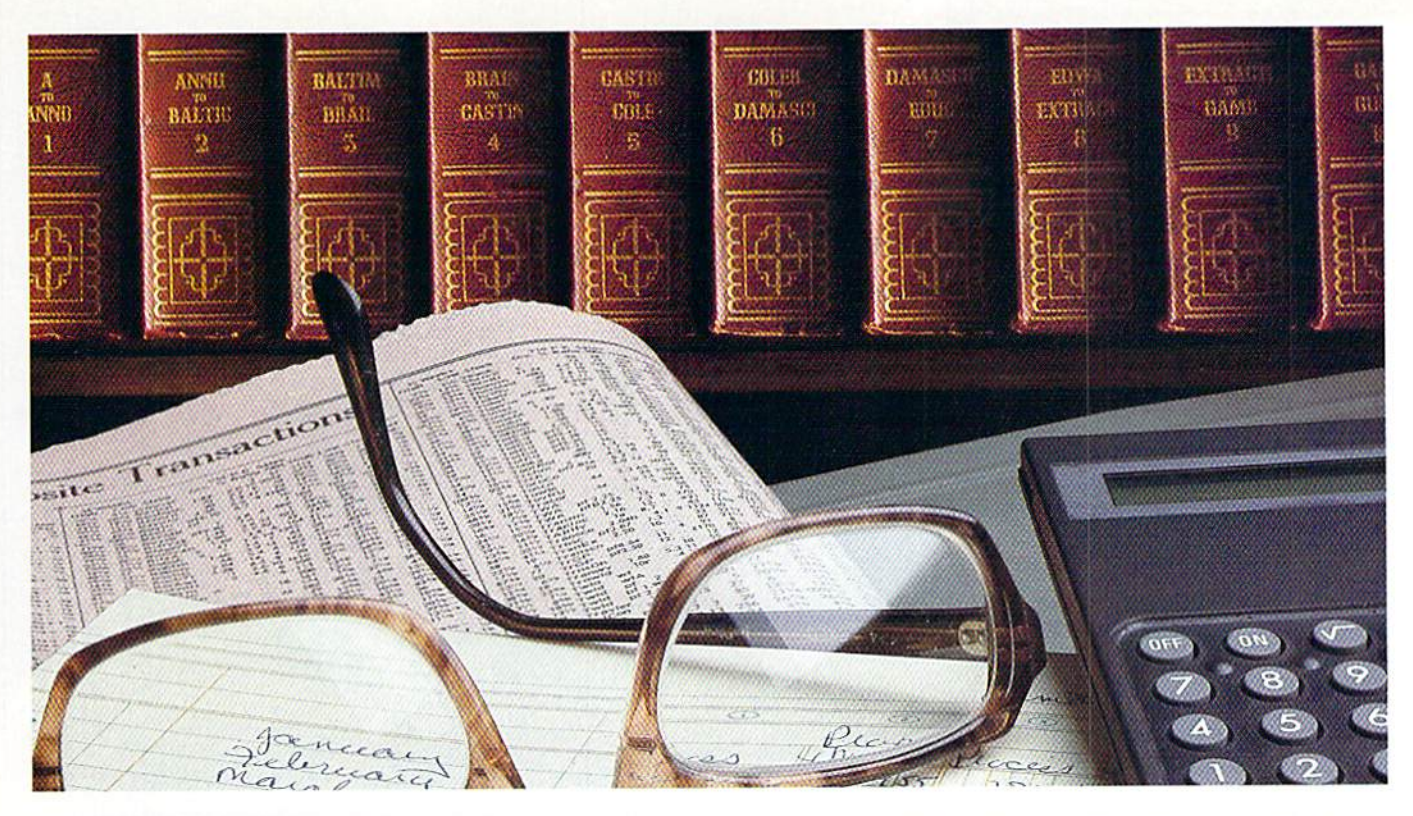

## **WE'VE TAKEN CARE OF BUSINESS SO YOU CAN TOO!**

"If the 128 mode software appears on schedule, Commodore should have a winner on its hands."

-Personal Computing, July 1985

The challenge was issued when the Commodore 128 was conceived. Could an already impressive array of software for the 64 mode be complimented with solid 128 support? We always maintained it could. And now it's evident we've succeeded!

It's evident because a host of software, created expressly for the 128 mode, is now on dealer shelves. Software that incorporates the convenience of 80 column display. And uses every ounce of the 128K of available storage space to provide you with an invaluable combination for business and productivity needs.

The list is not unlimited-yet. But we have assembled an impressive lineup with still more on the

way. Products from Timeworks, Batteries Inc., **Precision Software** and more. With such offerings from Commodore as Micro Illustrator 128, A Complete Course in BASIC Programming, and JANE.

We're pleased to announce we've taken care of business. The business of providing you with complete software support for your Commodore 128.

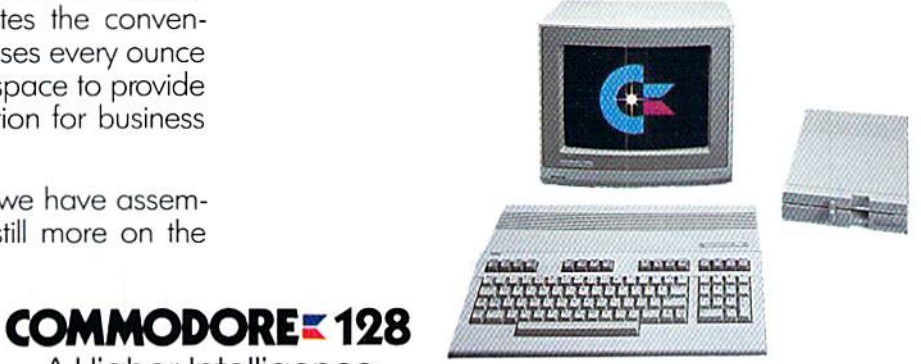

A Higher Intelligence

# 22 FAST-PACED, EXCITING EVENTS.<br>GO FOR THE GOLD!

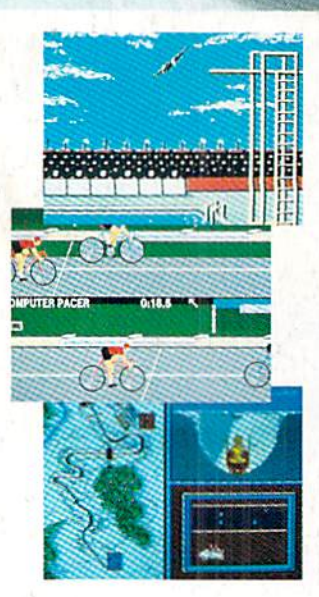

#### SUMMER GAMES.<sup>®</sup>

Want some great play action? This award winning best seller brings you eight great events, including Swimming, Diving, Track, Gymnastics, and more. Compete against world records. Or get together with a group of up to eight for some good competitive fun. Realistic, graphics and action will challenge you again and again to go for the gold.

#### SUMMER GAMES II."

You asked us for more great events. Here they are. Rowing, Triple Jump, Javelin, High Jump, Fencing. Cycling, Kayaking, even Equestrian. Like SUMMER GAMES, you get spine tingl ing action and challenge for one to eight players. These aren't just games. They're the games. And you're the star.

#### WINTER GAMES."

You've got to see the graphics, and feel the knot in your stomach as your bob sled careens along the walls of the run

to know why people are wild over WINTER GAMES. Seven events give you a variety of action—from the endurance of the Biathlon to the timing of the Ski Jump, and more.

#### What are you waiting for?

Play your favorite events over and over. Play all 22. Set up teams. Challenge your friends. These great actionstrategy games are sure to be the stars of your collection.

At your local Epyx dealer.

Su Sı.

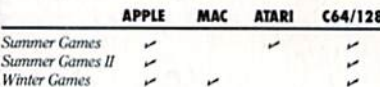

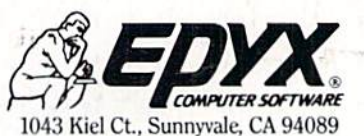

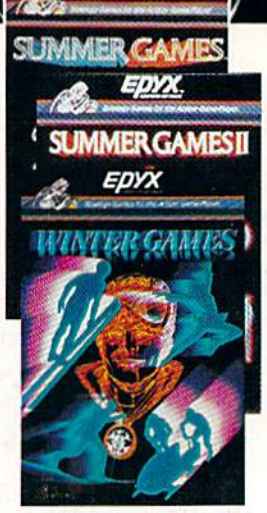

specially marked boxes for details. No purchase necessary. Sweepstakes ends Dec. 31, 1985. Official rules articipating dealers

Strategy Games for the Action-Game Player  $^{\circ}$